# Valentina DAGIENĖ Aidas ŽANDARIS

# **INFORMATIKA** Informacijos technologija

II dalis

#### **SUDTINGESNS TEKSTO TVARKYMO PRIEMON<sup>S</sup>**

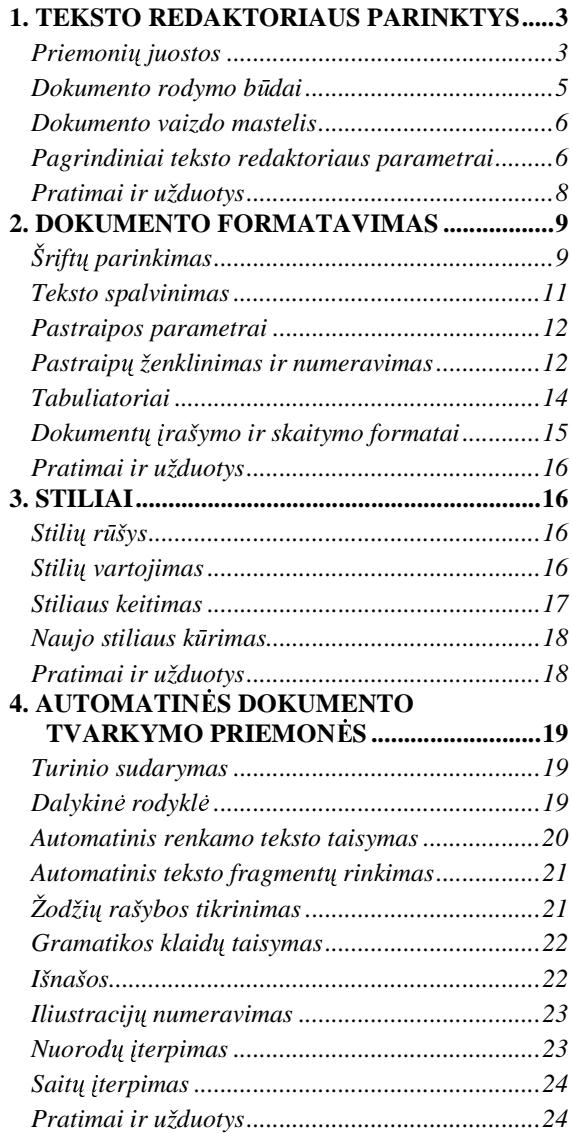

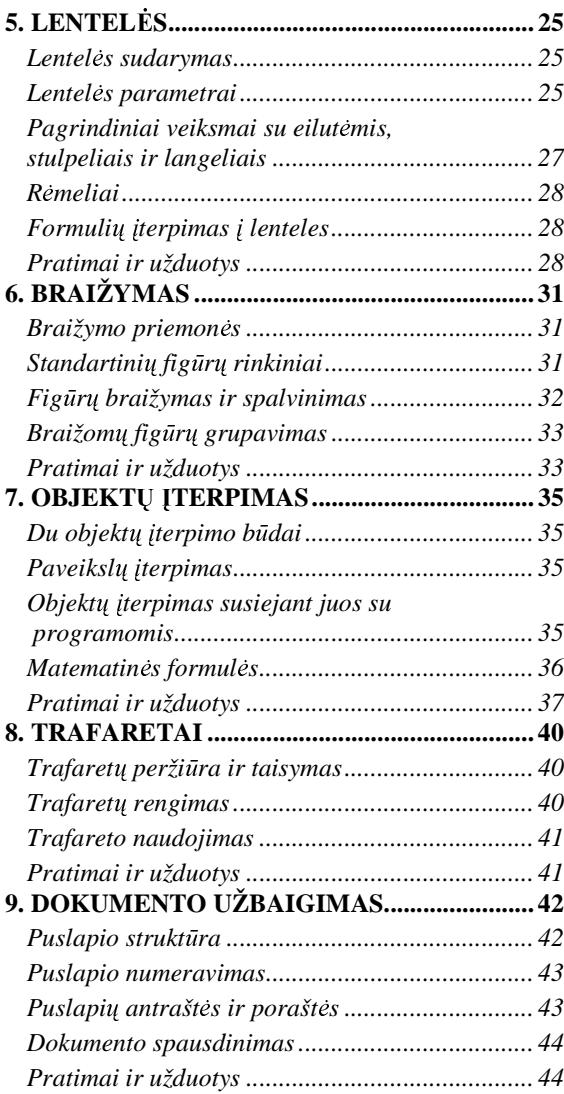

# **PATEIK**-**<sup>I</sup> RENGIMAS**

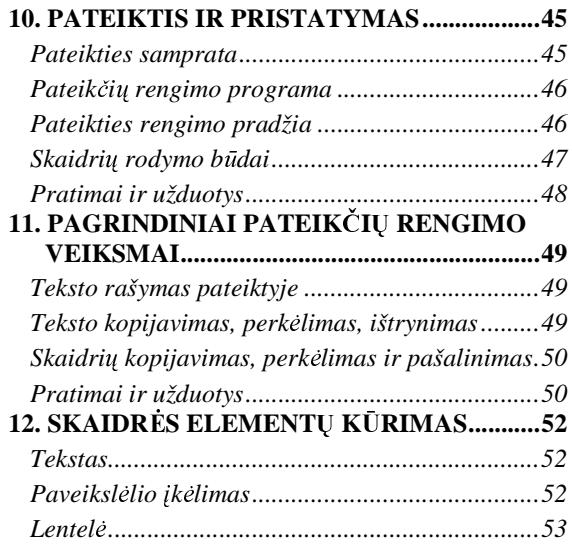

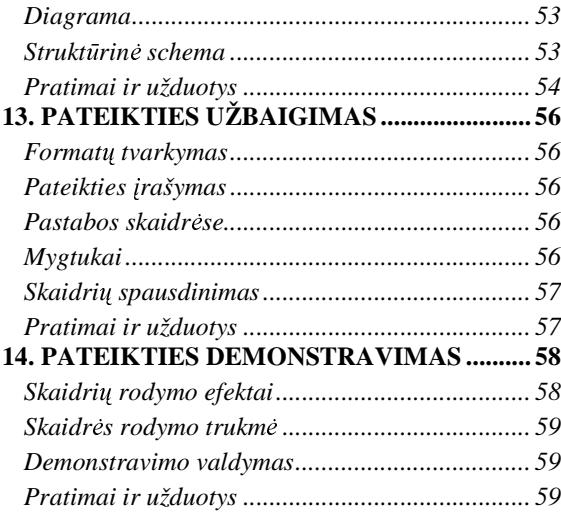

# **SOCIALINIAI IR ETINIAI ASPEKTAI**

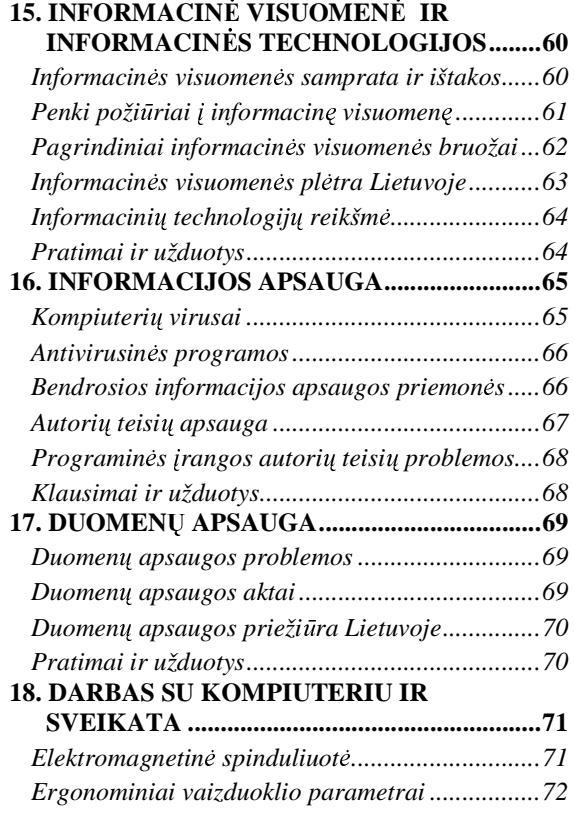

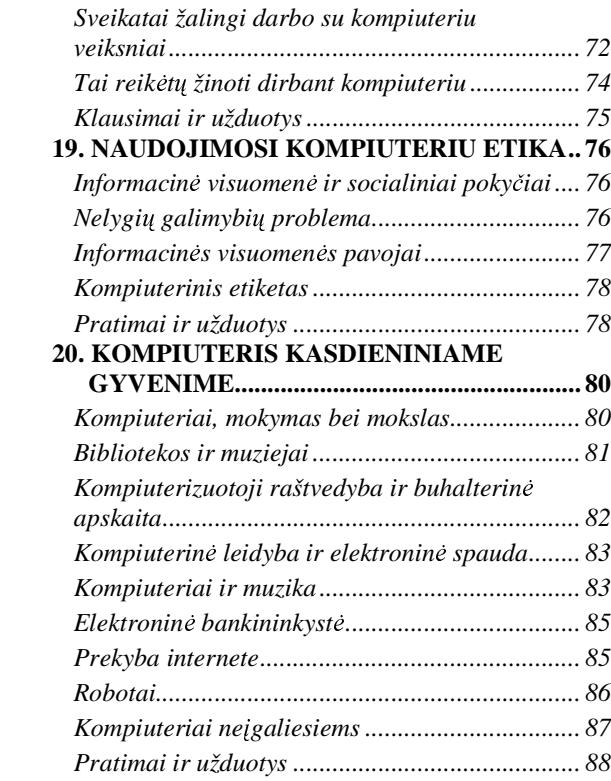

# **SUD**Ė**TINGESN**Ė**S TEKSTO TVARKYMO PRIEMON**Ė**S**

# **1. TEKSTO REDAKTORIAUS PARINKTYS**

Teksto tvarkymo programą, arba trumpiau, teksto redaktorių seniai taikome rengdami referatus bei įvai-<br>Laeštus, Su neerindinėmis taksta redaktoriaus saurhėmis, is atkieksmais vaiksmais susinežinome IV sube rius raštus. Su pagrindinėmis teksto redaktoriaus savybėmis, jo atliekamais veiksmais susipažinome IX arba X klasės informatikos kurse. Ten daugiausiai dėmesio skyrėme teksto rinkimui, taisymui, tvarkingam dokumento rengimui.

Šiame informacinių technologijų kurse aptarsime keletą sudėtingesnių teksto redaktoriaus galimybių:<br>matarima (au iuo žielį tiek auginežinome ir negrindinės mekultles kurse), stilių kūrime, iuojrių automoti formatavimą (su juo šiek tiek susipažinome ir pagrindinės mokyklos kurse), stilių kūrimą, įvairių automati-<br>niu griemeniu naudejima, lapteliu sudarumą, ficūrų kraižumą, matematinių farmulių rinkimą, trafaratų kū nių priemonių naudojimą, lentelių sudarymą, figūrų braižymą, matematinių formulių rinkimą, trafaretų kū-<br>rimo Šiuos veiksmus turi čiak tiek didesnės, gelingesnės tekstų tyselymo nagramos: tekie yra visų genei rimą. Šiuos veiksmus turi šiek tiek didesnės, galingesnės tekstų tvarkymo programos; tokia yra visų gerai<br>Inome Mienesch Werd (bet luvi versijo). Pūtu gelime neudotis ir nemelsome Onen Office programinę iron. žinoma *Microsoft Word* (bet kuri versija). Būtų galima naudotis ir nemokama *Open Office* programine įran-<br>20. tačiau ii žius matu dar tik nuododama lakslinuoti ir darinti nagal lietuvičką raštuodubą. ga, tačiau ji šiuo metu dar tik pradedama lokalizuoti ir derinti pagal lietuvišką raštvedybą.

Šiame skyrelyje aptarsime pagrindines teksto tvarkymo programos parinktis, parametrus, nuostatas, t. y. tai, ka matome pagrindiniame programos lange, ka galime pakeisti, pašalinti papildyti.

## **Priemoni**ų **juostos**

Atvėrę teksto redaktorių (1 pav.), jo lange matome pagrindines dalis: meniu juostą, kelias priemonių juostas,<br>ustas, slinktias įvestas bai anašiais. "būsanas įvesta liniuotes, slinkties juostas bei apačioje - būsenos juostą.

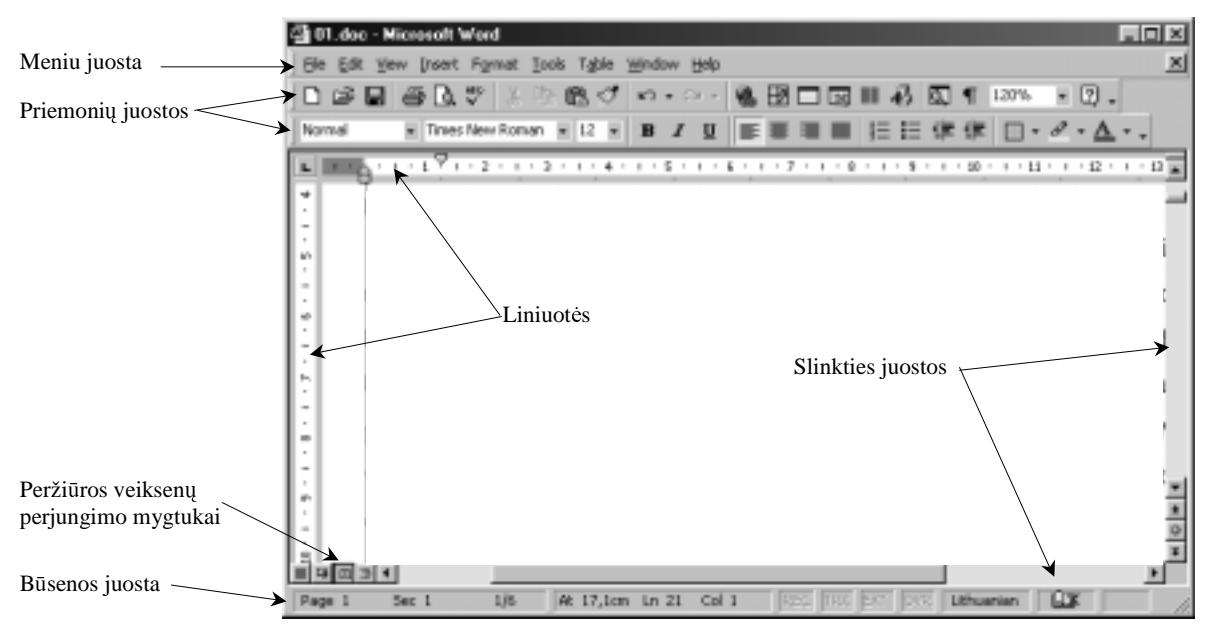

1 pav. Pagrindinės teksto redaktoriaus lango dalys

Rašant tekstą visos šios dalys labai reikalingos, jūs jomis ir naudojotės. Tačiau redaktoriaus (kaip ir kitų<br>suomu, nauvadžiui, skaičiusklės) langa dalis salima kaisti, nauvadžiui, salima napaikinti liniusta arba programų, pavyzdžiui, skaičiuoklės) lango dalis galima keisti: pavyzdžiui, galima panaikinti liniuotę arba<br>priemenių iuostase nesirinkti kitalius mustulus. Kein tai nederyti? priemonių juostose pasirinkti kitokius mygtukus. Kaip tai padaryti?

Priemonių juostoms rodyti arba nerodyti reikia spragtelėti peržiūros arba vaizdo (**View**) juostų komandą<br>Sklasto Atsivėmsisma dialaga langelyje galima nesirinkti daugybę įvesty (2 nov.) (**Toolbars**). Atsiverusiame dialogo langelyje galima pasirinkti daugybę juostų (2 pav.).

Mums labiausiai bus reikalingos trys juostos (3, 4, 5 pav.): standartinė (Standart), formatavimo (**Formatting**) ir braižymo (**Drawing**). Galėsite pabandyti naudotis ir kitomis, pavyzdžiui, lentelėms sudaryti ir rėmeliams braižyti (Tables and Borders).

Ekrane juostas rodyti (sakoma, jungti) arba nerodyti, paslėpti (sakoma, išjungti) galima spragtelėjus pele greta jų esantį mygtuką. Ties rodoma juosta atsiras varnelės simbolis.

Bet kuri ekrane rodoma priemonių juosta yra<br>Idaus tamės skialitas Todėl is kain ir kitus ak *Windows* terpės objektas. Todėl ją, kaip ir kitus objektus, galima stumdyti ekrane bei keisti jos dyd. Norint perkelti priemonių juostą į kitą vietą, pir-<br>miausia railia nuvarti palės žymaltli prie iuostas miausia reikia nuvesti pelės žymeklį prie juostos pradžioje matomo iškilaus statmeno brūkšnelio ir spustelėti kairiji klaviša – pelės žymeklis turi pasidaryti kryžiuko formos. Tada jau galima perkelti juostą į kitą vietą.

Geriau be reikalo netampyti priemonių juostų,<br>
š isi neudojatės ne savo kompiutariu. Dighdami ypač jei naudojatės ne savo kompiuteriu. Dirbdami mokyklos ar draugo kompiuteriu, laikykitės tokios mandagumo taisyklės: baigus darbą programų lan-<br>gus politti taip laip buvo prodžioje. Nebent joi tik gus palikti taip, kaip buvo pradžioje. Nebent jei tikrai ką nors patvarkėte geriau arba mokytojas paprašė pertvarkyti.

Dažniausiai visas priemonių juostos mygtukų<br>inus natalna ilanga todėl nadomas sutrumnintai

rinkinys netelpa į langą, todėl rodomas sutrumpintai. Jei reikia, galima papildyti jį naujais mygtukais arba pašalinti nenaudojamus. Tam reikia susirasti šią galimybę teikiančią komandą – mygtuką (**More Buttons**), ji spragtelėjus atsiras dialogo langelis, kuriame pasirinksite norima mygtuka (6 pay.). **2 pav.** Priemonių juostų pasirinkimas

Yew Irsert Fgmat Tools

El Normal

回

**Ed web Layout** 

Zoon

**Brint Layout Lookers** 

Header and Foote

Table Window Help

上腹 グ ロ・

 $12 - 4$  $\overline{\mathbf{B}}$  $\overline{I}$  $\mathbf{u}$ 

Standard Formatting

ArdenTarch Cloboard Control Toolboy

Database Drawing Forms Franes Picture Reviewing Tables and Borders **Visual Basic** wwh Web Tools **WordArt** 

Customize

4

Šiuo metu nerodomos priemonių juostos

Priemonių juostų tvarkymas

Rodomos priemonių juostos

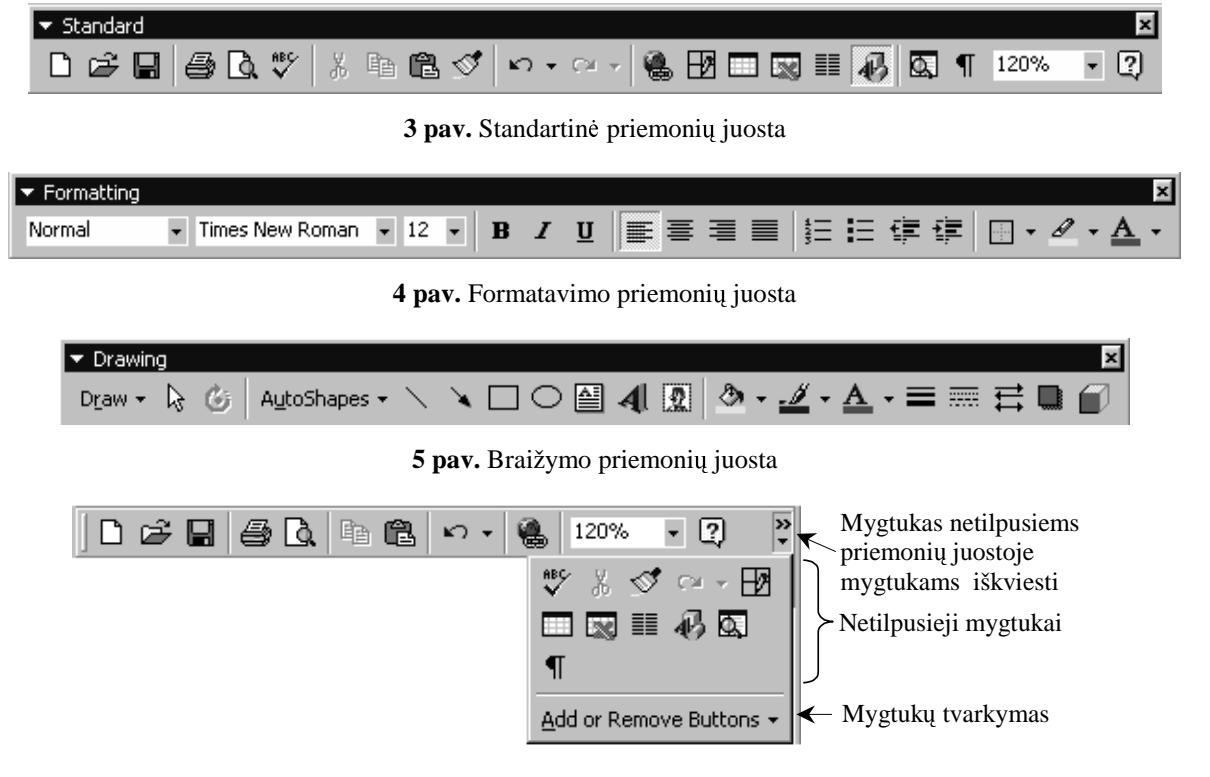

**6 pav.** Priemonių juostoje netelpantys mygtukai

Yra galimybė ir papildyti priemonių juostą naujais mygtukais arba atsisakyti nereikalingų. Paprasčiausiai pa-<br>Liti priemoniu iuosta tas nešias arunės priemoniu mustukais (srba nešalinti nereikalingus) selime mustuku pildyti priemonių juostą tos pačios grupės priemonių mygtukais (arba pašalinti nereikalingus) galima mygtukų<br>tuorizmo (žn. 6 nov.) komende (Add en Berneve Buttone), Atsivėmejeme meniu (7 nov.) tereikie reikalingus tvarkymo (žr. 6 pav.) komanda (Add or Remove Buttons). Atsiverusiame meniu (7 pav.) tereikia reikalingus mygtukus pažymėti varnele arba ties nereikalingais – panaikinti žymą.

Priemonių mygtukus tvarkyti galima ir priemonių juostų tvarkymo komanda (**Customize**; žr. 2 arba 7 pav.) iš-<br>istus grasialų skydalį (8 nov.). Čie nesirinka mikalinga komandų suuna (8 nov. netaiktama nevyndyja nesirinka sikvietus specialų skydelį (8 pav.). Čia pasirinkę reikalingą komandų grupę (8 pav. pateiktame pavyzdyje pasirink-<br>ta formatavimo komandu, grupė), bei komandu-lauka suradą iežkomas komandas mustula turimo nannečiausiai ta formatavimo komandų grupė) bei komandų lauke suradę ieškomos komandos mygtuką turime paprasčiausiai<br>nunočti ant tas miamoniu iuostas, kurinia narime metuti ta komanda. Kal naučuartas čia skudalis, galime kaisti nunešti ant tos priemonių juostos, kurioje norime matyti tą komandą. Kol neužvertas šis skydelis, galime keisti<br>Vietomis naismonių įvostų mustulus erbe net ir pešelinti iuose, peksaks peimti pele reikieme mustules ir nuneš vietomis priemonių juostų mygtukus arba net ir pašalinti juos – pakanka paimti pele reikiamą mygtuką ir nunešti jį<br>tap kuriums netociausie ii metuti (negint pešelinti mystuka, peikie ii išpešti bet kuruž priemeniu iuostu e ten, kur jums patogiausia jį matyti (norint pašalinti mygtuką, reikia jį išnešti bet kur už priemonių juostų srities).

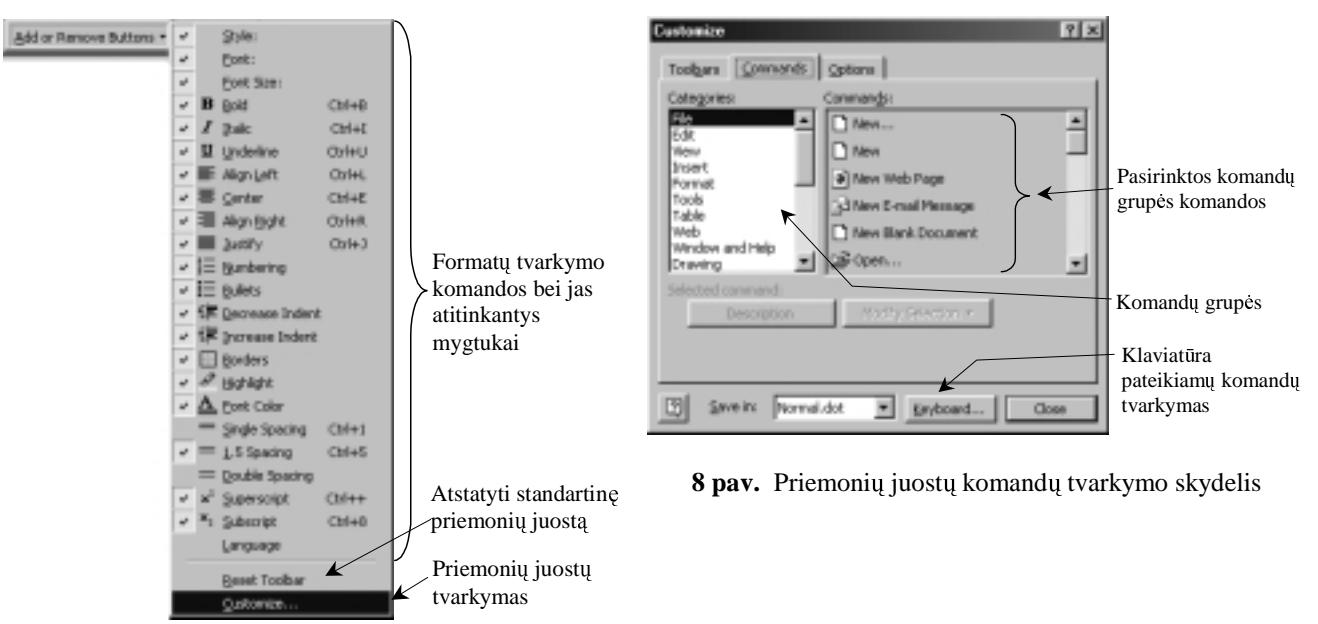

**7 pav.** Priemonių juostos mygtukų tvarkymas

## **Dokumento rodymo b**ū**dai**

Darbo lango vaizdas priklauso nuo dokumento rodymo būdo.

Paprastai skiriami keturi dokumento (jo puslapių) rodymo būdai (9 pav.):

- 1. Standartinis vaizdas (**Normal**);
- 2. Tinklalapio vaizdas (**Web Layout**).
- 3. Spaudinio vaizdas (**Print Layout**);
- 4. Eskizas (**Outline**).

Standartinis vaizdas tinka grynajam tekstui tvarkyti, kai nerodomos puslapių paraštės, o paveikslėlių ir kitų įterptų ob-<br>u vieta nebūtinai etitulas in tilmais vieta melanuje. Pesirinka gnaudinio veigda dalamenta metama te jektų vieta nebūtinai atitinka jų tikrąją vietą puslapyje. Pasirinkę spaudinio vaizdą dokumentą matome tokį, koks jis bus<br>Spaudiniames Esline nedarnos tieko sudėtinose struktūrais

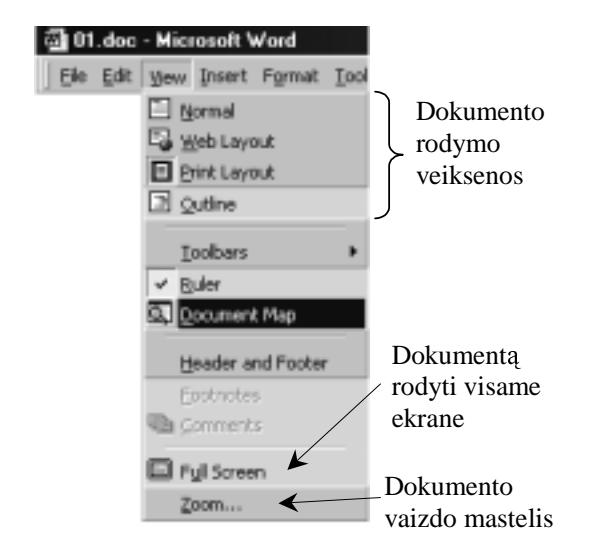

9 pav. Dokumento rodymo būdai

spausdinamas. Eskizo rodymo būdas tinka sudėtingos struktūros dokumentams – tuomet išryškinama jų hierarchinė struktū-<br>su skrytisi skironiai ir non. Tipklalania nodyma hūdas tipka ra: skyriai, skirsniai ir pan. Tinklalapio rodymo būdas tinka rengiamiems hipertekstinės struktūros dokumentams rodyti.

Dokumento rodymo būdas pasirenkamas naudojantis meniu peržiūros punkto komandomis (View). Greitesnis pasirinkimas ekrano apačioje kairiajame kampe esančiais mygtukais (10 pav.)

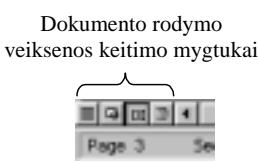

**10 pav.** Dokumento rodymo mygtukai (apatiniame kairiajame ekrano kampe)

#### **Dokumento vaizdo mastelis**

Rengiant dokumentą reikia mokėti keisti jo rodymo mastelį. Tai galima padaryti vėlgi naudojantis meniu peržiros punkto (**View**) atitinkama mastelio komanda (**Zoom**) (žr. 9 pav. pateikt meniu). Tuomet atsiveria dokumento vaizdo mastelio keitimo langas (11 pav.).

Čia galima pasirinkti rodyti puslapius 100 % arba sumažintus ar padidintus. Galima pasirinkti, kad ekrane būtų<br>omas rissa puslapis iš karta (Whala ngos) rodomas visas puslapis iš karto (*Whole page*).

Dar yra galimybė rodyti dokumento puslapius išnaudojant visa darbo lango ploti (**Page width**) arba netgi dar šiek tiek daugiau, panaudojant liniuotei skirta vieta (**Text width**).

Rodymo mastelį patogiau ir greičiau keisti pagrindinės priemonių juostos mastelio mygtuku (**Zoom**). Spragte-<br>1. iktoriames mastelio standartinių reikšmių serošas (12 nov.) lėjus jį atveriamas mastelio standartinių reikšmių sąrašas (12 pav.).<br>.

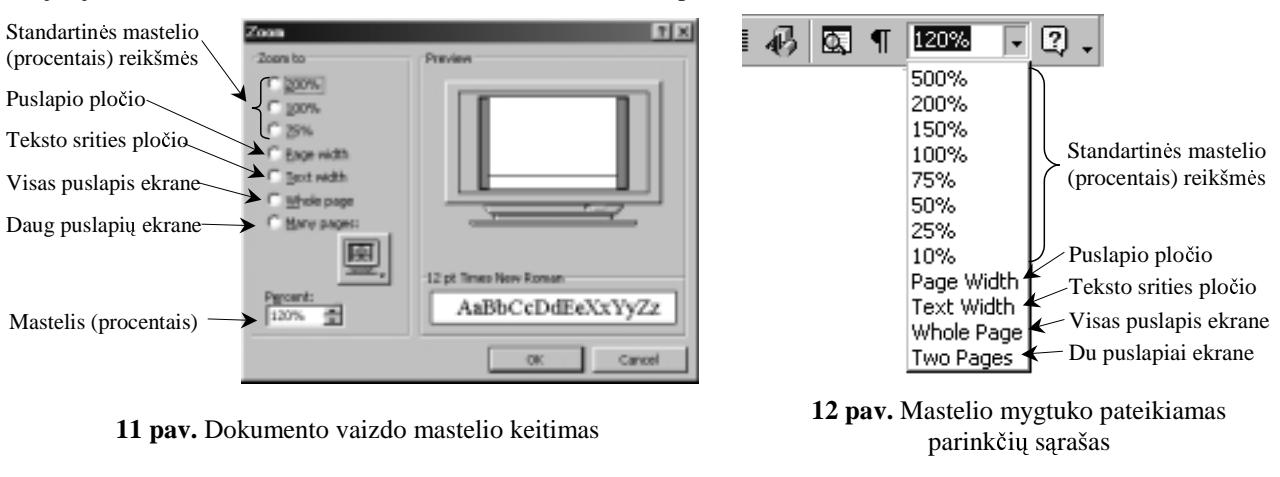

#### **Pagrindiniai teksto redaktoriaus parametrai**

Aptarėme pagrindines teksto redaktoriaus darbo lango parinktis: priemonių juostos, dokumento rodymo<br>Jus bei masteli. Dabar peržyglasime bendras teksto redaktoriaus parinktis – parametrus. Ju vra daug ir būdus bei mastelį. Dabar peržvelgsime bendras teksto redaktoriaus parinktis – parametrus. Jų yra daug ir<br>įvairių tad reikia gebėti bent kiek pritaikyti redaktorių savo reikmėms ivairių, tad reikia gebėti bent kiek pritaikyti redaktorių savo reikmėms.<br>Padeltterisus negaustasi nuodemi nesijulius negaustinis menin ari

Redaktoriaus parametrai nurodomi pasirinkus pagrindinio meniu priemonių punkto (**Tools**) parinkčių ko-<br>2da (**Options**). Atsiveria langelis su keliomis kortelėmis – viena matome visa, kitų kyšo tik auselės viršuje mandą (**Options**). Atsiveria langelis su keliomis kortelėmis – vieną matome visą, kitų kyšo tik auselės viršuje<br>(13 nav.) (13 pav.).

Aptarsime tik keletą svarbiausių. Atkreipiame dėmesį, kad parametrų reikšmės paprastai būna parinktos taip, tenkintu dauguma vartotojų todėl pradžioje dažniausiai ir neverta skubėti jų kaitalioti kad tenkintų daugumą vartotojų, todėl pradžioje dažniausiai ir neverta skubėti jų kaitalioti.<br>Pradžiotiniai ir nevertalistikai (Mary), kuriausiai ir nevertalistikai (Mary).

Reikalingiausia yra lango vaizdo kortelė (View), kurią ir matome vaizdo 13 paveiksle. Joje galima nustatyti (jungti spragtelint langel) šiuos pagrindinius parametrus (jie sugrupuoti kelias grupes):

Paryškinti (**Highlight**) – rodyti paryškintus pažymėto teksto fragmentus;

- Būsenos juosta (**Status Bar**);
- Užrašai ties komandomis (**Screen Tips**) rodyti pagalbines informacines etiketes;
- Teksto ribos (**Text bounda-ries**) rodyti dokumento tekstui skirto lauko ribas;
- Gulsčioji slinkties juosta (**Horizontal scroll bar**);
- Staioji slinkties juosta (**Vertical scroll bar**);
- Paveikslai (**Drawings**);
- Statmenoii liniuotė (Vertical **ruler**).

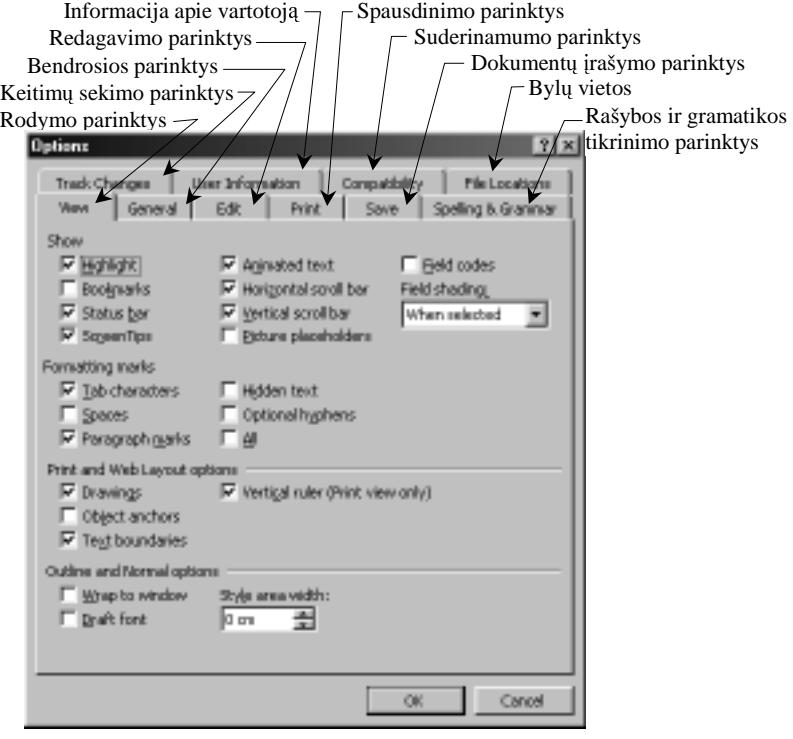

13 pav. Parametrų parinkimo kortelės

Reikėtų išskirti for-<br>ur rodymo žymiu matų rodymo žymių<br>grupe Čia pasirenkagrupe. Čia pasirenkama, ka rodyti arba nerodyti teksto dokumente. Galimi šie parametrai:

- Tabuliatoriaus simboliai (**Tab characters**);
- Tarpai (**Spaces**);
- Pastraipų pabai-<br>gos simboliai gos simboliai (**Paragraph marks**);
- Paslėptasis te-<br>kstas (**Hidden** kstas (**Hidden text**);
- Viskas (**All**).

Pažymėjus paskutinį langeli (All), tekste rodomi visi anksčiau išvardyti simboliai.

Labai svarbi yra bylų rašymo vietos nuro-<br>dymo kortelė (**File Lo**dymo kortelė (File Lo**cations**). Joje galima pakeisti automatiškai parinktą tvarkomų do-<br>kumentu rašymo arba kumentų rašymo arba<br>skaitymo aplanka (14 skaitymo aplanka (14 pav.).

Pasirinkus keičiamą aplanką kortelėje (dokumentams – **Documents**), spragtelimas keitimo mygtukas (**Modify**) ir atveriamas naujo aplanko užklausos langas.

Neretai svarbu žinoti, kur pakeisti matavimo vienetus, pavyzdžiui, nurodyti matuoti centimetrais, o ne coliais. Šis parametras yra bendroje kortelėje (**General**) (15 pav.).

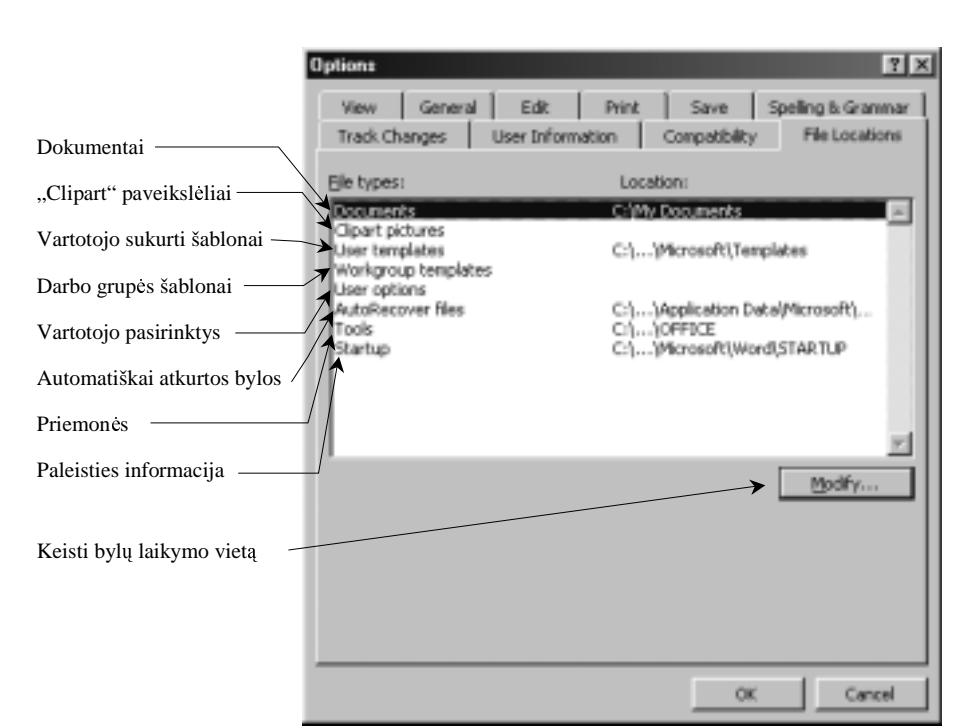

**14 pav. Byl rašymo vietos nurodymo kortel**-

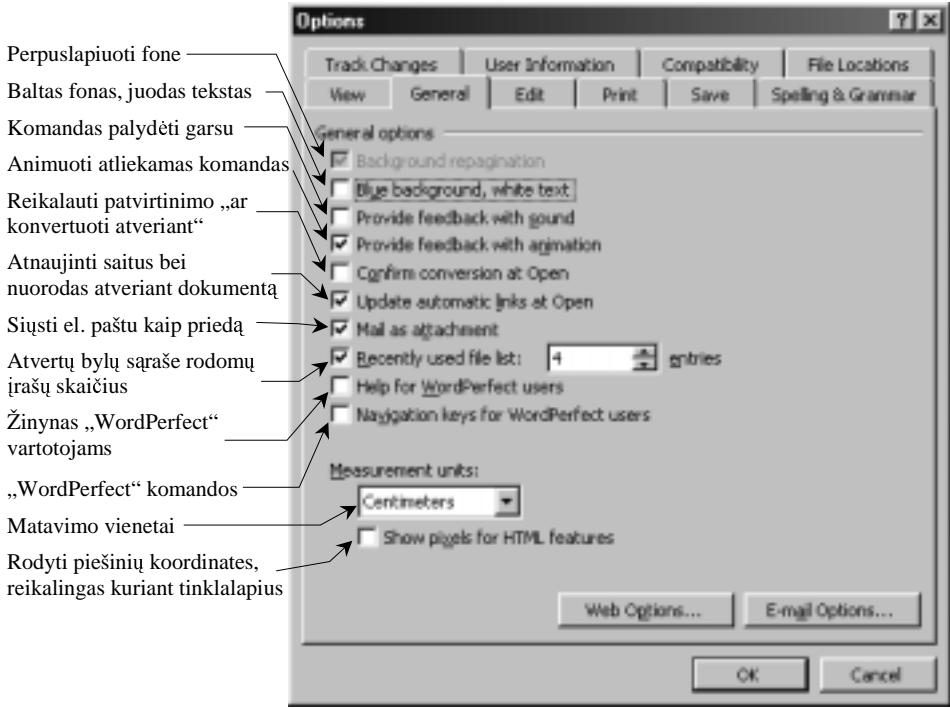

**15 pav. Matavimo vienet keitimas** 

# **Pratimai ir užduotys**

- 1. Sužinokite jūsų kompiuteryje esančių teksto redaktorių tikslius pavadinimus ir versijas.<br>2. Išvardakite visus išku nedaktoriaus lauga motamus negrindinės (standartinės) nriameniu
- 2. Išvardykite visus jūsų redaktoriaus lange matomus pagrindinės (standartinės) priemonių juostos mygtukus.<br>2. Kaip april daugiau miemeniu iuostas mystykus? Iškandakita. Pa ta apržinkita į kurusia nadėti.
- 3. Kaip gauti daugiau priemonių juostos mygtukų? Išbandykite. Po to grąžinkite į buvusią padėtį.<br>4. Priemanių iuostos narkelbite į kiteriste. Po to generališkite autorinėjai trin kuris kuris auksčiau.
- 4. Priemonių juostas perkelkite į kitą vietą. Po to nepamirškite sutvarkyti taip, kaip buvo anksčiau.
- 5. Naudodamiesi teksto redaktoriumi trumpai aprašykite pagrindinės (standartinės) priemonių juostos mygtukus. Įdėkite<br>mygtuku paveikslėlius (iuos reikės iškirpti paudojantis kuriuo pors grafikos redaktoriumi ir iterpti i t mygtukų paveikslėlius (juos reikės iškirpti naudojantis kuriuo nors grafikos redaktoriumi ir įterpti į tekstą).<br>Viena laikuvima laikuvima laikuvima karalininkas laikuvima laikuvima laikuvima laikuvima (žmortis).
- 6. Išbandykite visus keturis dokumento rodymo būdus. Išvardykite paslėptus skirtumus (išsamiai).
- 7. Pamstykite, kam reikalinga dokumento rodymo mastelio komanda. Kaip patogiausia ja naudotis? Paaiškinkite, kuo skiriasi viso lapo rodymas nuo rodymo 100%?
- 8. Kurios iš teksto redaktoriaus parametrų parinkimo kortelių dažniausiai reikalingos? Kokie jų parametrai jums<br>atrodo reikalingiausi? atrodo reikalingiausi?
- 9. Išsiaiškinkite ir trumpai aprašykite taisos (**Edit**) kortels komandas. Išbandykite.
- 10. Kur ir kaip nurodyti, kad renkamas dokumentas būtų įrašomas į jūsų asmeninį katalogą?<br>11. Sytuarkalita teleta radaltariaus lauga taip, kaip negadyta 16 gasusilaila. Vėliau atrta
- 11. Sutvarkykite teksto redaktoriaus langa taip, kaip parodyta 16 paveiksle. Vėliau atstatykite viska taip, kaip buvo.

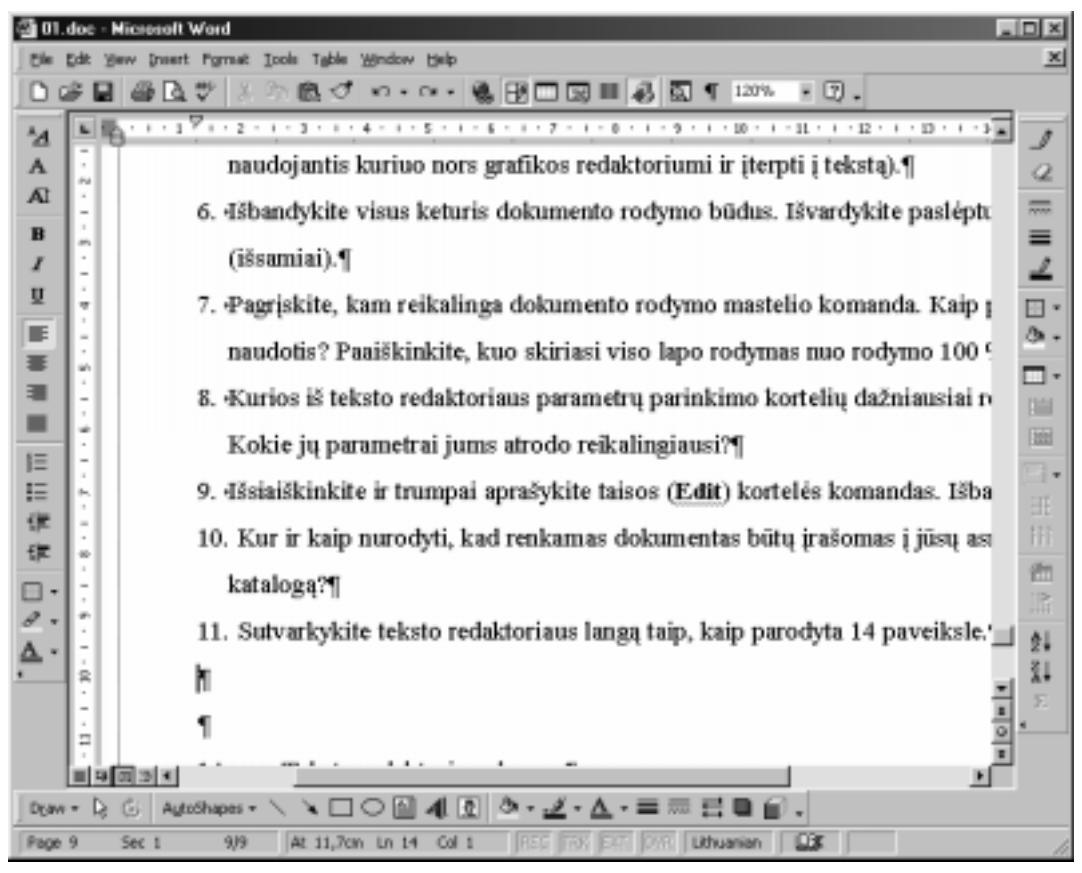

**16 pav. Teksto redaktoriaus langas** 

#### **2. DOKUMENTO FORMATAVIMAS**

Formatuoti – tai sutvarkyti dokumento formą, tvarkingai išdėstyti puslapiuose. Apie pagrindinius formatavimo veiksmus – šriftų rūšies, dydžio, stiliaus parinkimą, pastraipos lygiavimą bei tarpus tarp eilučių, netgi apie pastraipų ženklinimą – kalbėjome pagrindiniame informatikos kurse. Čia tik papildysime žinias, nurodydami kelis patogius<br>Veiksmais ir žinome kei ke kes itin sverbų paksrtosime. veiksmais ir, žinoma, kai ką, kas itin svarbu, pakartosime.

# **Šrift**ų **parinkimas**

Pradėjus rašyti tekstą naujame dokumente, tekstas rašomas tokiu šriftu, koks buvo numatytas (angl. *Default; jis*<br>doiamas ir naujiams dokumentams skirtams trafarsta. Plank Dokument<sup>44</sup>, tuščias dokumentas), Šrifta selima n naudojamas ir naujiems dokumentams skirtame trafarete "Blank Dokument" – tuščias dokumentas). Šriftą galima parinkti arba prieš pradedant rašyti tekstą, arba pažymėjus jau surinktą tekstą ir nurodžius norimą šriftą.<br>Charles dali

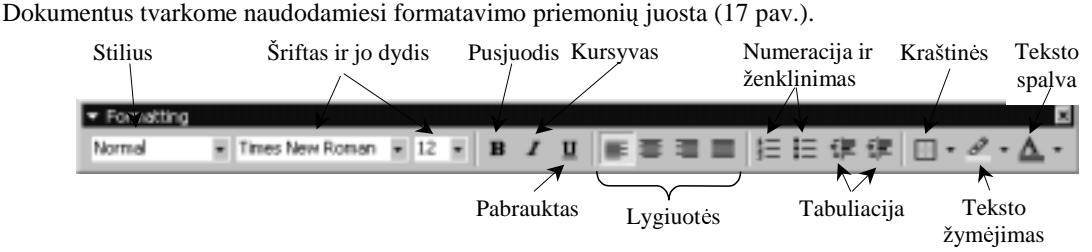

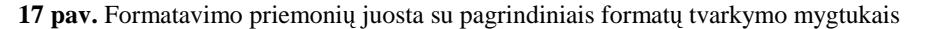

ia paprastai rasime šrifto pasirinkimo, jo dydžio nustatymo langelius bei šrifto stiliaus (pusjuodžio, kursyvo, pabrauktojo) mygtukus.

Tam pačiam teksto fragmentui galima pritaikyti iš karto kelis stilius: pusjuodi ir kursyva, pusjuodi ir pabraukima, kursyva ir pabraukima, pus-

juodį ir pasvirimą kartu su pabraukimu.

Išsamiau šrifto formatus galėsite pasirinkti atvėrę šriftų kortelę (pagrindinio meniu<br>formatų punkto kortelė formatų punkto kortelė<br>**Fonts**) (18 pav.). kortelė

Pasirinktam šriftui iliustruoti skirtas peržiūros langas (**Preview**). Jeigu tvarkomame dokumente yra pažymėta teksto dalis, tai peržiūros lauke bus rodomas šis tekstas, jei nepažymėta – bus<br>munadyta negimeliama šrifta nurodyta pasirenkamo šrifto pavadinimas.

Pabrauktajam šriftui galima pasirinkti pabraukimo linijos rūšį (19 pav.).

Taip pat galima pasirinkti teksto šrifto spalva (Font co**lor**, 20 pav. *a*) ir pabraukimo liniju spalva (**Underline color**, 20 pav. *b*).

Srityje **Effects** (Efektai) galima parinkti įvairius šrifto

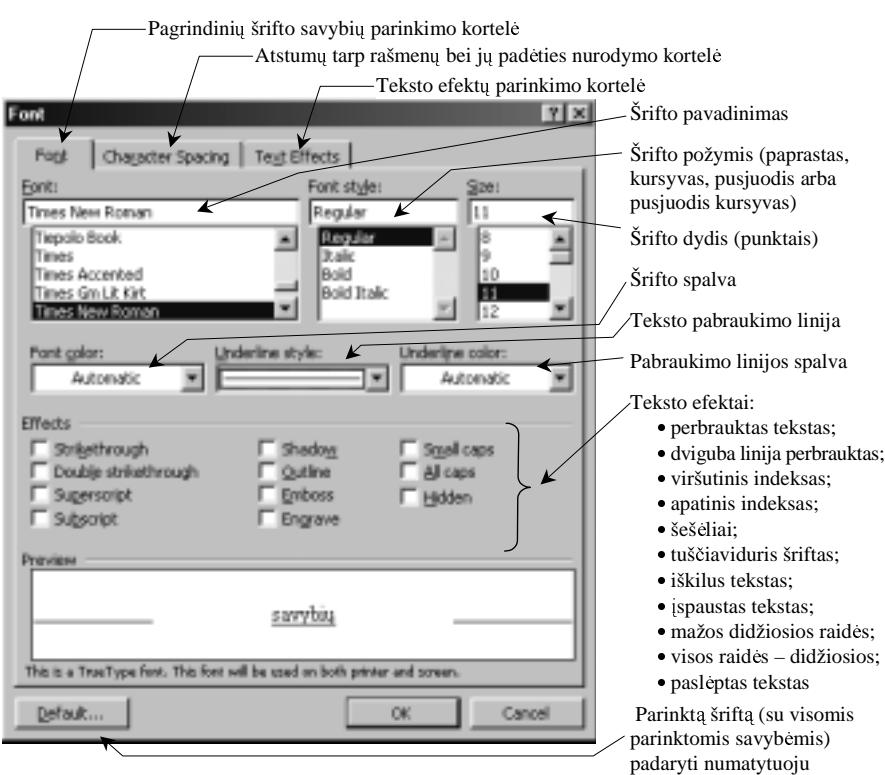

18 pav. Šrifto formatu parinkimo kortelė

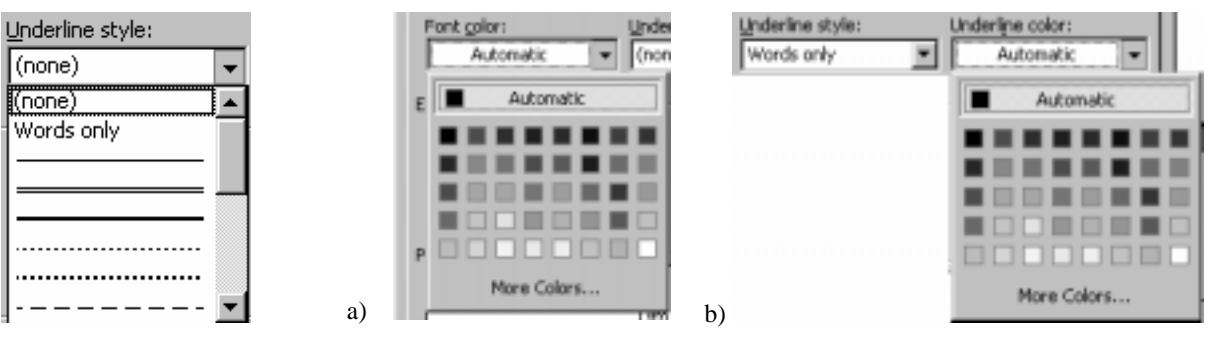

19 pav. Pabraukimo linijų pasirinkimas

**20 pav.** Teksto (a) ir pabraukimo linijų (b) spalvos parinkimas

ypatumus: raidžių šešėlius, perbrauktas raides, rašymą tik didžiosiomis raidėmis ir pan.<br>Vidas paraliniai

Jeigu jums nepatinka tuščio dokumento trafarete pateiktas šriftas, tai galite jį pakeisti tokiu, kurį nurodėte šriftų<br>talėje Tem tersikie negnausti kartelės anešiais sesnti nurotytuju milišmiu mustulta (**Defeult**) ir nesin kortelėje. Tam tereikia paspausti kortelės apačioje esantį numatytųjų reikšmių mygtuką (**Default**) ir pasirodžiusiame<br>videlauses langs netvirtinti sava nesirinkima (21 nov.) užklausos lange patvirtinti savo pasirinkimą (21 pav.).

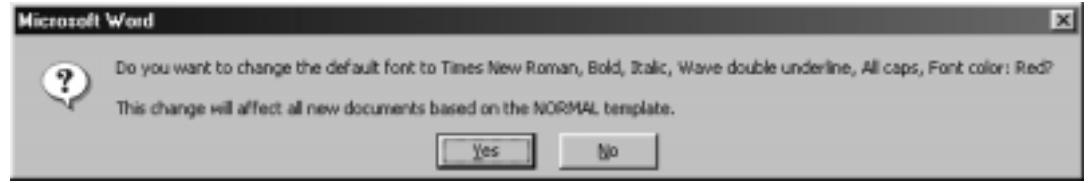

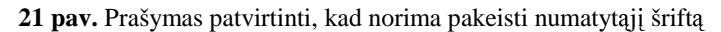

Jus tikriausiai sudomins įvairūs galimi šrifto pagyvinimo būdai. Tam reikia atverti šriftų kortelę "Teksto efektai" (**Text Effects**, 22 pav. *a*) ir pasirinkti atitinkamus parametrus.

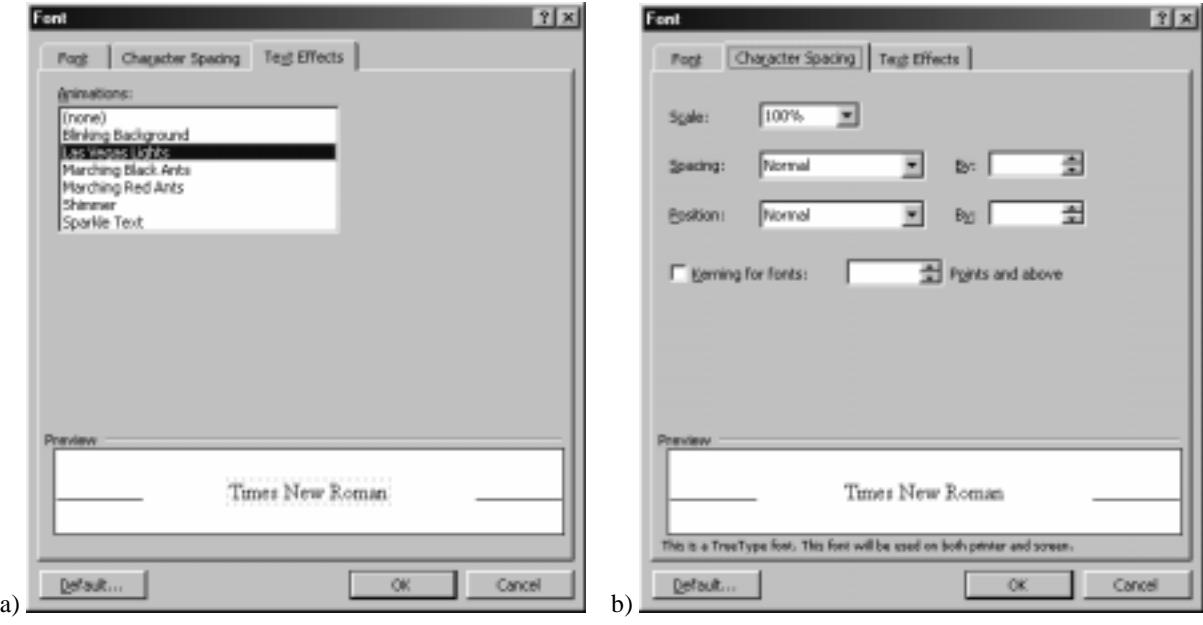

22 pav. Kitos šrifto formatavimo priemonės

Norint išskirti kurią nors teksto dalį, galima naudoti išretinimą arba sutankinimą. Jokiu būdu negalima to daryti terpiant tarpo simbolius, nes tuomet žodis bus išskaidytas į vienaraidžius žodžius ir turėsite bėdos maketuodami. Te-<br>Iste išnatinima ar autorkinima narialite žvifus kartalėja. Simboliu išdėstymas" (Chamatar Spaeina, 22 no ksto išretinimą ar sutankinimą parinkite šriftų kortelėje "Simbolių išdėstymas" (**Character Spacing**, 22 pav *b*). Toje<br>načiais kartalėje salima nuradyti nakalti (ar mylaisti) črifta (akiltis **Pacitian**), Šias savykės nami pačioje kortelėje galima nurodyti pakelti (ar nuleisti) šriftą (skiltis **Position**). Šios savybės nereikėtų painioti su viršu-<br>tiniuoju bei enetiniuoju indeksejs (angl. sunarsarint bei subsarint) indeksej ne tik nekeliemi tiniuoju bei apatiniuoju indeksais (angl. *superscript* bei *subscript*): indeksai ne tik pakeliami (ar nuleidžiami), bet ir sumažinamas šrifto dydis. Tuo tarpu pakelto ar nuleisto šrifto dydis nekeičiamas.

*1 lentelė*. Raidžių keitimo būdai

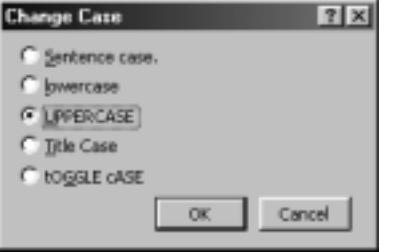

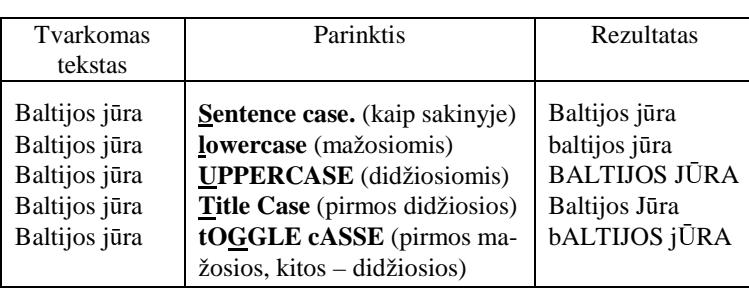

23 pav. Raidžių keitimo būdai

Neretai tenka keisti mažąsias raides didžiosiomis arba atvirkščiai. Tokia galimybė yra pasirinkus pagrindinio me-<br>formatu augkta gaidžių kaitima komenda (Change Casa), Atsivirusiama kupakvie galima augadyti napaidaujama niu formatų punkte raidžių keitimo komandą (**Change Case**). Atsivėrusiame langelyje galima nurodyti pageidaujamą<br>veriente (22 nov.) varianta (23 pav.).

Galimi raidžių keitimo būdai parodyti 1 lentelėje.

#### **Teksto spalvinimas**

Skaitydami tekstą dažnai mėgstame svarbesnes arba įdomesnes vietas pasižymėti – pabraukti spalvotu žymekliu.<br>i selima daryti ir teksta radaktoriumi Šitai galima daryti ir teksto redaktoriumi.

Geriausia naudotis teksto išskyrimo spalvotu fonu priemone – formatų juostoje esančiu te-

ksto išskyrimo mygtuku (angl. **Highlight**), panašiu į rašiklį **. Paspaudus jį, pelės žymek-**<br>Jis irsuna ant mygtuka nausiaduota m<sup>y</sup>ildia vairda. Kuris m<sup>y</sup>ildiu knukant taksta (t. y. lai lis įgauna ant mygtuko pavaizduoto rašiklio vaizda . Šiuo rašikliu braukant tekstą (t. y. laikant nuspausta pelės mygtuką ir braukiant per tekstą) spalvinamas teksto fonas.<br>Charles de latvi

None

Spalvinimo spalvą galima pasirinkti atvėrus spalvų paletę – jos pasirinkimo mygtukas  $\arctan(24 \text{ rev})$ yra greta (24 pav.).

Paryškinimą galima ne visada rodyti – tam pakanka meniu priemonių punkte parinkčių peržiūros kortelėje (**View**) panaikinti įjungimo žymę ties paryškinimo parametru<br>(**Uighlight**) (**Highlight**).

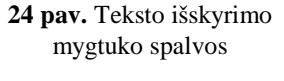

#### **Pastraipos parametrai**

Pagrindiniai pastraipos parametrai yra šie:

- kraštų lygiavimas;
- atstumų tarp eilučių nustatymas;<br>• pirmosios eilutės itrauka:
- pirmosios eilutės įtrauka;<br>• atstumai virš ir no pastrai:
- 

 atstumai virš ir po pastraipa. Visi šie parametrai jums žinomi, juos galite rasti pagrindinio meniu formatu punkto pastraipos (Paragraph) atveriamose kortelėse (25 pav.).

Čia pasirenkame atstumus tarp eilučių, pirmosios eilutės įtrauką, atstumus prieš ir po pastraipos, teksto kraštų išlyginimą.

Teksto pastraipų kraštų išlyginimą patogiausia pasirinkti formatavimo priemonių lygiavimo mygtukais.

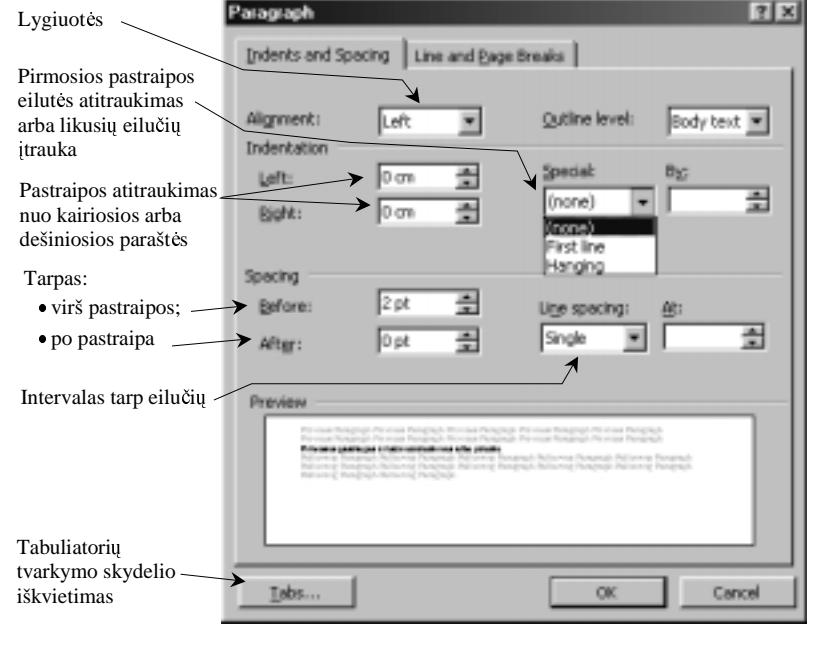

25 pav. Pastraipos formatų nustatymas

#### **Pastraip**ų **ženklinimas ir numeravimas**

Neretai tekste kas nors išvardijama, išskaidoma punktais, punkteliais. Kiekvienam tokiam fragmentui paprastai skiriama pastraipa. Tokias pastraipas įprasta sunumeruoti (arabiškais ar romėniškais skaičiais, raidėmis) arba kaip nors<br>Išteja nožanklinti (navyzdžiui, kulkžnaliais točkais sukitekiais simboliais) kitaip paženklinti (pavyzdžiui, brūkšneliais, taškais ar kitokiais simboliais).

Numeruojamalabai paprastai: tereikia spragtelėti formatavimo priemonių mygtuką su skaičiais ir pastraipos bus su-<br>camatas. Vėl naspaudus ši mystulia taliau nanumeruojama numeruotos. Vėl paspaudus šį mygtuką, toliau nenumeruojama.

Pastraipu numeravimo bei ženklinimo būdai pasirenkami formatavimo komandu meniu (**Format**) komanda ... Ženklinimas ir numeravimas" (**Bullets and Numbering**, 26 ir 27 pav.) atveriamose kortelėse.

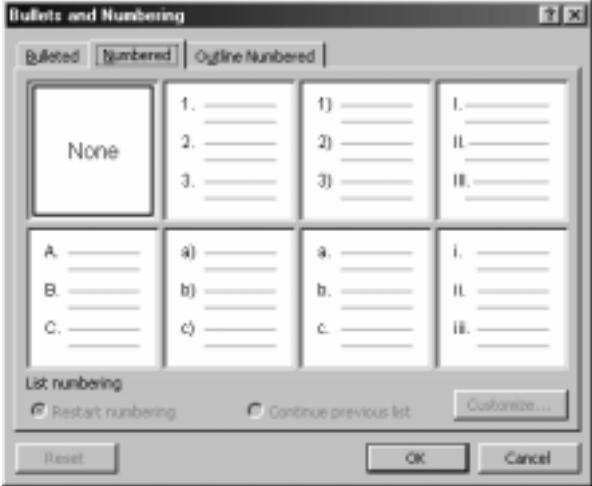

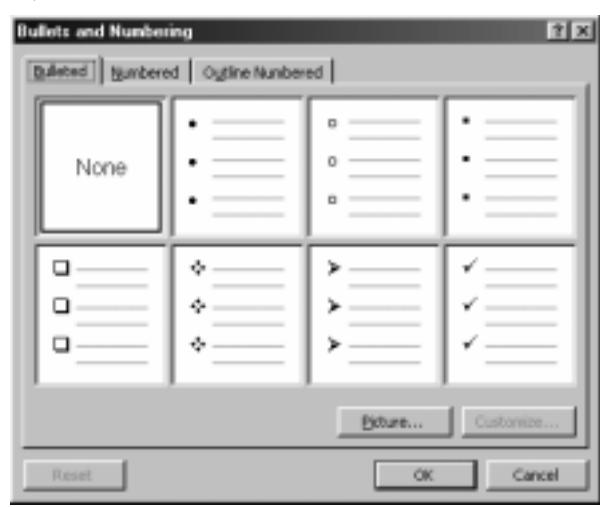

26 pav. Pastraipu numeravimo kortelė e **27 pav.** Pastraipų ženklinimo kortelė

Pelės žymekliu pasirenkamas pageidaujamas numeravimo arba ženklinimo būdas.

Kartais tenka pasirinkt numeravimo ar ženklinimo būdą pakeisti ar parinkti toki, kuris nenumatytas siūlomuose variantuose. Tam naudojamas derinimo (dar kartais vadinamo tinkinimo, angl. **Customize**) mygtukas (žr. 26 bei 27 pav.), kuris atveria numeravimo derinimo langa (28 pav.) arba ženklinimo derinimo lang (29 pav.). Derinimo mygtukas būna veiksnus (t. y. leidžiama iškviesti 28 ir 29 pav. pavaizduotus skydelius) tik tuomet, kai teksto žymeklis yra numeruotoje (ar suženklintoje) pastraipoje (arba tokios pastraipos yra pažymėtos).

Numeravimo derinimo lange galima nurodyti:

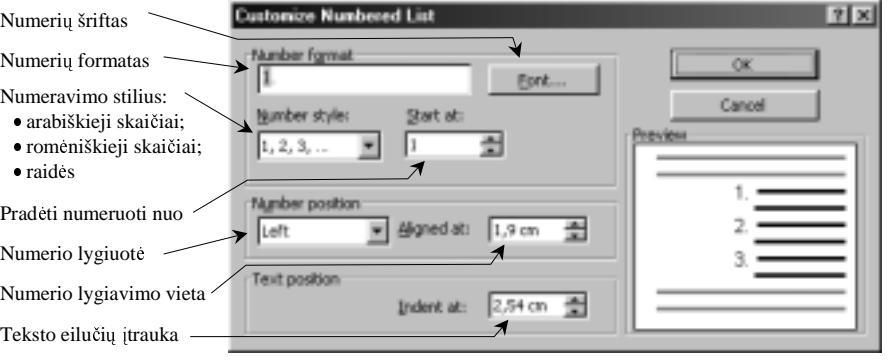

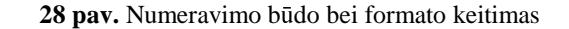

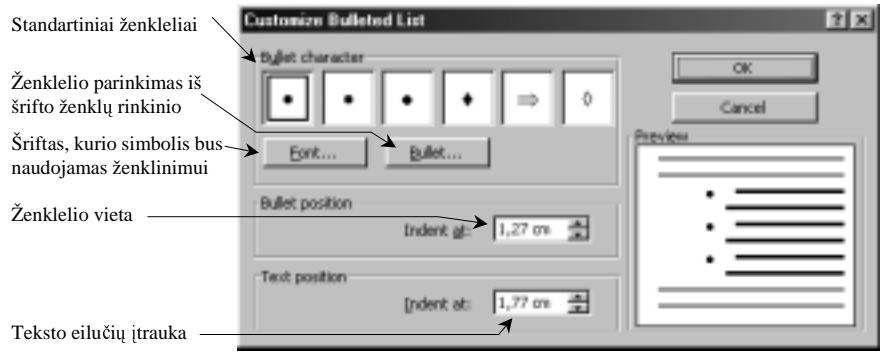

29 pav. Ženklinimo būdo bei formato keitimas

- numeravimui vartojam šrifta (**Font**);
- numeravimo būda (Nu**mber Style**);
- jei numeruojama ne nuo<br>pradžios, pradinį nupradžios, – pradinį nu-<br>meri (**Start At**): merį (**Start At**);<br>kokiu tabuliavimo žings-
- kokiu tabuliavimo žings-niu nurodoma numerio vieta (**Number position**);
- numerio atstumą nuo paraštės (**Aligned at**);
- numeruojamos pastrai-<br>pos itrauka (**Indent at**). pos įtrauką (**Indent at**).<br>sina amazidada aksi*t*ium

Jei pastraipa prasideda skaičiumi (arba raide), už kurio eina skliaustas ")" arba taškas, tai tolesnės pastraipos<br>pradedamos numeruoti automatiškai: pradedamos numeruoti automatiškai: tereikia pastraipos gale paspausti įvesties klavišą. Atsisakyti automatinio numeravimo, ypač, jei pastraipų pradžioje dažnai pasitaiko skaičius (ar raid-) ir taškas (arba skliaustas), taigi numeruoti būtų painu, galima naudojantis automatinės taisos skydelio<br>formatu nuostatu kortele (30nav.) iškyjeformatų nuostatų kortele (30pav.), iškviečiama priemonių (Tools) meniu automatinės taisos (**AutoCorrect**...) komanda.

Ženklinimo derinimo lange nurodoma:

- ženklinimo simbolis (**Bullet Character**);
- ženklinimo vieta (**Bullet position**);
- ženklinamų pastraipų įtrauka (**Text position**).

Sudėtingesniems išvardijimams bei sąra-<br>s vartojamas kelių lygių numeravimas aršams vartojamas kelių lygių numeravimas arba ženklinimas. Tai pasirenkama numeravimo išdėstymo (**Outline Numbered**) kortelė-<br>je kuri vra jau -minėtame ženklinimo ir nuje, kuri yra jau minėtame ženklinimo ir nu-<br>meravimo dialogo lange (31 nav.) meravimo dialogo lange (31 pav.).

Antrojo lygmens sarašo numeracijai (ar ženklinimui) nurodyti reikia numeruotos (ar paženklintos) pastraipos pradžioje paspausti tabuliacijos klaviša arba formatavimo priemonių juostos tabuliacijos mygtuka $\frac{1}{2}$ 

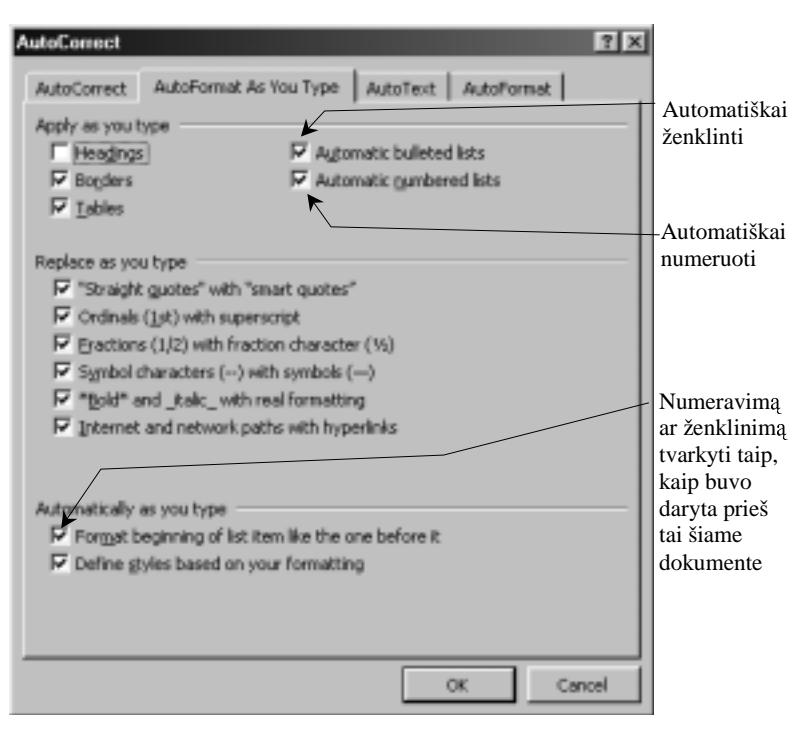

**30 pav.** Automatinio formatavimo nuostatų kortelė

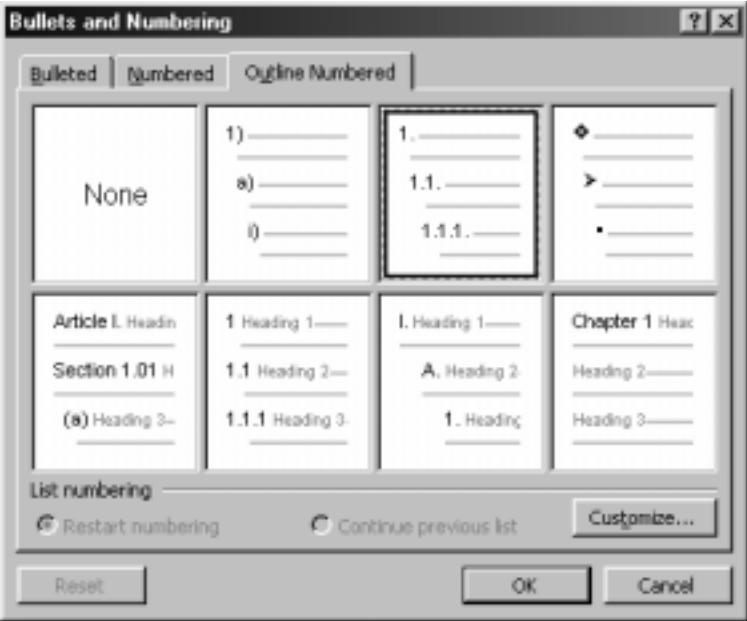

**31 pav.** Numeravimas ir ženklinimas keliais lygiais

#### **Tabuliatoriai**

Anksčiau tabuliatoriaus terminas buvo vartojamas dirbant rašomosiomis mašinėlėmis – jais buvo nusakomas teksto<br>mentų išdėstymas vienoje eilytėje, t. y. buvo griežtai fiksuota vieta eilytėje, nuo kurios galėjo būti rašomas fragmentų išdėstymas vienoje eilutėje, t. y. buvo griežtai fiksuota vieta eilutėje, nuo kurios galėjo būti rašomas frag-<br>mentas. Naudojant tabuliatorius buvo galimą sulvgiuoti žodžius ar frazes stulpeliais – sudaryti lente mentas. Naudojant tabuliatorius buvo galima sulygiuoti žodžius ar frazes stulpeliais – sudaryti lenteles. Pradėjus raštvedyba tvarkyti kompiuteriais, irgi neatsisakyta tabuliatoriaus savokos. Paprastuose teksto redaktoriuose, kurie neturi specialių lentelių sudarymo būdų, tabuliatoriai yra vienintelė priemonė joms sudaryti.<br>
Tabuliatoriu suikūdius du nosijadiniai nonpratatis 1) ir sitate silutija 2) nucleares

Tabuliatorių apibūdina du pagrindiniai parametrai: 1) jo vieta eilutėje, 2) renkamo teksto padėtis jo atžvilgiu.<br>Standartiniai teknijatoriaus negametrai ura <sup>xi</sup>eu 1) i<sup>x</sup>dėstamo kas 1.27 cm (t. v. 0.5 selio): 2) teksto pr

Standartiniai tabuliatoriaus parametrai yra šie: 1) išdėstoma kas 1,27 cm (t. y. 0,5 colio); 2) tekstą pradeda nuo kai-<br>o krašto ties tabuliatoriaus žyma riojo krašto ties tabuliatoriaus žyma.

Tabuliatoriaus standartinę padėtį žymi neryškūs taškeliai viršutinėje darbo lango liniuotėje (32 pav.). Tekste nuo<br>10 tabuliatoriaus prie kito pereinama paspaudus tabuliacijos klaviša (ijs iternia tabuliacijos simbolį kuri vieno tabuliatoriaus prie kito pereinama paspaudus tabuliacijos klavišą (jis iterpia tabuliacijos simbolį, kuris tekste žymimas rodykle " $\rightarrow$ ", o popieriuje nespausdinama).

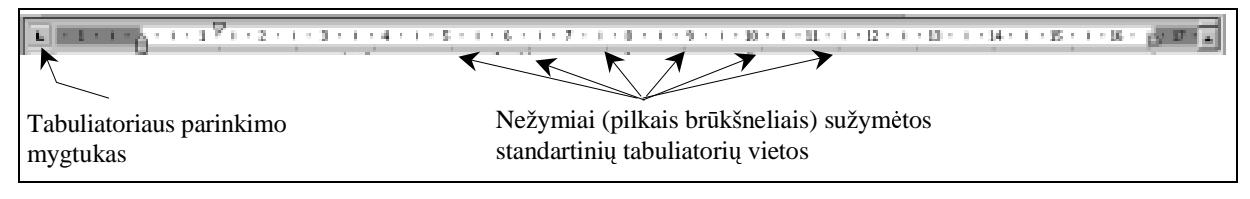

**32 pav.** Tabuliatorių standartinė padėtis

Tabuliatoriai yra kelių tipų. Juos galima pakeisti spragtelint pele tabuliatoriaus parinkimo mygtuką (žr. 32 pav.). Kairinis tabuliatorius žymimas  $\Box$ , centrinis –  $\Box$ , dešininis –  $\Box$ , trupmeninės dalies –  $\Box$ , ir vertikaliojo brūkšnelio –  $\Box$ . Kairinis tabuliatorius nurodo lygiuoti stulpeliu teksto kairiji krašta ties tabuliatoriumi, dešininis – atitinkamai

stulpelių teksto dešiniji kraštą, centrinis – centrina tekstą, trupmeninės<br>dalies – lygiuoja skaičius ties trupdalies – lygiuoja skaičius ties trupmeninę dalį skiriančiu ženklu (kableliu arba tašku), vertikaliojo brūkšnelio – ties tabuliatoriumi piešia vertikalųjį lentelės brūkšnį. Visi parink-<br>tieji pastrainos tabuliatoriai rodomi tieji pastraipos tabuliatoriai rodomi horizontaliojoje liniuotėje (teksto<br>žymeklis turi būti toje pastrainoje) žymeklis turi būti toje pastraipoje). Pavyzdžiui, 33 pav. matome, kad pastraipoje yra trys nestandartiniai tabuliatoriai: dešininis (ties 4,5 cm žyma), trupmeninės dalies (ties 6 cm<br>žyma) ir kairinis (ties 7.75 cm žyma) žyma) ir kairinis (ties 7,75 cm žyma). Atkreipkite dėmesį, kad standartiniai<br>tabuliatoriai išlieka tik no naskutinio tabuliatoriai išlieka tik po paskutinio nestandartinio tabuliatoriaus – visi buvusieji prieš nestandartinius tabuliatorius pašalinami automatiškai.

Tabuliatorių vietą ir tipą galima nurodyti tiesiog viršutinėje darbo lango<br>liniuotėje arba formatavimo priemoniu liniuotėje arba formatavimo priemonių<br>meniu (**Eormat**), tabuliatoriu (**Tabs**) meniu (**Format**) tabuliatoriu (**Tabs**) atveriamoje kortelėje (34 pav.).<br>Posimialites tehnisterius sel

Pasirinktas tabuliatorius galioja tik tai vienai pastraipai arba jei buvo pažymėta nurodytoms pastraipoms, buvo<br>pažymėtos pažymėtos.<br>

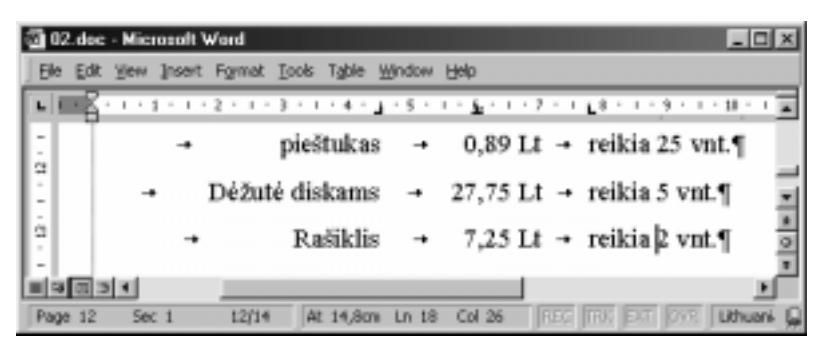

**33 pav.** Tekstas, sutvarkytas panaudojant tabuliatorius

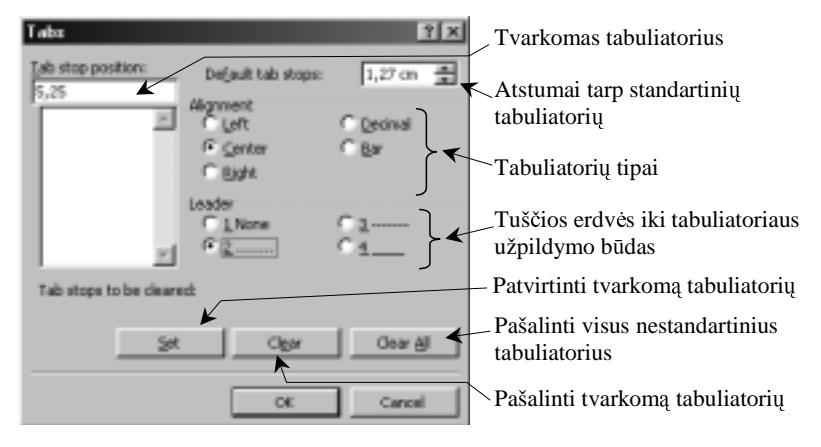

34 pav. Tabuliatoriu nustatymo kortelė

#### **Dokument**ų į**rašymo ir skaitymo formatai**

Dokumentai kompiuterių laikmenose gali būti laikomi įvairiais formatais – priklausomai nuo to, kur ir kaip ketinama juos vėliau panaudoti. Dažniausiai pasirenkami šie tekstinių dokumentų formatai:<br>
MSW kuriausiai (1990–1990)

MS Word'o (Word document (\*. doc))

- grynojo teksto (Text Only (\*.txt));
- raiškiojo teksto (Rich Text Format (\*.rtf));
- tinklalapio struktūros (Web page (\*.htm, \*.html));
- 

• ivairių kitų programų.<br>Grynojo teksto formatas naudoja tik ASCII kodą, jį geba perskaityti visos programos. Deja, čia nėra grafikos<br>kodavimo, dokumento formatavimo ir kodavimo, dokumento formatavimo ir kitokių priemonių.

Raiškiojo teksto formatas yra kur kas turtingesnis už grynojo teksto. J geba perskaityti dauguma taikomųjų programų.

Tinklalapių formatas išlaiko ne tik teksta ir grafinius duomenis, bet ir nuorodas (saitus) į kitus dokumentus.

Jei tiksliai žinome, kuria programa bus vėliau atveriamas dokumentas, tai<br>reikia ii ir irašyti tos programos formatu reikia ji ir irašyti tos programos formatu. Pavyzdžiui, jei dokumentą perduosime

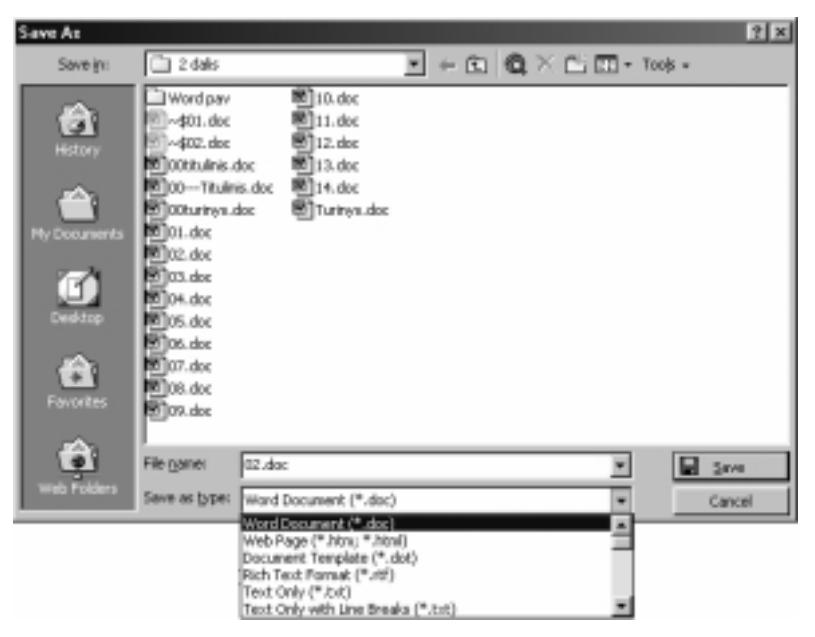

35 pav. Microsoft Word 2000 byly formaty sarašas

draugui, kuris dirba žemesne negu mūsų naudojama *Microsoft Word versija*, tai ją ir nurodykime įrašydami dokumentą.

Dokumento formatas parenkamas įrašant pirmą kartą dokumentą arba "Įrašyti kitaip" komanda (**Save As**). Tuomet architektoris arba ir sauname galimu formatu saraša (35 nav.) spragtelime formatų langelį ir gauname galimų formatų sąrašą. (35 pav.).

Jei dokumentą naudojame tik patys ir tuo pačiu teksto redaktoriumi, tai galime nesukti galvos – pati programa parenka tinkamiausią formatą.

# **Pratimai ir užduotys**

- 1. Surinkite nedidelį teksto fragmenta ir pateikite jį įvairiais šriftais bei stiliais. Aptarkite, kada koks šriftas geriausiai tinka.
- 2. Išsiaiškinkite teksto efektų kortelėje esamus parametrus ir aprašykite juos.<br>3. Jšojaiškinkita kuo skiriasi mažos raidės (s**mall sans**) nuo mažujų raidžių (l
- 3. Išsiaiškinkite, kuo skiriasi mažos raidės (**small caps**) nuo mažųjų raidžių (**Lowercase**). Pateikite pavyzdžių.<br>4. Duotama taksta parvškinkita spalvomis sverbiausius žodžius. Pasirinkita para spalvu.
- 4. Duotame tekste paryškinkite spalvomis svarbiausius žodžius. Pasirinkite porą spalvų.
- 5. Surinkite informacija apie moksleiviui būtinas mokymosi priemones, kaip parodyta 33 pav.
- 6. Prisiminkite, kas yra pastraipa, kokie jos pagrindiniai parametrai.
- 7. Pasamprotaukite, kada pastraipas geriau numeruoti, o kada ženklinti. Raskite pavyzdžių knygose.
- 8. Surinkite duotus teksto fragmentus išlaikydami jų išdėstymą bei naudodami numeravimo bei ženklinimo priemones:

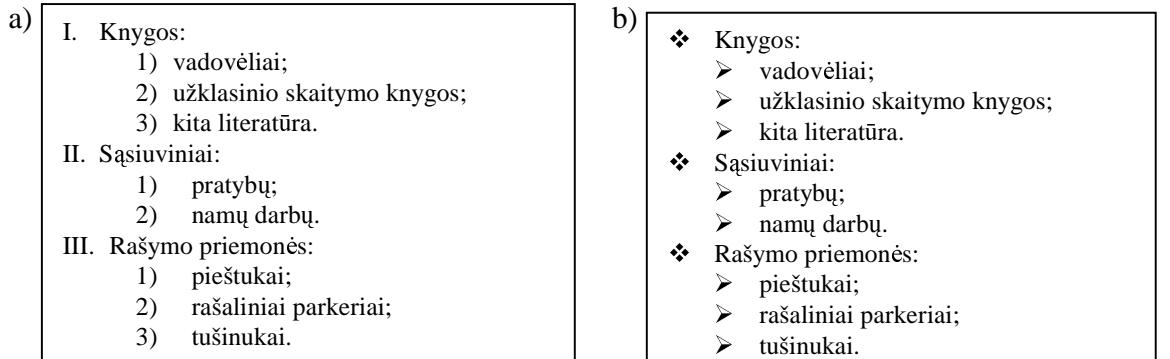

-

9. Kas yra tabuliatorius ir kam jis reikalingas?

10. Kaip nurodyti, kad būtų atveriami tik grynojo teksto dokumentai?

11. Prisiminkite, kaip vienos pastraipos formatus nukopijuoti į kita.

#### **3. STILIAI**

Stiliaus terminas vartojamas keliomis prasmėmis. Jau vartojome jį, kai kalbėjome apie šriftus: šriftų stiliumi vadi-<br>1e šrifto savybių visuma – pastorinima, pakreinima, pabraukima name šrifto savybių visumą – pastorinimą, pakreipimą, pabraukimą.

Bendriausia prasme stiliumi nusakomas formatų rinkinys, parengtas daugkartiniam vartojimui.

#### **Stili**ų **r**ū**šys**

Kokius stilius galima vartoti dokumente, pamatysime išskaidę formatavimo juostos stilių (**Style**) sarašą (36 pav.).

Stilių saraše matome stilių pavadinimus ir pagrindinius jų parametrus, kurie pateikiami pavadinimo dešinėje.

Kadangi stilius galime parengti patys, tai ir pavadinti juos galime kaip tik norime. Reikia stengtis, kad pavadinimas atitiktų stiliaus vartojimo paskirtį, jo pra-<br>sme. Dažniausiai išskiriamos šios stilių rūšys: smę. Dažniausiai išskiriamos šios stilių rūšys:

- 1) pagrindinio teksto,
- 2) antraščių (jos, kaip žinome, gali būti įvairaus lygio, tad geriausia jas numeruoti) numeruoti),
- 3) sąrašų (numeruotų, ženklintų pastraipų),
- 4) parašų po paveikslais,<br>5) dalyku rodyklės.
- 5) dalykų rodyklės,<br>6) turinio.
- turinio.

Dalis stilių būna pateikiami su pačiu teksto redaktoriumi. Jei sistema nelokalizuota, tai ir stilių pavadinimai dažnai būna anglų kalba (Default paragraph *font, Heading, List, Caption* ir t. t.).

Stiliai gali būti taikomi pastraipai arba pasirinktinai teksto daliai. Pagal tai skiriami dviejų rūšių stiliai: 1) pastraipos, 2) teksto.

#### $x + 1$ pavekslas **Birk** × t DO DEV **Hip** ., tekstas **U** pc  $x +$ VADOV 0 **UR** × s VADOV I **IApc x 1** Vadov II t4pc s a Vadov II Diagrama **Dige** s a Antraště 1 Diagrama 12 pc F 1 Body Text Indent 12 pr.  $\blacksquare$ · burbulai ti po = s Caption ti po F a Default Paragraph Font

Times New Roman

 $|12|$ 

36 pav. Išskleistas stilių sarašas

#### **Stili**ų **vartojimas**

Stiliai labai reikalingi ir būtini, kai rengiamas bent kiek ilgesnis dokumentas ir jame yra įvairių elementų: skirtingo<br>O antraščiu - numeruotu ar

lygio antraščių, numeruotų ar ženklintų pastraipų, paveikslų, lenteliu ir pan. Tuomet patogu kiekvienam šitokiam teksto struktūriniam vienetui parinkti jo stiliu – tuomet tekstas bus išdėstomas vienodai, nereikės kaskart sukti galvos ir prisiminti, kaip išdėstyti naujo tipo tekstą. Jei dokumentas trumpas, tai stiliaus kurti nebūtina.

Dokumentų stiliai peržiūrimi, pasirenkami (taip pat ir keičiami bei kuriami nauji) stilių tvarkymo lange, į kurį pa-<br>tenkame iš menių formatų tenkame iš meniu format punkto (37 pav.).

Kairiajame laukelyje – vadinamame "Stiliai" (Styles)

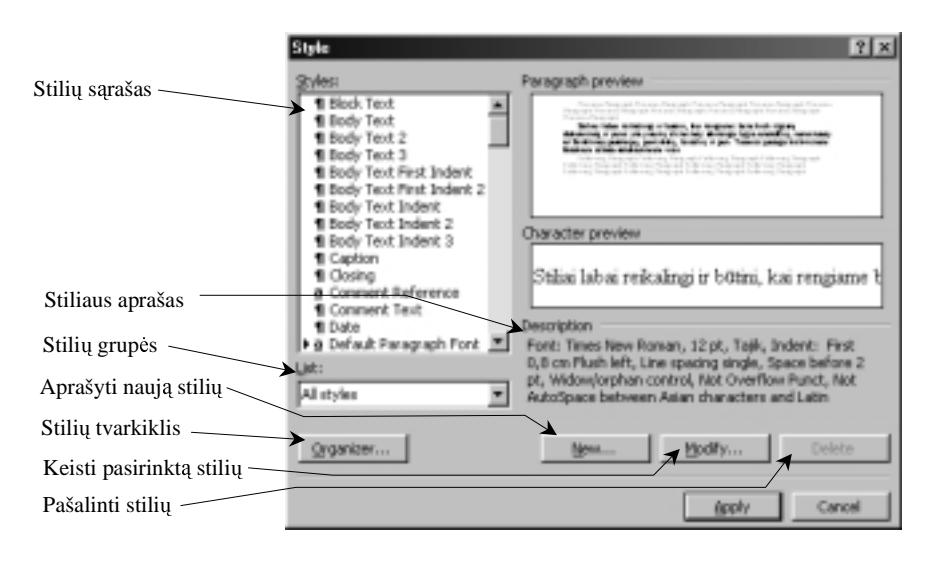

37 pav. Stilių tvarkymo langas

matomos aktyvios pastraipos (arba pasirinkto teksto dalies) stiliaus pavadinimas, greta jo – pastraipos vaizdas (**Paragraph preview**), vartojamo šrifto pavyzdys (**Character preview**) ir stiliaus aprašas (**Description**).

Stilių lauke yra visų dokumento stilių sąrašas. Spragtelėję pele kurį nors iš sąrašo, galėsime peržiūrėti jo parametrus.<br>Diskantas talettu sadaktasiumi sastajami šia trus stiliu sasaželis.

Dirbant su tekstų redaktoriumi vartojami šie trys stilių sarašai:

- vartojamieji stiliai (**Styles in Use**): tai tokie, kurie panaudoti atvertame dokumente,
- visi stiliai (**All Styles**),
- vartotojo aprašyti stiliai (**User-Defined Styles**): tik vartotojo sukurti stiliai, t. y. nerodomi programos k rėjų sukurti ir kartu su programa platinami stiliai.

Stilių lange pasirinkus norimą stilių, belieka jį pritaikyti aktyviai pastraipai ar pažymėtai teksto daliai – tam tereikia<br>pausti idiegimo mygtuka (Apply) paspausti įdiegimo mygtuką (**Apply**).

Jei norite imti stilių iš kurio nors kito dokumento, tuomet reikia:

- 1) atverti stiliu tvarkymo langa (formatu meniu **Style** komanda),
- 2) atverti stilių tvarkymo skydelį (paspaudus stilių tvarkymo mygtuką "**Organizer**");<br>2) kristinia skydelia mystia užventi nadama stilių sauša (mystukas **Clara Glet**) ir su
- 3) kairiojoje skydelio pusėje užverti rodomą stilių sąrašą (mygtukas "**Close file**") ir atverti dokumento, iš kurio
- imsime stilius, stiliu sarašą (dabar jau pasikeits mygtukas "**Open file**"),
- 4) dešiniojoje atverto skydelio pusėje parinkti dokumentą, į<br>kuri konijuosime stilius (lankurį kopijuosime stilius (lan-<br>gelvie – Styles availables in:" gelyje "Styles availables in:"; jei nėra reikiamo dokumento pavadinimo – atlikti analogiškus veiksmus kaip 3 punkte)
- 5) pažymėti reikalingus stilius kairiajame stiliu langelyje (pasirinkti keletą ne iš eilės einančių stilių galima laikant nuspaustą valdymo klavišą (<Control>) ir bakstelint pele veikiamų stilių pavadinimus) ir nukopijuoti juos (spragtelėjus **Copy** mygtuką) į dešinėje pusėje atverto<br>Imbremientailiu satilia (pavagralša klokumento stili satili a (pavyzdýs pateiktas 38 pav.)
- 6) užverti stilių tvarkymo skydelį<br> $(mv$ otukas  $C|ose)$ (mygtukas **Close**).

#### **Stiliaus keitimas**

Dažnai tenka pakeisti (modifikuoti) kurį nors esamą stilių. Pavyzdžiui, jei tu-<br>rite stiliu, kurio šrifto dydis 12 nunktu rite stilių, kurio šrifto dydis 12 punktų, pusjuodis kursyvas, ir norite, kad dar būtu rašoma didžiosiomis raidėmis, jums pakanka papildyti turima stilių. Tai galima atlikti spragtelėjus stilių tvarkymo lango modifikavimo mygtuką – atsivers stiliaus keitimo langas (39 pav.).

Čia galėsite pasirinkti, ka keisite stiliuje: šrifta, pastraipos formatus ir pan.

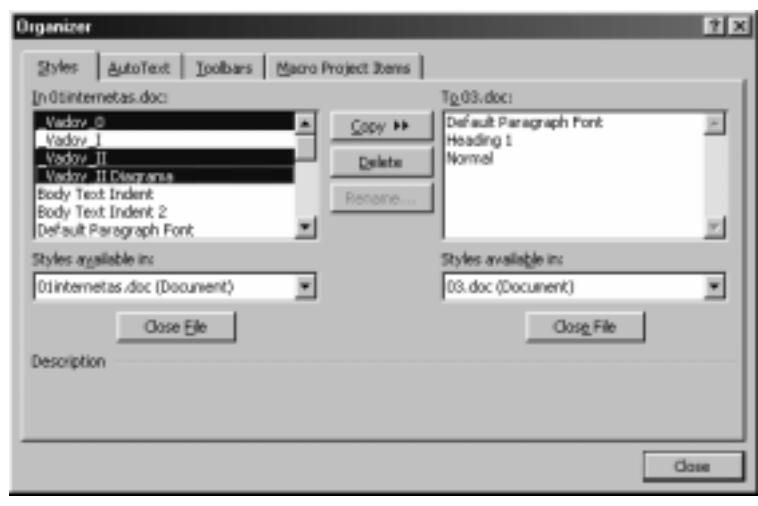

38 pav. Kito dokumento stilių panaudojimas

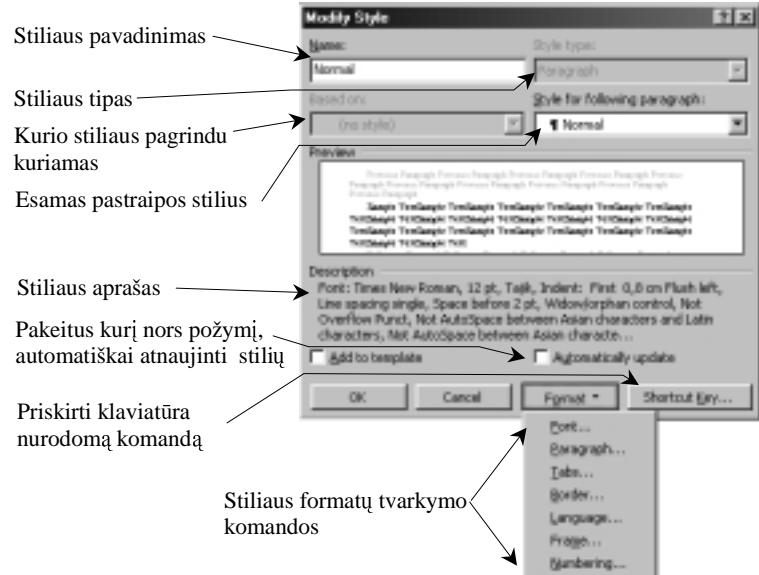

**39 pav.** Stiliu keitimo (modifikavimo) langas

#### **Naujo stiliaus k**ū**rimas**

Jei jokio stiliaus parametrai netinka, tuomet kuriamas naujas stilius. Naujam stiliui sukurti vartojamas stilių tvarkymo mygtukas "Naujas" (**New**). Spragtelėjus jį, atveria-<br>mas naujo stiliaus parametru nustamas naujo stiliaus parametrų nustatymo langas (40 pav.).

## **Pratimai ir užduotys**

- 1. Atverkite kurį nors dokumentą<br>ir išrašykitę visus iame galimus ir išrašykite visus jame galimus vartoti stilius su ju aprašais.
- 2. Parinkite du dokumentus, kuri stiliai gerokai skirtųsi. Išrašykite skirtingų stilių aprašus.

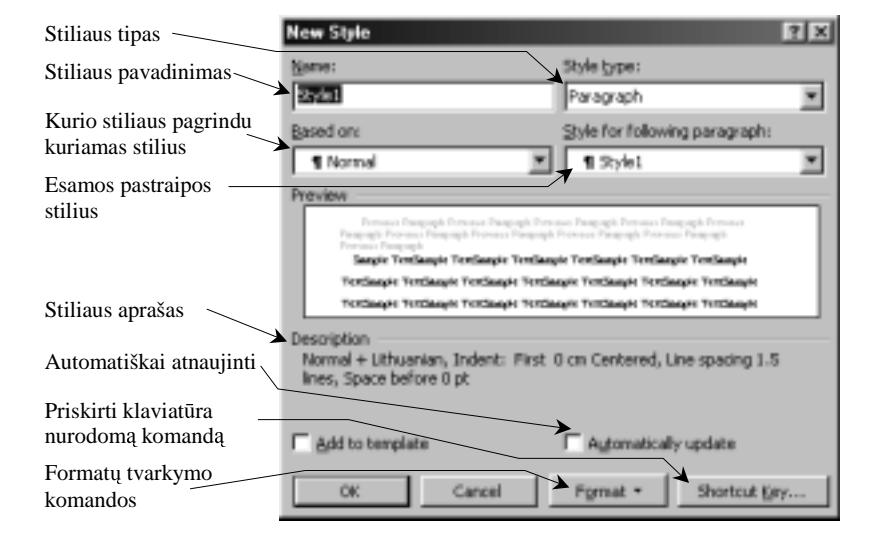

40 pav. Naujo stiliaus kūrimo langas

- 3. Išsiaiškinkite, kuo vartojamieji stiliai (**Style in Use**) skiriasi nuo vartotojo aprašyt stili (**User-Defined Styles**). Raskite dokumentą, kuriame būtų ir vieno, ir kito stiliaus teksto.
- 4. Atverkite du dokumentus, kuriuose būtu skirtingu stiliu. Perkopijuokite stilius taip, kad abiejuose dokumentuose būtų galima naudotis vienodų stilių rinkiniais.
- 5. Pasirinkite kurį nors stilių ir jį modifikuokite. Aprašykite veiksmus, kuriuos atliksite.<br>Geologijais žinos norina stilina
- 6. Sukurkite šiuos naujus stilius:
	- a) Užrašas 1 Times New Roman, 14 pt, kursyvas, prieš užrašą 6 pt tarpas, centruota<br>b) Užrašas 2 Times New Roman, 12 pt. kursyvas, prieš užraša 3 pt tarpas, centruota
	- b) Užrašas 2 Times New Roman, 12 pt, kursyvas, prieš užrašą 3 pt tarpas, centruota<br>c) Užrašas 3 Times New Roman, 10 pt, kursyvas, prieš užraša 2 pt tarpas, centruota
	- Užrašas 3 Times New Roman, 10 pt, kursyvas, prieš užraš $a 2$  pt tarpas, centruota.
- 7. Paimkite kurią nors knygą ir sudarykite jos stilių rinkinį: nustatykite, kokio lygio antraščių reikia, kokie yra užra-<br>Šai (po naveikslais, virš lenteliu), kokių stilių reikia pačiam tekstui ir nan šai (po paveikslais, virš lentelių), kokių stilių reikia pačiam tekstui ir pan.
- 8. Duotas teksto fragmentas. Pabandykite atkurti, kokie jame galėjo būti vartojami stiliai. Sukurkite juos. Surinkite tekstą ir pasinaudokite sukurtais stiliais.

Norėdami lango vietą pakeisti pele,

- nukelkite pelės žymeklį į kairįjį lango rėmą arba ties bylos vardu,
- paspauskite kairiji pelės klavišą ir, neatleidę jo,
- nustumkite langą į naują vietą ir atleiskite kairįjį pelės klavišą.

Teksto fragmento kopijavimas arba perkėlimas iš vieno lango j kita

Norint iš vieno lango į kitą nukopijuoti ar perkelti teksto dalį, reikia

- veikiamajame lange pažymėti kopijuosimą teksto dalį,
- įrašyti ją į krepšį,
- perkelti žymeklį į reikiamą langą,
- nukelti žymeklį į reikiamą teksto vietą,
- krepšio turinį įrašyti į dokumento tekstą.

#### **4. AUTOMATIN**Ė**S DOKUMENTO TVARKYMO PRIEMON**Ė**S**

Teksto redaktoriai turi įvairių galimybių automatiškai tvarkyti tekstus. Jei tekstas didesnis, tai, be abejo, puiki<br>I priemonė.

Automatinėms dokumento tvarkymo priemonėms galima priskirti daugybę veiksmų, pavyzdžiui, net ir stilių sudarymas<br>taikymas gali būti laikomas automatina priemone bei taikymas gali būti laikomas automatine priemone.

Tačiau dažniausiai praverčia įvairių dokumento elementų surinkimas, pavyzdžiui, turinio ar dalykinės rodyklės sudary-<br>1 (4) naudografiu numeratimas ir nap. Taip net čia raikėtų naminėti autometini teksto fragmentų rinkima, mas (41 pav.), sąrašų numeravimas ir pan. Taip pat čia reikėtų paminėti automatinį teksto fragmentų rinkimą, taisymą, rašy-<br>bos tikrinima bos tikrinim.

#### **Turinio sudarymas**

Jei dokumentą sudaro keliolika antraščių, tai<br>prini natogų sudaryti naudojantis sutomati jo turinį patogu sudaryti naudojantis automatinėmis priemonėmis.

Tai galima padaryti bent dviem būdais:

- 1) iterpiant specialius turinio elementų lau-<br>  $\lim_{n \to \infty} ($ meniu komende Incent $\rightarrow$ Eield kus (meniu komanda **InsertField…**), kurie nebūtų rodomi tekste, bet kuriuos,<br>sutverkius delaunenta, būtų selima su sutvarkius dokumentą, būtų galima su-<br>rinkti į viena vieta (kaip tik tekio lauko rinkti į vieną vietą (kaip tik tokio lauko terpimui pasiruošta 41 pav.);
- 2) dokumento antraštėms įvesti vieningus stiliaus elementus (pvz, *Heading 1*, *Heading 2*, *Heading 3* ir t. t.).

Plačiau aprašysime antraji atvej, – jis dažniausiai naudojamas.

Jei norite automatiškai surinkti turinį, atveskite pelės žymeklį į turinio vietą ir pasirinkite pagrindinio meniu terpimo punkto (**Insert**) komandą "Rodyklė ir lentelės" (Index and Tables). Atsiverusiame dialogo lange reikia pasirinkti turinio lentelės kortelę (Table of **Contents**) (42 pav.).

Čia galima peržvelgti turinio pavyzdį, spragtelėjus parinkčių<br>mygtuka (**Option**a) pasirinkti mygtuką (**Options**) – pasirinkti, kokių lygių antraštes rodyti, kaip rodyti puslapius ir pan. Norint pakeisti turinio teksto stilių, reikia spragtelėti stilių keitimo mygtuką (**Modify...**) ir stilių skydelyje nurodyti norimus parametrus.

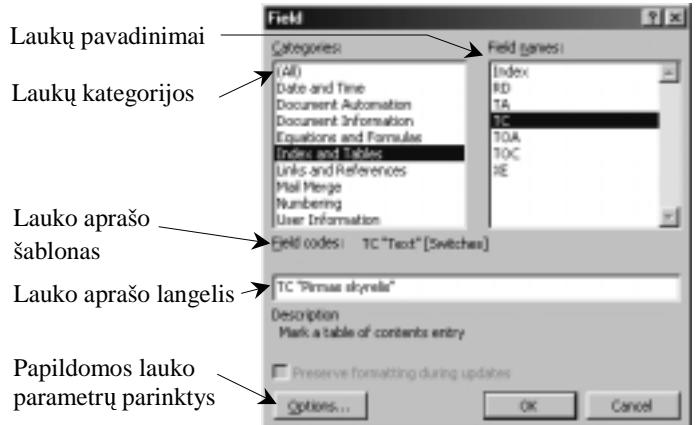

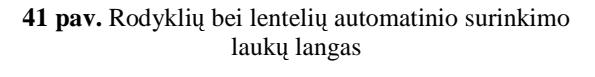

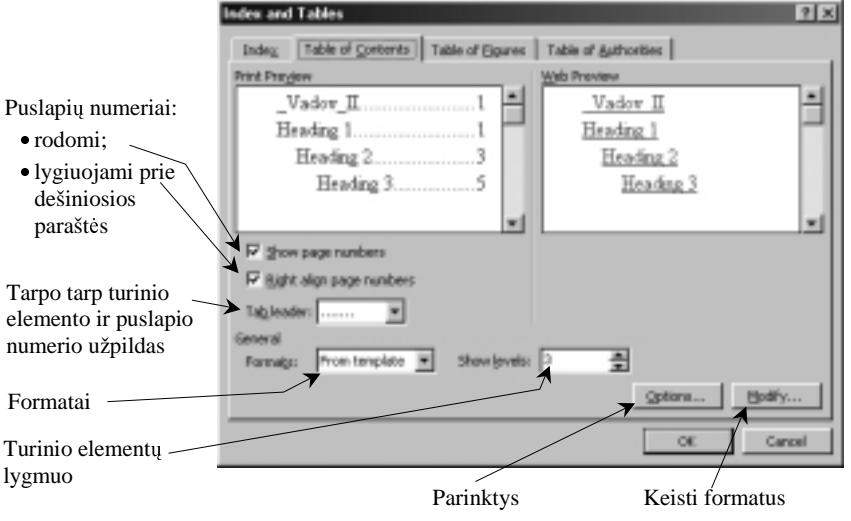

**42 pav.** Turinio sudarymo kortel

#### **Dalykin**ė **rodykl**ė

Daugelio knygų pabaigoje pateikiama dalykinė rodyklė – svarbiausių knygoje vartojamų sąvokų, terminų ar tie-<br>vieimintiny žodžių sarešos abėsėlės tvarka siog įsimintinų žodžių sąrašas abecėlės tvarka.

Prieš sudarant dalykinę rodyklę pirmiausia reikia sužymėti į ją įeinančius žodžius ar frazes. Tam pažymimas žodis (frazė) ir išsikviečiamas dialogo langas "Rodyklė ir lentelės", tada pasirenkama rodyklės kortelė (Index) (43 pav.).

Ten pažymėta, ką galima ir reikia nustatyti toje kortelėje. Panagrinėkite tai.

Spragtelėjus rodyklės frazės (vieneto) žymėjimo mygtuka (**Mark Entry**) – jame galima pataisyti turima fraze arba irašyti kita (Main entry). taip pat nurodyti, kad tai yra kito rodyklės elemento poe-<br>lementis (Subentry) (44 **(Subentry)** pav.).

Galima ir iš anksto numatyti, kurie įrašai turi būti dalykinėje rodyklėje ir pasinaudoti tik automatinio puslapių numerių surinkimo galimybe.<br>Šiuo stuojų reikie turėti steki Šiuo atveju reikia turėti atskiroje byloje surinktus dalykinės<br>rodyklės irašus. Tuomet rodyklės irašus. 43 pav. pateiktame skydelyje reikia spragtelėti automatinio rodyklės elementų žymėjimo mygtuka (**AutoMark**...) ir nurodyti byla, kurioje yra surinkti dalykų rodyklės elemen-<br>tei – Tuemet - delaumente - bue tai. Tuomet dokumente bus automatiškai sužymėti visi žodžiai ar frazės, kuriuos reikia itraukti i rodyklę.

Antrasis žingsnis – sužymėtų rodyklės elementų surinkimas į vieną vietą. Vėl išsikviečiama 43 pav. pateiktoji kortelė. Joje pasirenkama, kokio pavidalo turėtų būti rodyklė (**Formats**<br>laukas: **peržiūras** langelyje bus laukas; peržiūros langelyje bus rodoma, kaip atrodys pasirinkto

formato rodyklė) ir spragtelimas<br>"Gerai" mygtukas (OK). Toje vietoje, kur buvo tekstinis žymeklis, ir bus terpta dalykinė rodyklė.

## **Automatinis renkamo teksto taisymas**

Dažnai pasikartojantiems dokumento fragmentams sparčiai surinkti ar dažnai daromoms klaidoms automatiškai ištaisyti yra skirta "AutoCorrect" veiksena "Keisti teksta renkant" ("*Replace text as you type*"). Tam reikia dažnai sutinkamai frazei sugalvoti santrumpa ir nurodyti ją specialiame skydelyje, kuris atveriamas pagrindinio meniu priemonių (**Tools**) punkto komanda<br>AutoCorrectii (45 nov.), Čie, laukelvio "AutoCorrect" (45 pav.). Čia laukelyje

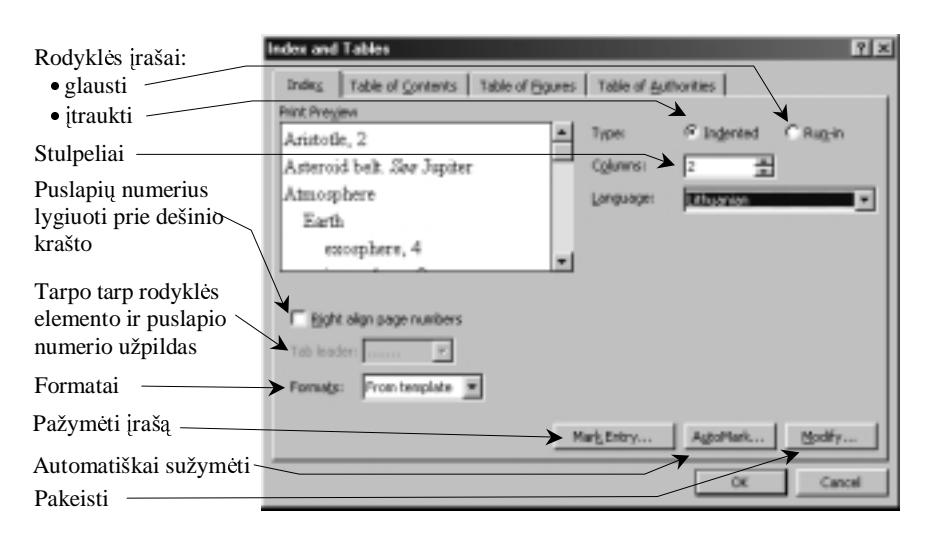

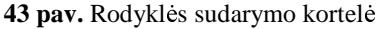

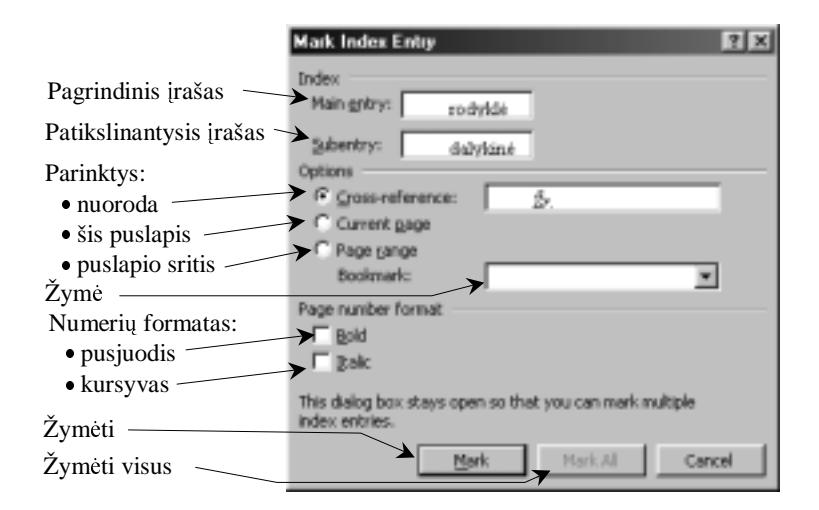

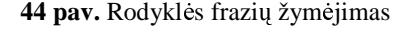

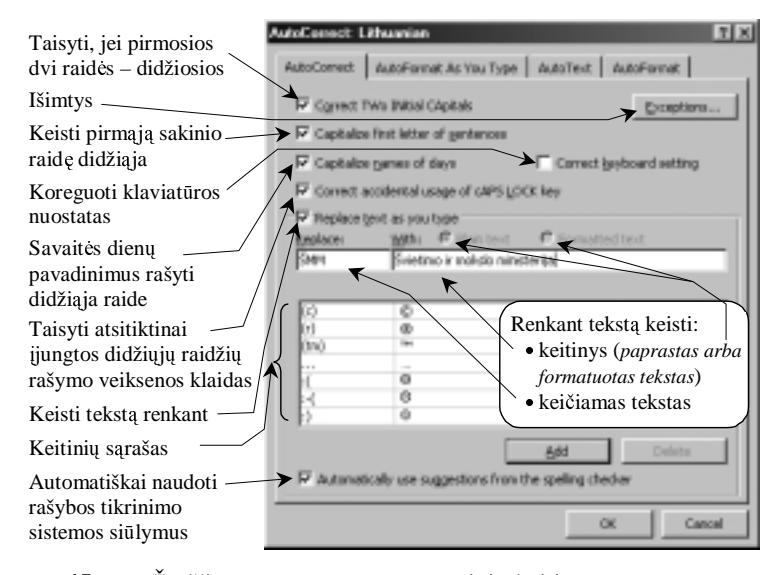

**45 pav.** Žodžio ar santrumpos automatinio keitimo nustatymas

"keičiamasis" ("Replace") įrašomas keistinas žodis ar santrumpa, o "keitinio" laukelyje ("With") nurodomas žodis ar frazė, kuo turi būti pakeista.

Norint, kad veiktų automatinis keitimas, 45 pav. parodytame<br>delvie reikia pažymėti parinkti. Keisti teksta renkant" (*Re*skydelyje reikia pažymėti parinktį "Keisti tekstą renkant" ("Re*place text as you type*").

Keitinių sąrašą galima peržiūrėti naudojantis slinkties juosta,<br>iLkas nereikalinga, pašalinti ir tai, kas nereikalinga, pašalinti.

**Automatinis teksto fragment**ų **rinkimas** 

Taip pat galima sudaryti dažnai renkamų<br>žių ar frazių saraša ir nurodyti, kad renkant žodžių ar frazių sąrašą ir nurodyti, kad renkant<br>teksta tos frazės būtų automatiškai pateikiamos tekstą tos frazės būtų automatiškai pateikiamos.<br>Toks teksto rinkimo būdas vadinamas automa-Toks teksto rinkimo būdas vadinamas automatinio rinkimo veiksena ("AutoText"). Dažnai pasikartojančios frazės turi būti surašytos į specialų automatinio rinkimo frazių sąrašą (jį gali-<br>ma namatyti, bei natikslinti 45 nav. nateikto ma pamatyti bei patikslinti 45 pav. pateikto skydelio "AutoText" kortelėje, kuri pateikta

Paprasčiausias būdas įtraukti frazę į sarašą yra toks: jau surinktame tekste pažymėti tą fraze ir pagrindinio meniu įterpimo (Insert) punk-

46 pav.).

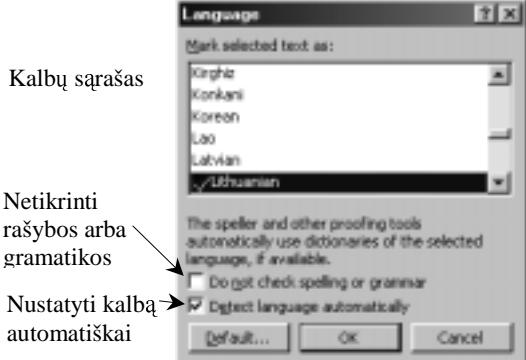

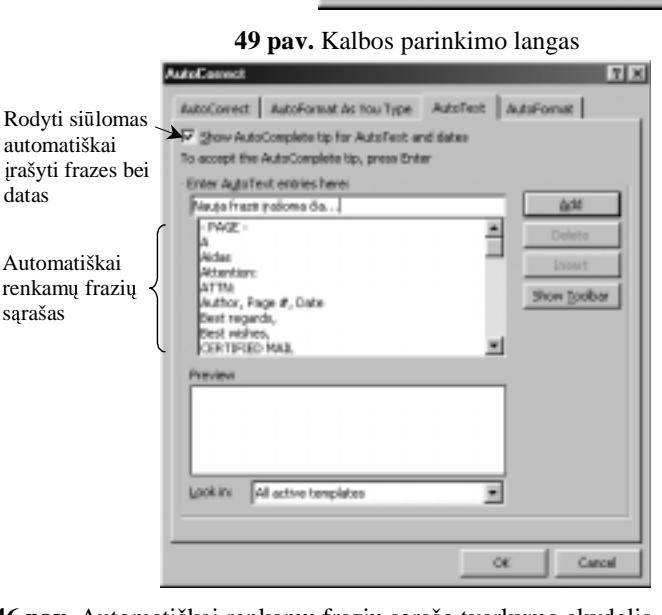

**46 pav.** Automatiškai renkamų frazių sąrašo tvarkymo skydelis

to "AutoText" papunktyje nurodyti komandą "Nauja" (**New**). Atsivers frazių papildymo skydelis (47 pav.). Tuomet pasirenkamas naujos frazės nurodymo mygtu-<br>kas (AutoText) ir gautame langelvie jau bus irašyta pažymėtoji frazė. Jei reikia, galima ja pataisyti ir spra kas (**AutoText**) ir gautame langelyje jau bus įrašyta pažymėtoji frazė. Jei reikia, galima ją pataisyti ir spragtelėjus "OK" mygtuką, įrašyti į automatiškai renkamų frazių sąrašą.<br>Automatiškai renkamas frazės bus siūlamas tilt tuo at

Automatiškai renkamos frazės bus siūlomos tik tuo atveju, kai jau minėtoje "AutoText" kortelėje (46 pav.) pažymėta "Automatiškai užbaigti nurodytas frazes arba datas" (Show AutoComplete tip for AutoText and dates) parinktis bei surinkus bent keli automatinio rinkimo veiksenos kortelėje irašytos frazės simboliai atitinka vienintelės frazės iš jau paruoštų frazių sąrašo pradžią. Pavyzdžiui, jei į sąrašą įtrauktos frazės "Grybų karas" ir "Grybiena", tai<br>surinkus automatiškai bus siūloma frazė tik surinkus 5 simbolius (nes. tik nuo penktosios raidės šios surinkus automatiškai bus siūloma frazė tik surinkus 5 simbolius (nes, tik nuo penktosios raidės šios frazės skiriasi), ir bus siūloma frazė (48 pav.), kurią, jei tinka, įvesite paspaudę įvesties arba F3 klavišą.

# **Žodži**ų **rašybos tikrinimas**

Be abejo, žinote, kad galima renkant teksta tikrinti rašybą. Rašyba tikrinama pagal kalbas. Todėl pirmiausia reikia nustatyti dokumento kalbą. Kalbos nurodymo skydelis (49 pav.) iškviečiamas pagrindinio meniu komandos "Priemonės" (Tools) komanda "Nustatyti kalbą" ("Language  $\rightarrow$  Set Language").

Kalbą nebūtina parinkti visam dokumentui, galima ir jo daliai – kelioms ar vienai pastraipai, netgi vienam žodžiui.

Norint, kad būtų tikslinama kuria nors kalba renkamo teksto rašyba, reikia iš anksto pasirūpinti šią galimybę sutei-<br>včiomis papildomomis rašybos tikrinimo programomis ir žodynais kiančiomis papildomomis rašybos tikrinimo programomis ir žodynais.

Rašybos tikrinimas įjungiamas meniu priemonių punkto (**Tools**) tikrinimo komanda (**Spelling and Grammar**). Tekstų<br>Iktorius nuosekliai analizuoja teksta ir rades į tos kalbos žodyna neitraukta žodi, nažymi ji tekste (progra redaktorius nuosekliai analizuoja teksta ir, radęs į tos kalbos žodyną neįtrauktą žodį, pažymi jį tekste (programai nepažįstami žodžiai pavingiuojami raudona linija). Spragtelėjus dešiniuoju pelės klavišu ties šiuo žodžiu iškviečiamas kontekstinis meniu, kuriame pateikti siūlymai, kaip taisyti žodį. 50 pav. pateikti du taisymo atvejai – kai žodyne nerastas žodis (a) bei kai neteisingai nurodyta kalba (b). Jei kuris nors siūlomas variantas priimtinas, spragtelėkite jį ir klaida bus ištaisyta.

#### **Gramatikos klaid**ų **taisymas**

Daugelyje tekstų rengimo programų yra nu-<br>vta galimybė tikrinti ne tik atskirų žodžių ramatyta galimybė tikrinti ne tik atskirų žodžių ra-<br>šyba, bet ir sakinių darnuma (sintakse). Tai atliešybą, bet ir sakinių darnumą (sintaksę). Tai atlie-<br>kama ta pačia komanda kaip ir žodžių rašybos kama ta pačia komanda kaip ir žodžių rašybos<br>tikrinimas. Tik sintaksės požiūriu programai netikrinimas. Tik sintaksės požiūriu programai neaiškios sakinio vietos pažymimos žalia vingiuota linija (51 pav.). "Microsoft Word" programa dar neturi lietuvių kalbos sintaksės tikrinimo prie-<br>moniu Tad 51 nav. pateiktas pavyzdys tekstui monių. Tad 51 pav. pateiktas pavyzdys tekstui<br>anglų kalba anglų kalba.<br>

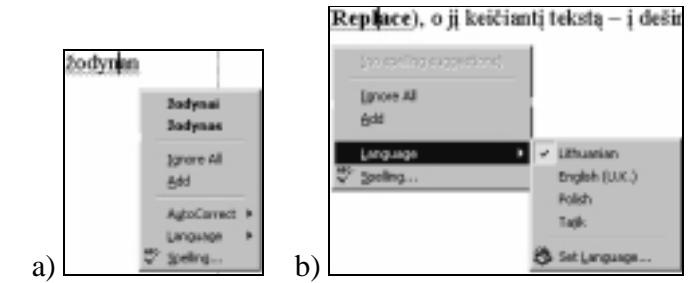

**50 pav.** Rašybos tikrinimas bei silomi taisymai

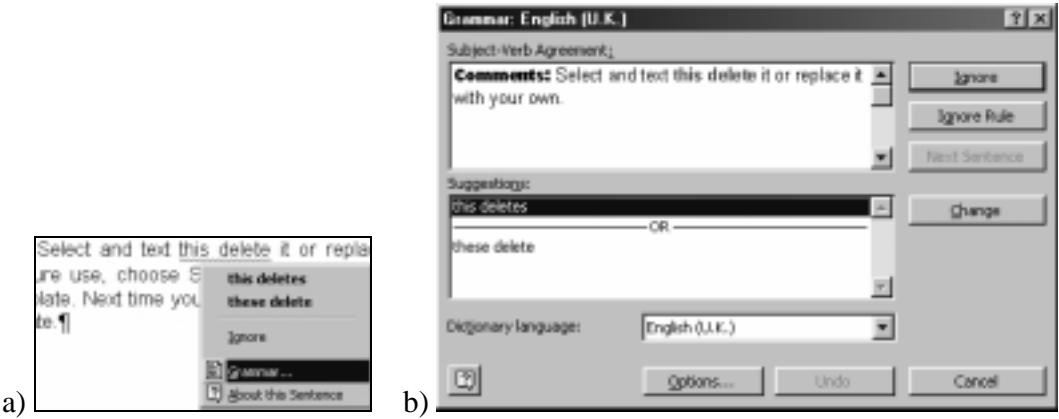

**51 pav.** Gramatikos tikrinimo vietinis meniu (a) bei analizės skydelis (b).

#### **Išnašos**

Išnašomis (paaiškinamuoju tekstu, kuris pateikiamas puslapio apačioje arba dokumento pabaigoje) dokumente žymimos citatos, parafrazės, santraukos, komentarai. Kaip jas surinkti?

Pirmiausia reikia perkelti teksto žymeklį ten, kur turėtų būti įterpta išnaša. Tada pasirinkti pagrindinio meniu įterpimo<br>kto (**Insert**) išnašos komanda (**Eootnote**). Atsivėrusioje išnašų tvarkymo kortelėje reikia parinkti punkto (**Insert**) išnašos komandą (**Footnote**). Atsivėrusioje išnašų tvarkymo kortelėje reikia parinkti parametrus (52 pav.).

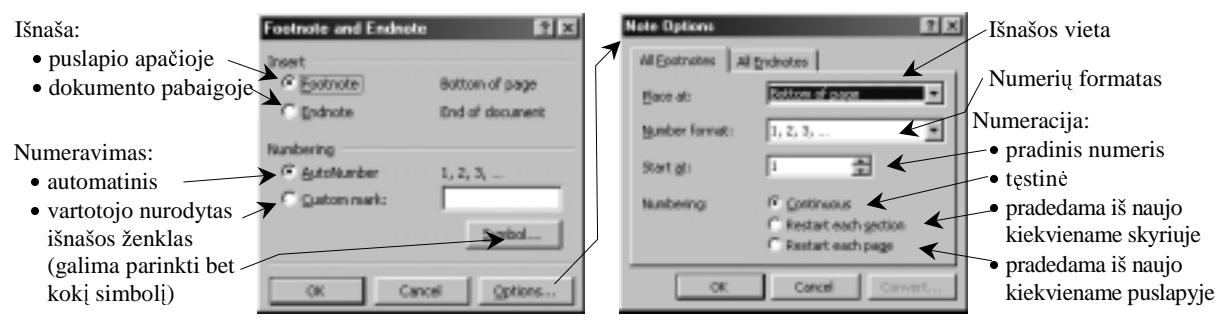

# **52 pav.** Išnašų tvarkymo kortelės

Išnašos gali bti rašomos puslapio apaioje (**Footnote**) arba viso dokumento pabaigoje **(Endnote**). Jas galima numeruoti automatiškai arba žymėti specialiais simboliais (juos "Custom Marks" laukelyje turėtumėte nurodyti patys).

Išnašos rašomos ir redaguojamos kaip ir bet kuris kitas tekstas. Tiesa, jei dirbate spausdinio peržiros veiksena (Print layout), tai išnašos rodomos puslapių apačioje, o jei įprastąja teksto rinkimo veiksena (Normal), tai išnašos<br>redamas specialisma išnašu lanca rodomos specialiame išnašų lange.

Norint suieškoti išnaš, pasirenkama meniu peržiros punkto išnašos komanda (**Footnotes**). Išnaša perkeliama perkeliant jos žymę, o panaikinama – ištrinant išnašos žymę.

#### **Iliustracij**ų **numeravimas**

Jau užsiminėme, kad galima automatiškai numeruoti įvairius sąrašus. Taigi galima automatiškai sunumeruoti ir iliustracijas. Tai labai naudinga, ypač tais atvejais, kai į didelį dokumentą tenka įterpti papildomų iliustracijų, nes nebereikia per-<br>munemeti teliau seenčius, tei etikla teliatu rengime grasyme. Teliau neteiksime neuvadiskiai s numeruoti toliau esančių – tai atlieka tekstų rengimo programa. Toliau pateiksime pavyzdį, kaip sunumeruoti iliustracijas.<br>Charles pateikiniai

Pirmiausia turime numatyti, kaip turi atrodyti parašai po iliustracijomis. Dažniausiai iliustracijos numeruojamos taip: iliustracijos numeris, santrumpa "pav." ir komentaras (kaip ir šiame vadovėlyje). Užrašai kuriami iterpimo meniu (Insert) komanda "Parašai" (Captions). Atsiverusiame skydelyje (53 pav.) silomas standartinis angliškasis parašo po iliustracija variantas.

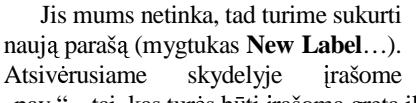

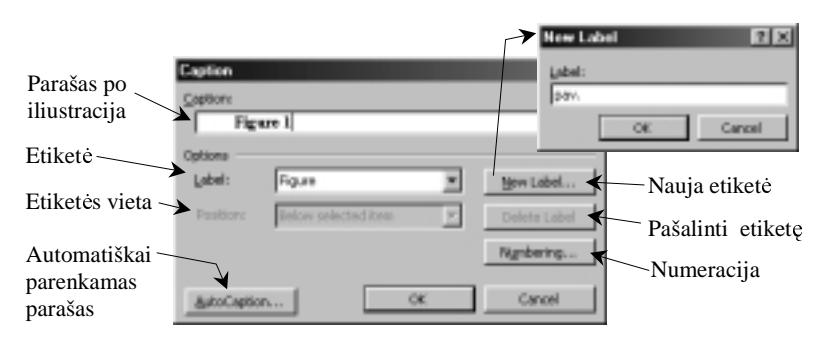

53 pav. Parašo po iliustracija kūrimo skydelis

"pav." – tai, kas turės būti įrašoma greta iliustracijos numerio.

Užvėrus visus skydelius, toje vietoje, kur buvo teksto žymeklis, bus iterptas pirmosios iliustracijos numeris "pav. 1". Belieka sutvarkyti šį užrašą pagal lietuvių kalbos taisykles – perkelti numerį prieš santrumpą "pav." (deja, "Microsoft Word"<br>Programos visos versijos no visiškai tipko lietuviškų dokumentų rengimui). Sukeisti teksta su nume programos visos versijos ne visiškai tinka lietuviškų dokumentų rengimui). Sukeisti tekstą su numeriu vietomis galima taip:<br>nožumėti kalsima taksta, stusti ties ius nalės žymakli, ir nuonaudus nalės klaviča, nerkalti i nik pažymėti kelsimą tekstą, atvesti ties juo pelės žymeklį, ir nuspaudus pelės klavišą, perkelti į reikiamą vietą.

Toliau, kur tik reikės iterpti iliustracijos numerį, pakaks išsikviesti parašo po iliustracija kūrimo skydeli (53 pav.) ir laukelyje (**Label**) nurodyti "pav." etiketę – iliustracijos numeris bus iterpiamas automatiškai, tereikės sutvarkyti ji pagal jau minėtus raštvedybos reikalavimus.

Visiškai analogiškai galima sunumeruoti ir kitus dokumento elementus, pavyzdžiui, lenteles, diagramas, formules ir pan. Kiekvienam iš numeruojamųjų elementų reikia sukurti naują etiketę (jei nėra standartinės), ir programa auto-<br>metiškei nradės numeruoti nuradytus elementus. matiškai pradės numeruoti nurodytus elementus.

#### **Nuorod**ų į**terpimas**

Nuorodomis (angl. *cross references* arba kartais tiesiog *references*) dokumente galima nurodyti vairius dokumento elementus, pavyzdžiui, iliustracijos, lentelės, formulės, išnašos ar puslapio numerį. Nuorodos įterpiamos iš įterpimo meniu komanda "Nuoroda" (*Cross-refference*). Atsivėrusiame skydelyje (54 pav.) reikia parinkti, kuri dokumento elementą turi nurodyti nuoroda.

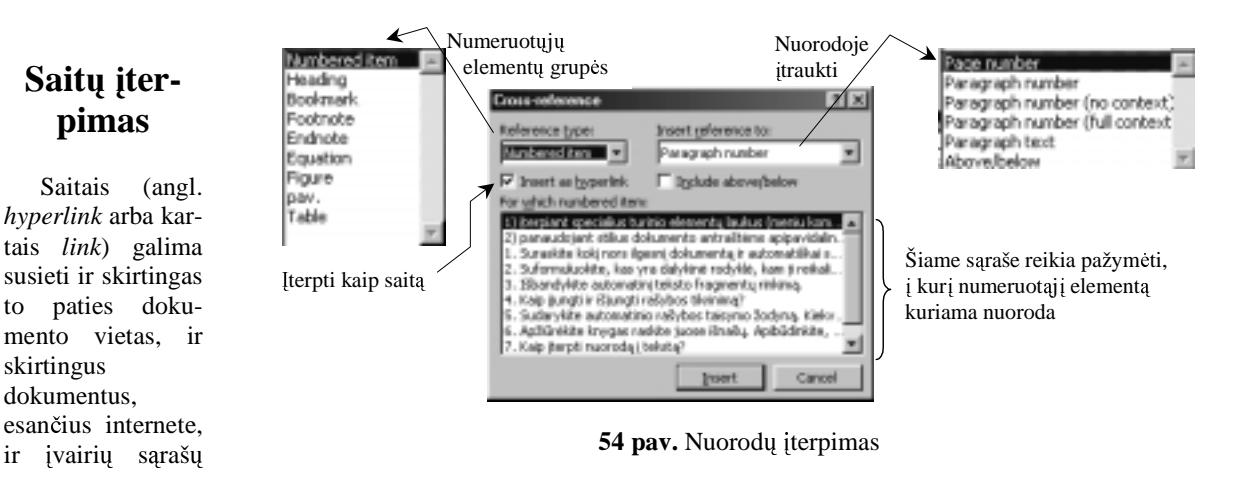

sąrašų numerius. Bakstelėjus pelės žymekliu nuorodą, patenkama į jos nurodyto dokumento vietą ar kitą dokumentą.<br>Saitai sus žarikaliasi kvaisat tiekkaliasias Saitai ypač reikalingi kuriant tinklalapius.

Norint sukurti saitą, reikia pažymėti teksto fragmentą, kurį norima susieti, ir įvykdyti saito įterpimo komandą (**Insert Hyperlink**). Atsivers skydelis (55 pav.), kuriame ir reikia nurodyti visas saito savybes – su kuo siejama, koks aiškinamasis tekstas turi būti rodomas ir pan.

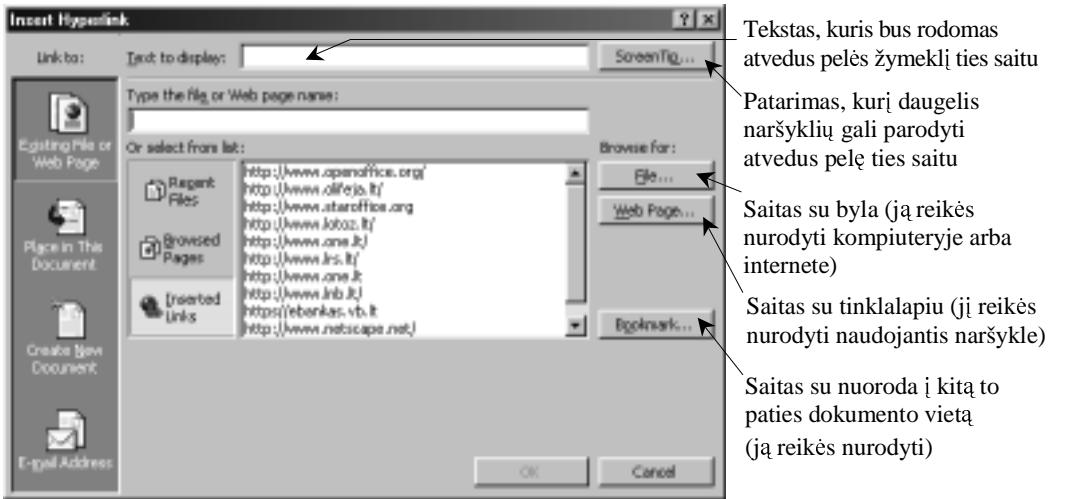

**55 pav.** Saito formavimo langas

Saitu susietas teksto fragmentas bus pabrauktas (ar kitaip nuspalvintas).

#### **Pratimai ir užduotys**

- 1. Pasirinkite kokį nors ilgesnį dokumentą ir automatiškai sudarykite jo turinį (prieš tai gali tekti parengti antraščių stilius).
- 2. Suformuluokite, kas yra dalykinė rodyklė, kam ji reikalinga. Pasirinkite kokį nors tekstą ir sudarykite jo dalykinę rodykle.
- $3.$  Išbandykite automatinį teksto fragmentų rinkimą.
- 4. Kaip jungti ir išjungti rašybos tikrinim?
- 5. Sudarykite automatinio rašybos taisymo žodyną. Kiekvienas pagalvokite ir pasiūlykite po keletą dešimčių dažnai<br>vertojamų žodžių luriuose daremos klaides vartojamų žodžių, kuriuose daromos klaidos.<br>
ir aliantiniai darba ir aliantiniai kaip partiniai partiniai partiniai partiniai partiniai partiniai partinia
- 6. Apžiūrėkite knygas, raskite jose išnašų. Apibūdinkite, kuriais atvejais jos vartojamos.<br>-
- 7. Kaip įterpti nuorodą į tekstą?
- 8. Kuo panašios ir kuo skiriasi nuorodos ir saitai?
- 9. Sukurkite išnašą bei keletą nuorodų į ją.
- 10. Surinkite pateiktą (arba pasirinktą) tekstą. Rinkdami naudokitės rašybos tikrinimu.
- 11. Apžiūrėkite keletą knygų, vadovėlių ir palyginkite. Kaip juose išdėstomos iliustracijos, kokia numeracija, parašai<br>11. Apžiūrėkite keletą knygų, vadovėlių ir palyginkite. Kaip juose išdėstomos iliustracijos, kokia nume po iliustracijomis. Atkreipkite dėmesį į vientisumo principo tenkinimą.
- 12. Parenkite referatą, kuriame būtų panaudotos įvairios dokumentų automatinio tvarkymo priemonės. Pasistenkite, kad dokumenta būtų iliustracijų lentalių bei išnošų kad dokumente būtų iliustracijų, lentelių bei išnašų.

# **5. LENTEL**Ė**S**

Norint tvarkingiau pateikti duomenis, neapsieinama be lentelių. Su jomis šiek tiek supažindinome pagrindiniame informatikos kurse, tad jau mokate sudaryti nesudėtingą lentelę. Tai nesunku padaryti naudojantis lentelės kūrimo priemonėmis (56 pav.), kurios iškviečiamos **mygtuku**.

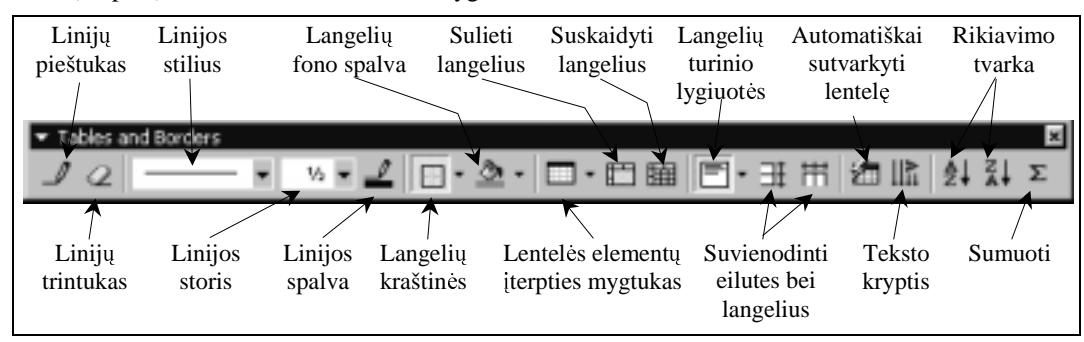

**56 pav.** Lentelių kūrimo priemonių juosta

Šiame skyriuje išsamiau aptarsime, kaip sudaryti sudėtingesnes lenteles.

## **Lentel**ė**s sudarymas**

Paprasčiausią lentelę galima sukurti arba spragtelėjus lentelių kūrimo mygtuką **III**, arba įvykdžius lentelės įterpimo komandą iš pagrindinio meniu lentelių komandų (Insert Table).

Parinkus komandą, atveriamas dialogo langas, kuriame nurodomas lentelės eilučių ir stulpelių skaičius bei svar-<br>vies iss savybės (57 nov.) biausios jos savybės (57 pav.).

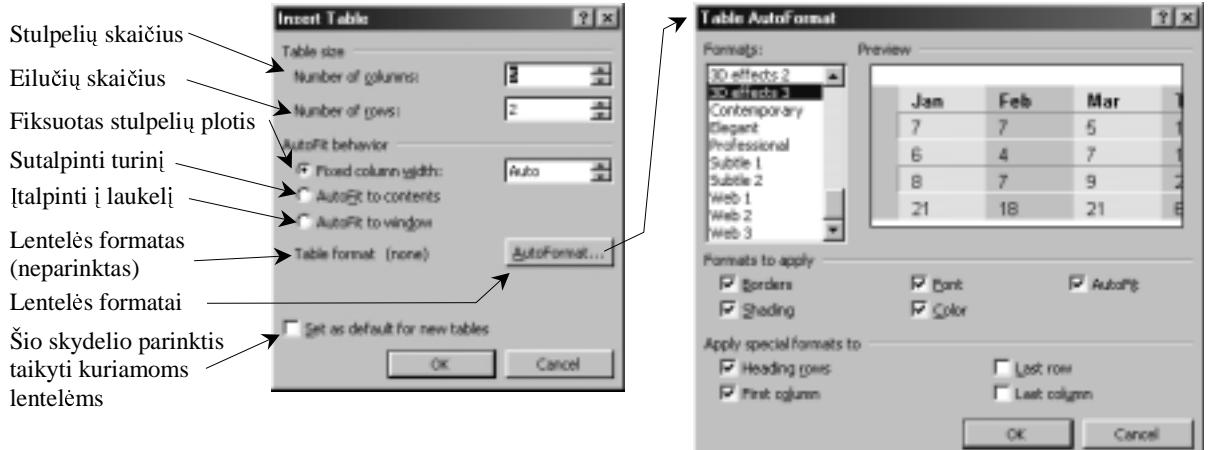

**57 pav.** Lentelės dydžio bei savybių nustatymas

#### **Lentel**ė**s parametrai**

Naujai sukurtos lentelės užima visą puslapio plotį (jei tik nepakeista numatytoji tvarka), sudaromos iš vienodo plo-<br>stulnaliu se silužiu suličtis mililause nuo nesirinkta žrifto dudžio. No vienomet žies neriplitus mus ten čio stulpelių, o eilučių aukštis priklauso nuo pasirinkto šrifto dydžio. Ne visuomet šios parinktys mus tenkina, todėl<br>stiltis išmalati ir aktivi: reikia išmokti jas keisti.

Pagrindinės lentelės parinktys yra stulpelių plotis, eilučių aukštis ir bendrieji lentelės parametrai.

Stulpelių plotį galima keisti vienu iš šių trijų būdų:

- 1) pelės žymekliu "nustverti" gretimus stulpelius skiriančią statmena linija: kai žymeklis pasidarys dvipuse rodykle, paspausti kairijį pelės<br>klaujše ir sužiunteii klavišą ir "sučiuptą" linija vilkti iki reikiamos vietos;
- 2) pažymėti stulpelį ir parametrus parinkti pagrindinio meniu lentelių punkto<br>(Toble) lenteliu se (**Table**) lentelių savybių (Table Pro**perties**) dialogo lange – atvertoje stulpe-

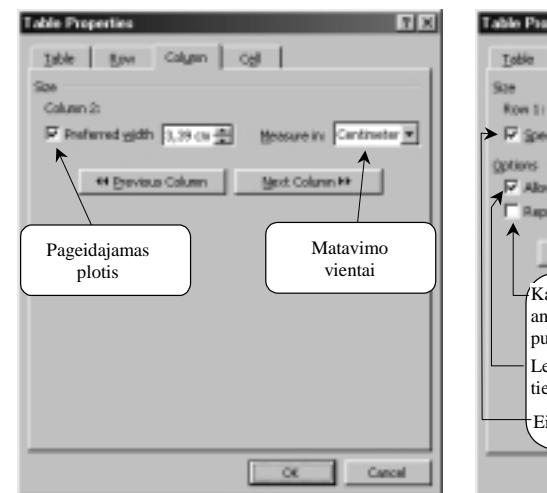

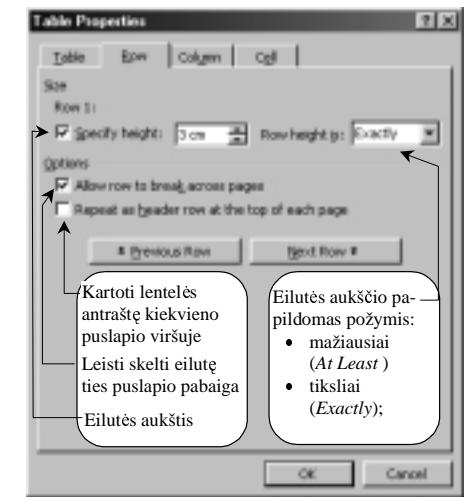

**58 pav.** Stulpelio savybių nustatymo kortelė

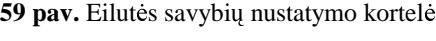

lio kortelėje (**Column**) (58 pav.).<br>darba kuras arbašiais ir alialai:

3) darbo lango gulsčiojoje slinkties juostoje stumdyti stulpelių žymeklius.

Eilutės aukštį galime keisti vienu iš dviejų būdų:

- 1. Pagrindinio meniu lentelės punkto (**Table**) lentelės savybių (**Table Properties**) dialogo lange atvertoje eilu-<br>tės kortalėjo (**Pow**) parapkant atitinkamus paramatrus (50 pov.) tės kortelėje (**Row**) parenkant atitinkamus parametrus (59 pav.).
- 2. Keičiant pagrindinio meniu formatų punkto (**Format**) pastraipos (**Paragraph**) lange esančius lentelės lange-<br>Lietuvos pastrainos aparentinis (i.i.i.i.l. lantalia santhias aparentinta tilalias albitis auličia). lio pastraipos parametrus (jei tik lentelės savybėse nenurodytas tikslus eilutės aukštis);<br>saukštis

Bendrieji lentelės parametrai parenkami lentelės savybių (Table Properties) lentelės Table kortelėje (60 pav.).<br>-Bendrosiomis lentelės savybėmis nurodoma:

- **pageidaujamas lentelės plotis (Prefered width);**<br> **e** lygiuotės būdas
- lygiuotės būdas<br>
(**Alignment**: **Left**, lygiuotės būdas<br>(Alignment: Left, **Center**, **Right**);
- atstumas nuo kairiosios<br>
paraštės (**Indent from left**);
- teksto santykis su lentele leisti ar ne tekstui "apibėgti" apie lentelę (**Text wrapping – Around**), ar ne;
- atstumai nuo lentelės<br>langelių kraštinių iki atstumai nuo lentelės juose turinčios sutilpti informacijos – tai nurodoma parinkčiu skvdelyje, kuris iškvie čiamas parinkčių (Op**tions**) mygtuku.

Galima nurodyti ir konkretaus langelio (ar langelių) savybes – langelio plot, turinio vertikaliają padėtį (61 *a* pav.) bei<br>kitas saurbas (61 kursa) kitas savybes (61 *b* pav.).

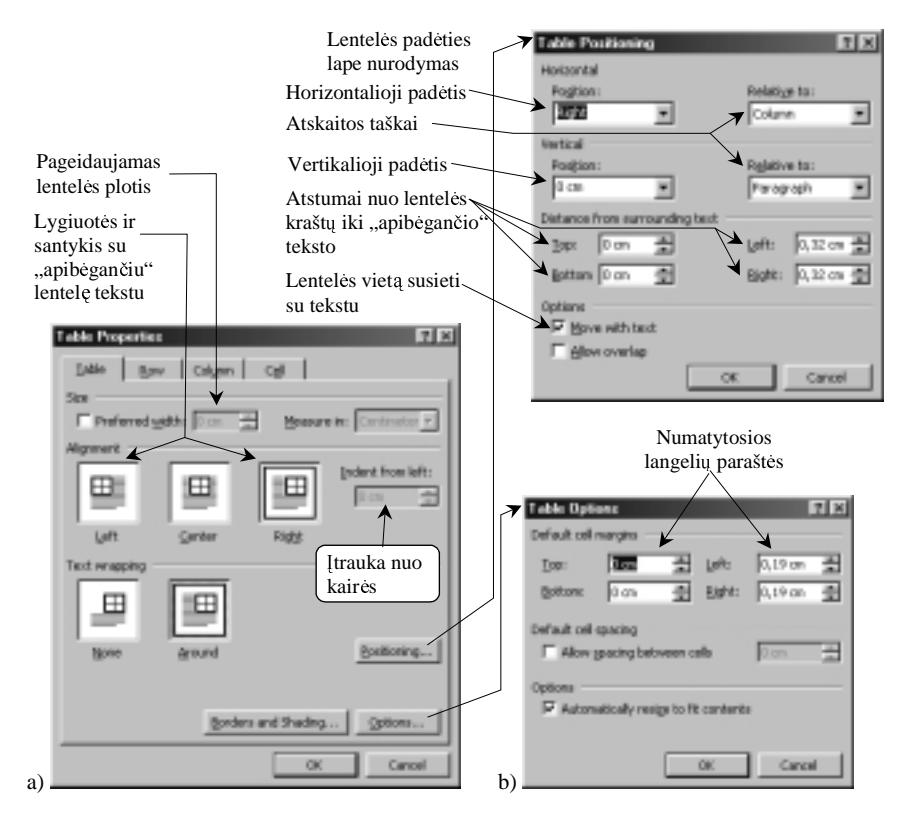

**60 pav.** Bendrųjų lentelės savybių parinkimas

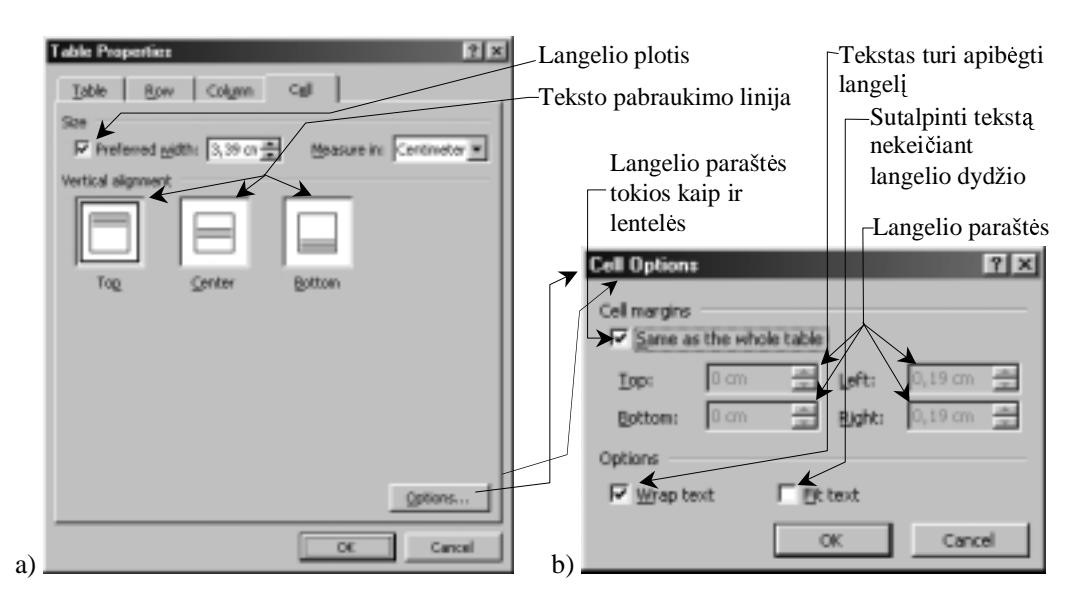

**61 pav.** Konkretaus langelio savybių nustatymas

#### **Pagrindiniai veiksmai su eilut**ė**mis, stulpeliais ir langeliais**

Su lentelės elementais (eilutėmis, stulpeliais, langeliais) atliekami trys pagrindiniai veiksmai:

- 1) žymėjimas (išrinkimas);
- 2) iterpimas:
- 3) šalinimas.

Eilutė pažymima spragtelint ties ja kairėje dokumento paraštėje.<br>1980 m. – Julius II parašteliniais parašteliniais parašteliniais parašteliniais parašteliniais parašteliniais

Norint pažymėti stulpelį, reikia perkelti pelės žymeklį virš lentelės – jis turėtų virsti žemyn rodančia rodykle (♥) –<br>pragtelėti pelės mygtuku ir spragtelėti pelės mygtuku.

Lentelės langelis pažymimas spragtelint pele tada, kai žymeklis ties juo įgauna įstrižos rodyklės (7) pavidalą.<br>Parildant (itamiant) lantala silvta, stylpalių suba langalių stijaliami žie veiksmai. Papildant (iterpiant) lentele eilute, stulpeliu arba langeliu, atliekami šie veiksmai:

- iterpimo vietoje pažymimas atitinkamas lentelės elementas (stulpelis, eilutė ar langelis);<br>
- **•** paspaudžiamas eilučių ( $\overline{B}$ <sup>ta</sup>), stulpelių  $\begin{pmatrix} 1 \\ 1 \end{pmatrix}$  arba langelių  $\begin{pmatrix} 1 \\ 1 \end{pmatrix}$  iterpimo mygtukas, kuris atsiranda priemonių juostoje vietoj lentelės<br>kūrimo-mygtuko Jei-buvo-pažymėta kūrimo mygtuko. Jei buvo pažymėta<br>ne visa eilutė arba ne visas stulpelis ne visa eilutė arba ne visas stulpelis,<br>tuomet dar atveriamas napildomas tuomet dar atveriamas papildomas skydelis (62 pav. ), kur reikia patikslinti, kaip pasielgti su gretimais pažymėtai lentelės daliai langeliais.<br>siditi atribuliais darkalia sala spiliti

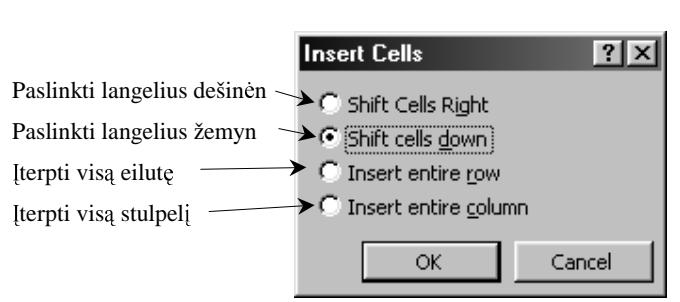

**62 pav.** Numatomų įterpti langelių padėties nurodymas

Norint pridėti stulpelį lentelės gale, reikia<br>vmėti lentelės sriti už paskutinio stulpelio (jei pažymėti lentelės sritį už paskutinio stulpelio (jei<br>pažymėsite paskutini stulpeli – naujas stulpelis bu

pažymėsite paskutinį stulpelį – naujas stulpelis bus įterpiamas prieš jį) ir paspausti stulpelių įterpimo mygtuką.<br>Silutė itemiama kai žymaklis aug silutės salas (až naskutinias ikuta karalia), nasnaudus įvestis klasiža. Eilutė įterpiama, kai žymeklis yra eilutės gale (už paskutinio eilutės langelio), paspaudus įvesties klavišą.<br>Ekspertai žalinarii analasičkai:

Elementai šalinami analogiškai:

- nuvesti pelės žymeklį į numatytą vietą;<br>• narinkti lentelės nunkto šalinimo komar
- **•** parinkti lentelės punkto šalinimo komandą (**Delete**);<br>• atvertoje lentelėje pasirinkti tinkama veiksma: 1)
- atvertoje lentelėje pasirinkti tinkamą veiksmą: 1) šalinti eilutę (**Rows**), 2) šalinti stulpelį (**Columns**), 3) šalinti visą lentelę (**Table**), 4) atveriama nauja lentelė langelių pertvarkymo būdui parinkti (**Cells**). 3) šalinti visą lentelę (**Table**), 4) atveriama nauja lentelė langelių pertvarkymo būdui parinkti (**Cells**).

Lentelėje galima sulieti kelis langelius į vieną – taip patogu kurti bendras keliems stulpeliams antraštes. Pirmiausia<br>Ja pažymėti norimus sulieti langelius. Tada panaudoti lentelės menių (arba kairiuojų pelės klavišų iškv reikia pažymėti norimus sulieti langelius. Tada panaudoti lentelės meniu (arba kairiuoju pelės klavišu iškviečiamo vie-<br>tinio meniu) punkto langeliu suliejimo komanda (Me**rge Cells**) tinio meniu) punkto langelių suliejimo komandą (Merge Cells).

Atvirkščias veiksmas – langelio suskaidymas į kelias dalis – atliekamas analogiškai, tik vartojama langelio skaidymo komanda (**Split Cells**).

#### **R**ė**meliai**

Lentelės langeliai arba jų dalis gali būti įrėminama. Numatytojo storio<br>eliai gali būti parenkami iš formatu juostos rėmelių tvarkymo mygtukų rėmeliai gali būti parenkami iš formatų juostos rėmelių tvarkymo mygtukų<br>sarašo (63 nav.) sarašo (63 pav.).

Linijų storiui, tipui, spalvai ir fono spalvinimo būdai parinkti skirta speciali priemonių juosta, kuri atveriama pagrindinėje priemonių juostoje<br>(3 nav.) esančių mygtukų (3 pav.) esančiu mygtuku.

# **Formuli**ų į**terpimas** į **lenteles**

Elementarius skaičiavimų veiksmus automatizuoti galima ir Word'o lentelėse. Lentelės stulpeliai ir eilutės numeruojami<br>analogiškai kaip ir skaičiuoklių langeliai: eilutės skaičiais analogiškai kaip ir skaičiuoklių langeliai: eilutės skaičiais,<br>stulpeliai – raidėmis, Eormulės iterniamos iš lentelės meniu stulpeliai – raidėmis. Formulės įterpiamos iš lentelės meniu<br>komanda. Formulė" (**Formula** ). Atsiveria skydelis kuriame komanda "Formulė" (**Formula**…). Atsiveria skydelis, kuriame<br>reikia nurodyti, kokia formulė bus iterniama, kuriems langęreikia nurodyti, kokia formulė bus įterpiama, kuriems lange-<br>liams taikoma bei koks skaičių formatas (64 nav.) liams taikoma bei koks skaičių formatas (64 pav.)

Lentelėje, formulės vietoje, automatiškai įterpiamas rezultatas.<br>pakeitėme lentelės duomenis, tereikia nurodyti perskaičiuoti. Jei pakeitėme lentelės duomenis, tereikia nurodyti perskaičiuoti<br>rezultatus (reikia spragtelėti dešiniuoju pelės mygtukų ir iš vietinio rezultatus (reikia spragtelėti dešiniuoju pelės mygtuku ir iš vietinio<br>meniu pasirinkti komanda "Atnaujinti" (**Undate**) meniu pasirinkti komandą "Atnaujinti" (**Update**).

#### **Pratimai ir užduotys**

1. Sudarykite šias pateiktas lenteles:

#### a)

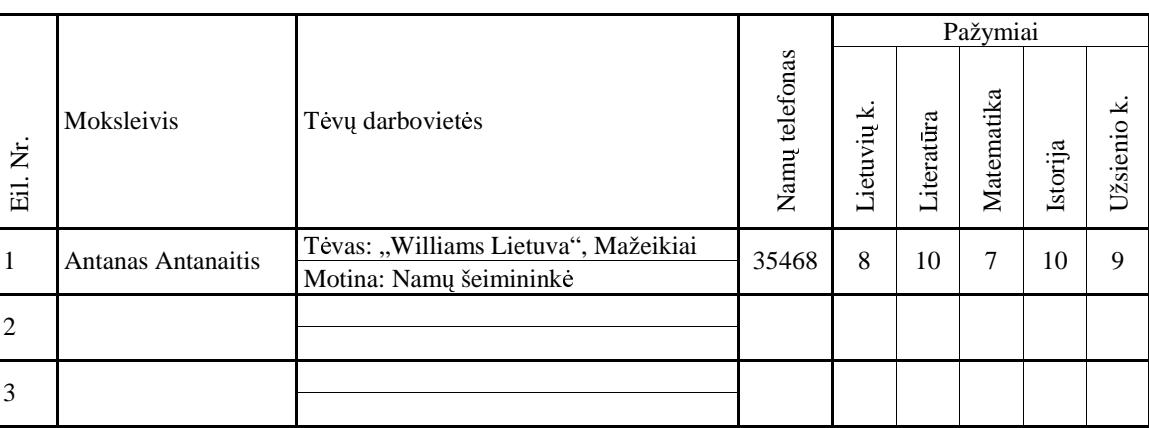

b) Europos Sąjungos (ES) šalių gyventojų migracija (procentais)

**63 pav.** Rėmelių tvarkymo mygtukai

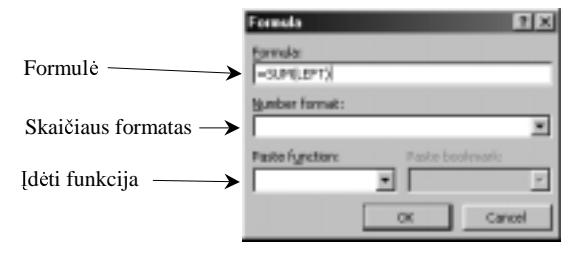

**64 pav.** Formulės formavimo skydelis

| Šalis, iš kurios<br>išvyksta<br>Šalis                         | Austrija       | Belgija        | Danija         | Suomija                  | Prancūzija               | Vokietija      | Graikija                 | Liuksemburgas            | Olandija | Portugalija              | Ispanija                 | Švedija        | $JAV$                    |
|---------------------------------------------------------------|----------------|----------------|----------------|--------------------------|--------------------------|----------------|--------------------------|--------------------------|----------|--------------------------|--------------------------|----------------|--------------------------|
| Austrija                                                      | $\overline{a}$ | 0,9            | 1,8            | 1,4                      | 1,3                      | 7,0            | 3,2                      | 4,0                      | 1,7      | 0,7                      | 1.6                      | 1,1            | 1,2                      |
| Belgija                                                       | 1,2            | $\overline{a}$ | 1,7            | 1,1                      | 6,4                      | 1,3            | 3,0                      | 16,7                     | 9,6      | 4,6                      | 6,5                      | 0,9            | 0,8                      |
| Danija                                                        | 1,5            | 1.6            | $-$            | 4,9                      | 1,4                      | 1,7            | 4,0                      | 2,0                      | 1,9      | 1,2                      | 1,7                      | 14,3           | 2,0                      |
| Suomija                                                       | 2,1            | 1,5            | 5,0            | $\overline{\phantom{0}}$ | 0,9                      | 2,1            | 3,0                      | 1,5                      | 2,1      | 1,0                      | 2,5                      | 39,7           | 4,6                      |
| Prancūzija                                                    | 5,6            | 25,5           | 9,6            | 6,4                      | $\overline{\phantom{0}}$ | 9,5            | 11,6                     | 23,4                     | 9,4      | 12,2                     | 13,6                     | 5,0            | 33,9                     |
| Vokietija                                                     | 51,1           | 11,3           | 20,4           | 10,4                     | 9,9                      | $\overline{a}$ | 26,4                     | 9,5                      | 25,6     | 23,0                     | 29,1                     | 13,3           | 12,7                     |
| Graikija                                                      | 4,2            | 2,2            | 1,1            | 1,9                      | 1,2                      | 11,0           | $\overline{\phantom{0}}$ | 1,1                      | 3,5      | 0,1                      | 0,2                      | 2,8            | 14,7                     |
| Airija                                                        | 1,0            | 1,2            | 1,9            | 0,9                      | 2,1                      | 2,6            | 1,0                      | 1,1                      | 3,2      | 1,3                      | 0,8                      | 1,6            | 2,3                      |
| Italija                                                       | 11,0           | 10,0           | 6,7            | 4,2                      | 13,8                     | 26,2           | 8,7                      | 6,9                      | 6,6      | 6,1                      | 10,1                     | 2,8            | 4,3                      |
| Liuksemburgas                                                 | 0,1            | 0,8            | $\overline{a}$ | 0,0                      | 0,2                      | 0,4            | 0,1                      | $\overline{\phantom{0}}$ | 0,1      | 0,1                      | 0,1                      | 0,1            | $\overline{\phantom{0}}$ |
| Olandija                                                      | 4,4            | 22,8           | 8,0            | 3,8                      | 3,4                      | 4,7            | 7,0                      | 3,6                      | $\equiv$ | 10,8                     | 5,5                      | 3,8            | 7,7                      |
| Portugalija                                                   | 4,5            | 5,9            | 1,0            | 0,3                      | 36,4                     | 17,7           | 0,4                      | 25,9                     | 3,4      | $\overline{\phantom{0}}$ | 6,9                      | 0,7            | 3,5                      |
| Ispanija                                                      | 2,3            | 4,2            | 6,2            | 3,6                      | 8,1                      | 4,9            | 0,9                      | 1,8                      | 5,6      | 17,1                     | $\overline{\phantom{0}}$ | 2,2            | 5,3                      |
| Švedija                                                       | 3,5            | 2,3            | 18,9           | 48,3                     | 2,2                      | 2,4            | 5,8                      | 1,9                      | 2,8      | 2,2                      | 2,3                      | $\overline{a}$ | 7,1                      |
| <b>JAV</b>                                                    | 7,5            | 9,8            | 17,6           | 12,8                     | 12,7                     | 8.5            | 24,9                     | 4,2                      | 24,4     | 19,7                     | 19,1                     | 11.7           | $\overline{a}$           |
| Iš viso:                                                      | 100            | 100            | 100            | 100                      | 100                      | 100            | 100                      | 100                      | 100      | 100                      | 100                      | 100            | 100                      |
| Procentais nuo<br>atvykusių<br>užsieniečių                    | 20,2           | 56,0           | 27,6           | 17.0                     | 9,7                      | 24,5           | 17,5                     | 78,3                     | 25,0     | 59,0                     | 39,1                     | 21,4           | 32,3                     |
| ES piliečių<br>santykinė dalis<br>su visais ES<br>gyventojais | 1,1            | 4,7            | 0,8            | 0,2                      | 2,0                      | 2,3            | 0,2                      | 30.0                     | 1,4      | 0,3                      | 0.3                      | 2,1            | 1,4                      |

c) Švedijos informacinių technologijų (IT) industrija (fragmentas)

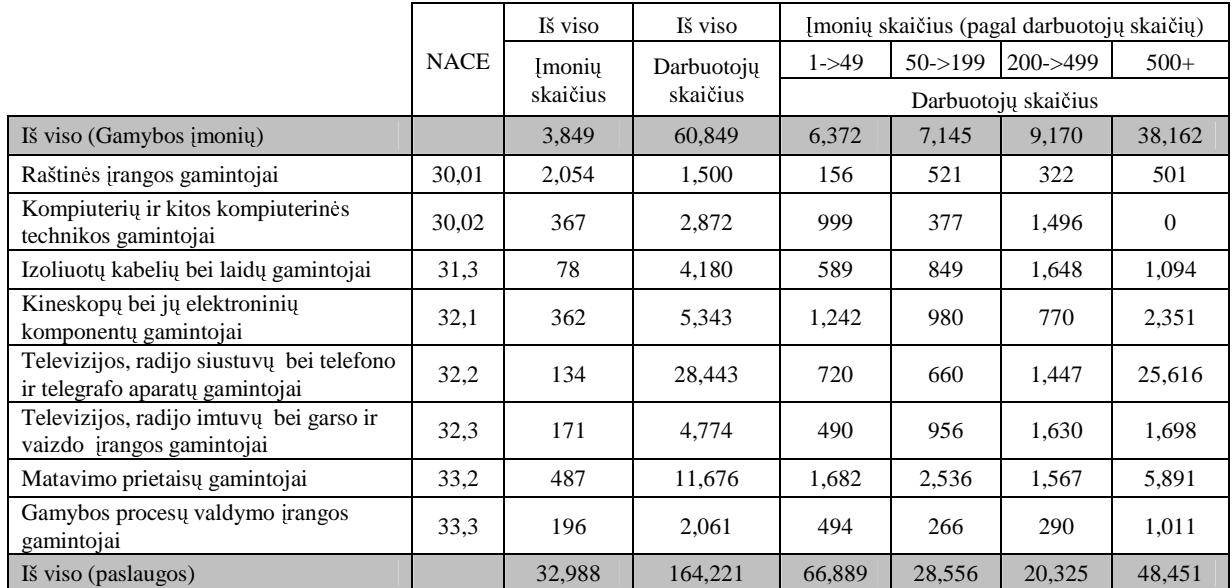

- 2. Naudodamiesi lentelės duomenimis sukurkite kryžiažodį. Kryžiažodžių pavyzdžių galite paimti iš kokių nors iš<br>Žurnalų ar laikraščių žurnalų ar laikraščių.
- 3. Kaip pakeisti stulpelio plot $\mathcal{V}$  Kaip pakeisti eilutes aukštį?
- 4. Išvardykite pagrindinius veiksmus su lentelės stulpeliais, eilutėmis, langeliais. Atlikite tuos veiksmus teksto redak-<br>toriumi toriumi.
- 5. Kaip sulieti kelis langelius į vieną?
- 6. Kaip pažymėti lentelės langelius įvairiomis spalvomis? Nupieškite šachmatų lentą.<br>7. Sudambita lantala nucliu legiaci skaičiuoti (mogal nataikta naunali). Viena langvali:
- 7. Sudarykite lentelę prekių kainai skaičiuoti (pagal pateiktą pavyzdį). Visur, kur galima, naudokite formules.

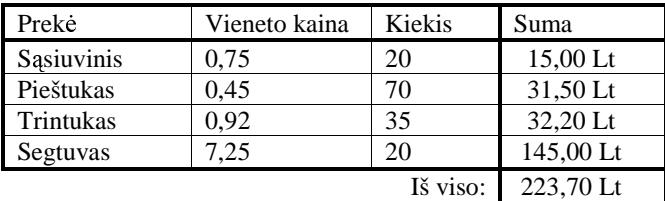

# **6. BRAIŽYMAS**

Figūroms braižyti ir piešinėliams piešti naudojami grafikos redaktoriai. Tačiau paprastas geometrines figūras pui-<br>Isiai galima pubraižyti ir naudojantis tik teksto redaktoriumi. Apie tai ir pakalbėsime šiame skyrelyje. kiausiai galima nubraižyti ir naudojantis tik teksto redaktoriumi. Apie tai ir pakalbėsime šiame skyrelyje.<br>.

#### **Braižymo priemon**ė**s**

Braižyti galima naudojantis specialia braižymo priemonių juosta (65 pav.), kuri matoma ekrane tik tuomet, kai būna nuspaustas pagrindinės priemonių juostos piešimo mygtukas  $\mathbb{R}$ .

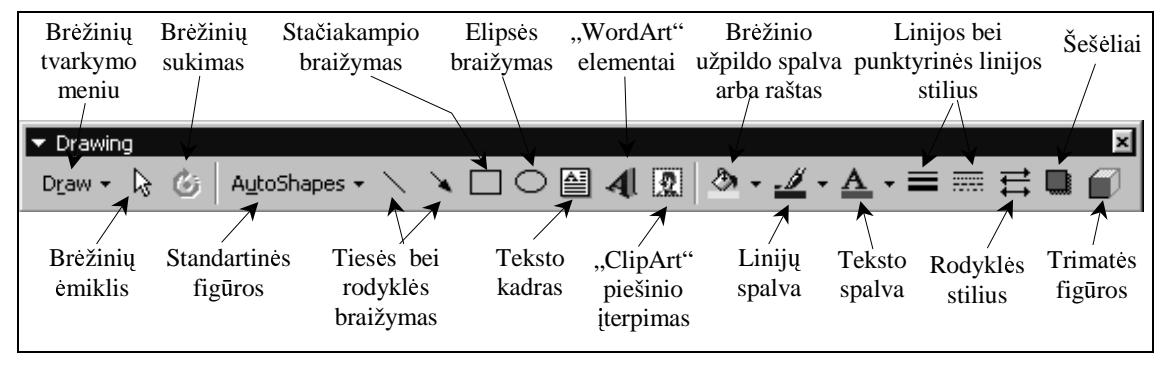

65 pav. Braižymo priemonių juosta

Braižymo priemonių juostoje yra paprasčiausių figūrų – linijos, rodyklės, stačiakampio, elipsės – mygtukai. Sprag-<br>ius kuri nors iš šių mygtukų, nupješiama norima figūra. Toliau galima keisti jos linijos stori, spalva, rūš telėjus kurį nors iš šių mygtukų, nupiešiama norima figūra. Toliau galima keisti jos linijos storį, spalvą, rūšį; jei figūra<br>uždara, galima nuspalvinti jos vidu uždara, galima nuspalvinti jos vidų.

#### **Standartini**ų **fig**ū**r**ų **rinkiniai**

Pasirinkus braižymo juostos figūrų braižymo mygtuk (**AutoShapes**) galima išsirinkti ir nupiešti daug įvairių linijų ir figūrų kontūrų. Figūros suskirstytos į keletą grupių: linijos, paprastos figūros, rodyklės, struktūrinės schemos, žvaigždės<br>ir iuostos, paaiškinimai (66 pav.) ir juostos, paaiškinimai (66 pav.).

Kiekvieną figūrų grupę dar galima išskleisti ir gauti keliolika variantų. Pavyzdžiui, linijos mygtuku galima brėžti įvairiausiai raitytas<br>linijas ir jomis jungti kitus braižomus objeklinijas ir jomis jungti kitus braižomus objektus. Pagrindinių figūrų grupėje rasite ne tik ži-<br>nomas geometrines figūras, bet ir kitokiu įvainomas geometrines figūras, bet ir kitokių įvairiausių formų: širdelę, mėnulį, saulytę, taip pat<br>riestinius skliaustus riestinius skliaustus.

Gausi schemoms kurti pritaikyta struktūrinių schemų (**Flowchart**) grupė, taip pat<br>žvaigždžių ir juostų (**Stars and Banners**) žvaigždžių ir juostų (Stars and Banners).

Dar viena specialios paskirties grupė – tai<br>tūrinės figūros i kurias rašomas tekstas – kontūrinės figūros, į kurias rašomas tekstas –<br>paaiškinimas (Callouts). Tokie paaiškinimai paaiškinimas (**Callouts**). Tokie paaiškinimai dabar labai madingi ne tik komiksuose, bet ir aiškinant įvairius rimtus dalykus.

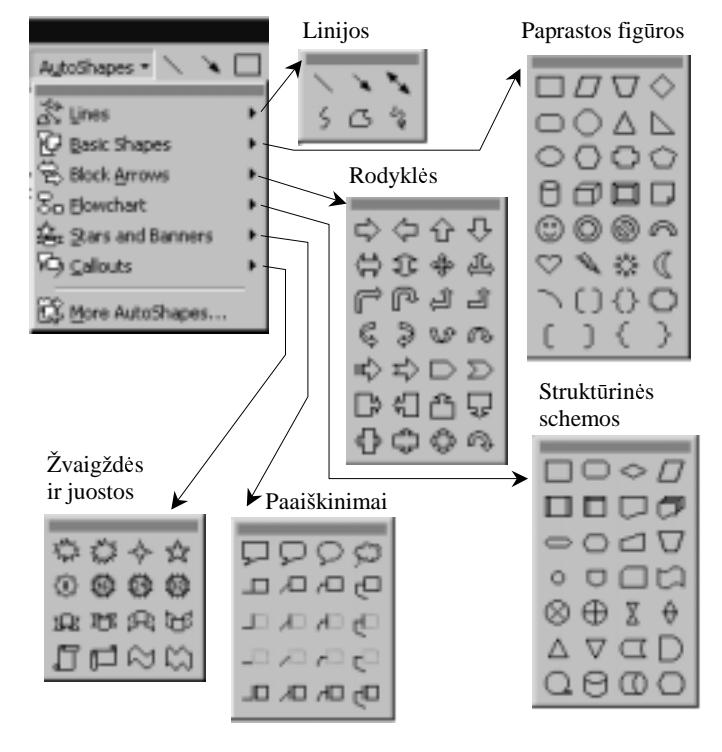

**66 pav.** Standartiniai figūrų rinkiniai

## **Fig**ū**r**ų **braižymas ir spalvinimas**

Spragtelėjus pele norimą braižyti figūrą, pelės žymeklis įgauna kryžiuko for-<br>Tuomet ijs nuvedamas į ta vieta, kur reikia brėžinuko, ir atleidžiamas kairvsis mą. Tuomet jis nuvedamas į tą vietą, kur reikia brėžinuko, ir atleidžiamas kairysis<br>pelės klavišas – figūra bus nubraižyta pelės klavišas – figūra bus nubraižyta.<br>Vietuvojamoje partižytus akieltė

Visi veiksmai su braižomu objektu atliekami tik tada, kai jis pažymėtas, t. y.<br>nk ji turi būti pedideliu kvadratėliu kontūras (67 nav.) aplink jį turi būti nedidelių kvadratėlių kontūras (67 pav.).<br>
Tampardani kurduotilius aply aplinus insisiai aplikinti

Tampydami kvadratėlius pele galime įvairiai padidinti figūrą: ištempti į plotį,<br>visa proporcingai mažinti ar didinti (šiuo atvejų reikia patempti kampinius ilgį, visą proporcingai mažinti ar didinti (šiuo atveju reikia patempti kampinius kvadratėlius).<br>Kaletas nai

Keletas patarimų:<br>• iei norite

- jei norite nubrėžti apskritimą arba kvadratą, pasirinkite atitinkamai elipse arba stačiakampi ir brėžkite laikydami nuspaustą antrojo lygio elipsę arba stačiakampį ir brėžkite laikydami nuspaustą antrojo lygio<br>(Shift) klaviša: (Shift) klavišą;
- jei norite nupiešti figūrą iš centro, braižydami laikykite nuspaustą valdymo (Ctrl) klavišą.

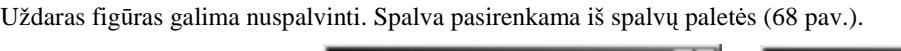

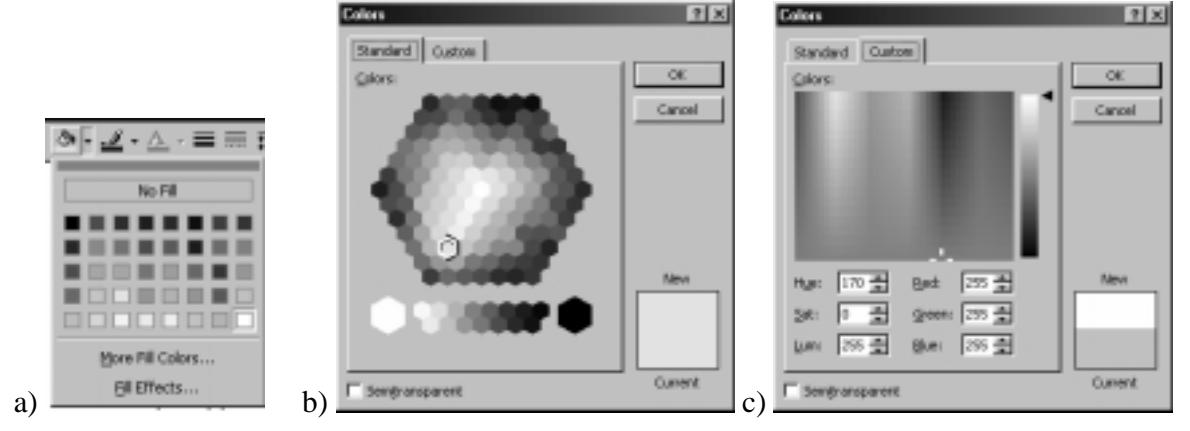

**68 pav.** Spalvų paletės

Užpildyti figūras galima ne tik spalva, bet ir įvairiais pasirinktais raštais (70 pav.).

| <b>Fill Effects</b>                  | T X <br> T X <br><b>Fill Effects</b> |
|--------------------------------------|--------------------------------------|
| Gradient Texture   Pattern   Picture | Gradest Texture Pattern Picture      |
| <b>OK</b><br>Colors                  | <b>OK</b><br><b>Patterni</b>         |
| Cancel<br>C gre calor                | ▦<br>22<br>Cancel                    |
| <b>C</b> Two colors                  | 冊                                    |
| C Pyrret                             | 20 22                                |
|                                      | 憠<br>驛                               |
| Shading styles<br>Wariants.          |                                      |
| F Horizontal<br>C Vertical           | <b>MENDES</b>                        |
| C Diagonal Lo                        |                                      |
| C Diagonal given<br>Sample:          | Sample:                              |
| <b>C</b> Eram corner                 | Badground:<br>Poreground:            |
| <b>C</b> Programter                  | Ξ<br>$\overline{\phantom{a}}$        |
|                                      |                                      |
|                                      |                                      |

**69 pav.** Figūrų užpildo raštų kortelės

Figra spalvinama šitaip:

- spragtelėjus pele pažymima norima spalvinti figūra;<br>• atveriama spalvų paletė ir pasirenkama spalva;
- atveriama spalvų paletė ir pasirenkama spalva;<br>• iejou norima, pasirenkamas spalvinimo raštas
- jeigu norima, pasirenkamas spalvinimo raštas.

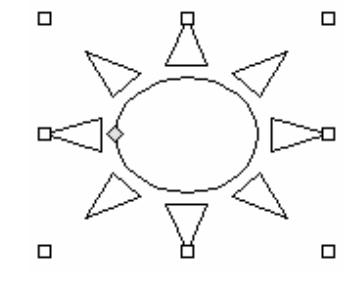

**67 pav.** Pažymėta figūra

Kiekvienai braižomai figūrai galima suteikti norimos formos šešėlį. Tam reikia pasirinkti braižymo įran-<br>kiu iuostos šešėlių mygtuka. (Shadow) kių juostos šešėlių mygtuką (**Shadow**).<br>Calius kusižati sukiuse fizēma Tau

Galima braižyti erdvines figūras. Tam reikia nubraižyti plokščią figūrą, ją pasižymėti ir nurodyti, kurį erd-<br>viniu figūru kūrimo efekta pritaikyti (70 pav.) vinių figūrų kūrimo efektą pritaikyti (70 pav.).

# **Braižom**ų **fig**ū**r**ų **grupavimas**

Jei kurioje nors vietoje nubraižėme keletą figūrų, labai<br>dvu kad pertvarkant teksta jos liktu savo vietose, neišsisvarbu, kad pertvarkant tekstą jos liktų savo vietose, neišsilakstytų kas sau. Tam naudojama objektų grupavimo ko-

manda, kuri tarytum suriša, sukabina objektus tarpusavyje. Sugrupuoti objektai laikomi nedalomu vienetu, juos lengva perkelti iš vienos vietos į kitą.

Objektai sugrupuojami paspaudus braižymo priemonių juostos brėžinių ėmiklį:<br>I

## (**Select Objects**)

Tada pelės žymekliu pažymimi visi objektai, kuriuos norima sugrupuoti, sprag-<br>nt i kiekviena ių pele bei laikant nuspausta **Shift** klaviša (galima apibrėžti iuos telint į kiekvieną jų pele bei laikant nuspaustą **Shift** klavišą (galima apibrėžti juos<br>stačiakampiu – tik tuomet būtinai visos figūros turi tilpti nužymėtame stačiakamstačiakampiu – tik tuomet būtinai visos figūros turi tilpti nužymėtame stačiakam-<br>pvie) ir sugrupuojami sprastelint mygtuka **Group** pyje) ir sugrupuojami spragtelint mygtuką **Group**.

Pažymėti objektai sugrupuojami pasirinkus grupavimo komandą (**Group**) (71 pav.).

Norint pataisyti kurią nors figūrą, pirmiausia reikia išgrupuoti – daroma analogiškai, tik pasirenkama išgrupavimo komanda (**Ungroup**).

# **Pratimai ir užduotys**

1. Nubraižykite ir nuspalvinkite atitinkamais raštais tokius piešinius:

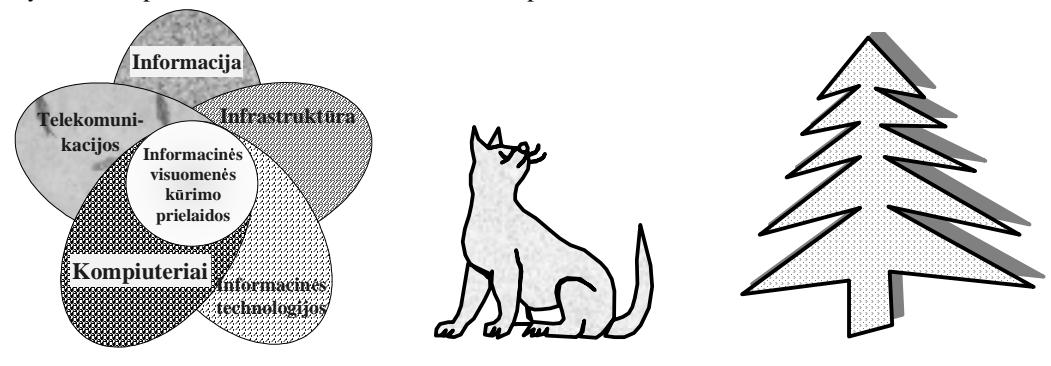

No 3-D

3-D Settings

2. Nubraižykite šias erdvines figūras:

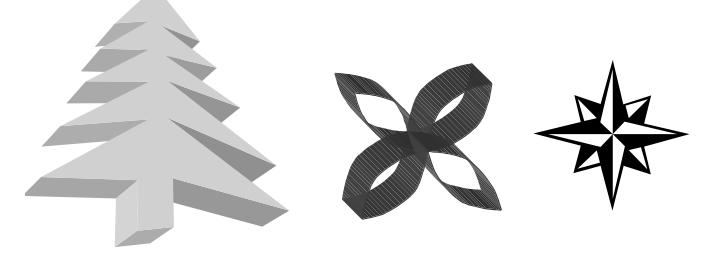

Kaip nubraižytoms figūroms suteikti šešėlius? Išbandykite su šiais piešiniais.

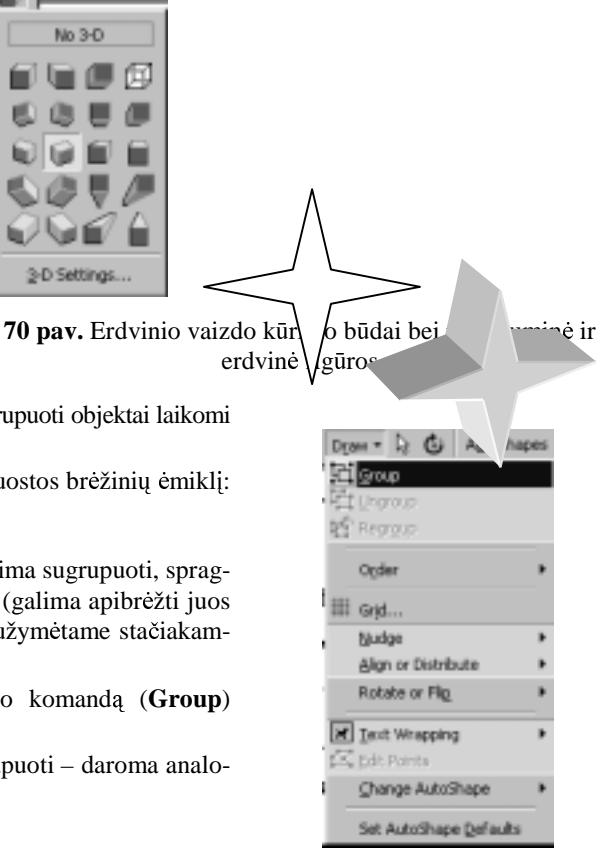

**71 pav.** Grupavimo komandos pasirinkimas

- 3. Apžiūrėkite įvairias knygas ir raskite paveikslų, kuriuose būtų vartojami užrašų rėmeliai. Išvardykite, kokių formų<br>rėmelius antikote rėmelius aptikote.<br>Sudarskita žias apl
- 4. Sudarykite šias schemas:

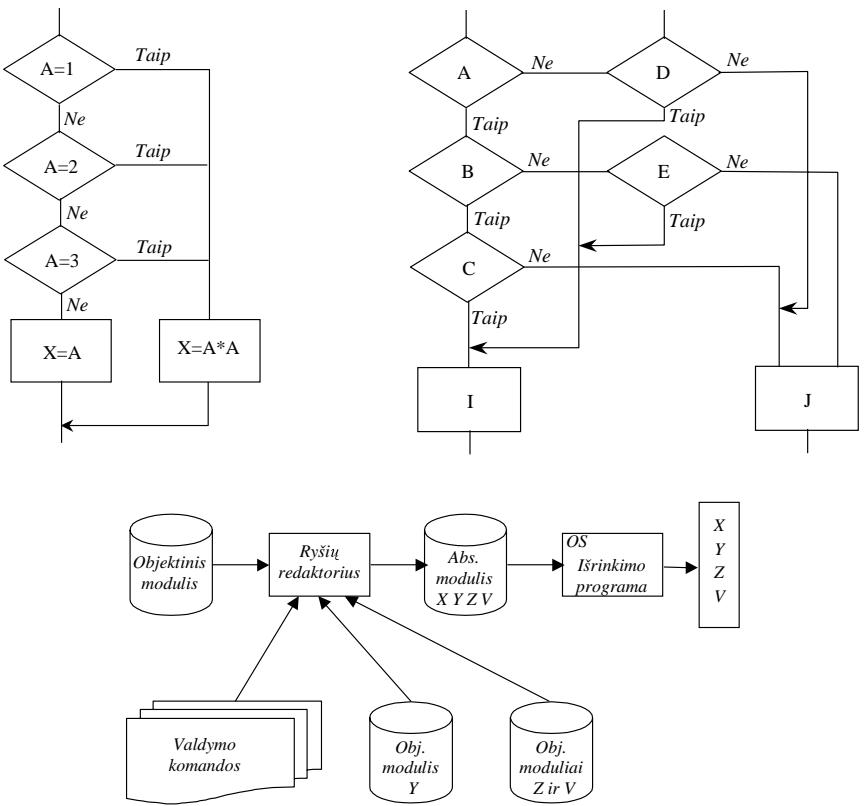

# **7. OBJEKT**Ų Į**TERPIMAS**

I rengiamą tekstinį dokumentą dažnai tenka įterpti įvairius objektus: paveikslus, diagramas, skaičiuokle parengtas<br>Istinai tenan-Todėl milija išmalti itamti hat kali nausikalėli. Debas šiak tiek anihandringima lenteles ir pan. Todėl reikia išmokti įterpti bet kokį paveikslėlį. Dabar šiek tiek apibendrinsime.

#### **Du objekt**ų į**terpimo b**ū**dai**

Objektus galima įterpti dvejopai:<br>
• kai iterpiamas pats objel

- kai terpiamas pats objektas, nesiejant su programa, kuri buvo naudojama tam objektui sukurti;
- kai įterptasis objektas susiejamas su jį sukūrusia programa.

Pirmuoju būdu dažniausiai iterpiami kitu parengti paveikslai, kuriu paprastai neketinama perpiešti. Antrasis būdas naudojamas renkant sudėtingesnius dokumentus, kuriuose naudojami įvairiomis kitomis programomis parengti objektai ir, aišku, juose gali tekti daug ką keisti.

## **Paveiksl**ų į**terpimas**

Paveikslai įterpiami pasirinkus pagrindinio meniu įterpimo punkto (**Insert**) komandą "Paveikslas" (Picture).

Tuomet pasirenkama, iš kur bus paimtas paveikslas. Dažniausiai naudojami dviejų tipų paveikslų šaltiniai: Microsoft Offi*ce* paveikslų rinkinys "*Clip Art*<sup>\*</sup> ir paties vartotojo sukomplektuotos grafinės bylos (**From File**) (72 pav.).

Pasirinkus standartinį paveikslų rinkinį "Clip Art", atveriamas langas su jame matomais paveikslais; paprastai jie sugrupuoti į katalogus. Toks paveikslų rinkinys turėjo būti įdiegtas drauge su sistema. Naudojamos paveikslų peržiūros bei įterpimo priemonės (73 pav.).

Spragtelėjus kurią nors grupę, atveriamas jos paveikslų langas, kuriame galima pasirinkti ne tik norimą paveikslą,<br>ir oggyve bei inden<sup>xi</sup>us noveikslėlius, kurie noudeismi kuriant multimadija. bet ir garsus bei judančius paveikslėlius, kurie naudojami kuriant multimediją.

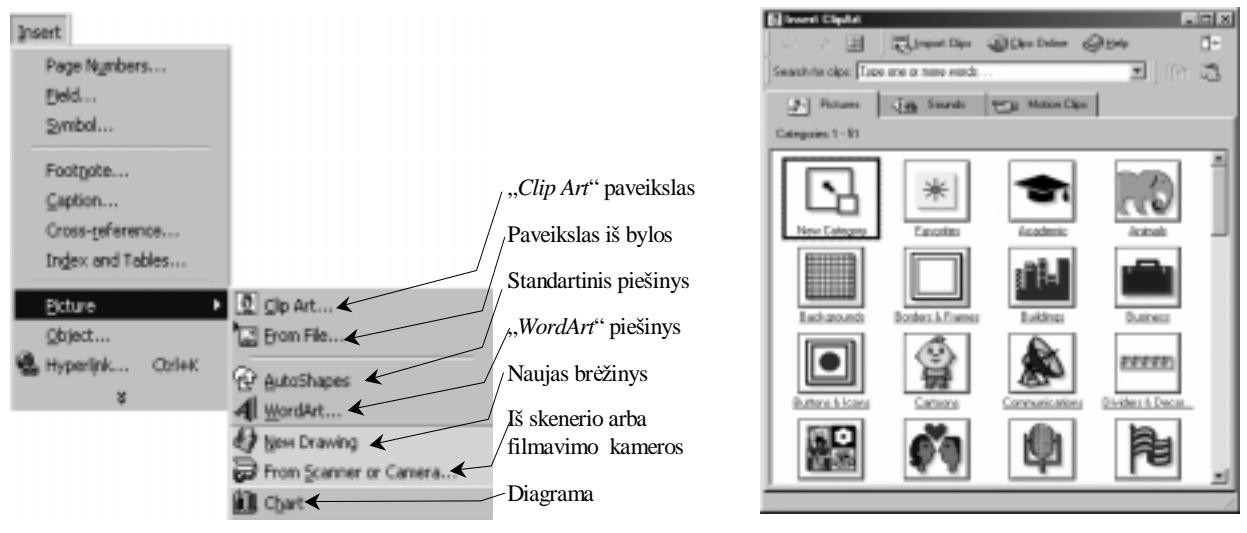

**72 pav.** Paveikslo iterpimo šaltinio pasirinkimas **73 pav.** Standartinio paveikslų rinkinio "Clip Art" grupės

#### **Objekt**ų į**terpimas susiejant juos su programomis**

Windows terpėje yra įdiegta objektų susiejimo ir įterpimo technologija, sutrumpintai vadinama OLE (Objects Lin*king and Embedding*).

Taikant šią technologiją galima susietus objektus įterpti dviem būdais: 1) įterpiant susiejimą, kai integruotame dokumente<br>care tik nuomela i itemiama dalaunanta o nata abieltas lielta šaltinia balais: 2) itemiant nati sus irašoma tik nuoroda į įterpiamą dokumentą, o pats objektas lieka šaltinio byloje; 2) įterpiant patį susietą objektą.<br>.

terpiant antruoju bdu, objektai tampa viso dokumento dalimi ir neišlaiko tiesioginio ryšio su savo šaltiniais, tik išsaugo informaciją apie juos. Spragtelėjus tokius objektus, iškviečiamos jiems tvarkyti reikalingos programos, žino-<br>na joi tik ies vra kompiutarija ma, jei tik jos yra kompiuteryje.

Objektai įterpiami naudojant pagrindinio meniu įterpimo punkto (Insert) komandą "Objektas" (Object), kurios pagrindinio meniu įterpino punkto (Insert) komandą "Objektas" (Object), kurios langą sudaro dvi kortelės (74 pav.).

Pirmoji kortelė (**Create New**) naudojama tada, kai norimo įterpti objekto dar neturima ir jį reikia sukurti. Pasirinkus objekto tipą (**Object type**) atsiveria pasirinkto šaltinio programos langas objektui sukurti, žinoma, jei tik tokia programa yra<br>idiosta kampiutarija diegta kompiuteryje.

Jei toks objektas jau yra, tai jis terpiamas iš bylos naudojantis antraja kortele (**Crea-**<br>to from Ele) (75 nov.) **te from File**) (75 pav.).

Čia nurodoma įterpiamo objekto byla. Kaip minėjome, i dokumentą galima įterpti patį<br>objekta erba tik puereda į ji objektą arba tik nuorodą į jį –<br>nestamajų sturių milija nežy pastaruoju atveju reikia pažymėti nuorodos laukeli (Link **to file**).

Objektus terpti galima ir naudojantis iškarpine (*Clipboard*). Tuomet šaltinio programoje pasirenkamas objektas ir nukopijuojamas į iškarpinę.

Paskui atveriamas dokumentas, į kurį reikia įterpti objektą.<br>Joi objektas iterpiamas pasirin Jei objektas įterpiamas pasirinkus paprastą įdėjimo komandą (Paste), tuomet objektas iterpiamas kaip paprasti duomenys, jis nebus susietas su šaltinio programa. Norint terpti susietai su programa, reikia pagrindiniame meniu pasirinkti taisos punkto specialaus įdėjimo komanda (**Paste Special**). Tada atsivers specialus dialogo langas, kuriame aprašomos objekto iterpimo sąlygos.

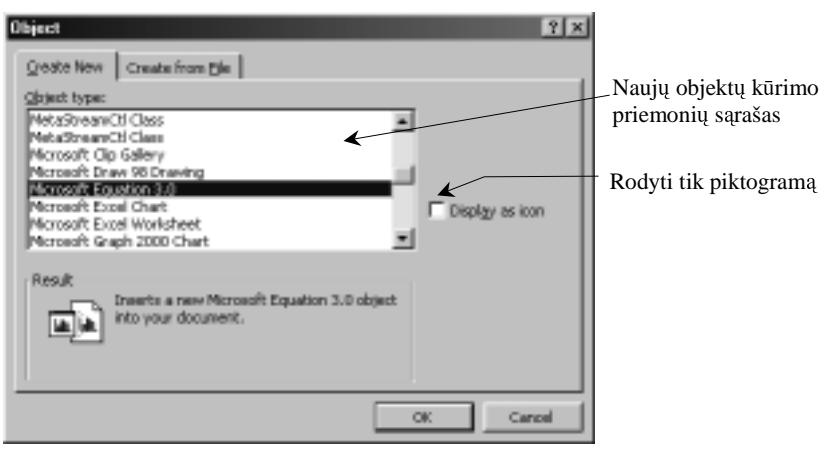

74 pav. Naujo objekto kūrimo kortelė

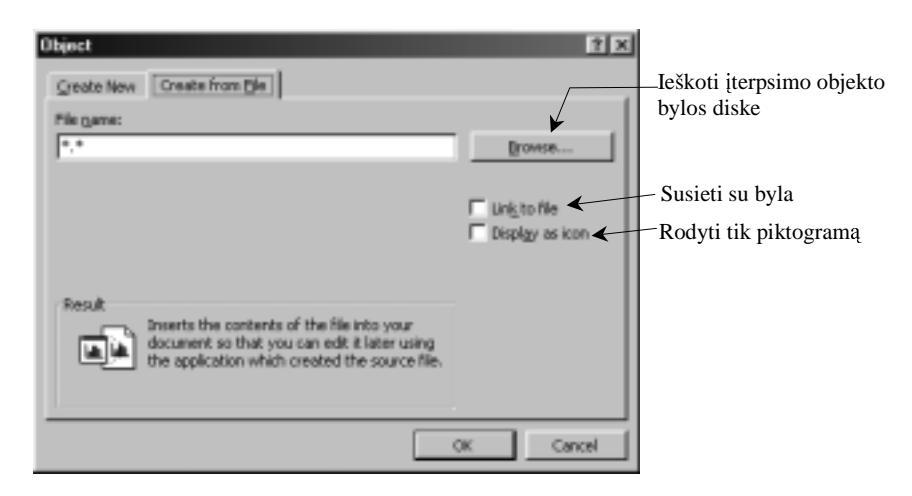

**75 pav.** Objekto iterpimas iš bylos

#### **Matematin**ė**s formul**ė**s**

Jei norite pasirengti matematikos ar fizikos pamokoms paruoštukų, tai reikėtų išmokti surinkti formules. Formulėse būna įvairių matematinių ženklų, kurių šiaip teksto redaktoriai neturi.

Matematikos formulėms rinkti yra specialus priedas prie teksto redaktoriaus: *Microsoft Equation*. Ji atveriame naudodamiesi objektų įterpimu (74 pav. jis kaip tik ir yra pažymėtas).

Norint naudotis matematikos formulių programa, ji turi būtų įdiegta; dažniausiai tai daroma įdiegiant pačią sistemą,<br>su salima ir negildamai idiesti tačiau galima ir papildomai idiegti.

Ši papildoma programa nedidelė, ji turi vieną priemonių juostą (76 pav. centre).
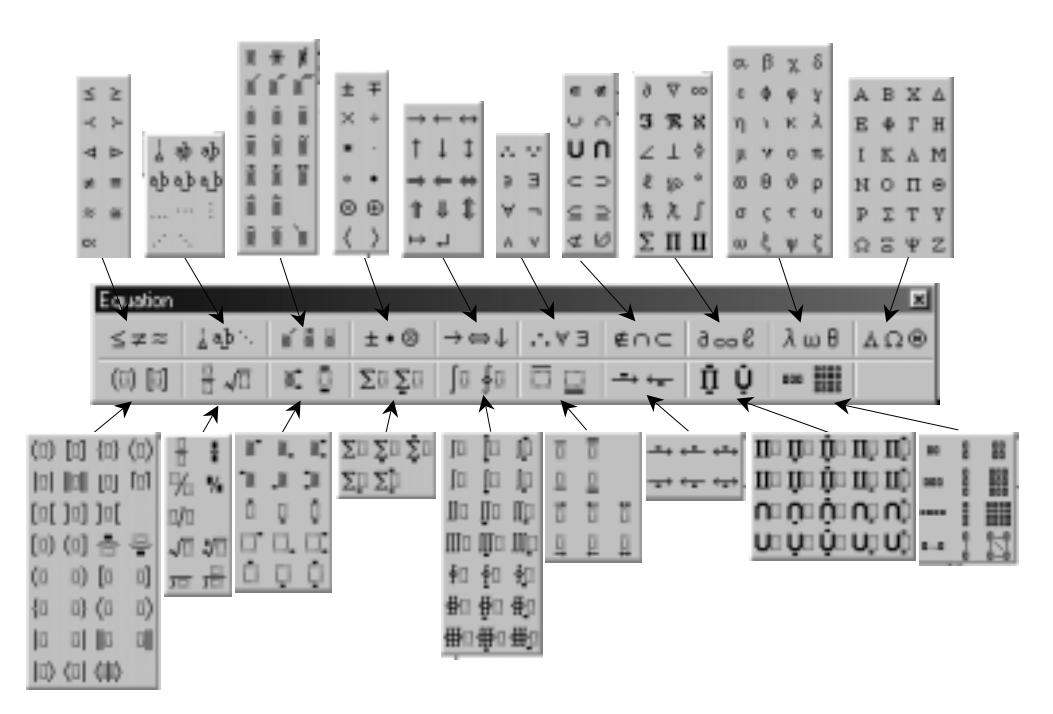

**76 pav.** *Microsoft Equation* priemonių juosta bei specialiųjų ženklų rinkiniai

Priemonių juostoje yra daugybė matematikos simbolių (daugiau vartojamų aukštosios matematikos kurse) bei galimybių matematiniams tekstams išdėstyti. Pačioje pradžioje matome mygtuką su lygybių ženklais. Spragtelėję jį atve-<br>Tieme langeli, kuriame gelime nesirinkti insirius kusinime ženklus. riame langel, kuriame galime pasirinkti vairius lyginimo ženklus.

Mokyklinės matematikos kurse svarbu mokėti surinkti:<br>
1) paprastasias trupmenas;

- 1) paprastasias trupmenas;
- 2) kėlimą laipsniu (arba indeksą viršuje);<br>2)
- 3) indeksus apačioje;
- 4) šaknies ženklą;<br>
5
- 5) įvairius skliaustus;<br>6) logikos ženklus (di
- 6) logikos ženklus (disjunkciją, konjunkciją, neigimą);<br>
(
- 7) reiškinius, kuriuose yra įvairūs išvardytieji elementai.

Visus šiuos veiksmus nesunku atlikti naudojantis *Microsoft Equation*. Gana aiškiai tos funkcijos pavaizduotos ant mygtuku.

Puiki šio matematikos redaktoriaus savybė - surinkti ženklai patys prisitaiko prie eilutės aukščio. Pavyzdžiui, paspaudę šaknies ženklą, gauname nedidelį simbolį, tačiau jei po šiuo ženklu rašysime paprastąją trupmeną, tai šaknis "paaukštės".<br>Charles ženklą, gauname nedidelį simbolį, tačiau jei po šiuo ženklu rašysime paprastąją trupmeną, ta

Renkant matematikos formulių redaktoriumi automatiškai paliekami tarpai tarp simbolių. Jei reikia didesnio tarpelio, turime pasirinkti mygtuką su užrašu a\_b arba a\_b (didesniam tarpui) – jis yra antras iš kairės.

Surinkus formulę ir spragtelėjus už jos ribų, matematikos redaktoriaus priemonių juosta išnyksta. Norint ką nors<br>Norti reikie surinkta teksta spragtelėti du kortus pelės žymekliu, vėl bus stverts metemetikos priemoniu juos pataisyti, reikia surinktą tekstą spragtelėti du kartus pelės žymekliu – vėl bus atverta matematikos priemonių juosta.<br>

- 1. Atverkite tekstinę bylą ir įterpkite į ją porą paveikslėlių iš standartinio paveikslų rinkinio.<br>
1. Paveikslausiai paveikslausiai paveikslėlių iš standartinio paveikslų rinkinio.
- 2. Parašykite tekstą, pavyzdžiui, apie jūsų neseniai perskaitytą knygą ar matytą filmą. Grafikos redaktoriumi nupieški-<br>. ta kalsta iliustrasiiu ir ikalkita ias į dalpumenta te keletą iliustracijų ir įkelkite jas į dokumentą.<br>Pasikiteti ir kalendarijo ir kalendarijo ir kalendarijo ir kalendarijo ir kalendarijo ir kalendarijo ir kalend
- 3. Paaiškinkite, kas yra OLE technologija? Kokie jos privalumai?
- 4. Raskite skaičiuokle sukurtą lentelę ir įkelkite ją į tekstinį dokumentą: išbandykite abu įterpimo būdus (įterpiant pa-<br>is ausiate lantela in itemiant tik muanda i jo) čią susietą lentelę ir įterpiant tik nuorodą į ją).
- 5. Aprašykite, kaip įterpti naudojantis iškarpine. Tekstą iliustruokite atliekamų veiksmų paveikslais.

6. Prisiminkite, kaip galima išdėstyti tekstą apie įterptą objektą. Surinkite žemiau pateiktus teksto fragmentus.

#### **Lietuvos kompiuterinink**ų **s**ą**jungos istorija**

Lietuvos kompiuterininkų sąjungos istoriją galima ir prasminga padalinti į dvi dalis -<br>Žistorija ir LIKS vaikla priešistoriją ir LIKS veiklą.<br>1081 m. maailia 8–10.

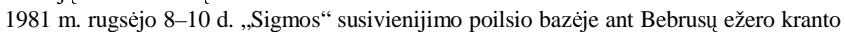

įvyko pirmoji respublikinė konferencija "Programinė ESM įranga". Tos konferencijos dalyvai pajuto, kad žmonms, dirbantiems tuo laiku dar gana naujoje Lietuvai srityje, labai reikia bendrauti, dalintis patirtimi, idėjomis, susipažinti ir supažindinti kolegas su savo pasiekimais bei planais.

Toje konferencijoje pirmą karta nuskambėjo mintis įkurti ir organizaciją, kuri palengvintų tą bendravimą,<br>paigustu kūrthinas idase. Točiau či mintis buvo nomijutina tuomatinai Terubu Listuvos vadavybai ir staicti. organizuotų kūrybines jėgas. Tačiau ši mintis buvo nepriimtina tuometinei Tarybų Lietuvos vadovybei ir steigti draugiją ar sąjungą nebuvo leista. Tačiau, kaip įrodymas, kad burtis reikia, konferencijos, rengiamos vieningomis<br>įveidių istaicų ir arganizosijų nestangomis vykdavo įvairių įstaigų ir organizacijų pastangomis, vykdavo.

*Informacija iš LIKS interneto svetain<sup>s</sup>* http://www.liks.lt

# **PASAULIO NEPAMAT**Ę**S**

**T**urėjo žmogus kumelę ir išjojo po pasaulį pasižvalgyti. Jam teko

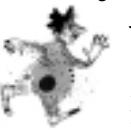

A.

B.

 $\mathcal{C}$ 

joti per upę. Kumelė sušlapo ir ėmė voliotis ant pasėtų grikių. Ant kumelės pradėjo augti grikiai. Pamatė kurapkos, pripuolė juos lesti. Žmogus pamanė, kad kurapkos sules kumelę, jis ėmė pinti pintines. Prie uodegos pririšo spragilą, o prie šonų – po pintinę. Besiganydama kumelė su uodega primušė pintines kurapkų. Paskui tos pin-<br>tinės asmistrė ta launalas visase palas kėne armastus – suo Žuvesus nakažina. Jat

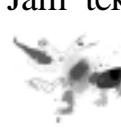

tinės perpjovė tą kumelę: vienas galas bėga sau, antras – sau. Žmogus nebežino, katrą galą vyti – nei karania žmogus verkidamas nama vieno, nei kito. Ir parėjo žmogus verkdamas namo,

NEGAVES PASAULIO PAMATYTI IR KUMELE PRARADES. *Pasaka iš mel pasak knygos "Gerai, bet nelabai"* 

– Man sakei, kad šuliny yra elgeta su plačia skrybėle. Piktas, vaikus įtraukia. O ežere ar yra elgeta?<br>– Ežere labai daug elgetu. Jie plaukioja vandeny ir tyko su žeberklų vaiku. Nereikia eiti artyn prie ei

– Ežere labai daug elget. Jie plaukioja vandeny ir tyko su žeberklu vaik. Nereikia eiti artyn prie ežero.

Berniokas valandėlę patylėjo. Baisu. Bet vėl greit viską užmiršo ir leidosi paskui motiną. Nematyti reginiai su-<br><sub>Ial</sub>ya ko galva.

Netrukus priėjo malūną, ir čia vaiką nukrėtė šiurpas. Piktas kaip vilkas putotas vanduo veržėsi pro užtvanką ir<br>3 didelius ratus. Visas namas drebėjo nuo jo ūžesio. Pro atviras duris dulkėjo miltai. Fidamas tiltu berniokas suko didelius ratus. Visas namas drebėjo nuo jo ūžesio. Pro atviras duris dulkėjo miltai. Eidamas tiltu berniokas ar-<br>.

čiau prisiglaudė prie motinos ir užsimerkė. Bijojo, kad nelūžtų lentos. Jis jau vaizdavosi, kaip juos pagriebtų įtūžu-<br>si srovė ir kaip pradėtu malti girnos si srovė ir kaip pradėtų malti girnos.<br>
Netoli miestelio, einant per sodži

Netoli miestelio, einant per sodžių purvinu ir išklampotu keliu, užpuolė šunys. Iššoko netikėtai. Šalikelės buvo<br>ugusios serbentu ir vyšniu krūmu, tad jie nepastebėjo, kaip žema statiniu tvora peršoko didelis gauruotas šuo priaugusios serbentų ir vyšnių krūmų, tad jie nepastebėjo, kaip žemą statinių tvorą peršoko didelis gauruotas šuo, o<br>priešais bėgo liesa, perkarusi kalė priešais bėgo liesa, perkarusi kalė.

*Ištrauka ir iliustracijos iš S. Zobarsko apsakym knygos "Ganykl vaikai"* 

...Dabar, šioje nedėlioje, turėjome garinę kuliamąją mašiną. Darbininkų buvo kas dieną apie 40. Kiekvieną<br>čio užžinoti ir aprūpinti. O tankiai norėjau nubėgti pavėpsoti. Kaip gražu: ugnis ir vanduo – o tokia galia! Kaip reikėjo užžinoti ir aprūpinti. O tankiai norėjau nubėgti pavėpsoti. Kaip gražu: ugnis ir vanduo – o tokia galia! Kaip kokia karvė, rodos, gyvas gyvulys: šnypščia, cypia, bilda, kruta. Tiek tekinių sukasi kartu, o dūmai, kibirkštys iš

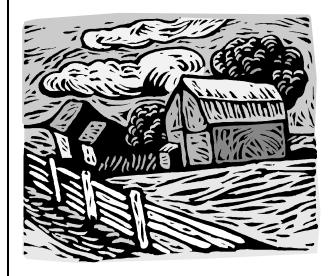

gerklės lekia, rodos, by velnias; labiausiai vakare baugu. Jeigu toks sėdi pragare ir mūsų dūšias ims malti!.. Nukrypau į šalį: labai mėgstu visas garines. Dar taip arti ir taip ilgai pirmą sykį mačiau. Ant gelžkelio tik iš tolo arba kur dvare girdėjau švilpiant. O čia dabar prisistebėjau ir prisiklausiau. Ta sau stenėdama dūsuoja, viduryje kuliamoji spardosi klegžda juostos sukama. O žmonės skuba, pluša, kruta, juda kaip skruzdėlės, skuba prišerti milžiną smaką. kemša javus į gerklę. Kai gerklė pilna, ryja patyliais, spardydamos. Šiaudų truputį nepaspėjo<br>prikimšti - tuojau- kriokia - birbia- išalkes - Žmonės -pluša- kiekvienas -paskirta prikimšti, tuojau kriokia, birbia išalkęs. Žmonės pluša kiekvienas paskirtą<br>darba Iš tolo rodos kad javai lina patvs ant mašinos ateidami iš daržinės. Iš darbą. Iš tolo rodos, kad javai lipa patys ant mašinos, ateidami iš daržinės. Iš antros pusės, rodos, atgal virsta ir lipa į didžiausius kūgius. Grūdai byra į

maišus. Vienas žmogus vos paspėja pilnus atimti, tuščius pakabinti. O du vos suspėja vežti ir versti į svirną. Per dvi dienas privertė 2000 pūdų. Per tokį žmonių susikriušimą neturėjau nė valandėlės laiko.

*Ištrauka iš Žemaits beletristinio k*-*rinlio "Palaidos mintys"* 

D.

7. Surinkite šiuos paprastus reiškinius:

$$
\frac{1}{2} \qquad \qquad \sqrt{100}
$$
  
 
$$
1\frac{1}{5} \qquad \qquad \sqrt[3]{125}
$$
  
 
$$
100^{2} \qquad \qquad \sqrt{\frac{1}{4}}
$$
  
 
$$
a^{4} \qquad \qquad (a+b)^{2}
$$

$$
i_k \qquad \sqrt{111} \approx 10,5356
$$

8. Surinkite šiuos sudėtingus reiškinius:

a) 
$$
\sum_{n=1}^{\infty} \frac{1+in}{n+2i} \left(\frac{n}{1+n}\right)^{n^2}
$$
  
\nb) 
$$
\left\{ \left(1+\frac{1}{n}\right) e^{\frac{i\pi}{n}} \right\}
$$
  
\nc) 
$$
\rho(z_1, z_2) = \sqrt{\frac{(x_1 - x_2)^2 + (y_1 - y_2)^2}{(1+|z_1|^2) \cdot (1+|z_2|^2)}}
$$
  
\nd) 
$$
\int \left(\frac{\ln(z+5)}{z-5} + \frac{z+2}{(z^2+4)(z-3)}\right) dz
$$

9. "*Microsoft Equation*" formulių elementams aprašyti irgi naudoja stilius:

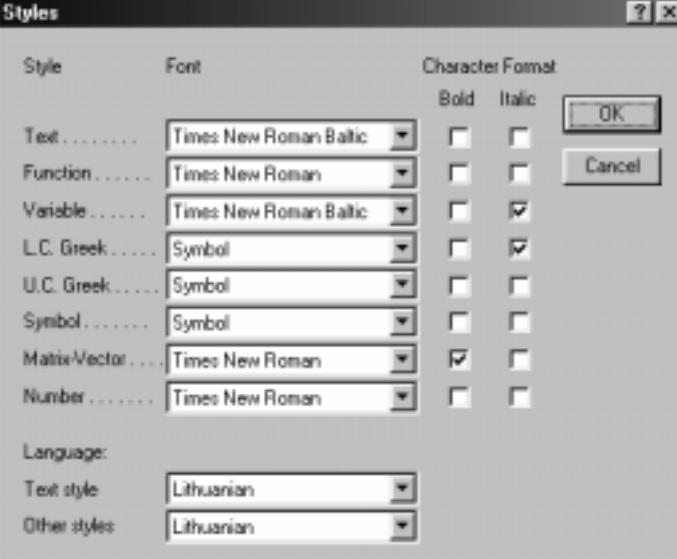

Ar gali atsirasti kokių nors problemų turint taip apibrėžtus stilius ir renkant lietuvišką matematinį tekstą? Atsa-<br>- matematikis kymą pagrįskite.<br>-

10. Pabandykite surinkti tokią formulę:

$$
y = x^{e^{(x^2+2y^2)^{\log_{16}(|x-5|+1)^{e^{x+1}}}}}
$$

Jei laipsnio rodikliai (ar apatiniai indeksai) – o taip gali nutikti renkant formulę, kurioje kelis kartus kas nors keliama laipsniu (kaip ir pateiktame pavyzdyje) – tampa neįžiūrimi, pakeiskite jų šrifto dydį. Šriftų dydis tvarkomas  $E$ *quation Editor* meniu ženklų dydžio keitimo komanda (Size).

# **8. TRAFARETAI**

Dažnai rengiamiems standartiniams dokumentams galima iš anksto susikurti jų pavyzdžius – tuomet dokumentai parengiami žymiau grei-iau. Šitokie iš anksto parengti dokument projektai vadinami **trafaretais**, arba šablonais.

Trafarete įrašomi svarbiausi dokumento duomenys bei parametrai. Rengiant konkretų dokumentą, belieka išsikvietus atitinkamą trafaretą užpildyti jo eilutes.

Jau žinome tuščią trafaretą (**Blank Dokument**), kuris visuomet vartojamas pradedant kurti tuščią dokumentą. Jame pagal standartą parinktos paraštės bei stilius *Normal*, kuriuo aprašomos savybės.

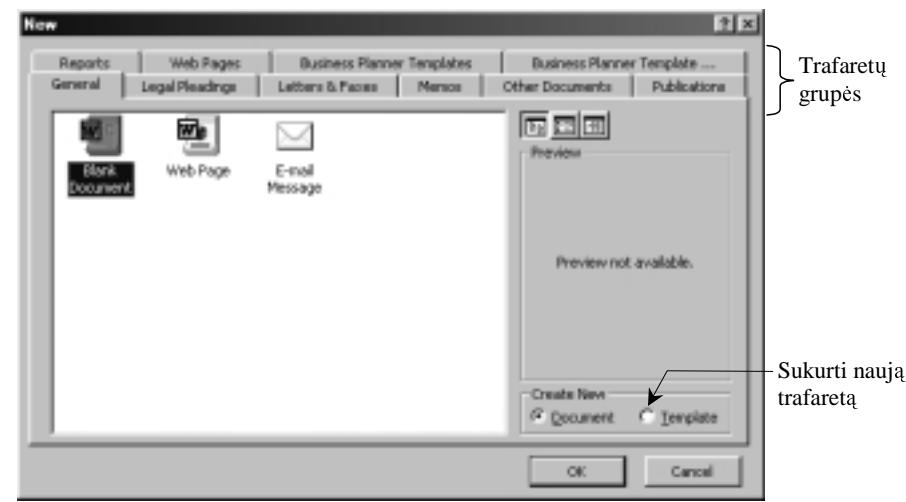

### **Trafaret**ų **perži**ū**ra ir taisymas**

Jei dar nesate naudojesi trafaretais, tai pirmiausia peržiūrėkite esamus kompiuteryje.

Tam reikia pagrindinio meniu bylos punkte pasirinkti naujo dokumento kūrima (New). Atsiverusiame lange pamatysime kelet trafaretų kortelių (77 pav.).

Jei sistema lokalizuota, tai visi trafaretai turėtų būti pritaikyti mūsų raštvedybos reikalavimams ir jais lengva naudotis. Telieka peržvelgti juos ir sukurti naujus norimus trafaretus. Daugelis istaigu turi pasirengusios savo raštams reikalingus trafaretus.

77 pav. Trafaretų pasirinkimas

# **Trafaret**ų **rengimas**

Parengti gerus, patogius trafaretus nera lengva. Tačiau vienąkart parengus galima ilgai naudotis ir net kitiems pasi-<br>ir 1. ikraikų stardartinius trafaretus traitų aparengti aparislistai, ir iugą traitumo garti daugo au ta ūlyti. Iš tikruju standartinius trafaretus turėtu parengti specialistai, ir juos turėtume gauti drauge su teksto rengimo sistema.

Svarbiausia rengiant trafaretą – tinkamai išdėstyti tekstą, parinkti šriftą ir simbolių dydį, nustatyti atstumus tarp pastraipų bei eilučių ir pan. Trafarete įrašomas tekstas, pasikartojantis visuose tos rūšies dokumentuose – tuomet ne-<br>saikis karkarė ir siskis reikia kaskart jo rinkti.

Kadangi nelokalizuotos sistemos trafaretai vargu ar jums tiks, galite elgtis trejopai:

- taisyti standartinį trafaretą, pakeisdami kai kuriuos jo elementus;
- iš standartinio trafareto sukurti nauja trafareta:
- parengti dokumentą ir įrašyti jį kaip naują trafaretą.

Reikia vengti neapgalvotai keisti tuščią trafaretą (**Blank Document**), nes jame padaryti pakeitimai turės įtakos vi-<br>ur apriki apaliautiniai delawartama siems naujai rengiamiems dokumentams.

Trafareta galima taisyti kaip ir bet kurį tekstą, tik atvėrimo komandos lange reikia pasirinkti "Trafaretas" (Templates). Pakeitę kai kuriuos elementus (pavyzdžiui, pasirinkę lietuvišką šriftą), įrašykite trafaretą į diską iš naujo tuo pačiu<br>cila bita sasaks arba kitu vardu.

Jei norite kurį nors tekstinį dokumentą laikyti trafaretu, įrašykite jį į diską, įvardiję jį nauju. Tam reikia bylos punkte komandos "Irašyti kitaip" lango atveriamame saraše nurodant tipa pasirinkti trafareta (Document Template).

Užvėrę parengtą trafaretą ir vėl pasirinkę bylos punkto komandą "Naujas", trafaretų sąrašo peržiūros lauke matysite ir savo sukurto trafareto piktogram.

Jei norite rašyti naują dokumenta naudodamiesi trafaretu, atlikite šiuos veiksmus:

- pasirinkite bylos punkto komandą "Naujas";
- dukart spragtelėkite pele norima trafareta;
- sitikinkite, kad rodomi laukai, o ne ju kodai; tai galima padaryti taip: patikrinkite, ar priemonių (**Tools**) parinkčių (**Options**) komandos peržiros (View) kortelėje nepažymėtas laukelis "Lauko kodai" (**Field Codes**), o atveriamame saraše (Field **Shading** – lauku šešėliai) pasirinkite reikšme "Visada" (**Always**).

Atlike išvardytus veiksmus, pamatysite 78 pav. pateikt **Trafareto naudojimas** 

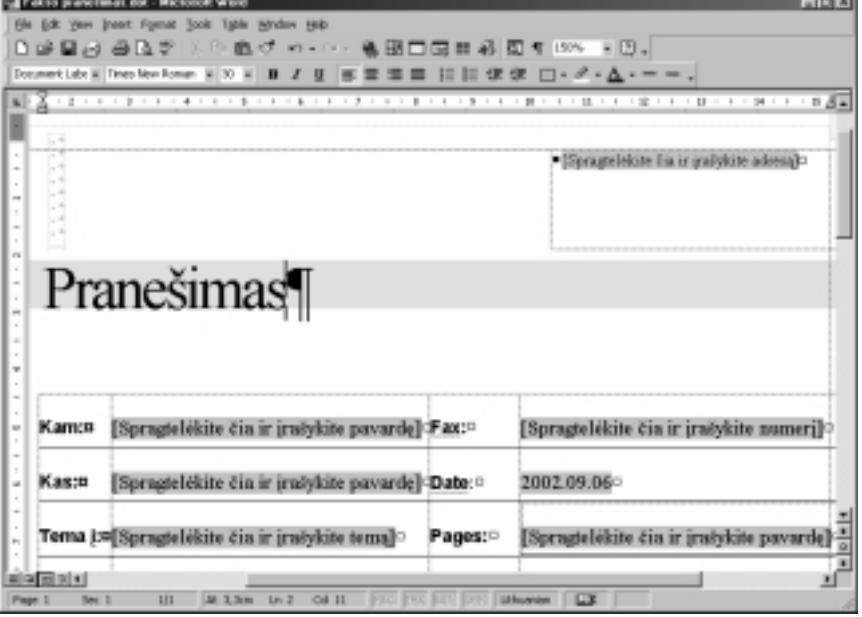

**78 pav.** Paruoštas trafaretas pildymui

vaizdą. Gerai įsižiūrėję matysite, kad kai kurie laukai yra pilkos spalvos – juose reikės įrašyti savo tekstą. Spragtelėję pele bet kurį iš pilkų laukų, pamatysite, kad bus pasirinktas visas laukas. Jame rašykite tokį tekstą, kurio prašo lauke rašytas nurodymas.

- 1. Kas yra trafaretas ir kam jis reikalingas?
- 2. Būtų labai patogu turėti kompiuteryje savo parengtą trafaretą adresams spausdinti. Tam reikėtų A4 formato lape išdėstyti keletą adresų (dviem ar trimis stulpeliais), tuomet būtų ekonomiškiau spausdinama. Parenkite šitokį adresų spausdinimo trafaretą ir išmėginkite, ar patogu juo naudotis.
- 3. Sukurkite savo gyvenimo aprašyma. Pasikeiskite su draugais tegu jie įvertina jūsų, o jūs jų aprašymus. Pagalvokite, ka pakeistumėte, jei rengtumėte jį mokyklos, kurioje sustiprintai mokomasi informatikos, direktoriui.
- 4. Išsiaiškinkite, kaip trafaretuose galima panaudoti paveikslėlius. Parenkite laiško trafareta, su ornamentais. Išspausdinkite parašytus laiškus ir aptarkite, kieno sukurtas trafaretas gražiausias, vaizdžiausias.
- 5. Parenkite prašymo trafaretą. Sugalvokite įvairių pavyzdžių, kaip prašytumėtės priimami į kuriuos nors būrelius, kaip prašytumėte sumažinti mokesti už juos ir pan.
- 6. Aptarkite, kam naudojami šitokie reikalų raštai: kvietimas, pareiškimas, nuorašas, charakteristika, įgaliojimas, rekomendacija. Išsiaiškinkite jų apipavidalinimo formas, parenkite atitinkamus trafaretus.
- 7. Jums dažnai teko ir ateityje teks rašyti referatus. Sugalvokite taisykles, kaip parengti referato titulinį lapą. Pabandykite padaryti jo trafaret.

# **9. DOKUMENTO UŽBAIGIMAS**

Tvarkingai parengus dokumentą, mažiau būna vargo jį maketuojant. Tačiau vis tiek dar reikia peržiūrėti visą do-<br>centa krainiant dėmasi i is vientisuma, tvarkinguma. Dar naantarima nuclaniu sumaravima, nuclaniu nabaigas ita kumentą kreipiant dėmesį į jo vientisumą, tvarkingumą. Dar neaptarėme puslapių numeravimo, puslapių pabaigos įterpimo, lapo pasukimo, puslapio antraštės ir poraštės, spausdinimo būdų.

Visa tai aptarsime šiame skyrelyje. Juo ir užbaigsime visą tekstų tvarkymo skyrių – jūs jau pakankamai daug žino-<br>Isin tyselingai napaseti dalaunantus te, kaip tvarkingai parengti dokumentus.

#### **Puslapio strukt**ū**ra**

Dokumentas paprastai užima ne vieną puslapį. Renkamas tekstas į puslapius skaidomas automatiškai: užpildžius viena puslapi, pereinama į naują. Tačiau kartais norima pereiti į naują puslapį neužbaigus ankstesniojo. Tokiu atveju reikia patiems iterpti puslapio nutraukimo ženklą.

Tam pasirenkama pagrindinio meniu terpimo punkto (**Insert**) komanda "Trūkis" (**Break**). Atsivėrusiame lange galime negrinkti kokio tipo trūkis reikolingas (70 pav.) pasirinkti, kokio tipo trūkis reikalingas (79 pav.).

Mums svarbiausi du skaidymo tipai: puslapiais ir sekcijomis. Norint pradėti puslapi neužbaigus ankstesniojo, reikia pelės žymekli nuvesti į tą vietą, kur norima užbaigti puslapį ir pažymėti langelį ties puslapio trūkiu (79 pav.).

Keli puslapiai gali sudaryti sekciją. Sekcija reikalinga tam, kad būtų galima<br>čioj teksto dalisi parinkti kitokies pei visam šiai teksto daliai parinkti kitokias nei visam dokumentui parinktis (pavyzdžiui, platesnes arba siauresnes paraštes). Mat visos puslapio parinktys galioja visam dokumentui, ir tik suskaidant sekcijomis galima keisti puslapiu parinktis. Sekcijos ribos (trūkiai) įterpiamos analogiškai kaip ir pus-<br>lopiu lapių.

Dokumento puslapių parametrus patartina pradėti parinkti nuo lapo matmenų ir jo padėties (orientavimo) pasirinkimo. Šie parametrai nurodomi puslapio parametrų nustatymo (Page Setup) dialogo lange (80 pav.).

Puslapio matmenų (Paper Size) nustatymo kortelėje nurodomi lapo matmenys standartiškai naudojamas A4 formatas.

Lapo padėties dalyje (Orientation) nurodoma, kaip bus laikomas lapas: statmenai (Portrait) arba gulsčiai (**Landscape**).

Išskleidžiamame sraše (**Apply to**) galima nurodyti, kad parinkti parametrai turi būti taikomi visam dokumentui<br>(Whole dokument) er tik pesirinktej da (**Whole dokument**) ar tik pasirinktai daliai (**Selected text**). Pastaroji parinktis dažniausiai naudojama tada, kai atskiruose puslapiuose spausdinamos labai plačios lentelės.

Paraštės nustatomos kitoje puslapio matmenu kortelėje (**Margins**) (81 pav.).

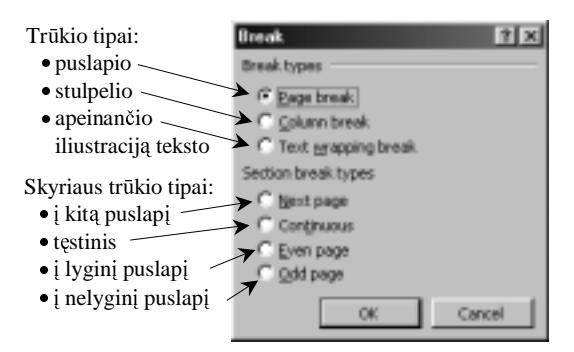

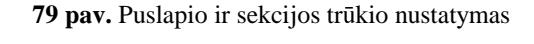

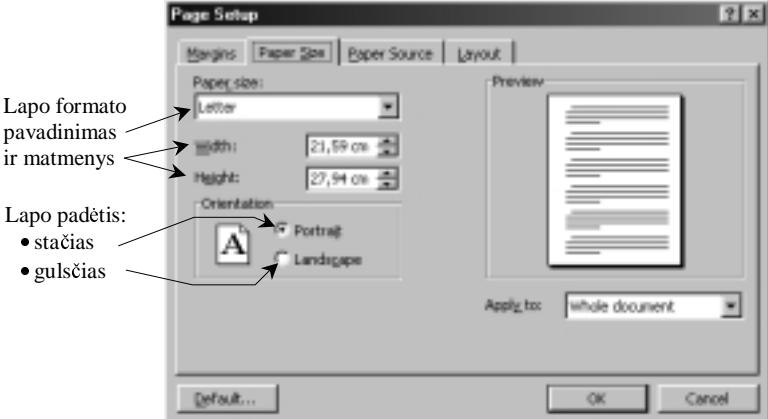

80pav. Puslapio matmenų ir padėties nurodymas

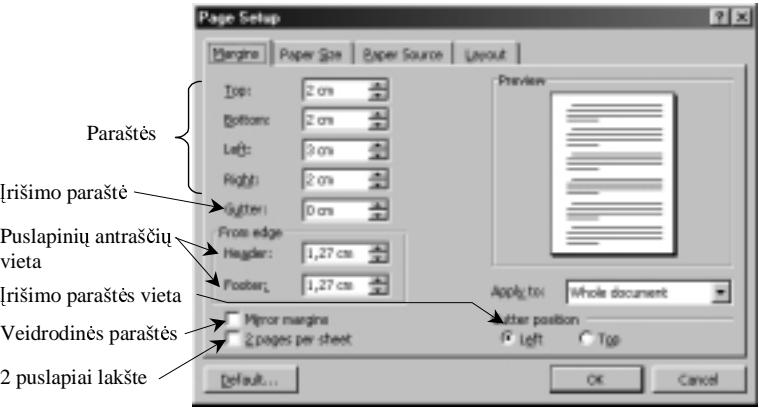

81 pav. Paraščiu nustatymas

Apie paraštes jau esame kalbėje ankstesnėse klasėse. Primename, kad paraščiu matmenys nurodomi atsižvelgiant i bendrus reikalavimus rengiamam dokumentui. Paprastai esti nustatyti tipiniai paraščių dydžiai, ir jei jie mums tinka, geriausia nekeisti.

#### **Puslapio numeravimas**

Patogu sunumeruoti parengto dokumento puslapius. Paprasčiausia puslapio numeravimo tvarką nurodyti pagrindinio meniu terpimo punkto (**Insert**) komanda "Puslapiu numeriai" (Page Numbers) atveriamame dialogo lange (82 pav.).

Čia galima pasirinkti, kur irašyti puslapio numer: viršuje (**Top of page** (**Header)**) ar apaioje (Boot of page (Footer)) ir kaip jį lygiuoti: dešinėje (Right), centre (Center), kairėje (Left), viduje (Inside), išorėje (Outside). Du pastarieji lygiavimo būdai vartojami tada, kai viename popieriaus<br>Jans suba skiejose Jans musics anauglinemi du lape arba abiejose lapo pusse spausdinami du dokumento puslapiai.

Sudėtingesnius puslapių numeravimo parametrus galima nurodyti puslapio numerių kortelėje, kuri atveriama iš meniu formatų punkto (83 pav.).

Čia galima pasirinkti numerių žymėjimo būdą<br>umber format) suo kurio numerio predėti (Number format), nuo kurio numerio pradeti numeruoti.

#### **Puslapi**ų **antrašt**ė**s ir porašt**ė**s**

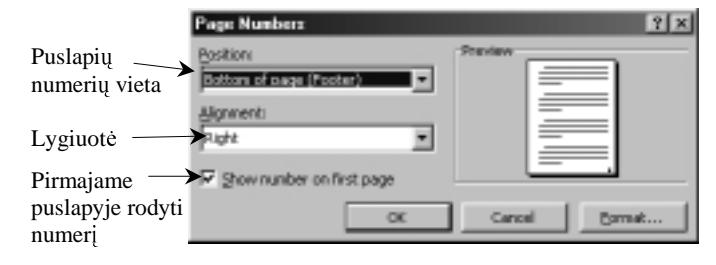

**82 pav.** Puslapio numeravimo vietos nurodymas

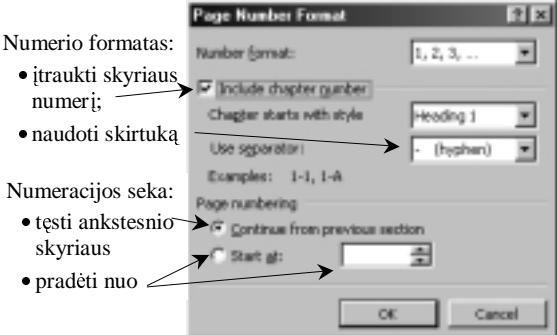

83 pav. Puslapių numerių formatų parinkimas

Antraštės ir poraštės – tai kiekvieno puslapio viršuje ir apačioje rašoma informacija. Tai gali būti bendro pobūdžio<br>Imperija apie delumenta elyviu nevedinimai, isteigas etributei in nen informacija apie dokumentą, skyrių pavadinimai, įstaigos atributai ir pan.

Antraštės ir poraštės tvarkomos įvykdžius pagrindinio meniu peržiūros (**View**) atitinkamą komandą (**Header and Foo-**<br>Lietuviai delaurenta tekstas tampa klyškus, akrona pateikiama navia priemaniu įvasta ir napanaiamas antra ter). Pagrindinis dokumento tekstas tampa blyškus, ekrane pateikiama nauja priemonių juosta ir parengiamas antraštės laukas, kurio ribas puslapio vaizde nurodo punktyrinė linija (84 pav.).

Antraštės tekstas keičiamas ir formuojamas panašiai kaip ir pagrindinio dokumento tekstas. Galima naudotis ir specialiomis antraščių bei poraščių tvarkymo priemonių komandomis (85 pav.).

Sutvarke antraštę, imamės tvarkyti poraštę. Tam paspaudžiame perjungimo mygtuką, esantį antraščių ir poraščių priemonių juostoje (žr. 85 pav.). Vėl analogiškai bus pateikiama punktyrine linija pažymėta vieta poraštei rašyti.

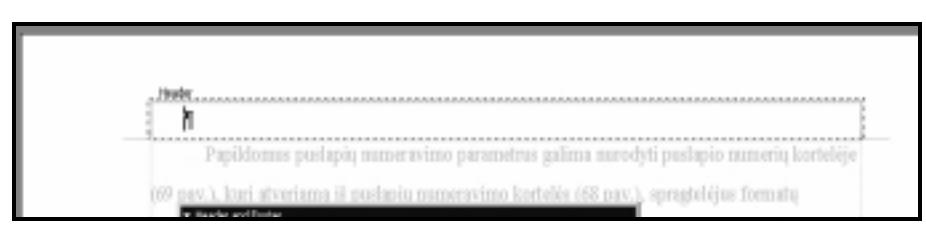

84 pav. Puslapio antraštės tvarkymas

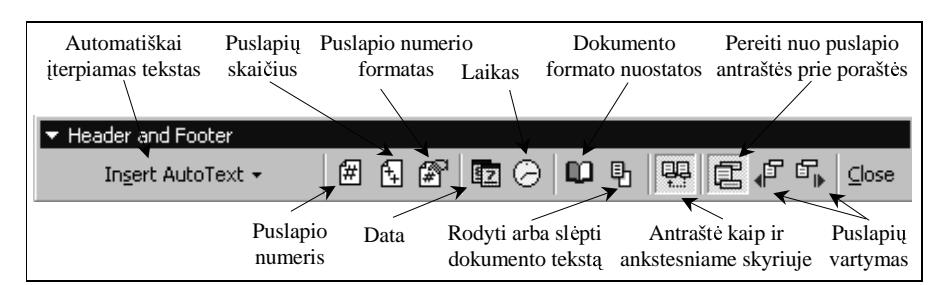

85 pav. Antraščių bei paraščių tvarkymo priemonės

#### **Dokumento spausdinimas**

Kaip jau esame aptarę pagrindiniame informatikos kurse, prieš spausdinant dokumentą būtina jį peržiūrėti.

Peržvelgus dokumentą ir įsitikinus, kad viskas gerai, galima spausdinti. Paspaudus priemonių juostos spausdinimo mygtuk, bus spausdinamas visas dokumentas.

Jei norime spausdinti tik dalį dokumento arba kelis jo egzempliorius, reikia vartoti meniu bylos punkto (**File**) spausdinimo komanda (Print).

Bus atvertas langas, kuriame galima parinkti spausdinimo parametrus (86 pav.). Tiesa, jums gali būti pateikta kitokia spausdinimo parametru kortelė – tai priklauso nuo naudojamo spausdintuvo bei jo tvarkyklės.

Čia galima nurodyti, ar spausdinti visa dokumenta (All), ar tik tą puslapį, kuriame yra žymeklis (**Current page**), ar kelet puslapiu (Pages), kuriu numeriai nurodyti dešiniau esančiame laukelyje, ar pasirinktą dokumento dali (Selection).

Galima nurodyti ir spausdinamų kopijų skaičių (Number **of copies**).

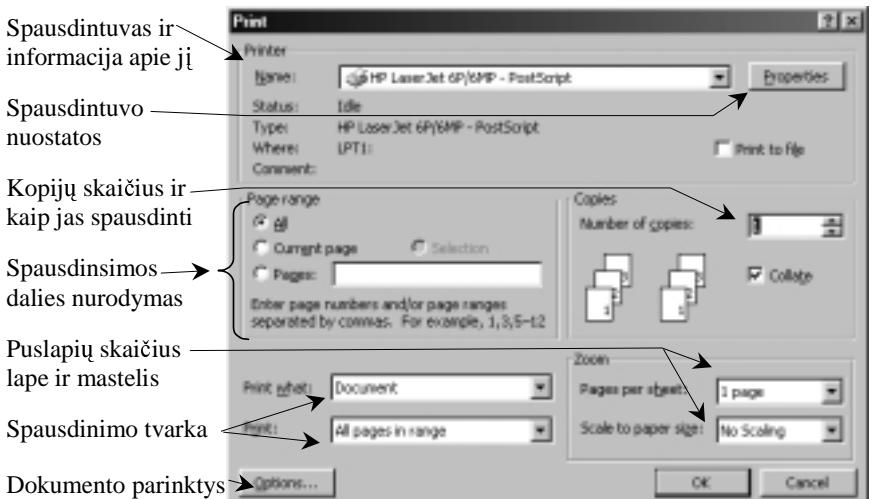

**86 pav.** Spausdinimo parametrai – nuostatos

Yra ir daugiau spausdinimo nustatymo galimybių, pavyzdžiui, atskirai spausdinti lyginius ir nelyginius puslapius (tai patogu, kai spausdinama abiejose lapo pusėse), tačiau jų neaptarinėsime, prireikus išsiaiškinsite patys.

- 1. Paaiškinkite, kaip dokumentas skirstomas į puslapius.
- 2. Kur nustatoma lapo padėtis: bus spausdinama gulsčiame ar statmename lape?
- 3. Nustatykite parinktis dokumentui pagal greta esančioje schemoje pateiktus reikalavimus.
- 4. Pademonstruokite visus puslapio numerio išdėstymo variantus. Išspausdinkite po vieną lapą iš kiekvieno varianto.
- 5. Apžiūrėkite knygas ir raskite jose įvairių puslapinių antraščių bei poraščių. Kas jose rašoma?
- 6. Surinkite šiame vadovėlyje naudojamas antraštes ir poraštes.
- 7. Paaiškinkite, kaip išspausdinti turimo dokumento, pavyzdžiui, nuo 5 iki 10 puslapio.

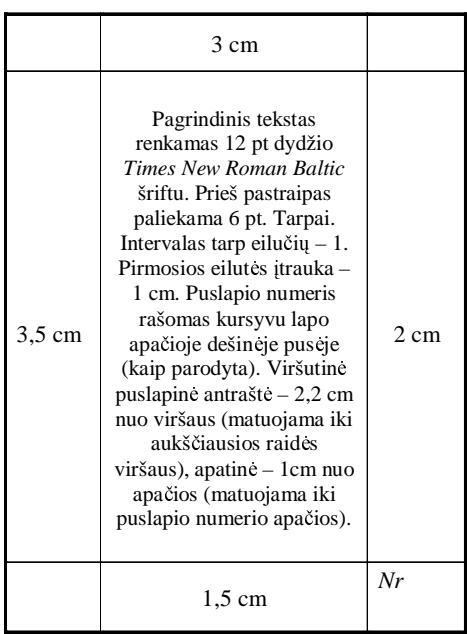

# **PATEIK**Č**I**Ų **RENGIMAS**

### **10. PATEIKTIS IR PRISTATYMAS**

Informacinėje visuomenėje vis daugiau dėmesio skiriama informacijos perteikimui, sklaidai. Žmonės išsako savo nuomones, pateikia idėjas, vizijas. Žodinė informacija, vaizdinė papildyta tampa įtaigesnė. Norint, kad klausytojai ge-<br>tiau isidėmėtu, suvoktu, ilgiau isimintu, vaizdinė informacija tiesiog neišvengiama riau įsidėmėtų, suvoktų, ilgiau įsimintų, vaizdinė informacija tiesiog neišvengiama.<br>Priebelasei vra ištyre in paskelba, kein nuo informacijas neteikimo būdo nuklea

Psichologai yra ištyrę ir paskelbę, kaip nuo informacijos pateikimo būdo priklauso įsiminimo laikas. Teigiama, kad<br>prės geriausiai isimena, kai jie ne tik klauso, bet ir mato klausyma iliustruojančius tekstus, vaizdus žmonės geriausiai įsimena, kai jie ne tik klauso, bet ir mato klausymą iliustruojančius tekstus, vaizdus.<br>Kaunintarius vieni napulta paramti sava kalbas, munažius, nataikti – munažius, sartauks, iliustrasiis.

Kompiuteriu visai nesunku parengti savo kalbos, pranešimo pateiktį – pranešimo santrauką, iliustracijas bei kitą vaizdinę<br>Imacija, kuria porima parodyti klausytojams. Tam naudojama speciali pateikčių rengimo programa *Micr* informaciją, kurią norima parodyti klausytojams. Tam naudojama speciali pateikčių rengimo programa *Microsoft Power Point*. Tai daug galimybių turinti programa, tačiau paprastoms pateiktims parengti užtenka žinoti tik keleta pagrindinių ir galima greitai gauti rezultata. Daugelis veiksmu yra analogiški, kaip dirbant su teksto redaktoriumi.

#### **Pateikties samprata**

Pateiktis – gana naujas terminas, todėl jį būtina pasiaiškinti, kad visi suprastume ir vartotume vienodai.<br>Žedinia pasaušimas iliustame ir varso suisdina informacija, pasaugus ir iš sulata lapunintariu ir nedattare

Žodinis pranešimas iliustruojamas vaizdine informacija, parengus ją iš anksto kompiuteriu ir rodant specialiu projektoriumi, sujungtu su kompiuteriu. Pranešimo parengimo, naudojantis specialia kompiuterine programa (šiuo atveju, *Microsoft Power Point*), rezultatas – medžiagos išdėstymas – ir vadinamas pateiktimi.

Pateiktį sudaro atskiri vienetai, vadinami skaidrėmis. Viena skaidrė – tai vienas rodomas kadras kompiuterio ekrane.<br>Peteiktis nagarojama iš sukato, ij irešoma i kompiuteri ar diakeli in dagart nagarojimo, nadama (peteiki

Pateiktis parengiama iš anksto, jį įrašoma į kompiuterį ar diskelį ir, darant pranešimą, rodoma (pateikiama).<br>Nav parodyta dalis pateikties – keletas skaidrių iš pranešimo apie kompiuterini raštinguma. 87 pav. parodyta dalis pateikties – keletas skaidrių iš pranešimo apie kompiuterinį raštingumą.

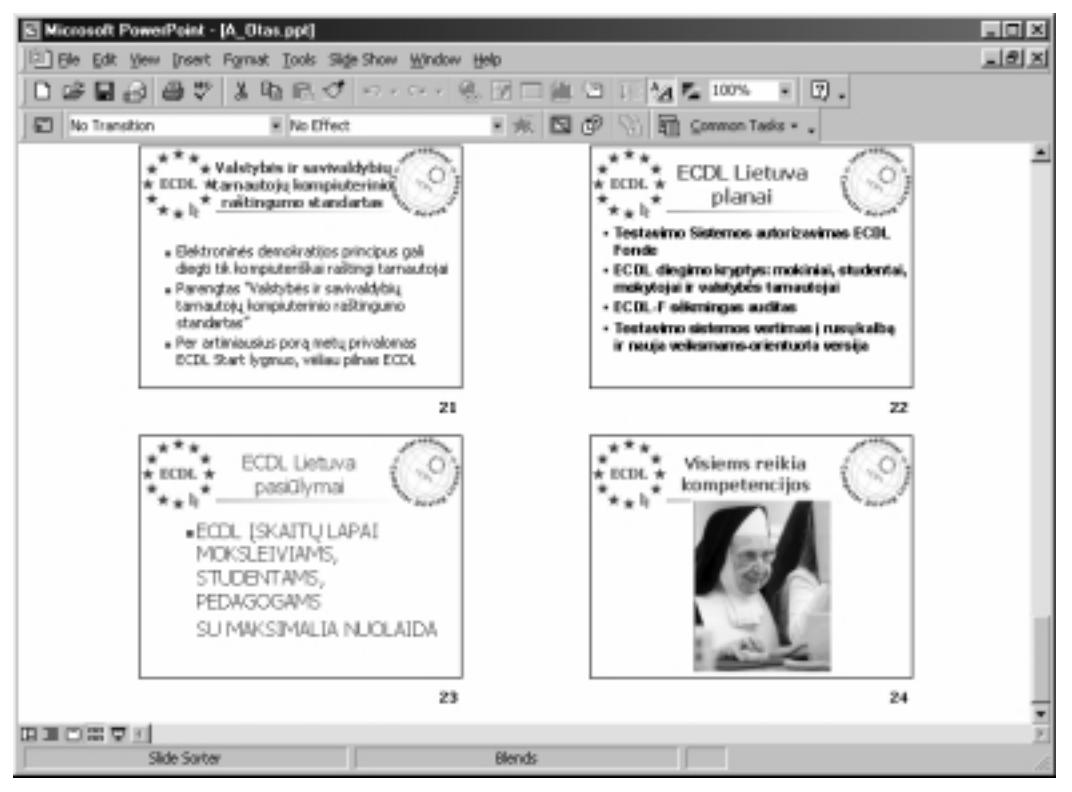

**87 pav.** Pateikties pavyzdys

#### **Pateik**č**i**ų **rengimo programa**

Programa Power Point yra sudėtinė Microsoft Office paketo dalis. Ja paleidžiame kaip ir bet kurią kitą programą: arba spragtelėjus jos piktogramą, arba susiradus jos pavadinimą programų sąraše. Tuomet atveriamas dialogo langas, kuriame reikia pasirinkti pateikties kūrimo būdą (88 pav.).

Kaip matome, galimi trys pasirinkimai:

- kai naudojamas vedlys (*AutoContent Wizard*);
- kai naudojamasi vienu iš trafaretu (Design **Template**);
- kai pateiktis kuriama tušiame ekrane (**Blank presentation**).

Jei programa būtų lokalizuota, pradedantiesiems būtų geriausia naudotis vedliu – tuomet žingsnis po žingsnio pasiloma, kas daryti. Šį būdą galėsite išmėginti savarankiškai.<br>.

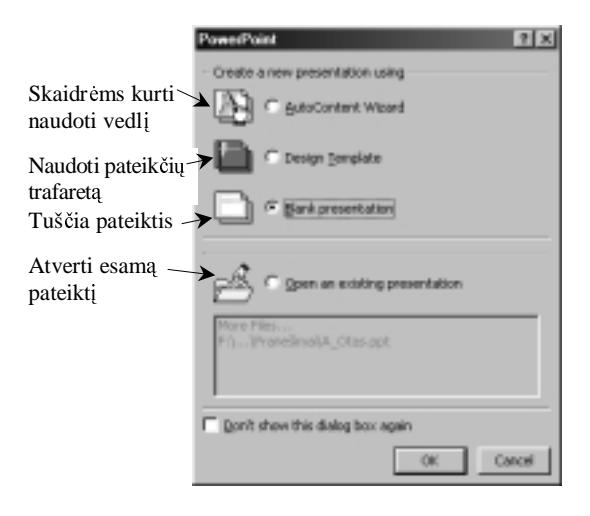

88 pav. Pradinis pateikčių rengimo programos langas

### **Pateikties rengimo pradžia**

Pasirinkime pateikties rengimo būda, kai naudojamasi kuriuo nors trafaretu (89 pav.). Kairėje pusėje matome kiekvieno pasirinkto trafareto vaizdą. Iš esmės trafaretas yra lyg ir kiekvienos skaidrės fonas.

Išsirinkus skaidrių trafaretą, toliau reikia pradėti rengti atskiras skaidres atverti naujos skaidrės rengimo langą (**New Slide**) (90 pav.).

Čia matome pateiktų įvairių skaidrės<br>cetu – ije dažnai vadinami s*kaidriu ruo*maket – jie dažnai vadinami *skaidri ruošiniais*. Tokį langą teks naudoti ir kiekvieną<br>karta iterpiant nauja skaidre į jau sukurta pakartą įterpiant naują skaidrę į jau sukurtą pa-<br>teikti arba į kuriama pagal pasirinkta trafareteiktį arba į kuriamą pagal pasirinktą trafare-<br>ta Skaidriu ruošiniu rinkinį atveriame iš patą. Skaidrių ruošinių rinkinį atveriame iš pa-<br>grindinio meniu, iternimo punkto (Insert) grindinio meniu įterpimo punkto (**Insert**)<br>komandos Nauja skaidrė" (**New Slide**) Gakomandos "Nauja skaidrė" (**New Slide**). Ga-<br>
lima naudotis sparčiaisiais klavišais: lima naudotis  $\langle$ Ctrl $> + \langle M \rangle$ .

Kam kurį skaidrės ruošinį naudoti,<br>ma nesunkiai suprasti iš pateiktu atgalima nesunkiai suprasti iš pateiktų atvaizdų (91 pav.).

Pirmasis skaidrės ruošinys paprastai naudojamas pirmajai, antraštinei pateikties skaidrei. Spragtelėkime ją. Atsiveria skaidrių rengimo langas (92 pav.).

Dešinėje rengiama pati skaidrė – skaidrių langas, kairėje pateikiamas visų parengtu šios pateikties skaidriu sarašas. Apačioje galima surašyti komentarus.

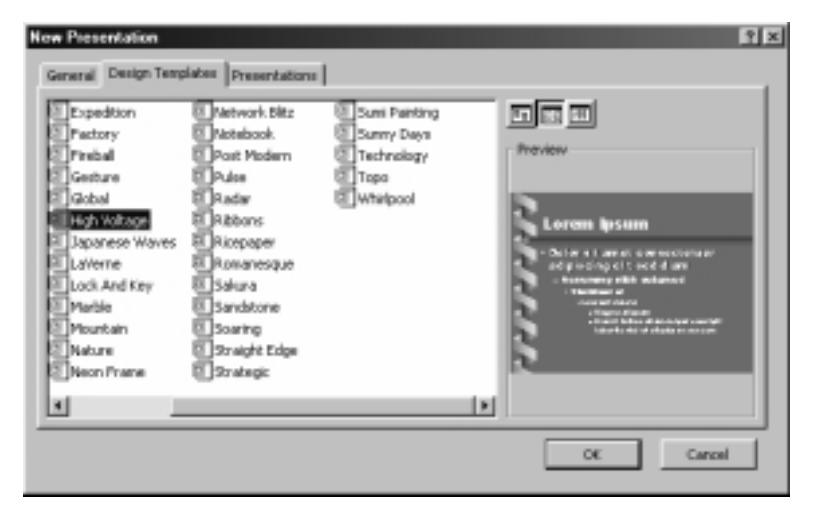

89 pav. Pateikčiu trafaretu kortelė

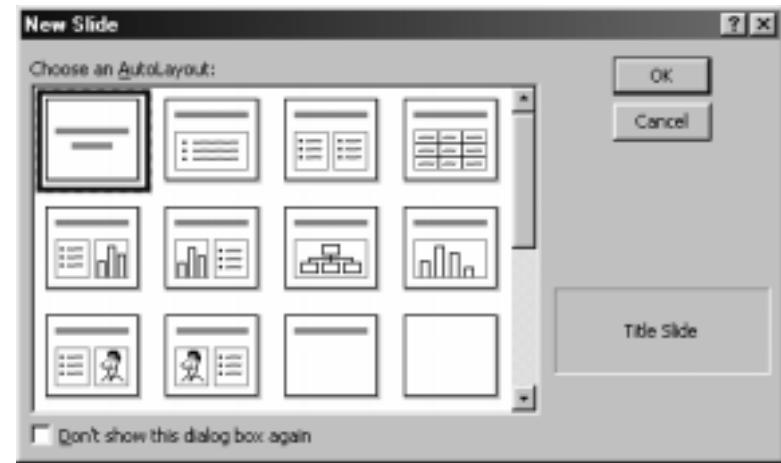

90 pav. Skaidrės ruošiniu aibė

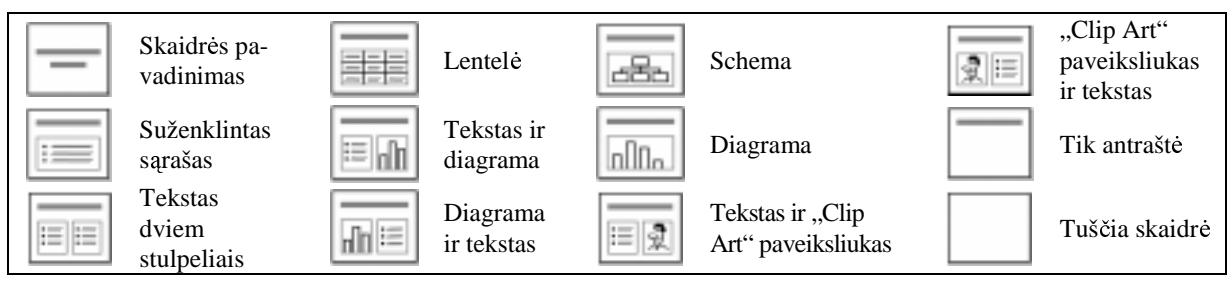

Tekstą galima rašyti punktyrinėmis linijomis apvedžiotuose ruošinių laukeliuose. Spragtelėjus pele tokį laukelį,<br>renkamas tekstas renkamas tekstas.

Baigus viena skaidre, pasirenkama nauja - vėl reikia pasirinkti tinkamiausia ruošinį. Pradžioje rinkitės tik ruo-<br>šinius, skirtus tekstui (ne lenšinius, skirtus tekstui (ne lentelėms, diagramoms ar paveikslams).

91 pav. Skaidrės ruošinių sutartiniai žymenys

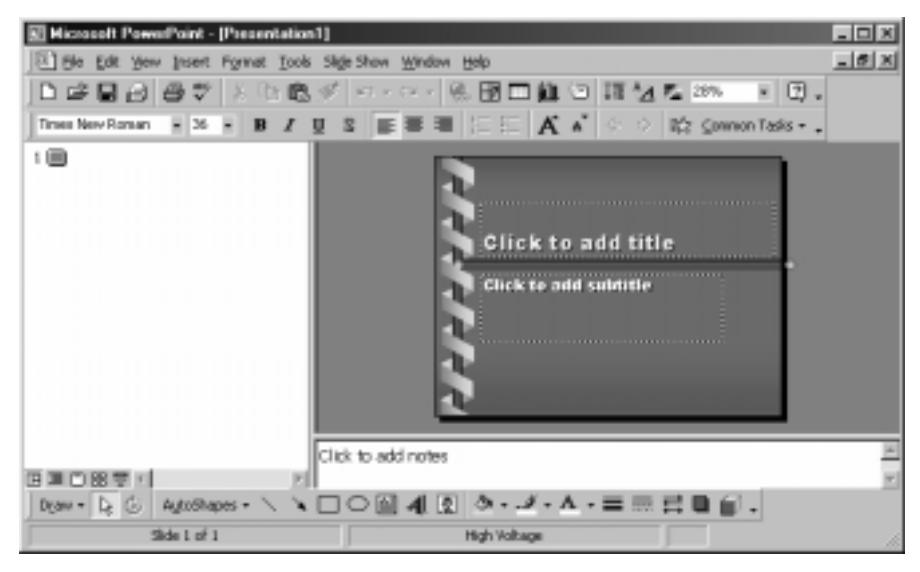

92 pav. Skaidrės rengimo langas

# **Skaidri**ų **rodymo b**ū**dai**

Rengiamos skaidrės gali būti rodomos vienu iš penkių būdų:

1. Normalusis, kai langą sudaro trys sritys, iš kurių didžiausią užima pati skaidrė (92 pav.). Šį būdą gauname pasirinkę

peržiūros (View) komandą Normal arba lango apatinėje juostoje paspaudę normalaus rodinio mygtuka

**El Microsoft PowerPoint - [A. Otas.ppt]** 

2. Skaidrių sąrašas, kai<br>rodomos sunumesunumeruotos skaidrių antraštės ir tekstai, o dešinėje pusėje matomas miniatiūrinis<br>skaidrės vaizdas skaidrės (93 pav.).

Šis būdas pasirenkamas peržiūros (View) komanda **Outline** arba apatinės juos-<br>tos sarašo mygtuku tos srašo mygtuku . Šiuo būdu patogu naudotis<br>skaitant skaidrių tekstus skaitant skaidrių tekstus. 3. Pavienių skaidrių rodymas, kai viena

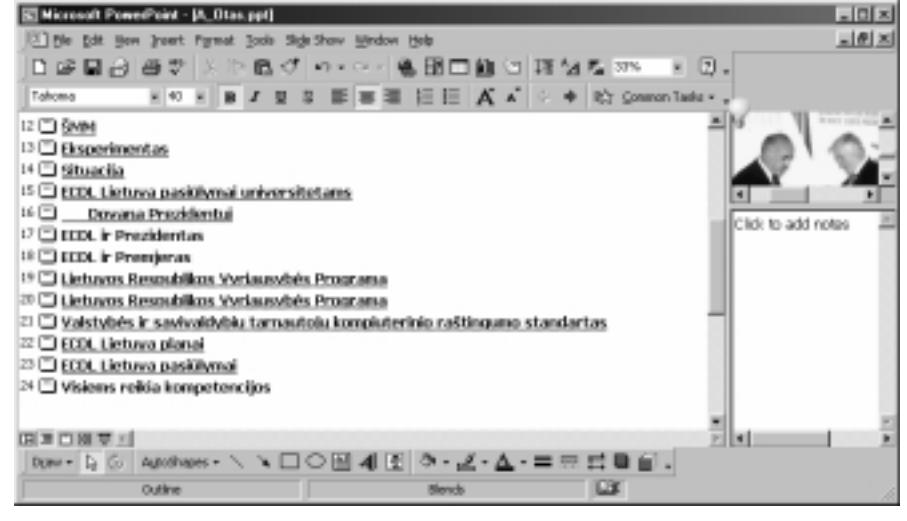

**93 pav. Skaidri s**-**rašo rodymo bdas**

skaidrė užima beveik visa langa (94 pav.).

Šis būdas pasirenkamas peržiūros (**View**) komanda **Slide** arba apatinės juostos pavienės skaidrės mygtuku  $\Box$ . Šitaip patogu peržiūrėti parengtą pateiktį – galima nau-<br>dotis, klaviatūros, krynčiu – Aukšdotis klaviatūros krypčių "Aukštyn" ir "Žemyn" klavišais. Lango kairiajame pakraštyje yra skaidri numeriai, kuriuos bakstelėjus pelės žymekliu galima keisti peržiūros tvarka.

> 4. Skaidrių rikiavimas, kai ekrane pateikiamos miniatirinės skaidrės ta tvarka, kaip jos bus rodomos pristatymo metu (95 pav.).

Šis būdas pasirenkamas peržiūros (**View**) komanda (**Slide Sorter)** arba apatinės juostos skaidrių rikiavimo<br>mygtuku  $\overline{a}$ . Šis būdas patogus mygtuku **88** Šis būdas patogus<br>skaidrėms perrikiuoti: pažymėta skaidrėms perrikiuoti: pažymėtą<br>skaidre galima ištrinti arba perkelti i skaidrę galima ištrinti arba perkelti į<br>kita vieta kita vieta.

> 5. Skaidriu pateiktis; skaidriu peržira taip, kaip bus pristatymo metu. Jei norima peržiūra nutraukti, reikia paspausti <Esc> klavišą.

Šis būdas pasirenkamas peržiūros (**View**) komanda **Show** arba apatinės juostos pateikties pristatymo mygtuku  $\overline{\mathbf{\Xi}}$ 

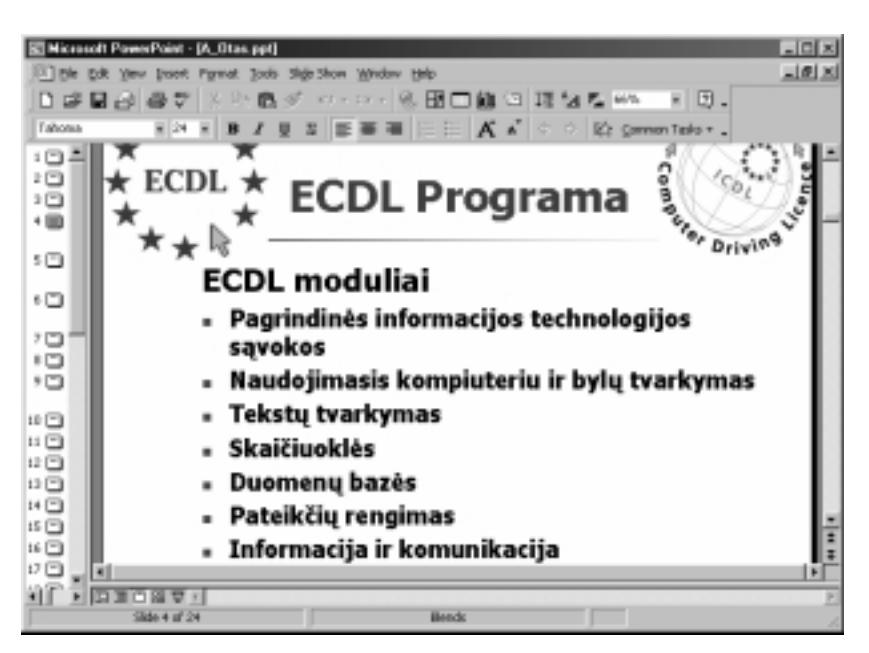

94 pav. Pavienių skaidrių rodymo būdas

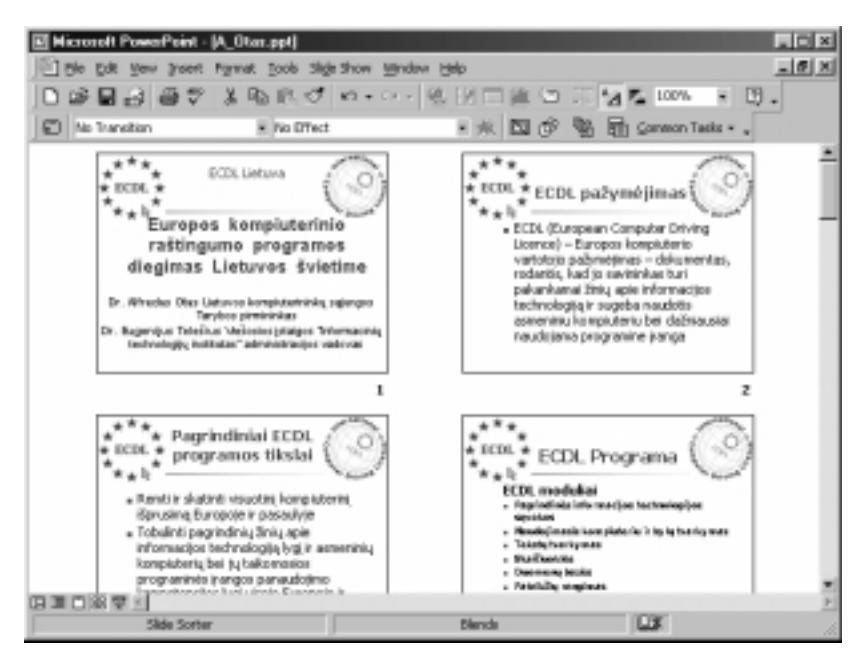

95 pav. Skaidrių rikiavimo rodymo būdas

- 1. Paaiškinkite terminus: pateiktis, skaidrė, trafaretas, ruošinys, pristatymas.
- 2. Panagrinėkite pateikčių rengimo programos meniu ir priemonių juostas. Kurios komandos jums žinomos? Nustatykite, kaip atverti turimą pateiktį, koks tokių bylų prievardis.<br>Aušiūrikis skaidris terfectus. Išsirinkis kalsta ir nealškiai
- 3. Apžiūrėkite skaidrių trafaretus. Išsirinkite keletą ir paaiškinkite, kodėl jie jums patiko.
- 4. Kam reikalingi skaidrės ruošiniai? Kokie sutartiniai ženklai juose vartojami?
- 5. Sukurkite pavienes skaidres, panašias į matomas 95 pav.<br>6. Paintijis laiki nors rukyris aksidrius iškiai Iškandakija.
- 6. Paimkite kokį nors sukurtą skaidrių rinkinį. Išbandykite su juo visus rodymo būdus.<br>7. Kaip nalaikti daidriu turgia nataiktais?
- 7. Kaip pakeisti skaidrių tvarką pateiktyje?

# **11. PAGRINDINIAI PATEIK**Č**I**Ų **RENGIMO VEIKSMAI**

Pateiktį sudaro skaidrių rinkinys. Veiksmai su pateiktimis – tai iš tikrųjų veiksmai su skaidrėmis. Toliau galima<br>ikita 1) suiksmus au aksidaitas saarčiais skurantais – taktais aparaikalais diagramamis kartaliniai 2) apšiu išskirti: 1) veiksmus su skaidrėse esančiais elementais – tekstais, paveikslais, diagramomis, lentelėmis; 2) pačių<br>skaidriu terminama veiksmus Kaldes daugiausiai diagrais elimina tekstava skaidrių tvarkymo veiksmus. Kol kas daugiausiai dėmesio skirsime tekstams.

# **Teksto rašymas pateiktyje**

Labai svarbu skaidrėse tinkamai pateikti tekstą, kad jis būtų aiškus ir neperkrautas. Rašant tekstą skaidrėse derėtų<br>Istindias ir tekstalinu laikytis šių taisyklių:<br>T

- 1. Viena skaidrė turi perteikti vieną pagrindinę mintį ar idėją.
- 2. Tekstas skaidrėse turi būti formuluojamas trumpai ir aiškiai.
- 3. Tekstas turi būti aiškios hierarchinės struktūros.
- 4. Reikia vengti ištisinių, nestruktūrizuotų tekstų skaidrėse.
- 5. Skatintina naudoti paženklintus sąrašus išvardijimus, kurie atskleistų pagrindinį teiginį papildančius komponentus.
- 6. Vartotinos santrumpos pristatant pranešimą jas galima paaiškinti.
- 7. Tekstą lengviau įsiminti, jei jis iliustruojamas diagramomis, schemomis.<br>8. Vienas kitas linksmas paveiksliukas (bet ne per daug!) pateiktyje pagyvi
- Vienas kitas linksmas paveiksliukas (bet ne per daug!) pateiktyje pagyvina, pakelia nuotaika.
- 9. Teksto ir fono spalvos turi derėti tarpusavyje, šriftai turi būti vaizdūs ir raiškūs.

# **Teksto kopijavimas, perk**ė**limas, ištrynimas**

Su tekstu skaidrėje galima atlikti tokius pat veiksmus, kaip ir su įprastu tekstiniu dokumentu, t. y. jį galima kopijuoti, perkelti, šalinti.

Kopijuojamas teksto fragmentas skaidrėje pažymimas, o tada kopijuojamas vienu iš šių būdų:

- spragtelėjus priemonių juostos kopijavimo mygtuką **+h,**<br>• pasirinkus priemonių juostos taisos punkto kopijavimo ko
- o pasirinkus priemonių juostos taisos punkto kopijavimo komandą;<br>• spragtelėjus pažymėta, fragmenta, dešiniuoju, pelės, klavišu, ji
- spragtelėjus pažymėtą fragmentą dešiniuoju pelės klavišu ir atsivėrusiame kontekstiniame meniu pasirinkus kopijavimą;<br>paspaudus sparčiuosius klavišus <Crlt> + <C>.
- $\bullet$  paspaudus sparčiuosius klavišus <Crlt> + <C>.<br>opiiuotas teksto fragmentas kitoje skaidrėje (ar net k

Nukopijuotas teksto fragmentas kitoje skaidrėje (ar net kitoje pateiktyje) įterpiamas vienu iš šių būdų:

- spragteljus priemoni- juostos djimo mygtuk ;
- pasirinkus priemonių<br>• spragtelėjus pažymė pasirinkus priemonių juostos taisos punkto įdėjimo komandą (Paste);
- spragtelėjus pažymėtą fragmentą dešiniuoju pelės klavišu ir atsivėrusiame kontekstiniame meniu<br>pasirinkus įdėjimą; pasirinkus įdėjimą;<br>paspaudus sparčiuosius klavišus  $\langle Crlt \rangle + \langle V \rangle$ .
- o paspaudus sparčiuosius klavišus <Crlt> + <V>.<br>2 matome, konijavimo ir idėjimo veiksmai skaidrėj

Kaip matome, kopijavimo ir įdėjimo veiksmai skaidrėje atliekami visiškai analogiškai kaip ir dirbant su teksto<br>Iktoriumi redaktoriumi.

Visiškai panašiai atliekamas ir teksto skaidrėje perkėlimas bei ištrynimas. Primename, kad teksto perkėlimas nuo kopijavimo skiriasi tuo, kad perkeliant tekst, j reikia iškirpti (kad nelikt-), o tada dti reikiam viet.

Jei atlikdami kokį veiksmą pamatėte, kad suklydote, galite pabandyti atšaukti veiksmą. Tam naudokite atšaukties komandą (**Undo**): ji atliekama atšaukties mygtuko **paspaudimu** arba naudojantis sparčiaisiais klavišais <Crlt> + <Z>.

Jei suklydote ištrindami teksta, galite pabandyti atlikti idėjimo komanda – jei tekstas buvo pakliuves į krepšį, tuomet jis bus gražintas į skaidre.

#### **Skaidri**ų **kopijavimas, perk**ė**limas ir pašalinimas**

Geriausia mokytis kurti pateiktis – kopijuoti sukurtas skaidres, kurios bent kiek panašios į norimas kurti. Taip pat patogu sukūrus vieną tinkamos struktūros skaidrę, pavyzdžiui, su paženklintu sąrašu, perkopijuoti ją ir kurti analogiškas skaidres taisant pirmosios kopiją.

Norint nukopijuoti skaidrę ir ją įterpti kitoje vietoje, t. y. dubliuoti, geriausia pereiti į skaidrių rikiavimo langą,<br>variti nasima skaidrę, sukarijuoti ir suspendžiuje predajant reacžiuosius. Havižus (Ctab the Corrie id pažymėti norimą skaidrę, nukopijuoti ją – pavyzdžiui, naudojant sparčiuosius klavišus <Ctrl> + <C>, ir įdėti reikiamoje vietoje (96 pav.).

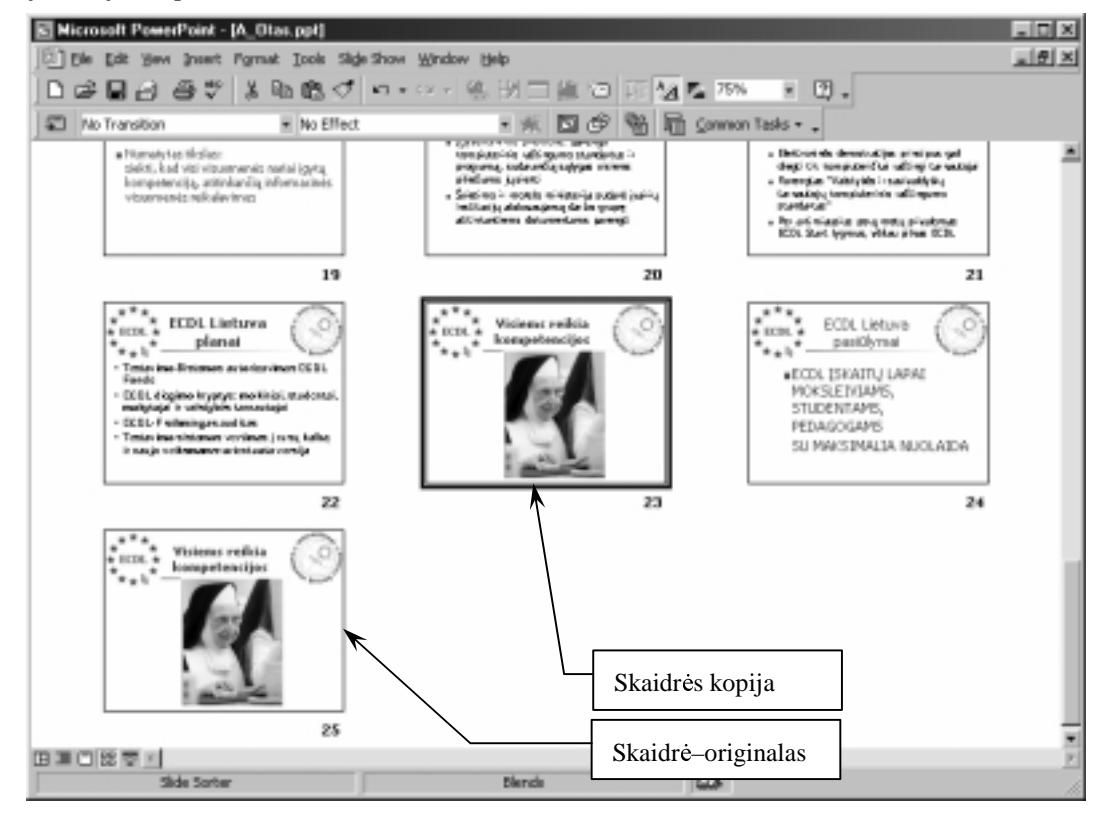

96 pav. Skaidrės dubliavimas pateiktyje

Atkreipiame dėmesį, kad skaidrė įterpiama po pažymėtos skaidrės. Šitaip kopijuoti galima tiek vienoje pateiktyje, tiek iš vienos į kita.

Prireikus perkelti skaidrę toje pačioje pateiktyje, vėl pasirenkamas rikiavimo langas. Pelės žymekliu pagriebiama reikiama skaidrė ir nutempiama į kitą vietą.

Pašalinti skaidrę paprasta – ji pažymima ir paspaudžiamas pašalinimo klavišas arba nurodoma atitinkama meniu komanda.

- 1. Ką galite pasakyti apie tekstą, rašomą pateiktyse?
- 2. Aprašykite visus būdus, kaip perkelti teksta iš vienos skaidrės i kita.
- 3. Aprašykite visus būdus, kaip pašalinti teksta iš skaidrės.
- 4. Raskite kurią nors anksčiau sukurtą pateiktį ir į naujai rengiamą pateiktį nukopijuokite dalį skaidrių.<br>1996 m. Alberta Liberaldon ir pateikti ir pateikti ir pateikti pateikti nukopijuokite dalį skaidrių.
- 5. Išbandykite įvairius teksto šalinimo būdus ir nustatykite, kuriais iš jų tekstas perkeliamas į krepšį, t. y. jį galima ateityje atkurti.
- 6. Kokiais būdais galima sukeisti kelias skaidres pateiktyje? Išmėginkite.

7. Duota keletas pranešimo apie Europos kompiuterinio raštingumo programos (ECDL) diegimą Lietuvoje skaidrių<br>- (in silia turgha musiciata) (97 nov.), Salmabita anglesiška novašima nataikti – mutatelita, labia turitų būt (jų eilės tvarka supainiota) (97 pav.). Sukurkite analogiško pranešimo pateiktį – nustatykite, kokia turėtų būti<br>skaidėjų silės turgia patikalinkitę informacija (joi tik takies urs. neuvadžiui, interneto systeinėse urvu so skaidrių eilės tvarka, patikslinkite informaciją (jei tik tokios yra, pavyzdžiui, interneto svetainėse <u>www.ecdl.lt,</u><br>www.ecdl.com hai www.iedl.com) Ten weite in astalicijų assaudžiuose neudaismus ECDL in ICDL žaulius. www.ecdl.com bei www.icdl.com). Ten rasite ir pateikčių pavyzdžiuose naudojamus ECDL ir ICDL ženklus.

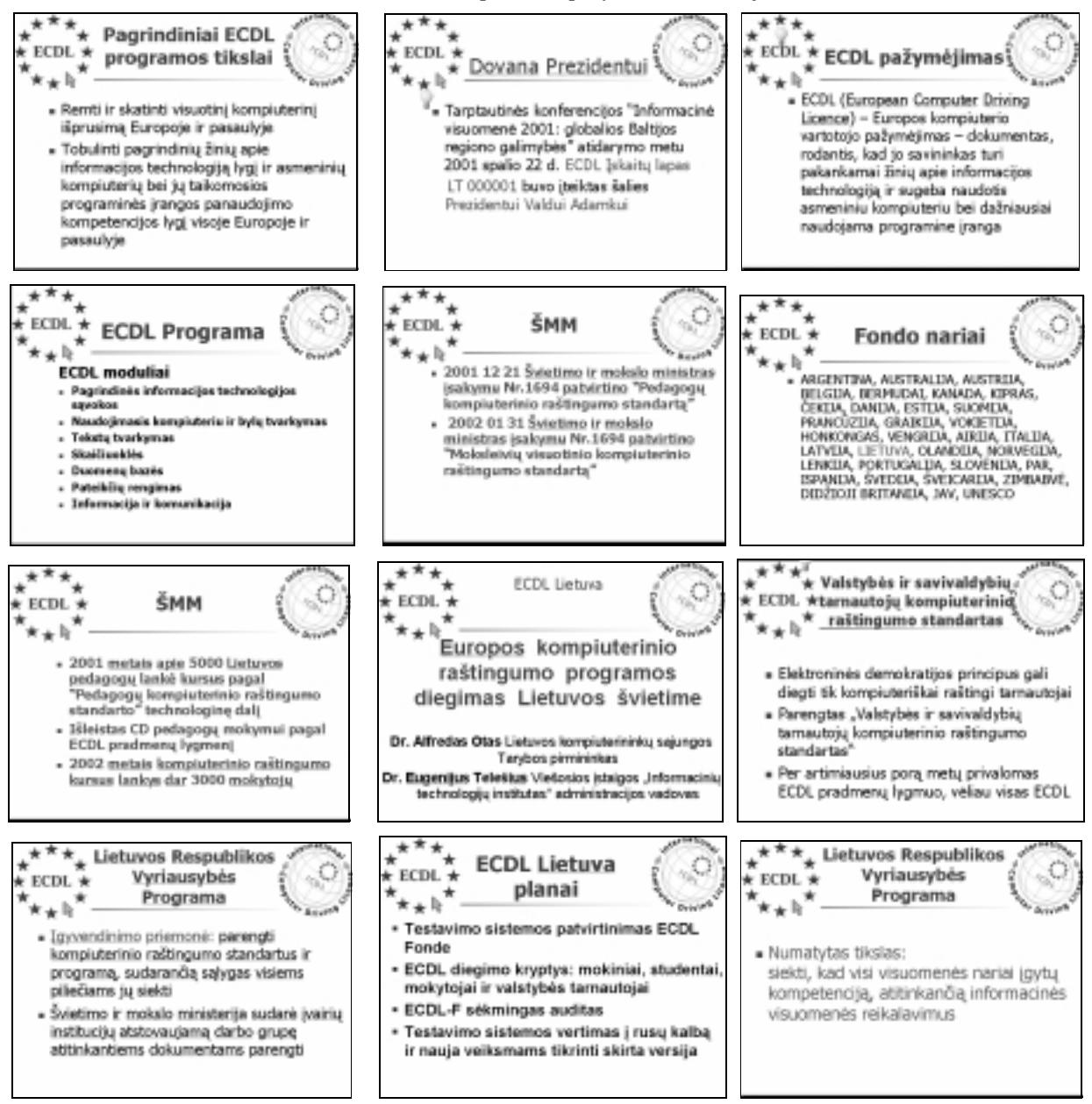

**97 pav.** Skaidrių rinkinys pateikčiai kurti

# **12. SKAIDR**Ė**S ELEMENT**Ų **K**Ū**RIMAS**

Skaidrėse galima vartoti įvairius elementus. Tai matoma ir iš ruošinių maketų. Svarbiausi skaidrėje vartojami ele-<br>Itai vra: mentai yra:

- tekstas,
- lentelė,
- paveikslėlis,
- 
- diagrama,<br>struktūrinė schema. • struktūrinė schema.<br>nt labai gražiai ir skonin

Norint labai gražiai ir skoningai parengti kiekvieną šių elementų, reikia įgūdžių. Tačiau pasinaudoti paprasčiausiais<br>asunku Šiame skyriuje trumpai antarsime kiekvieną iš šių galimybių nėra sunku. Šiame skyriuje trumpai aptarsime kiekvieną iš šių galimybių.

#### **Tekstas**

Praeitame skyriuje jau aptarėme, kaip įvedamas tekstas į skaidrę. Ruošiniuose tekstas gali būti dviejų rūšių: įpras-<br>tekstas, renkamas punktyrinę liniją pažymėtuose stačiakampiuose, ir paženklinti sarašai tas tekstas, renkamas punktyrine linija pažymėtuose stačiakampiuose, ir paženklinti sąrašai.

Be to, tekstas skaidrėse gali būti įrašomas į lentelės langelius, prie grafinių elementų ar specialiai tekstui skirtuose lauke-<br>se. Kiekvienai tekstui irašyti skirtai sričiai ruošinvie iš anksto parenkamas tam tikras šrift liuose. Kiekvienai tekstui įrašyti skirtai sričiai ruošinyje iš anksto parenkamas tam tikras šriftas, jo dydis, spalva ir kt.<br>Lau iritikinama, kad akaideija taksta aalima anšyti tik spulktyjus linija anikaižtygas atašiaksm

Jau įsitikinome, kad skaidrėje tekstą galima rašyti tik punktyrine linija apibrėžtuose stačiakampiuose. Jei reikia te-<br>Liternti kitur, tuomet pirmiausia reikia sukurti tekstui rašyti skirta stačiakampi, vadinama *kadru. Pa* kstą įterpti kitur, tuomet pirmiausia reikia sukurti tekstui rašyti skirtą stačiakampį, vadinamą *kadru*. Pavyzdžiui, iš<br>skaidrių ruošinio pasirinkę paskutinę visiškai tuščia skaidrę nieko negalėsitę daryti, kol nesukursit skaidrių ruošinio pasirinkę paskutinę, visiškai tuščią skaidrę, nieko negalėsite daryti, kol nesukursite kadro – vieno ar kelių, žiūrint ko jums reikia.

Prireikus kur nors įterpti teksto kadrą, atlikite šiuos veiksmus:

- priemonių juostoje susiraskite kadrų mygtuką ir jį spragtelėkite,<br>• pasirinktoje vietoje nubrėžkite" stačiakamni t. v. ištemnkite
- pasirinktoje vietoje "nubrėžkite" stačiakampi, t. y. ištempkite jį pelės žymekliu iki norimo dydžio (98 pav.). (98 pav.).

Teksto kadrai patogūs, kai norima pateikti papildomus paaiškinimus lentelėse, struktūrinėse schemose, paveiksluose ir pan.

# **Paveiksl**ė**lio** į**k**ė**limas**

Veiksmai su paveikslėliais beveik analogiški kaip ir tekstų redaktoriuje. Tik čia įterptas paveikslėlis iš karto būna kaip objek-<br>tas, kuri galima nešioti ir padėti bet kurioje skaidrės vietoje. Be tas, kurį galima nešioti ir padėti bet kurioje skaidrės vietoje. Be<br>to, bus matyti aštuoni kvadratėliai, kuriais naudojantis galima to, bus matyti aštuoni kvadratėliai, kuriais naudojantis galima keisti piešinio matmenis (99 pav.).

Galima pasirinkti ir tokį skaidrės ruošinį, kuriame yra paveiks-<br>ui skirta sritis: turime matyti paveikslėlio piktograma lėliui skirta sritis: turime matyti paveikslėlio piktograma (100 pav.). Dukart spragtelėjus paveikslėlio piktogramą, ekrane atsivers paveikslėlių rinkiniai – galerijos.

Čia galima rasti daugybę įvairios tematikos paveikslėlių (pa-<br>okykitę kaip) simokykite, kaip).

Yra galimybė įkelti paveikslėlius iš bet kurios bylos bei interneto:<br>
iki bei interneto:

- nių juostos mygtuką (**Insert Clips**); keliant paveikslėlį iš bylos reikia spragtelėti priemo-<br>ijų iuostos mygtuka (Insert Clins)
- priemonių juostos mygtuką (**Clips Online**). keliant paveikslėlį iš interneto, reikia spragtelėti<br>viemoniu iuostos mygtuka (Clins Online)

Teksto kadras. Jį galima laisvai nešioti

**98 pav.** Teksto kadro įterpimas tuščioje skaidrėje

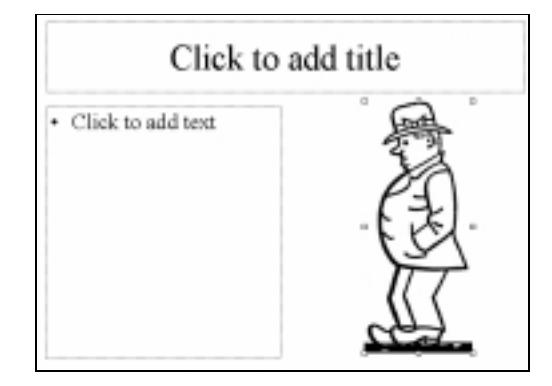

**99 pav.** Ką tik įkeltas piešinukas

### **Lentel**ė

Norint skaidrėje sukurti lentelę, reikia pasirinkti ruošinį, kuria-<br>vra lentelei skirta sritis (101 pav.) me yra lentelei skirta sritis (101 pav.).

Dukart spragtelėjus lentelės piktogramą, atsivers dialogo langas, kuriame galėsite nurodyti eilučių ir stulpelių skaičių:

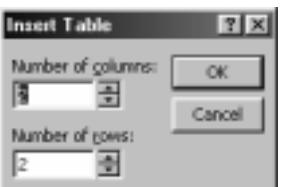

Skaidrėje atsiras lentelė, kuria galima užpildyti reikiama informacija. Greta pateikiamas priemonių rinkinys lentelės pavidalui ir informacijos pateikimo būdui keisti (102 pav.).

### **Diagrama**

Pasirenkame skaidrės ruošinį, kuriame yra diagramai skirta sri-<br>103 pav.) tis (103 pav.).

Dukart spragtelėjus ją atsivers langas su lentele, kurią reikės užpildyti duomenimis. Pildant lentelės duomenis, greta automatiškai braižoma diagrama (104 pav.).

#### **Strukt**ū**rin**ė **schema**

Struktūrinė schema – tai hierarchinis langelių išdėstymas su nurodytais ryšiais tarp jų. Jis tinka vaizduoti įvairiems santykiams<br>gamyboje - vadyboje - rengiant, projektus - detalizuojant - planus gamyboje, vadyboje, rengiant projektus, detalizuojant planus. Struktūrinės schemos naudojamos aprašant algoritmus.

Sukurti struktūrines schemas skaidrėje ne sunku, reikia tik gerai isižiūrėti į priemonių juostos teikiamas galimybes.<br>Struktūrinė seksma, amedadama luyti, nesiria

Struktūrinė schema pradedama kurti pasirinkus tam skirtą skaidrės ruošinį. Iš pradžių pateikiami keli blokeliai (105 pav.).<br>Atkrainiama dimosi i priemariu insetas muoteluse, kiela d

Atkreipiame dėmesį į priemonių juostos mygtukus – kiek daug<br>kirta įvairiems blokeliams su ryšiais tarp ių braižyti - *skirta i vairiems blokeliams su ryšiais tarp jų braižyti.*<br>Jų skirta įvairiems blokeliams su ryšiais tarp jų braižyti.

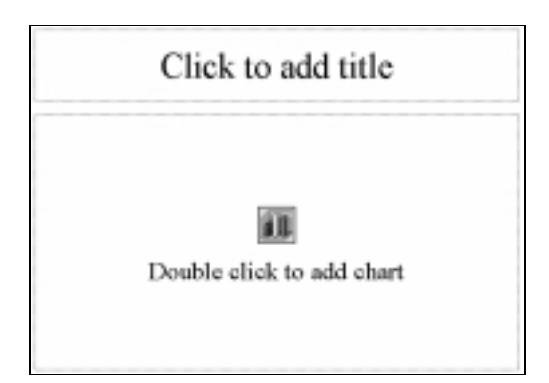

103 pav. Skaidrės ruošinys diagramai kurti 104 pav. Lentelė ir ją atitinkanti diagrama

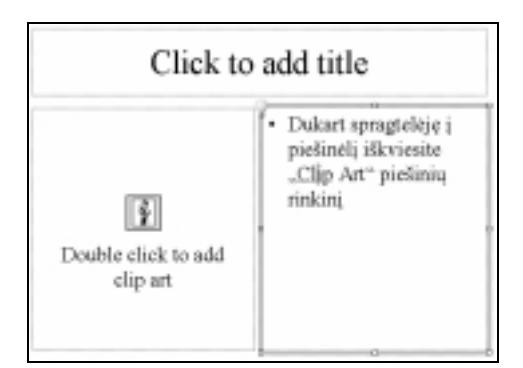

100 pav. Skaidrės ruošinys, kuriame numatyta galimybė įterpti "Clip Art" piešinį

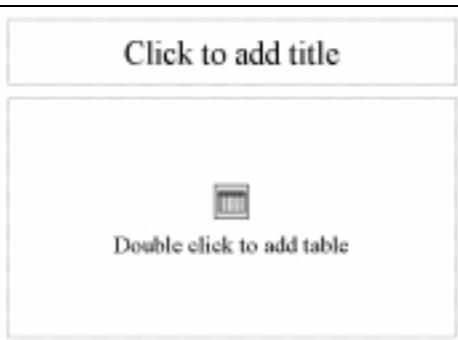

101 pav. Skaidrės ruošinys lentelei kurti

| <b><i>Rayman Rivers</i></b> add title<br><b>AT AURE POSTED</b><br>ES. |  |  |  |  |  |  |  |
|-----------------------------------------------------------------------|--|--|--|--|--|--|--|
|                                                                       |  |  |  |  |  |  |  |
|                                                                       |  |  |  |  |  |  |  |
|                                                                       |  |  |  |  |  |  |  |
|                                                                       |  |  |  |  |  |  |  |
|                                                                       |  |  |  |  |  |  |  |
|                                                                       |  |  |  |  |  |  |  |
|                                                                       |  |  |  |  |  |  |  |

102 pav. Lentelės kūrimas ir priemonių juosta

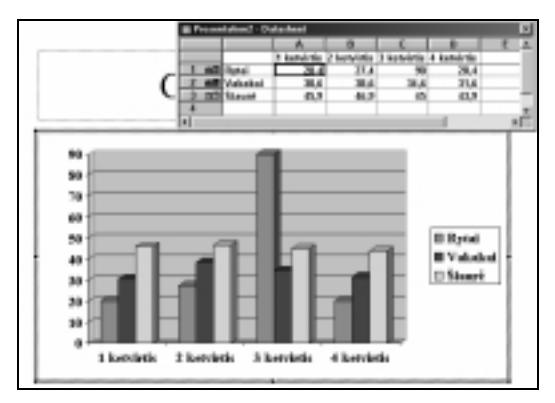

# **Pratimai ir užduotys**

- 1. Kas yra teksto kadrai ir kam jie naudojami?
- 2. Sukurkite keleta skaidrių su paveiksliukais.
- 3. Sukurkite skaidres, kuriose būtu šitokios diagramos:
	- a. Lietuvos kariuomenės karinių<br>Jainsnių-struktūra: laipsnių struktūrą;<br>Kritežžianiškyje ka
	- b. Krikščioniškų jų konfesijų (pavyzdžiui, katalikų, protestantų, stačiatikių) bažnyčių vadovų struktūra
	- c. Romėnų dievų struktūrą. Yra 12 vyriausiųjų dievų, kuris suporuoti taip: *Jupiteris* ir *Junona*, *Neptnas* ir *Minerva*, *Marsas* ir

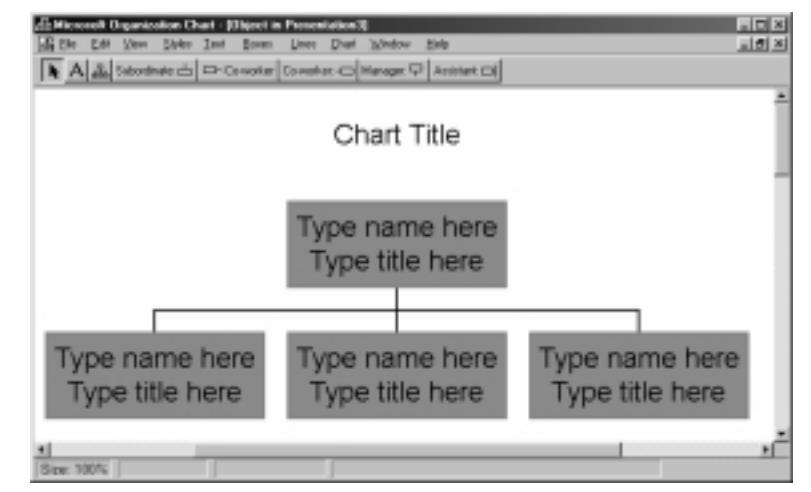

105 pav. Langas struktūrinei schemai kurti

*Venera*, *Apolonas* ir *Diana*, *Vulkanas* ir *Vesta*, *Merkurijus* ir *Cerera*. Panteonas buvo papildytas Romos aristokratijos dorybes ir idealus įasmeninančiomis dievybėmis: *Pietas (Pamaldumas), Fides (Pasitikėjimas), Virtus*<br>(Dorybė), Concordia (Santaika), Viktoria (Pergalė) ir kt. Privačiuose kultuose buvo namu dievybės Larai, Pe-(*Dorybė*), *Concordia* (*Santaika*), *Viktoria (Pergalė*) ir kt. Privačiuose kultuose buvo namų dievybės *Larai, Pe-*<br>natai Manai namų šeimininko Ganijus ir kt. *natai*, *Manai*, nam šeimininko *Genijus* ir kt.

- 4. Aprašykite skaidrės lentelės kūrimo priemonių juostos mygtukų galimybes
- 5. Išsiaiškinkite struktūrinių schemų kūrimo priemonių juostos mygtukus ir trumpai juos aprašykite parengdami skaidre.
- 6. Sukurkite šitokias skaidres:

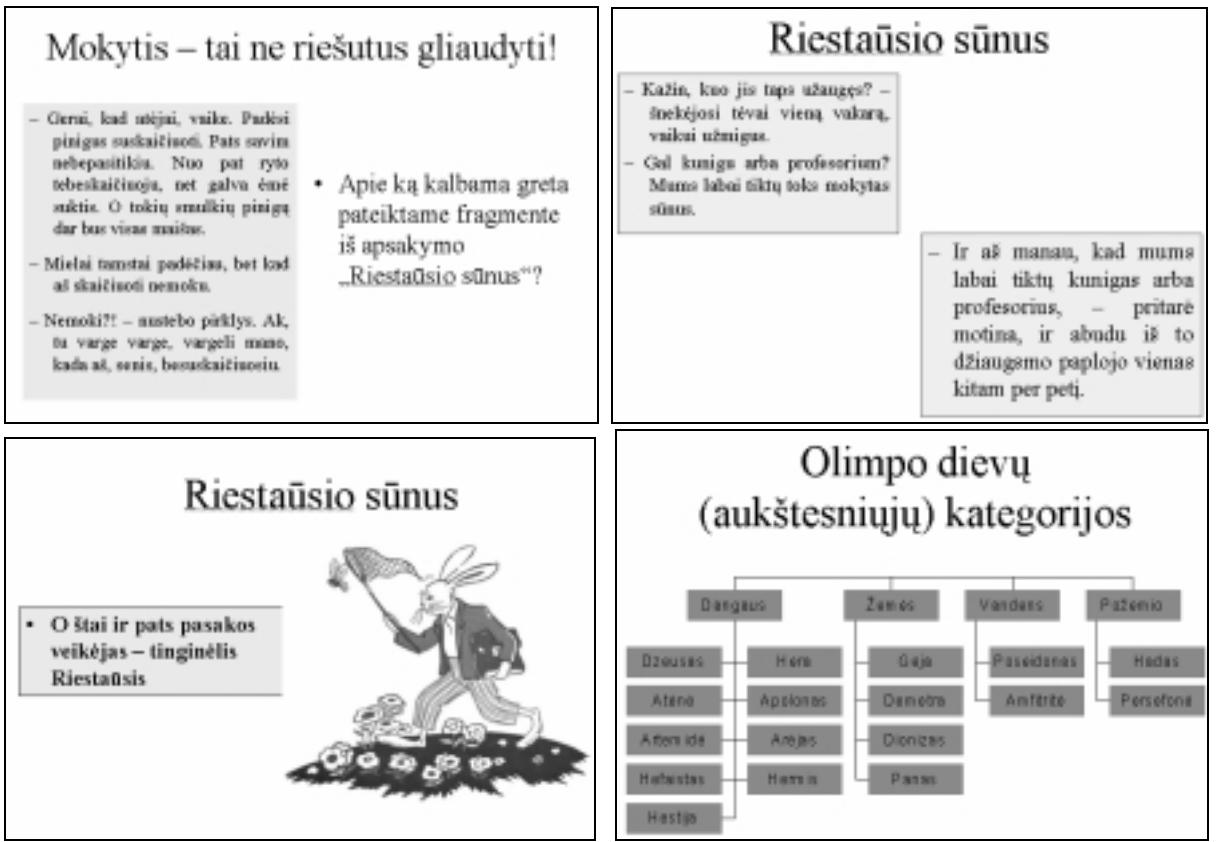

7. Sukurkite pranešimo "Modeliavimas" pateiktį. Siūlome pasinaudoti tokiomis skaidrėmis:

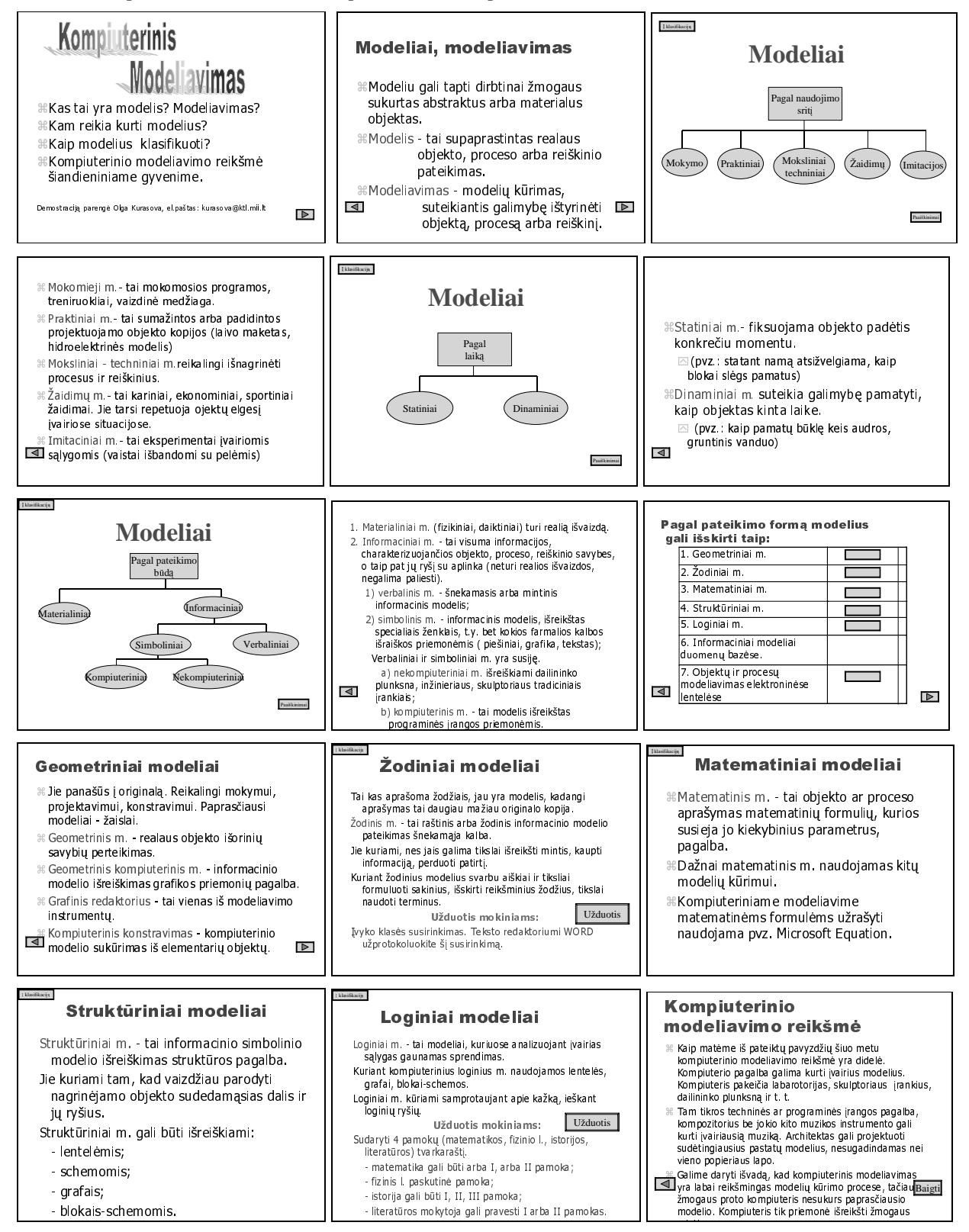

# **13. PATEIKTIES UŽBAIGIMAS**

Parengus pateiktį reikia ją peržiūrėti, įsitikinti, ar viskas gerai, ar neliko netikslumų, klaidų. Ypač reikia būti ati-<br>11 metaiktis geneta balin antaŭu. Daikia atlaniati dimasi i žviftus talpta dadi analyse animasidalini diems, jei pateiktis rengta kelių autorių. Reikia atkreipti dėmesį į šriftus, teksto dydį, spalvas, apipavidalinimą, sten-<br>stentis išlaikti vieninga atiliu. Tais nat pravadų turiti išnamaslintas daiduos – arkkit klaugataja giantis išlaikyti vieningą stilių. Taip pat pravartu turėti išspausdintas skaidres – gal būt klausytojai panorės turėti jas ir<br>Žymėtis nastebas žymėtis pastabas.

Pateikčių rengimo programa Power Point suteikia daug galimybių pateikčiai apipavidalinti. Tam reikia patiems panagrinėti ir paeksperimentuoti. Mes pateikiame tik būtiniausias galimybes.

#### **Format**ų **tvarkymas**

Skaidrėse rašomą tekstą galima tvarkyti analogiškai kaip ir dirbant su tekstiniu dokumentu: galima keisti šriftą, jo<br>Latilia Tam galimas ir instalia var famatų gyveltas su irrigiamis kamandamis žriftai (Fant), astraiau žau dydį, stilių. Tam priemonių juostoje yra formatų punktas su įvairiomis komandomis: šriftai (**Font**), pastraipų ženklinimas ir numeravimas (**Bullets and Numbering**), lygiuotė (Allignment), atstumų tarp eilučių keitimas (Line Spacing) ir kt. Tekstą galima pateikti ir lentele, ir specialiuose laukeliuose (komandos **Format Table** kortelės). Apie formata-<br>visuo daugimo platkiriuos darbarta pakričiuos kad tai labai negeču i formatariuo tabetiniuose dalument vimą daugiau nekalbėsime, dar kartą pabrėšime, kad tai labai panašu į formatavimą tekstiniuose dokumentuose.

### **Pateikties** į**rašymas**

Sukurtą pateiktį reikia įrašyti. Numatytasis pateikties įrašymo formatas – pateikties byla, kurios prievardis "*ppt"*.<br>Ikus arteikti (as atekias aksiduse) selius ir žyti ir kiteliu farmata. Tačiau pateiktį (ar atskiras skaidres) galima įrašyti ir kitokiu formatu.

Pateiktis rašoma kaip ir bet kuris kitas sukurtas dokumentas (naudojant komandas **Save As** arba **Save**).

Reikia dar paminėti galimybę publikuoti pateikti internete. Kaip tai daryti, galite išsiaiškinti ir patys, svarbu, žinoti jog tokia galimybė yra.

#### **Pastabos skaidr**ė**se**

Jau pastebėjote, kad skaidrėse galima irašyti komentarus ar pastabas sau pačiam, kuriu nematyti demonstravimo metu. Pastabas galima rašyti ir renkant pateiktį, ir vėliau - peržiūrint ją.<br>Perteksa labei pravaršia, kai numatamas ilsas pranožimas, su daug ska

Pastabos labai praverčia, kai numatomas ilgas pranešimas, su daug skaidrių, arba kai pačias skaidres parengė vienas asmuo, o kalbės kitas. Pastabos įrašomos į skaidrę šitaip:<br>• Pagrindinio meniu peržiūros (View) punkte

- Pagrindinio meniu peržiūros (**View**) punkte pasirenkama komanda "Pastabų lapas" (**No-**<br> **Anglicia tes Page**);
- Atsiveria dialogo langas su skaidrės maketu;<br>pastaboms skirtame apatiniame langelyje rašomos pastabos (106 pav.).

# **Mygtukai**

Demonstruojant pateikti kartais į skaidres įdedami mygtukai, kurie palengvina skaidrių navigaciją. *Power*<br>Priestruistas dartini mastulus inkini (107 nm) Point turi standartinį mygtukų rinkinį (107 pav.).

Jei norite į skaidrę įdėti mygtuką, turite daryti šitaip:

- Atverčiate norimą skaidrę.<br>• Pagrindinio meniu skaidriu
- Pagrindinio meniu skaidrių rodymo punkte **(Slide Show)** pasirenkate komanda<sub>,</sub> Veiksmų mygtukai" (**Action Buttons**).

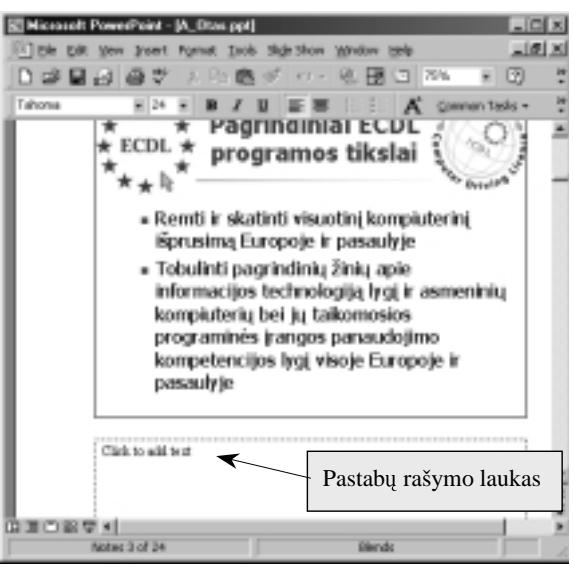

106 pav. Pastabų rašymas skaidrėje

- Pasirenkame norimą veiksmų mygtukų<br>mygtuką: Atgal (Back), Priekin mygtuka: : Atgal (**Back**), Priekin (**Forward**), Pradžion (**Beginning**), Pabaigon (**End**).
- Jei mygtuko dydis jus tenkina, pakanka<br>spragtelėti skaidrę. Jei norima mygtuko<br>metronio askaidris silkis silki video matmenis pakeisti, reikia vilkti už kontūro žymenų reikiama kryptimi.<br>Jei pasirodys veiksmų nuostatų langas
- Jei pasirodys veiksmų nuostatų langas (**Action Settings**), tai paspauskite mygtuką OK.

| I pradžią                | ction Buttons | Pagalba |                   |
|--------------------------|---------------|---------|-------------------|
| Pritaikyti               |               |         | Informacija       |
| (kurti) pačiam<br>Pirmyn | 匝             | 9       | Pradžion          |
| Atgal                    |               |         | Pabaigon          |
| Grižti                   | ඟ             |         | Garsas            |
| Dokumentas               |               |         | Filmuotas vaizdas |

107 pav. Veiksmu mygtukai

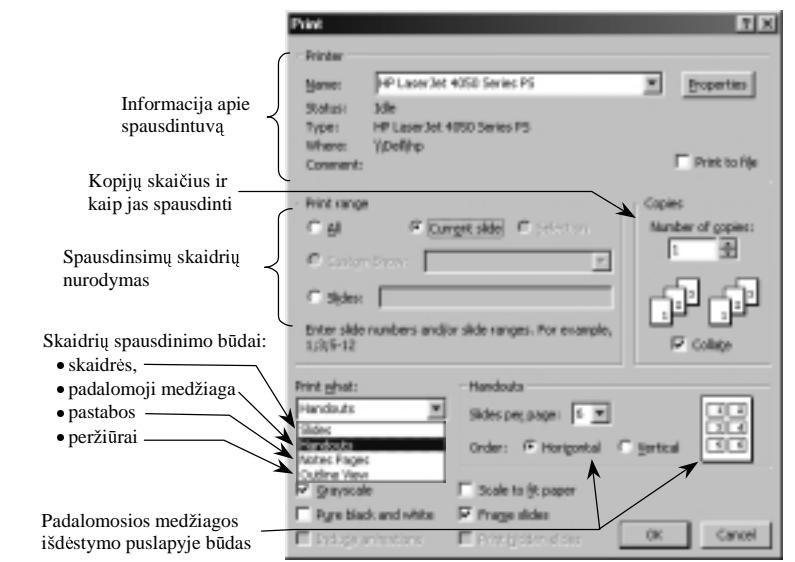

# **Skaidri**ų **spausdinimas**

skaidrės bus spausdinamos ant plėvelės ir šitaip vėliau rodomos. Galima spausdinti pateikties santrauką – tai daroma tuo atveju, kai skaidrių daug ir renkant patogiau turėti jų visumos vaizdą.<br> Dažniausia skaidrės spausdinamos

Pateikčių programa pateikia keletą ga-<br>skirtaistininiai suometinti žiūrintalaine limybių skaidrėms spausdinti, žiūrint, kam bus naudojama pateiktis. Galima spausdinti po vieną skaidrę – turima omeny, kad

kai reikia jas išdalyti klausytojams, kad jiems būtų lengviau sekti pranešimą.<br>Čius sturiu spanedinama žitaina Šiuo atveju spausdinama šitaip:

> Atveriama pateiktis ir pa-grindinio meniu bylos punkte pasirenkama spausdinimo komanda (**Print**). Atveriamas langas, kuriame pasirenkami norimi parametrai (108 pav.).

108 pav. Skaidriu spausdinimo dialogo langas

- Nurodoma, ar bus spausdi-<br>nama visa pateiktis visos skaidrės (**All**), ar tik kai kurios iš jų. Jei reikia, nurodomas kopijų skaičius.
- Laukelyje "Kas bus spausdinama" (**Print what**) pasirenkamas skaidriu spausdinimo klausytojams būdas (**Handouts**).
- Galima nurodyti, kiek skaidrių sudėti į vieną puslapį: 2, 3, 4, 5 ar 6 (108 pav. matyti, kaip bus spausdina-<br>mos 6 skaidrės viename lape). mos 6 skaidrės viename lape).

Analogiškai galima išspausdinti ir pastabas pranešėjui (žr. 106 pav.). Tik tuomet reikia pasirinkti pastabų spausdinimo būdą (**Note Pages**) (108 pav.).

- 1. Išsiaiškinkite, kaip skaidrėse galima naudoti teksto lygiavimo būdus. Parenkite tą pačią skaidrę skirtingais teksto<br>Iksionima hūdaia lygiavimo būdais.
- 2. Išsiaiškinkite ir aprašykite, kaip publikuoti pateikti internete.
- 3. Paimkite kieno nors parengtą pateiktį, nukopijuokite ją, išnagrinėkite ir papildykite pastabomis.
- 4. Paimkite parengtą pateiktį ir papildykite ją veiksmų mygtukais.
- 5. Aprašykite, kaip išspausdinti pateikties santrauk-.
- 6. Parenkite pateiktį apie savaitės televizijos įdomias laidas. Galite pasinaudoti pavyzdžiu:

## **14. PATEIKTIES DEMONSTRAVIMAS**

Sukūrus pateiktį dar reikia apgalvoti kaip ji bus rodoma. Pateikties demonstravimu vadinamas skaidrių rodymas<br>opiuterio ekrane, kai skaidrių turinys (tekstas, grafiką, diagramos ir kt.) užimą visą ekrano plotą. Tikriausiai kompiuterio ekrane, kai skaidrių turinys (tekstas, grafika, diagramos ir kt.) užima visą ekrano plotą. Tikriausiai rodysite ją iš kompiuterio, naudodamiesi specialiu projektoriumi.

Galima nustatyti įvairius pateikties rodymo efektus, pridėti animacijos, garsų. Tai galėsite patys išmokti, jei tik no-<br>te. Aptarsime keleta būtiniausių dalykų, kuriuos reikia žinoti rodant skaidres. Tuo ir užbaigsime pate rėsite. Aptarsime keletą būtiniausių dalykų, kuriuos reikia žinoti rodant skaidres. Tuo ir užbaigsime pateikčių skyrių.

# **Skaidri**ų **rodymo efektai**

Demonstruojant pateiktį skaidrės rodomos<br>23 naskui kita Yra-galimybė skaidrių rodyma viena paskui kitą. Yra galimybė skaidrių rodymą paįvairinti, kad jos atsirastų abipus ekrano ir pan.<br>Reikia išsikviesti skaidrių keitimo rodant (Slide Reikia išsikviesti skaidrių keitimo rodant (Slide **Sorter**) juosta (109 pav.).

- Tuomet turėsite atlikti šiuos veiksmus:<br>• Pažymėti skaidre, kuriai bus taikomas • Pažymėti skaidrę, kuriai bus taikomas<br>rodymo efektas (greičiausiai pažyrodymo efektas (greičiausiai pažy-<br>mėkite-visa-pateikti) mėkite visą pateiktį).<br>Skaita ir kaimas
	- Skaidrių keitimo priemonių juostoje spragtelėti mygtuka  $\Box$ , kad būtu atvertas skaidrių keitimo langas (Sli**de Transition**) (110 pav.).
	- Efektų laukelyje išskleisti skaidrių rodymo efektų sąrašą.<br>Efektų sąraše pasirinkti norimą skaidrių
	- Efektų sąraše pasirinkti norimą skaidrių<br>keitimosi efektą. Po pažymėtąja skaidre keitimosi efektą. Po pažymėtąja skaidre<br>bus iterotas keitimosi efekto ženklelis bus įterptas keitimosi efekto ženklelis

. Tai reiškia, kad šiai skaidrei demonstravimo metu bus pritaikytas pasirinktasis keitimosi efektas.

 Jei norite pamatyti, kaip tas efektas atrodo, spragtelėkite keitimosi efekto ženklelį +1, ir mažame langelyje išvy-<br>site vaizda. Jei norite pamatyti, kain atsite vaizdą. Jei norite pamatyti, kaip atrodys demonstruojant skaidres, spragtelėkite demonstracijos mygtuką.

Labiausiai paplitę keitimo efektai:<br>
sachmatu laukas" (Chec

- "šachmatų laukas" (**Checkerboard**), kai skaidrių turinys pasirodo tarsi šachmatų lenta, kurios juodi langeliai palaipsniui pavirsta skaidriais;
- "uždanga žemyn" (Cover Down), kai skaidrė iš viršaus nuleidžiama tarsi uždanga;
- "išsiskleidžianti dėžutė" (Box Out), kai skaidrės turinys pasirodo tarsi iš jos centro išsiskleidžianti dėžutė;
- "atitraukiamos užuolaidos" (**Split Vertical Out**), kai iš skaidrės centro į abi puses atitraukiamos užuolaidos atidengia skaidre. dos atidengia skaidre.

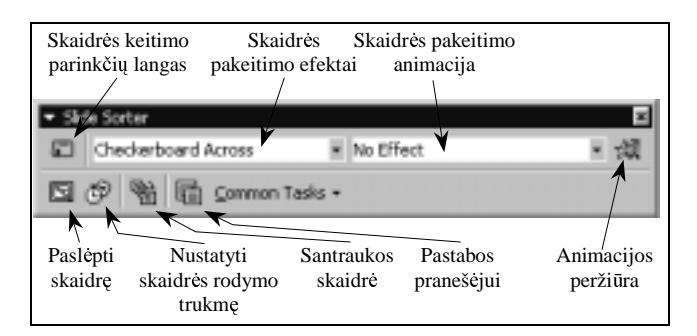

109 pav. Skaidrių keitimo tvarkos nustatymo skydelis

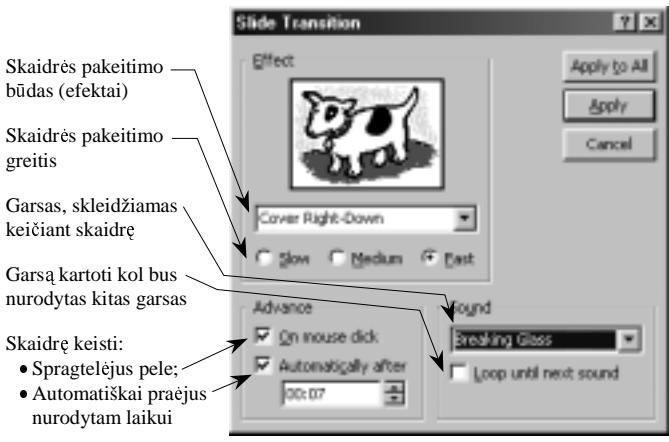

110 pav. Skaidrių keitimo langas

# **Skaidr**ė**s rodymo trukm**ė

Galima iš anksto nustatyti kiekvienos skaidrės rodymo trukmę. Tai daroma vėlgi atvėrus skaidrių keitimo langą **(Slide Transition**). Šio lango apačioje reikia pažymėti automatinio rodymo langelį (**Automatically Affer**) ir žemiau<br>esančiame laukelvie purodyti skaidrės rodymo trukme (sekundėmis) esančiame laukelyje nurodyti skaidrės rodymo trukmę (sekundėmis).

Skaidrės rodymo trukmę matysite skaidrių peržiūros rodinyje po kiekviena skaidre.

# **Demonstravimo valdymas**

Atverus pateiktį demonstruoti pradedama vienu iš būdų:<br>Literatūra daliniai

- spragtelėjus demonstravimo mygtuką;
- **•** pagrindinio meniu demonstravimo punkte (**Slide Show**) pasirinkus rodymo komandą (**View Show**);<br>• nagrindinio meniu peržiūros punkte (**View**) pasirinkus rodymo komanda (**View Show**);
- pagrindinio meniu peržiūros punkte (**View**) pasirinkus rodymo komandą (**View Show**); paspaudus klaviša F5.
- paspaudus klavišą F5.<br>nonstruojant skaidres rankin

Demonstruojant skaidres rankiniu būdu, galima jas keisti įvairiais būdais, spaudžiant ir vairiais būdais atstau

- kairįjį pelės klavišą;<br>• klaviša <N>·
- klavišą <N>;
- tarpo klavišą;
- rodyklę "kairėn" <
->
;
- rodyklę "žemyn" < $\downarrow$ >;
- ivesties klaviša:
- puslapio žemyn klaviša. • puslapio žemyn klavišą.<br>eikia grižti prie ankstesnės sk

Jei reikia grįžti prie ankstesnės skaidrės, spaudžiame vieną iš klavišų:<br>
iki prie taikiniai (anglickas)

- grįžimo atgal (**Backspace**);<br>• <P>·
- $< P$ :
- rodyklę "dešinėn" < $\leftarrow$ >;<br>• rodykle aukštyn" < $\uparrow$ >;
- rodyklę "aukštyn" < ? >;<br>puslapio viršun klavišą.
- $\bullet$  puslapio viršun klavišą.<br>driu demonstravima galime v

Skaidrių demonstravimą galime visuomet nutraukti paspaudę klavišą <Esc>.

- 1. Kam reikalingi skaidrių rodymo efektai?
- 2. Išmėginkite įvairius skaidrių rodymo efektus.<br>2. Nuotatrikia kad biakriaus skaidri būtu radau
- 3. Nustatykite, kad kiekviena skaidrė būtų rodoma 20 sekundžių ir išmėginkite tai.

# **SOCIALINIAI IR ETINIAI ASPEKTAI**

# **15. INFORMACIN**Ė **VISUOMEN**Ė **IR INFORMACIN**Ė**S TECHNOLOGIJOS**

Informacinės visuomenės ir informacinių technologijų sąvokos jums jau įprastos, jas aptarėte anksčiau mokyda-<br>si informatikos kurso. Galėtume iu ir neaptarinėti, tačiau jos tain dažnai vartojamos žiniasklaidoje, kasdieniam miesi informatikos kurso. Galėtume jų ir neaptarinėti, tačiau jos taip dažnai vartojamos žiniasklaidoje, kasdieniame<br>gyvenime, kad vertėtų dar karta anmastyti ir išsiaiškinti būdingiausius informacinės visuomenės bruožus, gyvenime, kad vertėtų dar kartą apmąstyti ir išsiaiškinti būdingiausius informacinės visuomenės bruožus, principus,<br>informacinių technologijų naudojimo privalumus, jų taikymo navyzdžius. informacinių technologijų naudojimo privalumus, jų taikymo pavyzdžius.

#### **Informacin**ė**s visuomen**ė**s samprata ir ištakos**

Primename apibūdinimą: informacinė visuomenė – tai atvira, išsilavinusi ir besimokanti visuomenė. Reikėtų įsigi-<br>i i šiuos tris būdvardžius – ije aprėpia daugeli dalyku linti į šiuos tris būdvardžius – jie aprėpia daugelį dalykų.<br>Atrias – tri sriškis, kad informacija. Šinias, dramana

*Atvira* – tai reiškia, kad informacija, žinios, duomenys turi būti lengvai prieinami kiekvienam visuomenės nariui. Piliečiai įgauna teisę ne tik teoriškai, bet ir praktiškai dalyvauti visuomenės valdyme, politiniame šalies gyvenime. Suprantama, šitai įmanoma tik esant geram informacinių technologijų naudojimo lygiui – sukūrus modernią šalies inf-<br>rastruktūra rastruktūrą.

Išsilavinusi – tai kiekvienos valstybės siekis šviesti ir mokyti savo piliečius. Iki šiol pagrindinis išsilavinusios visuomenės rodiklis buvo gyventojų raštingumas – gebėjimas skaityti ir rašyti. Informacinėje visuomenėje to nepakanka<br>- turi būti ugdomas gebėjimas nasinaudoti informacijos šaltiniais + y, informacinėmis technologijos priemo - turi būti ugdomas gebėjimas pasinaudoti informacijos šaltiniais, t. y. informacinėmis technologijos priemonėmis.

Besimokanti – tai visuomenės narių pastangos mokytis visą gyvenimą. Tam turi būti sudaromos atitinkamos sąly-<br>: pateikiami įvairūs kursai per interneta, kad būtu galima mokytis bet kuriuo metu, naudojamos efektyvios ir pa gos: pateikiami įvairūs kursai per internetą, kad būtų galima mokytis bet kuriuo metu, naudojamos efektyvios ir pa-<br>Žangios priemonės, igalinančios greičiau ir lengviau suvokti medžiaga, procesus ir pan. Informacinėje visu žangios priemonės, įgalinančios greičiau ir lengviau suvokti medžiagą, procesus ir pan. Informacinėje visuomenėje pereinama nuo **mokymo** koncepcijos prie **mokymosi**. Atsiranda nauji mokymo bdai, metodai:

- nuotolinis švietimas (angl. *distance education*),
- atvirasis mokymasis (angl. *open learning*),
- 
- elektroninis mokymasis (angl. *e-learning*), skaitmeninis mokymasis (angl. *digital learning*).

Aptarę tris šiuo metu esminius informacinės visuomenės bruožus – atvira, išsilavinusi, besimokanti – galėtume su-<br>puluoti išsamesni apibūdinima, kuri vra pateikusi Europos komisija įvairiuose dokumentuose. formuluoti išsamesnį apibūdinimą, kurį yra pateikusi Europos komisija įvairiuose dokumentuose.

*Informacinė visuomenė* – tai atvira, išsilavinusi ir besimokanti visuomenė, kurios nariai gali ir geba taikyti šiuolaikines informacines technologijas visose savo veiklos srityse, moka naudotis šalies bei pasaulio informacijos šaltiniais, o valdžios institucijos užtikrina informacijos prieinamumą ir patikimumą.

Informacinės visuomenės idėja buvo suformuluota XX a. septintojo dešimtmečio pabaigoje. Termino "informacinė visuomenė" autoriumi laikomas Tokijo technologijos instituto profesorius J. Chajaši. Japonijos mokslininkai pirmieji apibrėžė savo vyriausybei informacinės visuomenės kontūrus.

Vienas žinomiausių pasaulio tyrinėtojų informacinės visuomenės klausimais Y. Masuda<br>1983 m. vra pareiškės, kad informacinė visuomenė bus naujo tipo visuomenė, kuri iš jau 1983 m. yra pareiškęs, kad informacinė visuomenė bus naujo tipo visuomenė, kuri iš esmės skirsis nuo industrinės visuomenės. Informacinės visuomenės pagrindas – informacijos vertybių produkcija kaip varomoji visuomenės plėtros jėga. Informacinės visuomenės<br>kūrimo koncencija pradžioje buvo orientuota Iaponijos ekonomikos uždaviniams spresti <sup>k</sup>rimo koncepcija pradžioje buvo orientuota Japonijos ekonomikos uždaviniams sprsti.

Y. Masuda suformulavo šiuos ekonominius ir socialinius pokyčius:

- 1-asis etapas: naudojamos visos anksiau žmonijos sukurtos technologijos,
- 2-asis etapas: pasitelkęs informacines technologijas žmogus galės atlikti darbus, kurių<br>anksčiau negalėjo padaryti anksčiau negalėjo padaryti,
- 3-iasis etapas: egzistuojančios socialinės ir ekonominės struktūros transformuosis į naujas socialines ir ekonomines sistemas.

Y. Masuda prognozavo ir naujus pokyčius švietimo srityje:

- 1) švietimas išsiplės už formalių mokyklos ribų atsiras atvira švietėjiška aplinka,<br>2) švietima individualinimas nuttaikumas kielyvianam individui napal ja nagalijus.
- 2) švietimo individualinimas: pritaikymas kiekvienam individui pagal jo poreikius ir gebėjimus,

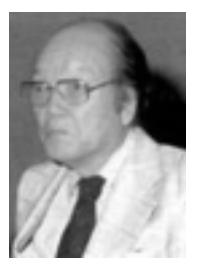

**Yoneji Masuda** 

- 3) savišvietos sistemos plėtotė, kuri apims visas veiklos sritis,
- 4) edukaciniai procesai informacinėje visuomenėje turės vykti visą gyvenimą.

Žinomas pasaulio filosofas futurologas Alvinas Toffleris pasiūlė žmonijos visuomenine raidą vaizduoti trimis bangomis, vaizduojančiomis prioritetų kitimą laike (111 pav.).

- I banga agrarinė (apie 10 000 metų);<br>II banga industrinė (nuo 1800 m. iki)
- II banga industrinė (nuo 1800 m. iki šių laikų);<br>• III banga informacinė (nuo 1980 m. ir į ateiti)
- III banga –informacinė (nuo 1980 m. ir į ateitį).

Informacinės visuomenės kūrimo idėjos sparčiai plito Jungtinėse Amerikos Valstijose. 1992 m. čia buvo nutarta kurti nacionalinę informacinę infrastruktūrą. 1993 m. buvo paskelbtas B. Klintono ir A. Goro memorandumas "Amerikos ekonominio augimo technologija. Nauja kryptis, kurią būtina sukurti." Jame pabrėžiama, kad investicijos į technologi-

ją – tai investicijos į Amerikos ateitį.<br>Europoje informacine visuomene informacine smarkiau susidomėta, kai iniciatyvą parodė Europos komisaras Martinas Bangemanas. Tai buvo XX a. paskutinio dešimtmečio pradžioje. 1994 m. Korfu saloje vykusiame Europos Tarybos posėdyje M. Bangemanas perskaitė pranešima "Europa ir globali informacinė visuomenė". Jame buvo numatytas perėjimo i informacine visuomene veiksmų planas. Jo esmė – koordinuoti at-<br>skirų Europos valstybių planų vykdyma siskirų Europos valstybių planų vykdymą si-<br>ekiant sudaryti naujas galimybės visuomeekiant sudaryti naujas galimybes visuomenėms, naujas darbo vietas piliečiams, naujas prekes ir paslaugas piliečiams. Tais pačiais metais M. Bangemano vadovaujama

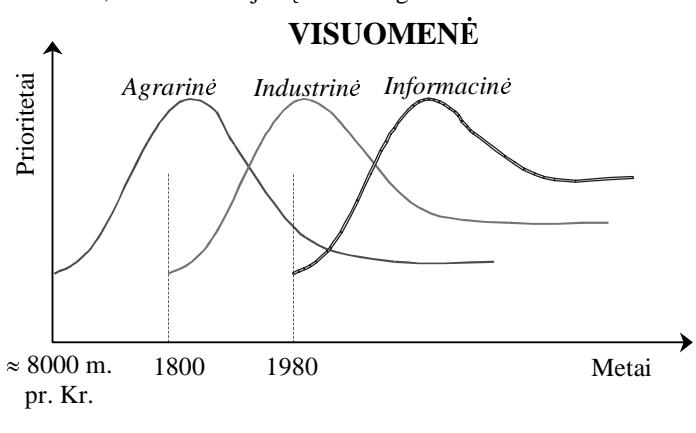

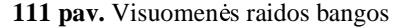

ekspertų grupė parengė dokumentą, vadi-<br>namaji "Veiksmų plana" (An Action Plan) namąjį "Veiksmų planą" (*An Action Plan*), kuriame buvo suformuluota Europos kelio į informacinę visuomenę strate-<br>gija 1994 m. pabaigoje buvo ikurtą informacinės visuomenės plėtros istaigą (Information Society Promotion O gija. 1994 m. pabaigoje buvo kurta informacins visuomens pltros staiga (*Information Society Promotion Office*, sutrumpintai ISPO).

Viena pirmųjų į šį planą reagavo Suomija – 1995 m. paskelbė programą "Suomijos kelias į informacinę visuome-<br>Analogišką programą 1996 m. paskelbė Vokietija. Dabar nacionalines informacinės visuomenės plėtros prograne". Analogišką programą 1996 m. paskelbė Vokietija. Dabar nacionalines informacinės visuomenės plėtros programas turi visos Europos valstybės. Lietuva tokią programą, pavadintą "Nacionalinė informacinės visuomenės plėtros koncepcija" patvirtino 2001 m.

1995 m. liepos 12–13 d. Briuselyje įvyko pirmasis Europos Sąjungos ir Centrinės bei Rytų Europos informacinės<br>Jomenės forumas. Jo misija: suformuluoti pagrindini tikslą – tolvgiai plėtoti informacinės visuomenės raida viso visuomenės forumas. Jo misija: suformuluoti pagrindinį tikslą – tolygiai plėtoti informacinės visuomenės raidą visose Europos valstybėse.

2000 m. buvo priimtas Europos Sąjungos dokumentas "Europos veiksmų planas" (*Europe Action Plan*), kuriame ir plan<br>19 išdėstytos pagrindinės informacinės visuomenės kūrimo Europos Sajungoje nuostatos. Ši dokumenta lietuviš buvo išdėstytos pagrindinės informacinės visuomenės kūrimo Europos Sąjungoje nuostatos. Šį dokumentą, lietuviškai pavadintą "Elektroninė Europa – informacinė visuomenė visiems", galima rasti Lietuvos Respublikos Seimo svetainėje (http://www.lrs.lt). Vėliau buvo parengtas papildomas dokumentas, kuriame aiškiai įvardijami uždaviniai valstybėms kandidatėms į Europos Sąjungą.

Lietuvoje pirmoji informacija apie informacinę visuomenę pasirodė po Europos Sąjungos ir Centrinės bei Rytų<br>opos pirmojo informacinės technologijos forumo 1995 metais. Lietuvos kompiuterininkų sąjungą vieną pirmujų Europos pirmojo informacinės technologijos forumo 1995 metais. Lietuvos kompiuterininkų sąjunga viena pirmųjų<br>pradėjo apie tai pasakoti visuomenei pradėjo apie tai pasakoti visuomenei.

#### **Penki poži**ū**riai** į **informacin**ę **visuomen**ę

Informacinės visuomenės kūrimo procesas yra sudėtingas ir daro poveikį visoms žmonijos veiklos sritims. Todėl labai svarbu suprasti šio proceso esmę. Daugelis pasaulio mokslininkų tyrinėja informacinės visuomenės susidarymo<br>požymius "pustato dėsningumus. Kadangi procesas vyksta dabar, galima sakyti, yra tik pradinė informacinės vi požymius, nustato dėsningumus. Kadangi procesas vyksta dabar, galima sakyti, yra tik pradinė informacinės visuomenės stadija, tai pateikiama daugybė įvairių koncepcijų, yra skirtingos nuomonės. Tačiau daugelis mokslininkų suta-<br>ria, kad į informacinę visuomenę galimą ir reikia pažvelgti įvairiais kampais, remiantis įvairiais požiūr ria, kad į informacinę visuomenę galima ir reikia pažvelgti įvairiais kampais, remiantis įvairiais požiūriais. Susidarė

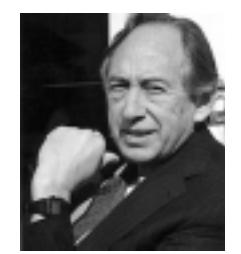

**Alvinas Toffleris**

pagrindiniai penki požiūriai į informacinę visuomenę: 1) technologinis; 2) ekonominis; 3) profesinis; 4) erdvinis; 5) kultūrinis.

Kartais šie požiūriai vadinami informacinės visuomenės sampratomis, kartais – paradigmomis. Trumpai aptarsime kiekvien.

Technologinis požiūris pabrėžia technologinę informacinės visuomenės pusę: informacinės technologijos galina efektyviai apdoroti, kaupti, perduoti, skleisti informaciją, jos ieškoti. Tačiau nereikėtų su-<br>reikšminti technologijų – tai svarbi dalis, tačiau vra ir reikšminti technologijų – tai svarbi dalis, tačiau yra ir<br>kitų ne mažiau svarbių. Technologine informacinės kitų ne mažiau svarbių. Technologinę informacinės<br>visuomenės samprata galima navaizduoti schema visuomenės sampratą galima pavaizduoti schema (112 pav.).

Ekonominiu požiūriu informacinėje visuomenėje pereinama nuo turto ekonomikos prie žinių ekonomi-<br>kos. Tai reiškia, jog vis daugiau dėmesio skiriama žikos. Tai reiškia, jog vis daugiau dėmesio skiriama žinioms, jos tampa produktu. Vis didesnę bendrojo nacionalinio produkto dalį kuria žmonės, kurių veikla<br>susijusi su informacinėmis technologijomis – iu tobususijusi su informacinėmis technologijomis – jų tobu-<br>linimu taikymu platinimu linimu, taikymu, platinimu.

Jeigu A. Tofflerio pasiūlytų trijų bangų schemoje pa-<br>ume trumpesni laikotarni, tai matytume, kad ekonoimtume trumpesni laikotarpi, tai matytume, kad ekonomikoje įsivyrauja informacinės paslaugos (113 pav.).

Profesinių požiūriu informacinė visuomenė gali<br>isuskirstyti į maždaug tris grupes (114 nav.): būti suskirstyti į maždaug tris grupes (114 pav.):

- I. Specialistai, kurių darbas naujų technolo-<br>gijų kūrimas ir diegimas: tokių nedaug. magijų kūrimas ir diegimas; tokių nedaug, ma-<br>noma, kad turėtu būti apie 4% noma, kad turėtų būti apie 4%.<br>Informaciniu technologiju teil
- II. Informacinių technologijų taikymo specia-<br>listai kurių darbas taikyti įvairioms srilistai, kurių darbas – taikyti įvairioms sri-<br>tims adaptuoti eksploatuoti paujas technotims, adaptuoti, eksploatuoti naujas technologijas; tokių specialistų turėtų būti apie<br>16% 16%.
- III. Informacinių technologijų vartotojai, kurie<br>
vra ivairiu specialybių bei profesijų ir savo yra įvairių specialybių bei profesijų, ir savo<br>veikloje taiko informacines technologijas veikloje taiko informacines technologijas.

Erdviniu požiūriu informacinė visuomenė traktuojama kaip globali, peržengianti valstybes, regionus. Informacija tampa pasiekiama vienodai sparčiai visame pasaulyje ir tai skatina dinamiškiau dirbti visose veiklos srityse.

Informacinė visuomenė erdvėje dažnai vaizduojama kaip visuotinis tinklas, kurio visi vartotojai jungiasi per interneta.

Ypač aktualus kultūrinis informacinės visuomenės požiūris. Informacijos srautai veikia įvairių tautų kultū-<br>ras spartėja įvairiu kultūros elementų perėmimo atmetin

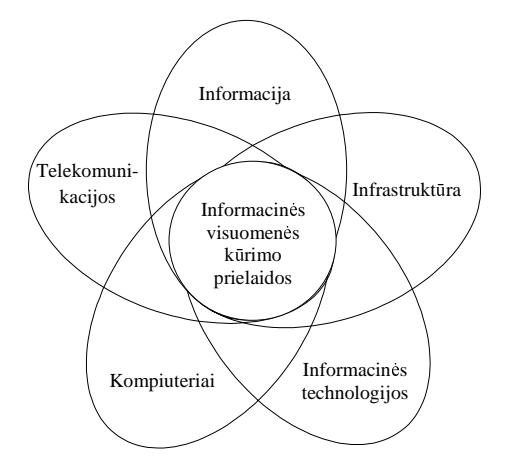

112 pav. Pagrindinės informacinės visuomenės kūrimo prielaidos

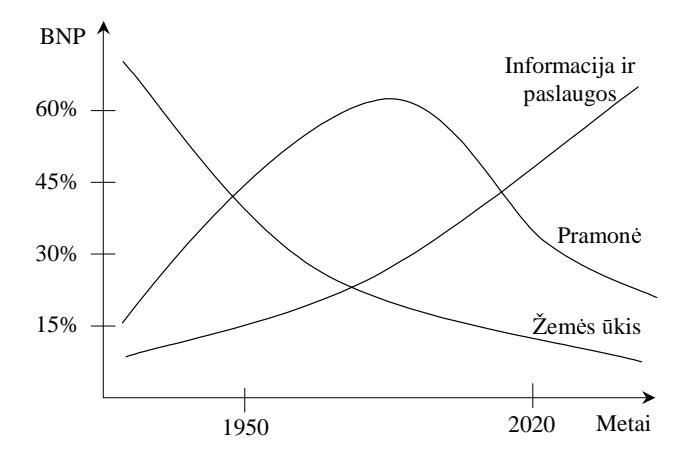

113 pav. Bendrojo nacionalinio produkto struktūra pagal visuomenės formacijas

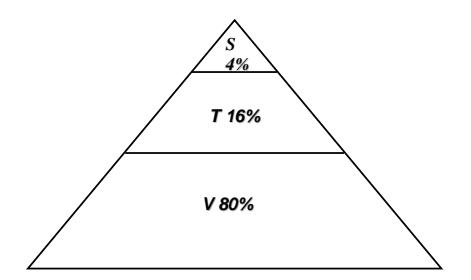

114 pav. Informacinės visuomenės profesinė struktūra

ras, spartėja įvairių kultūros elementų perėmimo, atmetimo, suvienodėjimo tempai. Itin svarbi darosi kalbos kultūra. Mano-<br>ma, kad sėkmingai gyvuos tos šalvs, kurių kultūra bus atspindima internete ir sava, ir kitomis kalb ma, kad sėkmingai gyvuos tos šalys, kurių kultūra bus atspindima internete ir sava, ir kitomis kalbomis. Mokslininkams ke-<br>liami labai svarbūs uždaviniai – apibendrinti kalbu gramatikas, automatizuoti vertima iš ir i ivair liami labai svarbūs uždaviniai – apibendrinti kalbų gramatikas, automatizuoti vertimą iš ir į įvairių tautų kalbas.<br>.

#### **Pagrindiniai informacin**ė**s visuomen**ė**s bruožai**

Informacinėje visuomenėje klostosi naujos atskiro piliečio ir visuomenės bendravimo formos, atsiranda daugybė įvairių paslaugų, ekonominio ir socialinio gyvenimo organizavimo būdų. Išryškėja nauji gyvenimo informacinėje vi-<br>suomenėje bruožai. Visus šiuos procesus reikia numatyti ir stengtis išvengti neigiamu padariniu. suomenėje bruožai. Visus šiuos procesus reikia numatyti ir stengtis išvengti neigiamų padarinių.

Išvardysime pagrindinius informacinės visuomenės bruožus:

- stiprus paties piliečio noras ir gebėjimas mokytis;
- nuolatinis mokymasis;
- mokymosi priemonių ir formų įvairovė:<br>nuotolinis mokymasis, elektroninis mokyir formų įvairovė:<br>elektroninis mokymasis, skaitmeninis mokymasis;
- nuotolinis darbas;
- elektroninis verslas;
- elektroninės paslaugos;<br>elektroninis valdymas.
- elektroninis valdymas.<br>
In matome, informacinėje v
- Kaip matome, informacinėje visuomenėje daug dė-<br>sio skiriama mokymuisi. Tai suprantama Informacimesio skiriama mokymuisi. Tai suprantama. Informaci-

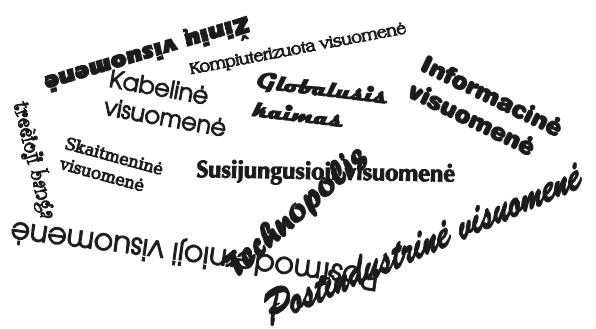

115 pav. Informacinės visuomenės bruožai

nės technologijos atsinaujina ir kinta itin sparčiai, keičiasi atskirų specialybių turinys, atsiranda daugybė įvairių pa-<br>slaugu Ryšys tarp darbo ir mokymosi darosi vis glaudesnis slaugų. Ryšys tarp darbo ir mokymosi darosi vis glaudesnis.<br>Natitati ir palymosi viso gyvenimo idėjo gailio išgy

Norint įdiegti mokymosi visą gyvenimą idėją, reikia išspręsti keturias problemas:

- 1) pakeisti mąstymo būdą apie mokymą, mokymąsi ir lavinimą;
- 2) mokymosi visą gyvenimą pagrindus dėti pačioje lavinimo pradžioje;
- 3) sukurti piliečiams patogias mokymo, lavinimo ir darbo formas;
- 4) sutelkti dėmesi i nuolatinio mokymosi būtinuma darbovietėse.

Nuolatinis mokymas darosi vis populiaresnis. Rengiami įvairių dalykų kursai, mokomoji medžiaga, testai, jie pateikiami<br>rnete. Besimokantysis gali juos studijuoti neišvykdamas iš gyvenamosios vietos, jam patogių laikų. internete. Besimokantysis gali juos studijuoti neišvykdamas iš gyvenamosios vietos, jam patogiu laiku.

Panašiai organizuojamas ir nuolatinis darbas. Darbo vieta perkeliama į namus. Prognozuojama, kad apie 2005 m. ne mažiau kaip 20% išsivysčiusių šalių dirbančiųjų darbus atliks nuotoliniu būdu.<br>Tilmiausiai jau sasta simbija ania alaktronini varala. vys š. sais alaktronina pr

Tikriausiai jau esate girdėję apie elektroninį verslą, ypač – apie elektroninę prekybą. Kuriasi elektroninės parduotuvės, prekybos centrai, atsiranda naujos klientų aptarnavimo formos.<br>
Plėteiama ir austaliai medicina – naudajantis technologijamis ba

Plėtojama ir nuotolinė medicina – naudojantis technologijomis bus galima perduoti duomenis apie bet kur esantį ligoni ir gauti reikiamą konsultaciją.

Naujas galimybes vartotojams žada elektroninės bibliotekos, elektroninė leidyba.

Kalbama apie elektronini valstybės valdyma, elektronine demokratija, kai bet kuris šalies pilietis galės nuolat gauti jam aktualią informaciją apie ruošiamus ir priimamus nutarimus, potvarkius, įstatymus. Gautą informaciją galima nagrinėti ir savo pasiūlymus perduoti atitinkamoms institucijoms. Elektroninės demokratijos principai turėtų iš esmės<br>pagerinti valstybės valdyma pagerinti valstybės valdymą.

Išvardijome keletą šiuo metu labiausiai paplitusių informacinių technologijų galimybių. Jų atsiras vis naujesnių ir patrauk-<br>iu. Tačiau labai svarbų, kad kiekvienas pilietis galėtų, mokėtų ir norėtų naudotis teikiamomis na lesnių. Tačiau labai svarbu, kad kiekvienas pilietis galėtų, mokėtų ir norėtų naudotis teikiamomis naujomis galimybėmis.<br>.

#### **Informacin**ė**s visuomen**ė**s pl**ė**tra Lietuvoje**

Lietuvos Respublikos Vyriausybė 2001 m. vasario 28 d. priėmė ir patvirtino "Nacionalinę informacinės visuomenės plėtros koncepciją". Dokumente nusakytos svarbiausios gairės:

"Žmonių laiką vis mažiau riboja nuotoliai ir laikas, veikla darosi vis globališkesnė, ryškėja specializacija. Labai aktualu<br>dradarbiauti konkuruojant atviros rinkos ekonomikos salvoomis. Atsiranda naujo tino – virtualiujų bendradarbiauti konkuruojant atviros rinkos ekonomikos sąlygomis. Atsiranda naujo tipo – virtualiųjų įmonių, elektroninio<br>Viešojo administravimo darbo mokymosi ir kultūros plėtros – galimybių. Ynač didele reikšme įgvia inf viešojo administravimo, darbo, mokymosi ir kultūros plėtros – galimybių. Ypač didelę reikšmę įgyja informuotumas, kom-<br>petencija sebėjimas naudotis informacinių technologių teikiamomis galimybėmis " petencija, gebėjimas naudotis informacinių technologijų teikiamomis galimybėmis."<br>Aktualūs želias informacinės informatikūras kūrimos ir plėteiimo klausimai k

Aktualūs šalies informacinės infrastruktūros kūrimo ir plėtojimo klausimai buvo sprendžiami ir anksčiau, nors ne taip intensyviai.

Nuo 2001 m. pradedamos vykdyti informacinės visuomenės kūrimo Lietuvoje koncepcijos nuostatos, pabrėžiama informuotumo ir koncepcijos svarba.

"Nacionalinėje informacinės visuomenės plėtros koncepcijoje" numatyti šie informacinės visuomenės kūrimo Lietuvoje uždaviniai:

• sudaryti sąlygas, kad kiekvienas moksleivis įgytų mokykloje reikiamas informacinėmis technologijomis grindžiamas žinias; grindžiamas žinias;

- suteikti galimybę studentams, dėstytojams, mokslo, kultūros darbuotojams naudotis informacinėmis technologijomis;
- sukurti visuomenei lengvai pasiekiamą nuotolinių studijų sistemą, naudojančią informacines technologijas;<br>• nlėtoti darbus, ugdančius gyventoju samprata apie informacinės visuomenės plėtros svarba

• plėtoti darbus, ugdančius gyventojų sampratą apie informacinės visuomenės plėtros svarbą.<br>Svarbiausių prognozuojamų informacinės visuomenės kūrimo Lietuvoje rezultatų išskiriama:

Tarp svarbiausių prognozuojamų informacinės visuomenės kūrimo Lietuvoje rezultatų išskiriama:<br>
interpretatintalistiniai išskiriama:

- gyventojai galės lengviau įgyti žinių ir kvalifikaciją;<br>• idiegus kompiuterinio raštingumo sertifikatus mok
- idiegus kompiuterinio raštingumo sertifikatus, moksleiviai laikys valstybinį kompiuterinio raštingumo egzamina:
- kiekvienam gyventojui bus sudarytos sąlygos įgyti žinių nuotolinio mokymo centruose;<br>• kiekvienoje mokykloje vienas kompiuteris teks dešimčiai mokinių ir universitetuose v
- kiekvienoje mokykloje vienas kompiuteris teks dešimčiai mokinių, ir universitetuose vienas kompiuteris keturiems studentams; – keturiems studentams;
- kompiuterinio raštingumo išmoks mokytojai ir valstybės tarnautojai;
- bibliotekos bus sujungtos su pasauliniu kompiuterių tinklu, kiekvienoje bibliotekoje bus ne mažiau kaip du kompiuteriai. du kompiuteriai.

# **Informacini**ų **technologij**ų **reikšm**ė

Neretai išgirde apie įvairias naujoves, mastome: o, kol dar taip bus pas mus... Net nepastebime, kaip sparčiai daug kas keičiasi. Štai kad ir mobilieji telefonai. Taip neseniai išgirdome, kad užsienyje naudojami, o štai jau 2001 m. jais emė naudotis daugiau kaip pusė gyventojų.<br>Na taip saniai išsindama, kad vžaiania

Ne taip seniai išgirdome, kad užsienio valstybėse mokesčiai mokami naudojantis internetu. Ir štai neprabėgo nė keleri metai, ir jau turime tokią galimybę Lietuvoje – per internetą galima susimokėti už butą, mobiliojo ir fiksuoto ryšio paslaugas, kabelinę televiziją, vaikų darželį ir pan.<br>Laformasinių technologijų nriemanės nuolat tehulėje

Informacinių technologijų priemonės nuolat tobulėja, atsiranda vis naujų, vis tobulesnių, kurios leidžia sparčiau at-<br>i daugeli darbų bei paivairina laisvalaiki. Elektroninis paštas, internetas daugeliui, vpač miesto gyven likti daugelį darbų bei paįvairina laisvalaikį. Elektroninis paštas, internetas daugeliui, ypač miesto gyventojams, jau<br>tampa kasdienybe tampa kasdienybe.

Informacinės technologijos keičia mūsų gyvenimą. Turime mokytis gyventi naujomis informacinės visuomenės<br>vaomis salygomis.

- 1. Pagriskite pavyzdžiais, ka jūs suprantate, kai sakoma, kad informacinė visuomenė yra a) atvira, b) išsilavinusi, c) besimokanti.
- 2. Raskite medžiagos (internete, žurnaluose, knygose) apie mūsų šalies gyventojų raštingumą įvairiais aspektais ir<br>
ivairiais laikotarniais Rezultatus pateikite diagramomis Pabandykite urasti medžiagos apie kitas Furonos v vairiais laikotarpiais. Rezultatus pateikite diagramomis. Pabandykite urasti medžiagos apie kitas Europos valstybes ir palyginkite.
- 3. Kuo iš esmės skiriasi I. Masudos suformuluoti informacinės visuomenės kūrimo etapai? Kuriame etape yra Lietuva? Pateikite pavyzdžių.<br>Kuriuos iš L Masudas su
- 4. Kuriuos iš I. Masudos suformuluotų švietimo pokyčių jūs labiausiai jaučiate mūsų visuomenėje šiandien? Ką daž-<br>piausiai pabrėžia žiniasklaida? niausiai pabrėžia žiniasklaida?
- 5. Eilinis Europos informacinės visuomenės forumas vyko 2002 m. birželio mėn. Liublianoje (Slovėnija). Raskite medžiagos apie šį forumą.
- 6. Aptarkite, kuo skiriasi ir kuo panašūs kiekvienas iš penkių požiūrių į informacinę visuomenę. Kiekvienam požiū-<br>riui pustatykite tris teigiamus ir tris neigiamus aspektus riui nustatykite tris teigiamus ir tris neigiamus aspektus.
- 7. Kaip keičiasi profesijos informacinės visuomenės sąlygomis? Gal pavyks rasti duomenų apie profesijų kitimą Lietuvoje.<br>8. Jižvardzkita nogrindinius informacinės visuomenės kruočus kielyjione niliečia selimykse. Pesinau
- 8. Išvardykite pagrindinius informacinės visuomenės bruožus kiekvieno piliečio galimybes. Pasinaudokite 115 pav. pateikta informacija. Kokius iš jų jūs labiausiai pastebite savo aplinkoje?<br>Susinaskita ir išnagrinėlita. Masianalina informacinės visuomanės plėtra
- 9. Susiraskite ir išnagrinėkite "Nacionalinę informacinės visuomenės plėtros koncepciją". Išrašykite pagrindinius teiginius apie švietimo problemas, mokymąsi mokykloje.
- 10. Prisiminkite ir apibūdinkite, kas yra informacinės technologijos. Kokia jų reikšmė mūsų gyvenime?

# **16. INFORMACIJOS APSAUGA**

Informacinėje visuomenėje informacija tampa svarbiu produktu, preke. Todėl neišvengiamai atsiranda teisiniai informacijos naudojimo aspektai. Apie juos kalbėjome ir anksčiau, mokydamiesi informatikos kurso.<br>Pesnindinis informacijos naudojimo teisinis expektas — informacijos onesues. Informacijos e

Pagrindinis informacijos naudojimo teisinis aspektas – informacijos apsauga. Informacijos apsauga aprėpia du skirtingus dalykus:

- 1) kaip apsaugoti informaciją nuo klaidų ir nuo iškraipymų ar praradimo esant kompiuterio techninės įrangos pažeidimams – įsilaužimams ar gedimams, taip pat suveikus kenkėjiškoms kompiuterių programoms – virusams;
- 2) kaip apsaugoti informacija nuo neteisėto jos naudojimo arba piktavališko iškraipymo ar sunaikinimo.

### **Kompiuteri**ų **virusai**

Kompiuterių virusų sąvoka bene visiems žinoma. Ne kartą tenka girdėti apie sutrikdytą kompiuterio darbą. Anksninius laiškus bei naudojantis internetu. Apie tai jau kalbėjome informatikos kurse, užsiminėme apie saugaus darbo su<br>elektroniniu paštu principus, ypač – neatvėrinėti jokiu vykdomuju (turinčiu prievardi \* exe) bylų kurias iau kompiuterių virusai būdavo perduodami drauge su informacija naudojantis diskeliais, dabar – siunčiant elektro-<br>inius laiškus bei naudojantis internetų. Apie tai jau kalbėjome informatikos kurse, užsiminėme apie saugaus elektroniniu paštu principus, ypač – neatvėrinėti jokių vykdomųjų (turinčių prievardį \*.exe) bylų, kurias gavome iš<br>nepažistamu asmenu nepažįstamų asmenų.

Kompiuterių virusais vadinamos kenkėjiškos kompiuterinės programos, trikdančios kompiuterių veikimą arba<br>cdančios dirbti trukdančios dirbti.<br>
Pregramuotoje

Programuotojo požiūriu virusas – tai kompiuterinis kodas, kuris pažeidžia kurias nors programas. Paprastai kompiuterių virusas tai padaro, įtraukdamas į šias programas savo programos kodą. Virusas dauginasi ir prisijungęs prie kurių nors programų ar bylų – šitaip pasislėpęs keliauja iš vienos vietos į kitą, nuo vieno kompiuterio prie kito.

Terminą "kompiuterių virusas" pirmą kartą pavartojo amerikiečių mokslininkas Fredas Kojenas (Fred Cohen)<br>4 m. vienoje iš tarptautinių konferencijų. Šis terminas isigalėjo dėl to, kad kompiuterių virusai labai panašūs 1984 m. vienoje iš tarptautinių konferencijų. Šis terminas įsigalėjo dėl to, kad kompiuterių virusai labai panašūs į jų biologinį prototipą. Biologinis virusas pažeidžia informaciją, slypinčią gyvosios ląstelės genetiniame kode,<br>ir perima lastelės gyvybinių procesų valdyma. Tokių būdų virusas susikuria sau galimybę laisvai ir peribotai ir perima lastelės gyvybinių procesų valdyma. Tokiu būdu virusas susikuria sau galimybę laisvai ir neribotai daugintis.

Labai panašiai ir su kompiuterių virusu – jis pažeidžia informaciją, esančią programos kode, ir ima valdyti kom-<br>terinę sistema, pakeisdamas nedideli programos fragmenta: šitain iis gali neribotai dauginti savo koda, skver piuterinę sistemą, pakeisdamas nedidelį programos fragmentą: šitaip jis gali neribotai dauginti savo kodą, skverbtis į kitas programas bei kitaip trikdyti kompiuterio darb.

Žinoma daugybė kompiuterių virusų tipų. Apie juos galima rasti daug informacijos internete. Naujai pasirodžiusius virusus aprašo įvairūs leidiniai, ypač elektroniniai (pavyzdžiui, lietuvių kalba leidžiami "Vartiklis",<br>Veidrodis") "Veidrodis").

Specialistai virusus klasifikuoja pagal įvairius požymius: veikimo būdą, kenksmingumo lygį, užkrėtimo pobūdį.

Pagal veikimo būda bei viruso algoritmo ypatybes kompiuteriu virusai skirstomi i tikruosius virusus, kirminus, logines bombas, laiko bombas, Trojos arklius, nematomus virusus. Pagal kenksmingumo lygi kompiuteriu virusai skirstomi į nepavojingus (kai kompiuterio darbui tiesiogiai nekenkia, tačiau išveda įvairius pranešimus, erzina garsais ir<br>pan.), pavojingus (kai iš dalies sutrikdomas kompiuterio darbas) ir labai pavojingus (kai sunaikinami ko pan.), pavojingus (kai iš dalies sutrikdomas kompiuterio darbas) ir labai pavojingus (kai sunaikinami kompiuteryje esantys duomenys, programos).

Kompiuteriai vis dažniau užkrečiami virusais. Tarptautinės kompiuterių saugumo asociacijos (ICSA) duomenimis,<br>D1997 m. kompiuteriai kasmet užkrečiami dvigubai didesnių virusų skaičiumi. Didžiausia poveiki daro platinami nuo 1997 m. kompiuteriai kasmet užkrečiami dvigubai didesniu virusų skaičiumi. Didžiausią poveikį daro platinami<br>elektroninių paštų – daugiau nei pusė užkrėtimų. Nemažai virusų, pasigaunama" parsiusdinant bylas iš internet elektroniniu paštu – daugiau nei pusė užkrėtimų. Nemažai virusų "pasigaunama" parsiųsdinant bylas iš interneto.

Interneto virusus galima suskirstyti i kelias grupes. Pirmaja sudaro virusai, keliaujantys kartu su bylomis. Antroji grupė – netikrieji virusai. Trečiajai grupei priklauso kenkėjiškos *Java, JavaScript, ActiveX* programėlės.<br>Pirmasias erunės virusai netus plietį interneta negeli. Išpletinti teki viruse seli tik verteteise. vėlynė

Pirmosios grupės virusai patys plisti internete negali. Išplatinti tokį virusą gali tik vartotojas, užkrėstą bylą pateikes internete.

Antrosios grupės kompiuterių virusai įdomūs tuo, kad dažniausiai jie neegzistuoja ir net negali egzistuoti. Kenkia ne virusai, o pranešimai apie juos. Intensyvėjant darbui internete kai kurie draugai nori perspėti apie pasirodžiusius naujus virusus ir siunčia įspėjamuosius elektroninius laiškus. Kiti sumano papokštauti ir siunčia laiškus be jokio reika-<br>Io. Paprastai tokių laiškų pabaigoje būna prašoma persiusti juos kitiems asmenims. Isivaizduokite, k lo. Paprastai tokių laiškų pabaigoje būna prašoma persiųsti juos kitiems asmenims. Įsivaizduokite, kaip būtų apkrautas kompiuterių tinklas, jeigu visi vykdytų šiuos prašymus!

#### **Antivirusin**ė**s programos**

Kovai su kompiuterių virusais vartojamos specialios, vadinamosios antivirusinės programos. Jos taip pat skirstomos į keletą grupių: 1) programos detektoriai, kurios aptinka virusą ir apie tai informuoja vartotoją; 2) programos gydytojai, kurios ne tik aptinka virusą, bet ir išgydo užkrėstas bylas; 3) programos filtrai, dar vadinamos rezidentinė-

mis antivirusinėmis programomis, kurios praneša apie pašalinį kreipimasi į informacine sistema, ir vartotojas turi nuspręsti: leisti kreiptis, ar ne.<br>Dažniausiai naudojamos

naudojamos universaliosios antivirusinės<br>programos kurios ir atpažista programos, kurios ir atpažįsta<br>virusa ir stengiasi išgydyti juo virus, ir stengiasi išgydyti juo užkrėstas bylas.

Trumpai supažindinsime su "Norton AntiVirus" programa. Pagrindini programos langą matome 116 pav. Iš jo prieinamos visos svarbiausios virus paieškos komandos. Informaciniame lange parenkame diskus, kuriuos tikrinsime ir spragtelime mygtuka "Ieškoti virusu dabar".

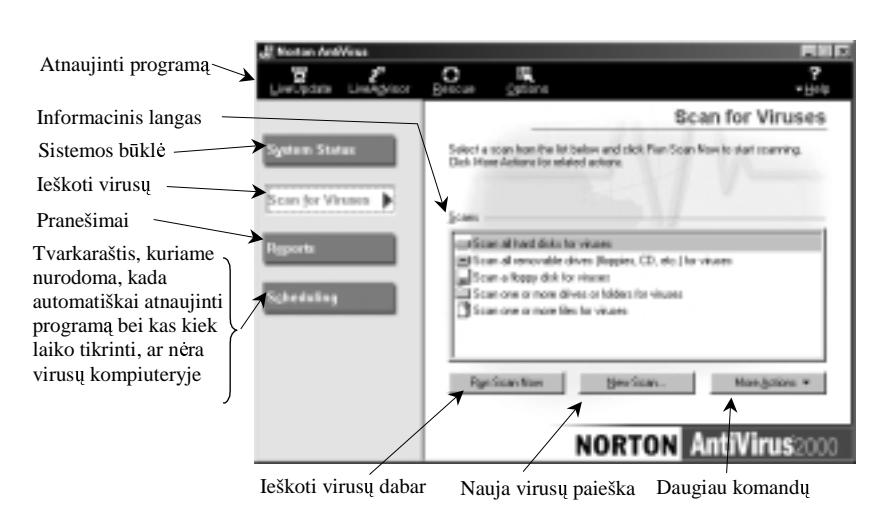

**116 pav.** "Norton AntiVirus" programos pagrindinis langas

Programa pradės darbą – tikrins nurodytus diskus ar aplankus bei pabaigoje pateiks tikrinimo rezultatų suvestinę.

"Norton AntiVirus" programa būna visą laiką paleista ir tikriną visą į kompiuterį patenkančią informaciją – elekt-<br>ini pašta "irašoma informacija į kompiuteri iš kitų kompiuterių bei išorinių laikmenų roninį paštą, įrašomą informaciją į kompiuterį iš kitų kompiuterių bei išorinių laikmenų.

#### **Bendrosios informacijos apsaugos priemon**ė**s**

Informacijos apsauga įstaigose dirbant įvairiose institucijose su daugybe duomenų yra rimta užduotis. Paprastai tuo užsiima specialistai, kurie turi įvairiausių priemonių duomenims apsaugoti. Čia pakaks užsiminti apie paprasčiau-<br>sia informacijos apsauga – kai dirbama kompiuterių mokykloje arba namuose. Pateiksime keleta bendriausių sią informacijos apsaugą – kai dirbama kompiuteriu mokykloje arba namuose. Pateiksime keletą bendriausių patarimu.

Kartais kurią nors bylą netyčia ištriname. Šiokią tokia apsaugą nuo netyčinio informacijos ištrynimo dažniausiai<br>Ska operacinė sistema. Pavyzdžiui – Windows" operacinė sistema nirmiausia šalinamas bylas perkelia i šiukšlin atlieka operacinė sistema. Pavyzdžiui, "Windows" operacinė sistema pirmiausia šalinamas bylas perkelia į šiukšlinę prieš tai pasitikslinusi, ar tikrai norime ją perkelti šiukšlinėn. Iš šiukšlinės dar galima be didesnių pastangų prireikus "atsiimti" reikalingas bylas. Valant šiukšlinę (t. y. šalinant bylas iš jos) taip pat pasitikslinama, ar tikrai jau norima sunaikinti (žr. 117 pav.) byla. Šiuo atveju reikia nepamiršti, kad atkurti tų bylų jau gali ir nebepavykti; be to reikalingos specialios programos pašalintoms byloms atkurti.

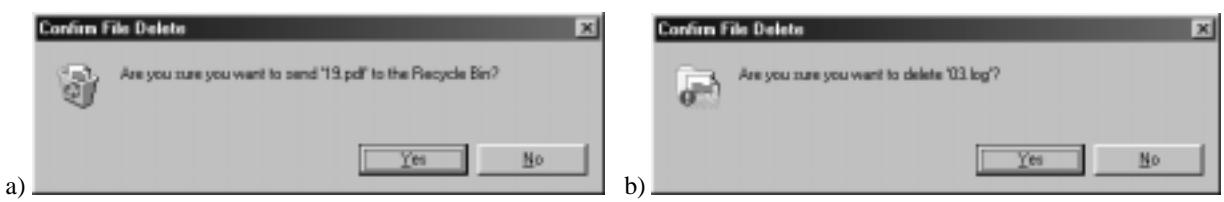

**117 pav.** Prašymas patvirtinti bylos perkėlimo į šiukšlinę (a) arba bylos pašalinimo (b) veiksmą

Labai didelės bylos netelpa į šiukšlinę, tad jos iš karto šalinamos. Šiuo atveju operacinė sistema dar kartą pasitikslins, ar tikrai norima pašalinti šiukšlinėn netelpančią bylą.<br>Šiukšlinės telpa dežniausiai yra apie 10% lietoje dielys

Šiukšlinės talpa dažniausiai yra apie 10% kietojo disko talpos. Jos dydį galima keisti išsikvietus šiukšlinės nuostatų skydelį (118 pav.). Skydelis iškviečiamas spragtelėjus dešiniuoju pelės klavišu į šiukšlinę ir iš vietinio meniu pasi-<br>rinkus nuostatu (**Pronerties**) komanda. Šiame skydelvie galima parinkti ne tik talna, bet ir kitas š rinkus nuostatų (**Properties**) komandą. Šiame skydelyje galima parinkti ne tik talpą, bet ir kitas šiukšlinės nuostatas.

Baigiant kalba apie šiukšlinę belieka ispėti, kad diskeliai neturi šiukšlinės – bylos šalinamos iš karto. Tad šalindami bylas iš diskeliu būkite atidūs.

Patyrę kompiuterininkai žino, kad būtina turėti atsargines svarbių bylų kopijas. Geriausia informaciją įrašyti į kompaktines plokšteles.

Jei norite visiškai sunaikinti kokią nors informaciją, atkreipkite dėmesį į tai, kad paprastai net iš šiukšlinės pašalinta byla ne visuomet sunaikinama. Nors ir nedidelė, bet visuomet yra tikimybė, kad naudojantis specialiomis programomis pašalintas bylas pavyks atstatyti.

Reikia gerai pagalvoti apie informacijos, perduodamos elektroniniu paštu, saugumą. Todėl nereikia siųsti slaptos informacijos kompiuterių tinklais. Žinoma, galima laiškus koduoti bei šifruoti, tačiau tam reikia<br>papildomu pastangu ir žiniu papildomų pastangų ir žinių.

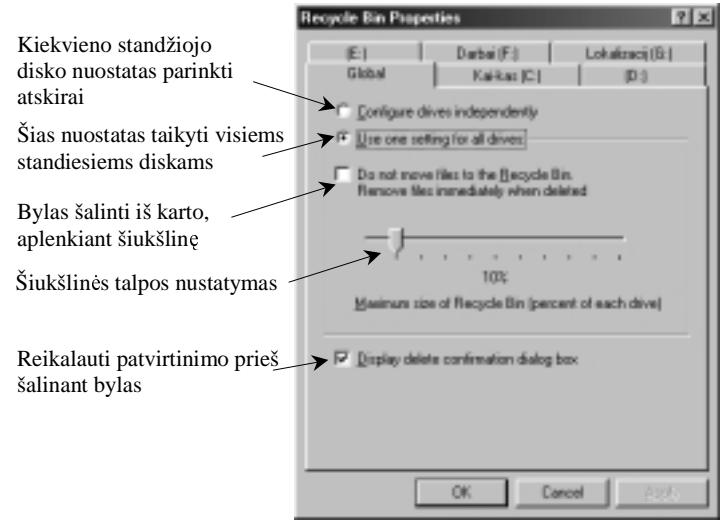

118 pav. Šiukšlinės nuostatų skydelis

#### **Autori**ų **teisi**ų **apsauga**

Intelektinis darbas turi būti apsaugotas. Reikėtų išskirti du aspektus: pirma, visuomet turi būti tiksliai nurodomas panaudoto kūrinio autorius, pavadinimas, antra, kūrėjui turi būti atlyginama. ATM pasaulyje yra numatytos autorių teisės (angl. k. *copyright*). Autorių teisės apima įvairiausių rūšių kūrinius: knygas, spektaklius, šokius, muziką, garso įrašus paveikslus, fotografijas, skulptūrą, architektūrą, kino filmus, kompiuterines programas.

Lietuvoje autorių teises gina Lietuvos Respublikos Autorių teisių ir gretutinių teisių apsaugos įstatymas. Šį įstatymą priėmė Lietuvos Respublikos Seimas 1999 m. gegužės 18 d.

Reikia prisiminti, kad nuo 1994 m. gruodžio 14 d. Lietuva tapo Berno sąjungos nare ir joje įsigaliojo Berno konvencijos dėl literatūros ir meno kūrinių apsaugos.

1996 m. priimtas Lietuvos Respublikos kompiuterinių programų ir duomenų bazių teisinės apsaugos įstatymas. Kadangi kompiuteriu programoms suteikiama tokia pat teisinė apsauga kaip ir literatūros kūriniams, o duomenų bazėms – kaip kūrinių rinkiniams, tai Berno konvencija tampa svarbiu dokumentu, reglamentuojančiu kompiuterių pro-<br>gramu ir duomenų bazių autorių teisių apsauga gramų ir duomenų bazių autorių teisių apsaugą.

Taigi bet kokio pavidalo ir bet kuria kalba sudarytos kompiuteriu programos, iskaitant pradine projektine medžiagą, laikomos autorių teisės objektu.

Autorių teisių įstatymas taikomas: 1) autoriams ir subjektams, kurie yra Lietuvos Respublikos pilieč<br>enantys Lietuvoje fiziniai bei juridiniai asmenys: 2) autoriams, nepaisant ių pilietybės ir gyvenamosi Autoriu teisiu istatymas taikomas: 1) autoriams ir subiektams, kurie yra Lietuvos Respublikos piliečiai arba nuolat gyvenantys Lietuvoje fiziniai bei juridiniai asmenys; 2) autoriams, nepaisant jų pilietybės ir gyvenamosios vietos.<br>Autorių teisių istatyma išdėstytas pagrindinės savokos, aiškiai apibrėžiami teisinės apsaugos objektai, pa

Autorių teisių istatyme išdėstytos pagrindinės savokos, aiškiai apibrėžiami teisinės apsaugos objektai, pateikiamas autoriaus asmeninių turtinių ir neturtinių teisių turinys, nustatomas autoriaus teisės galiojimo laikas bei išsamiai aptariamos sąlygos teisėtam kompiuterių programų ar duomenų bazių naudojimui.

Lietuvos Respublikos autorių teisių apsauga taikoma bet kokia programavimo kalba ir bet kokio pavidalo kompiuterių programoms (taip pat operacinėms sistemoms bei programų paketams) ir duomenų bazėms, įskaitant pirminį teksta ir objektinį koda.

Kompiuterio programa suprantama kaip komandų (instrukcijų), duomenų, paaiškinimų sistema, išreikšta objektyvia forma ir pritaikyta kompiuteriams arba kitiems analogiškiems irenginiams, norint gauti tam tikra rezultata. Programai priskiriama ir visa kita medžiaga, gaunama kuriant kompiuterio program: programos ar problemos aprašymas, jos vartojimui skirtos instrukcijos ir pan., taip pat garso ir vaizdo išraiškos.

Duomenų bazė suprantama kaip duomenų visuma, parinkta, organizuota, susisteminta taip, kad reikiamus duomenis būtų galima rasti ir apdoroti naudojant kompiuterių įrangą.

Lietuvoje teisinė apsauga netaikoma kompiuteriu programu ir duomenų bazių idėjoms, principams, algoritmams bei programavimo kalboms.

Kompiuterių programos arba duomenų bazės autorius yra fizinis asmuo ar asmenų grupė, kurie sukūrė programą arba duomenu baze.

Autorius gali informuoti visuomenę apie savo teises naudodamas autorių teisių apsaugos ženklą, kurį sudaro trys elementai: apskritime arba apvaliuose skliaustuose įrašyta raidė C, autoriaus vardas ir kūrinio pirmojo išleidimo metai.

Kūrinio autorius turi turtines ir neturtines teises. Turtinės teisės leidžia atlikti su kūriniu šiuos veiksmus: atgaminti, išleisti, versti, perdirbti, platinti, viešai rodyti, atlikti, transliuoti, retransliuoti, skelbti.

Kūrinio autorius visuomet turi šias neturtines teises:

- 1) teise reikalauti pripažinti kūrinio autoryste, aiškiai nurodant autoriaus varda;
- 2) teise reikalauti, kad bet kokiu būdu naudojant kūrinį būtų nurodomas arba nebūtų nurodomas autoriaus vardas;
- 3) teisę prieštarauti bet kokiam kūrinio ar jo pavadinimo iškraipymui, pakeitimams.

Autoriaus turtinės teisės galioja visa gyvenima ir dar 70 metų po autoriaus mirties. Autoriaus asmeninės neturtinės teisės saugomos neterminuotai.

#### **Programin**ė**s** į**rangos autori**ų **teisi**ų **problemos**

Programinę įrangą pagal jos įsigijimo ir platinimo pobūdį galima suskirstyti į tris pagrindines grupes:

- 1) komercinė programinė įranga;
- 2) bendrojo naudojimo programinė įranga (anglų k. *shareware*);
- 3) laisvojo naudojimo programinė įranga (anglų k. *freeware*).

Komercinių programų isigijima ir naudojima reglamentuoja autorių teisių apsaugos įstatymai.

Bendrojo naudojimo programomis vadinamos tokios, už kurias autorius nori gauti nedideli atlyginima. Tokiu programų platinimas dažnai grindžiamas vartotojų garbingu elgesiu: už jas galima ir nemokėti, tačiau prašoma bent kiek<br>atsilvginti jei naudojama nuolatos atsilyginti, jei naudojama nuolatos.

Laisvai kopijuojama programine įranga gali naudotis kiekvienas. Tačiau išlieka autoriaus teisės: tokių programų<br>alima pardavinėti negalima pardavinėti.

Yra dar viena panaši programinės įrangos rūšis, vadinamosios atvirojo kodo (arba teksto) programos (anglų k. *free* software). Jų skirtumas – bet kas jas gali modifikuoti, jos pateikiamos drauge su pradiniais tekstais.

Dauguma komercinių programų parduodamos pagal tam tikrą licenciją. Licencija paprastai nustato: 1) kompiuterių, kuriuose gali būti įdiegta programa, skaičių ir 2) vartotojų skaičių.<br>Programas konijaujimas be autoriaus (ar kompanijas) laidimo vie

Programos kopijavimas be autoriaus (ar kompanijos) leidimo visame pasaulyje vadinamas piratavimu, o šitaip diegtos programos – nelegalios.

Labiausiai paplitusios keturios piratavimo formos: 1) falsifikatų gamyba, 2) elektroninės skelbimų lentos, 3) kompiuterių kompanijų nelegalus programų įdiegimas vartotojams, 4) vartotojų piratavimas.

Ilgą laiką pas mus gyvavęs nepakankamas intelektinės nuosavybės suvokimas nuvertino žmogaus proto kūrinius, kurie neturi materialios išraiškos.

Dažnai kompanijos, numatydamos biudžetus kompiuterinei technikai įsigyti, pamiršta, kad programinė įranga yra tokia pat prekė kaip ir kompiuteris.

Komercinėmis programomis rūpinasi tarptautinė asociacija BSA, vienijanti aštuonis didžiausius pasaulio programinės įrangos gamintojus: "Adobe", "Autodesh", "Bentley System Inc.", "Integraph", "Lotus Development", "Microsoft", "Novell", "Santa Cruz Operations". BSA atstovauja šių firmų interesams daugiau kaip 65 pasaulio šalyse. Jos veikla nukreipta tų šalių įstatymų tobulinimo linkme, visuomenės švietimo ir auklėjimo kryptimis, patikrinimams inicijuoti ir savo narių interesams ginti teismuose.

#### **Klausimai ir užduotys**

- 1. Pagalvokite, ar jums kur nors ir kada nors teko susidurti su informacijos apsaugos problema. Kas tai buvo?
- 2. Parašykite referatą kompiuterių virusų tema. Parsisių sdinkite medžiagos iš interneto, aptarkite ją klasėje, parenkite planą, tada rašykite.
- 3. Informatikos vadovėlyje (IX-X kl.) pateikiama keletas patarimų, kaip apsisaugoti nuo virusų. Kokie tie patarimai? Kiekvieną paaiškinkite.
- 4. Kokia antivirusinė programa yra jūsu mokyklos (namu) kompiuteryje? Išsiaiškinkite, kokios jos galimybės bei pagrindinės funkcijos.
- 5. Aptarkite knygų ir kompiuterių programinės įrangos autorių teises, jų apsaugą. Ką galima ir ko negalima daryti?
- 6. Išvardijame populiarias programas: "Microsoft Word", "Open Office", "Pegasus Mail", "Opera", "Netscape", "Corel", "Page Maker", "Front Page", "Outlook Ekspress", "Microsoft Excel", "Windows Commander", "Komenskio Logo", "Delphi", "Free Pascal", "Turbo Pascal", "Visual Basic".

Suskirstykite jas į keturias grupes (komercines, bendrojo naudojimo, laisvojo platinimo ir atvirojo teksto).

# **17. DUOMEN**Ų **APSAUGA**

Duomenys – konkreti informacijos išraiška. Didėjant kompiuterinės informacijos srautams didėja ir duomenų pa-<br>Jimo-iu neteisėto naudojimo grėsmė žeidimo, jų neteisėto naudojimo grėsmė.<br>Kalbant anie duomenis nirmiausia rei

Kalbant apie duomenis pirmiausia reikėtų išskirti dvi problemas: 1) pačių duomenų apsaugą ir 2) duomenų bazių<br>auga Duomenų bazių apsauga glaudžiai susijusi su kompiuterių programų apsauga – apie tai kalbėsime kitame apsaugą. Duomenų bazių apsauga glaudžiai susijusi su kompiuterių programų apsauga – apie tai kalbėsime kitame<br>skyriuje Čia aptarsime duomenų apsauga apskritai skyriuje. Čia aptarsime duomenų apsaugą apskritai.

#### **Duomen**ų **apsaugos problemos**

Duomenų apsauga vykdoma atsižvelgiant į du veiksnius. Pirma, duomenys turi būti patikimi ir tinkamai tvarkomi,<br>nebūtu iškrainyti. Antra, duomenys turi būti ansaugoti nuo neteisėto iu naudojimo. kad nebūtų iškraipyti. Antra, duomenys turi būti apsaugoti nuo neteisėto jų naudojimo.<br>Ilž duomenų teisinguma atsako juos kaupiančios ir apdorojančios institucijos

Už duomenų teisingumą atsako juos kaupiančios ir apdorojančios institucijos.<br>Mokykla tain pat turi sukaupusi įvairių duomenų, kurių didžiausia dalį sudaro duor

Mokykla taip pat turi sukaupusi įvairių duomenų, kurių didžiausią dalį sudaro duomenys apie kiekvieną moksleivį. Norint<br>amai surinkti ir pateikti duomenis-reikėtu kiekviena moksleivi sunažindinti su jo duomenų irašais: ati tinkamai surinkti ir pateikti duomenis, reikėtų kiekvieną moksleivį supažindinti su jo duomenų įrašais: atidžiai perskaitęs ir iš-<br>taises klaidas jei tokiu pasitaiko, moksleivis turėtu pasirašyti. Šitain duomenų autorius g taisęs klaidas, jei tokių pasitaiko, moksleivis turėtų pasirašyti. Šitaip duomenų autorius garantuotų, kad duomenys teisingi.<br>Kur kas daugiau problemų kyla norint apsaugoti duomenis nuo neteisėto ių naudojimo. Neretai asmu

Kur kas daugiau problemų kyla norint apsaugoti duomenis nuo neteisėto jų naudojimo. Neretai asmuo nenori, kad būtų<br>Ibiama kokia nors informacija apie ii (tai visiška jo teisė), pavyzdžiui, mobiliojo telefono numeris ar ele skelbiama kokia nors informacija apie ji (tai visiška jo teisė), pavyzdžiui, mobiliojo telefono numeris ar elektroninio pašto adresas. Todėl reikia itin atidžiai sekti skelbiamų duomenų teisėtumą, kitaip sakant, žiūrėti ar asmuo bei organizacija, apie<br>kuri skelbiami duomenys, neprieštarauja duomenų viešinimui, ar nekelia ynatingų salvoų ir pan kurį skelbiami duomenys, neprieštarauja duomenų viešinimui, ar nekelia ypatingų sąlygų ir pan.<br>Stra gana slantų duomenų, kurių saugumas turi būti itin griežtai užtikrintas. Tokiems di

Yra gana slaptų duomenų, kurių saugumas turi būti itin griežtai užtikrintas. Tokiems duomenims paprastai taiko-<br>s ivairios šifravimo ir kodavimo priemonės mos įvairios šifravimo ir kodavimo priemonės.

Yra pasiūlyta keletas būdų duomenims apsaugoti (2 lentelė).

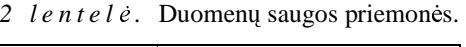

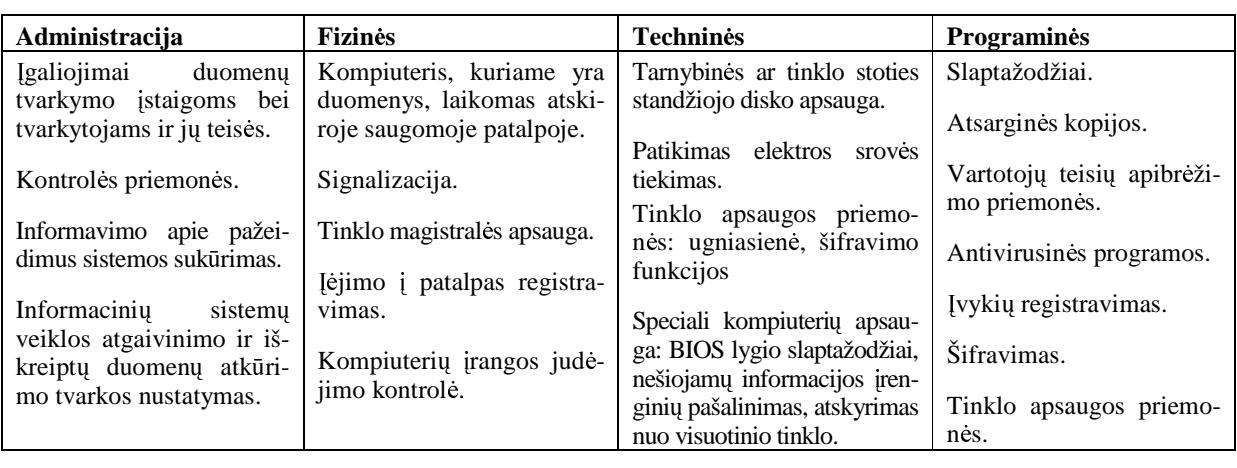

#### **Duomen**ų **apsaugos aktai**

Duomenų apsauga valstybėse reglamentuojama duomenų apsaugos aktais.<br>Duomenų apsaugos aktais paprastai suderinami šie klausimai: Duomenų apsaugos aktais paprastai suderinami šie klausimai:<br>
apsaugos aktais paprastai suderinami šie klausimai:

- duomenų rinkimo, kaupimo tvarka;
- duomenų rinkimo, kaupimo tvarka<br>• duomenų sklaida, t. y. platinimas;
- duomenų<br>• informaci sistemų apsauga;<br>
renu apsauga;
- informacinių sistemų apsau<br>
 asmens duomenų apsauga;
- asmens duomenų apsauga;<br>• valstybės registrų apsauga. · valstybės registrų<br>vasis Europoje Duome

Pirmasis Europoje Duomenų apsaugos aktas buvo patvirtintas 1984 m., o 1998 m. patvirtinta naujoji Akto redakci-<br>curioje toliau išplėtoti duomenų apsaugos principai. Šių aktų paskirtis – užtikrinti asmens teises ja, kurioje toliau išplėtoti duomenų apsaugos principai. Šių aktų paskirtis – užtikrinti asmens teises.<br>Leikentis duomenų apsaugos akto kiekviena organizacija, rapkanti duomenis apjo semenis, tur

Laikantis duomenų apsaugos akto kiekviena organizacija, renkanti duomenis apie asmenis, turi būti įregistruota.<br>i kilti klausimas: o kaip su adresu knygelėmis, kurias susikuria kiekvienas elektroninio pašto vartotojas? Šie Gali kilti klausimas: o kaip su adresų knygelėmis, kurias susikuria kiekvienas elektroninio pašto vartotojas? Šie duo-<br>.

menys naudojami kitokiais tikslais: adresų knygelės kuriamos duomenys naudojami asmeninėms reikmėms, o ne kie-<br>no nors navedimu no nors pavedimu.

Informacijos apsaugos akte nurodoma, kad duomenis laikanti institucija turi imtis tinkamų priemonių, neleidžian-<br>pašaliniams susipažinti su šia informacija. Kai surinkti duomenys nereikalingi, jie turi būti sunaikinti. čių pašaliniams susipažinti su šia informacija. Kai surinkti duomenys nereikalingi, jie turi būti sunaikinti.<br>Pasrindiniai Europes duomenų apsauges aktai yra šio:

Pagrindiniai Europos duomenų apsaugos aktai yra šie:<br>
apsaugos ir dėl neribus

- Dėl asmeninių<br>• Dėl bendrųjų i duomenų apsaugos ir dėl neribojamos tokių duomenų sklaidos (1995).<br>nformacinių technologijų saugumo vertinimo kriterijų (1995).
- Dėl bendrųjų informacinių technologijų saugumo vertinimo kriterijų (1995).<br>• Dėl teisinės duomenų bazių apsaugos (1996).
- Dėl teisinės duomenų bazių apsaugos (1996).

# **Duomen**ų **apsaugos prieži**ū**ra Lietuvoje**

Pagrindinis duomenų apsaugą Lietuvoje reglamentuojantis dokumentas – Lietuvos Respublikos Asmens duomenų<br>inės apsaugos istatymas – buvo priimtas 1996 m. birželio 11d. Paskutini karta buvo keistas 2002 m. birželio 20 teisinės apsaugos įstatymas – buvo priimtas 1996 m. birželio 11d. Paskutini karta buvo keistas 2002 m. birželio 20 d. ir su šiais pakeitimais galioja nuo 2002 m. liepos 7 d.

Šiuo statymu reglamentuojami santykiai, susiklostantys renkant, kaupiant, apdorojant, saugant, naudojant ir teikiant duomenis apie fizinius asmenis. Juo siekiama nustatyti duomenų subjektų teises ir šių teisių apsaugos tvarką.<br>Šiuo istetymu numetyti persindiniai duomenų apsaugos principai:

Šiuo įstatymu numatyti pagrindiniai duomenų apsaugos principai:<br>
apsaugos principai:

- Duomenų valdytojas privalo saugoti asmens duomenų paslaptį.<br>• Duomenys turi būti saugomi nuo neteisėto kaupimo, keitimo, pe
- Duomenys turi būti saugomi nuo neteisėto kaupimo, keitimo, perdavimo, paskelbimo, sunaikinimo.<br>• Asmens duomenys gali būti pateikiami pagal sutarti ir gavus raštiška subjekto sutikima, išskyrus duome-
- Asmens duomenys gali būti pateikiami pagal sutartį ir gavus raštišką subjekto sutikimą, išskyrus duomenų perdavimą saugumo, kontrolės teismų institucijoms arba duomenų perdavimą kitam asmens duomenų valdytojui istatymo n valdytojui statymo nustatytoms funkcijoms atlikti.

Duomenų apsaugą Lietuvoje reguliuoja Valstybinė duomenų apsaugos inspekcija. Ji prižiūri apsaugą visose duo-<br>uutvarkymo istaigose menų tvarkymo įstaigose.

#### **Pratimai ir užduotys**

- 1. Apibūdinkite, kas yra duomenų apsauga ir kam ji reikalinga.<br>2. Pasiaiškinkite, kokių priemonių imasi jūsų mokyklos adminis
- 2. Pasiaiškinkite, kokių priemonių imasi jūsų mokyklos administracija savo duomenims apsaugoti.<br>3. Jšvardytos pagrindinės duomenų saugos priemonės (2 lentelė). Remdamiesi lentelė apibūdi
- 3. Išvardytos pagrindinės duomenų saugos priemonės (2 lentelė). Remdamiesi lentele apibūdinkite pagrindinius duomenų pažeidimus duomenų pažeidimus.<br>Kam reikalingos antiv
- 4. Kam reikalingos antivirusinės programos? Išvardykite pagrindines jų funkcijas. Kokia antivirusinė programa yra<br>iūsu mokyklos kompiuteriuose? Kaip ji atlieka apsaugos funkcija? jūsų mokyklos kompiuteriuose? Kaip ji atlieka apsaugos funkciją?<br>Kas vra – *Eirewall"* ir kam ji reikalinga?
- 5. Kas yra "*Firewall*" ir kam ji reikalinga?
- 6. Kokia duomenų apsaugos aktų paskirtis?<br>7. Kokius žinote duomenų apsaugos aktus?
- 7. Kokius žinote duomenų apsaugos aktus?<br>8. Suraskitę kelėta nutarimų duomenų apsau
- 8. Suraskite keletą nutarimų duomenų apsaugos klausimais Lietuvoje (internete ar "Vyriausybės žiniose") ir užrašy-<br>kite iu keliamus uždavinius kite jų keliamus uždavinius.<br>Kada priimtas asmens duom

9. Kada priimtas asmens duomenų teisinės apsaugos įstatymas? Ką jis reglamentuoja?<br>10 Pateiktas Lietuvos Respublikos Asmens duomenų teisinės apsaugos įstatymo fragme

10. Pateiktas Lietuvos Respublikos Asmens duomenų teisinės apsaugos įstatymo fragmentas:

#### *21 straipsnis. Duomen saugumas*

*1. Duomenų valdytojas ir duomenų tvarkytojas privalo įgyvendinti tinkamas organizacines ir technines priemones,*<br>tas samona duomenima nuo atritikinio su noteigėto sungilinimo, naksitimo, atribaidimo, taip net nuo bet keli *skirtas asmens duomenims nuo atsitiktinio ar neteisto sunaikinimo, pakeitimo, atskleidimo, taip pat nuo bet kokio kito neteisto tvarkymo apsaugoti. Mintos priemons turi užtikrinti tok*- *saugumo lyg*-*, kuris atitikt saugotin asmens duomen pobd*- *ir j tvarkymo keliam rizik.* 

2. Jei duomenų valdytojas įgalioja duomenų tvarkytoją tvarkyti asmens duomenis, jis privalo parinkti tokį duomenų<br>Isteira kuris saventytis vilkinuse technikus ir sus missimos duomenų mesurese minusuos ir vėčkritus tekin *tvarkytoj, kuris garantuot reikiamas technines ir organizacines duomen apsaugos priemones ir užtikrint toki priemoni laikymsi.* 

3. Duomenų valdytojas, įgaliodamas duomenų tvarkytoją tvarkyti asmens duomenis, nustato, kad duomenys turi būti<br>Isoni tik nagal duomenų valdytais nurodymus *tvarkomi tik pagal duomen valdytojo nurodymus.* 

*4. Teis tvarkyti asmens duomenis turi tik duomen valdytojo arba duomen tvarkytojo* -*galioti darbuotojai.* 

5. Asmens duomenis tvarkantys darbuotojai, įsidarbindami ir dirbdami, turi raštu įsipareigoti saugoti asmens<br>1930–1941 m. – Julius Vietuvos duomenus neglisti viežam skelkimui. Šis isipareigojimas galieje negitaukus iš duomenų paslaptį, jei šie asmens duomenys neskirti viešam skelbimui. Šis įsipareigojimas galioja pasitraukus iš<br>Valstybės tarpybes parėjus dirbti įkitas pareigas arba pasibaigus darba sartybiaus. *valstybs tarnybos, perjus dirbti* - *kitas pareigas arba pasibaigus darbo santykiams.*

Kokios problemos nagrinėjamos šiame fragmente?

### **18. DARBAS SU KOMPIUTERIU IR SVEIKATA**

Kompiuterių kasmet daugėja. 2000 m. Lietuvoje jų priskaičiuota ketvirtis milijono. Manoma, kad per metus mūsų<br>is augarkama 20,40 tūksto žiu kompiuteriu. Dauguma kompiuteriu vertaisma kalektruiai (makyklasa, isteigases šalyje nuperkama 30–40 tūkstančiu kompiuteriu. Dauguma kompiuteriu vartojama kolektyviai (mokyklose, istaigose ar namuose), taigi galima teigti, kad pusė milijono Lietuvos gyventojų didelę dalį laiko praleidžia prie kompiuterių. Todėl verta pagalvoti apie kompiuterio įtaką žmogaus sveikatai, mokytis dirbti su kompiuteriu nekenkiant sau.<br>.

#### **Elektromagnetin**ė **spinduliuot**ė

Elektromagnetinės spinduliuotės įtaka žmogaus sveikatai labiau susidomėta XX a. aštuntajame dešimtmetyje, kai<br>S daugėti asmoniniu kompiutariu. Pastaruoju metu vis dežniau galima išgirsti ir nauja termina – alektromogas, elektrosmogas – tai aplinkos tarša elektromagnetiniais laukais. Žmogų veikia elektromagnetiniai laukai, sukeliami<br>Elektrosmogas – tai aplinkos tarša elektromagnetiniais laukais. Žmogų veikia elektromagnetiniai laukai, suke mė daugėti asmeninių kompiuterių. Pastaruoju metu vis dažniau galima išgirsti ir naują terminą – elektrosmogas.<br>Ikkitasmogas – tai aplinkas tarše akkitamagnatiniais kaukais. Žmogų vaikie akkitamagnatiniai kaukai, sukaliami aukštosios įtampos elektros tiekimo linijų, elektrifikuotų geležinkelių, žemos įtampos elektros tinklų, televizijos ir radijo aparatų, kompiuterių, mobiliųjų telefonų. Skirtingai nuo regimo ar juntamo smogo, elektrosmogas mūsų pojiais nepatiriamas, bet jis taip pat yra kenksmingas sveikatai.

Apie elektromagnetinę kompiuterių spinduliuotę yra daugybė mokslininkų apibendrintų tyrimų rezultatų, straipsnių, įvertinimų. Aptarsime tik esminius dalykus, kad suvoktume problemos mastą.

Elektromagnetinius laukus spinduliuoja kompiuterių vaizduokliai. Jie maitinami 50 Hz kintamaja itampa. Tokio dažnio elektromagnetiniai laukai yra visur – juos spinduliuoja butuose irengta elektros instaliacija, įvairūs elektros prietaisai. Ju spinduliuojamos bangos ilgis labai didelis: 50 Hz atitinka 6000 kilometru.

Elektromagnetinių laukų stipris gerokai susilpnėja tolstant nuo vaizduoklio<br>pro Anglogička elektromagnetini lauką ekleidžio ir televizorius, tik ji ekrano. Analogiška elektromagnetini lauka skleidžia ir televizorius, tik ji paprastai žiūrime iš didesnio atstumo, todėl ir poveikis mažesnis.

Elektromagnetinius laukus kuria ir išoriniai kompiuterio irenginiai: magnetiniai diskai, maitinimo šaltiniai, spausdintuvai. Šių renginių sukeliami laukai gali būti dešimti kartų stipresni už vaizduoklio skleidžiamus laukus.

Elektromagnetinė spinduliuotė mažinama naudojant kokybišką techninę<br>spintariu iranga bei tinkamai autuarkius darbo vieta (pauvadžiui ražiou kompiuteriu iranga bei tinkamai sutvarkius darbo vieta (pavyzdžiui, rečiau naudojamą įrangą iškėlus toliau nuo darbo vietos).<br>Vienas

Jungiant kompiuterį į tinklą reikia žiūrėti, kad prijungimo vieta būtų kuo<br>21. aug. dirbančioja – Pecrindiniai, elektromografinės, eninduliuotės, ir toliau nuo dirbančiojo. Pagrindiniai elektromagnetinės spinduliuotės ir<br>slektrostatinio lauko šeltiniai – vaizduoklis ir sisteminis blokes – turi būti elektrostatinio lauko šaltiniai – vaizduoklis ir sisteminis blokas – turi būti išdėlioti kiek galima toliau vienas nuo kito. 119 pav. pavaizduotas gana<br>garsi sutverkytas kompiutarių irangos išdėstymas (dar gariau būtų iei gerai sutvarkytas kompiuterių įrangos išdėstymas (dar geriau būtų, jei<br>sisteminis blokse būtu no ant stelo bet art grindu grata stelo) sisteminis blokas būtų ne ant stalo, bet ant grindų greta stalo).

Būtinai reikėtų įžeminti sisteminį bloką ir maitinimo šaltinį. Dirbantysis<br>itu gadėti kiek galima teliau nuo tinklo kištukinių ligdų ir maitinimo turėtų sėdėti kiek galima toliau nuo tinklo kištukinių lizdų ir maitinimo<br>lizdu. Narakomenduojama naudoti dvilaidžius ilgintuma ir ironginius su t

lizdų. Nerekomenduojama naudoti dvilaidžius ilgintuvus ir įrenginius su trijų kontaktų kištukais, kurių įžeminimo kontaktas nesujungtas su žeme.

Taip pat reikėtų žinoti, kad įelektrintos ore esančios dulkės įsiskverbia į priešais vaizduoklį sėdinčiojo veido odą.<br>Jėl būtino natelpes kuo dežniau velyti, drėkinti, beiguo derba pusintenti šeltų vandenių. Todėl būtina patalpas kuo dažniau valyti, drėkinti, baigus darbą nusiprausti šaltu vandeniu.<br>Viduotaus

Vaizduoklio elektromagnetinės spinduliuotės neįmanoma įvertinti neturint specialių matavimo prietaisų.<br>spintariu irangas gamintajai ant vžnakalinės sianalės neurostai nežymi techninius nediklius Žanklas su vžnežu Kompiuterių įrangos gamintojai ant užpakalinės sienelės paprastai pažymi techninius rodiklius. Ženklas su užrašu<br>MPP, II griškia, kad vaigdvaklia atitieka standarta mikalayimus nagal alektrostatinia MPR II reiškia, kad vaizduoklis atitinka standarto reikalavimus pagal elektrostatinio

ekrano paviršiaus potencialą, kintamojo elektrinio lauko stiprį dviejuose dažnių diapazonuose ir kintamojo magnetinio lauko srauto tanki dviejuose dažniu diapazonuose.

Ženklas su užrašu "TCO" reiškia, kad vaizduoklis atitinka griežtesnius nei numato MPR II standartas reikalavimus elektromagnetinės spinduliuotės požiūriu. Be pagrindinės darbo veiksenos, toks vaizduoklis gali dirbti dviem energijos taupymo veiksenomis. Nesinaudojant vaizduokliu, po kurio laiko ekranas užtemsta ir sijungia pirmoji veiksena, kai suvartojama galia  $\leq$  30W, o nesinaudojant vaizduokliu dar ilgesnį laiką, įsijungia antroji veiksena (išjungiama aukšta itampa, ekranas tamsus), kai suvartojama galia  $\leq 8W$ . Paspaudus bet kuri klaviatūros klavišą ar pajudinus pelę, vėl grįžtama į pagrindinę veikseną.<br>Viduotas

Yra ir daugiau analogiškų mažą elektromagnetinę spinduliuotę žyminčių ženklų.

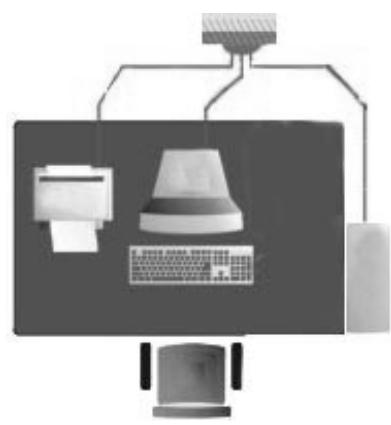

119 pav. Tinkamai išdėstyti kompiuteriu irenginiai

**120 pav.** Maž elektromagnetin spinduliuote žymintis ženklas

#### **Ergonominiai vaizduoklio parametrai**

Vaizduoklis paprastai įjungiamas ilgam. Todėl geriau sumoketi daugiau, bet įsigyti patogų darbui prietaisą.<br>Patrimtiniai

Reikia žinoti, kad vaizduoklis ir grafinė plokštė, esanti sisteminiame bloke, dirba "ranka rankon" ir darniai grafinei<br>espai sulurti, vienodai sverbų vieno ir kito naremetrai. Jeigų grafinė plokštė neužtikrinę veizdo recen sistemai sukurti vienodai svarbu vieno ir kito parametrai. Jeigu grafinė plokštė neužtikrina vaizdo regeneracijos<br>dažnio (75 Hz rekomenduojamas, 70 Hz minimalus), tai ir goriausio vaizduoklio vaizdas virnės. Analogičkai ir dažnio (75 Hz rekomenduojamas, 70 Hz minimalus), tai ir geriausio vaizduoklio vaizdas virpės. Analogiškai ir geriausios grafinės plakštės papadės isi paudaismas sansa pievs možo akrapa vaizduoklis geriausios grafinės plokštės nepadės, jei naudojamas senas, pigus, mažo ekrano vaizduoklis.

Neigiamą poveikį regėjimo sistemai taip pat turi vaizdo ryškumas, kontrastiškumas. Prieš perkant vaizduoklį,<br>prime patikrinti vaizda okrano paudojantis, testino programo kurie galito resti internete edresu: patartina patikrinti vaizdą ekrane naudojantis testine programa, kurią galite rasti internete adresu: *ftp://listsoft.ru/pub/3071/nokia.exe*, nes serijiniu būdu gaminamų vaizduoklių kokybė labai nevienoda ir galima<br>nusiniski veizduokli su žomosnės nai vidutinės kokybės parametrais nusipirkti vaizduoklį su žemesnės nei vidutinės kokybės parametrais.<br>
Saltiniai

[sigyjant naują kompiuterį būtina pasirinkti vaizduoklį, kuris turėtų geras pagrindines technines charakteristikas.<br>mpsi aprešysimo pagrindinos Trumpai aprašysime pagrindines.

**Ekrano matmenys –** tai įstrižainės matmenys coliais (centimetrais) nuo vieno ekrano kampo iki kito. Gaminami<br>Sekoniniai vaizduokliai su ekrano istrižaine 14<sup>°</sup> (26 cm), 15<sup>°</sup> (28 cm), 17<sup>°</sup> (42 cm), 10<sup>°</sup> (48 cm), 21<sup>°</sup> ( kineskopiniai vaizduokliai su ekrano įstrižaine 14″ (36 cm), 15″ (38 cm), 17″ (43 cm), 19″ (48 cm), 21″ (53 cm).<br>Vaizduoklio istrižainė turėtų būti ne mažesnė kain 17 colių. Tokio vaizduoklio matomos ekrano dalies plotas b Vaizduoklio įstrižainė turėtų būti ne mažesnė kaip 17 colių. Tokio vaizduoklio matomos ekrano dalies plotas beveik<br>du kartus didesnis nei piecenio 14 coliu veigduoklio. Možeoniu matmonų vaizduoklius tikelinga naudoti tik n du kartus didesnis nei pigesnio 14 colių vaizduoklio. Mažesnių matmenų vaizduoklius tikslinga naudoti tik numatant juos naudoti kompiuteriniams žaidimams su prastos kokybės grafine veiksena (skiriamoji geba 320×200, 640×480).<br>Skiriamoji geba 11 tai tačkų gilytėjo ir gilytėjų kodro skeičius. Skiriamoji geba priklauso nuo ekrano ploto.

**Skiriamoji geba –** tai taškų eilutėje ir eilučių kadre skaičius. Skiriamoji geba priklauso nuo ekrano ploto ir<br>kės lavi išryškina vaizda elementus (taškus). Veizduaklių ekiriamoji geba būna 220×200, 640×480, 800×600. kaukės, kuri išryškina vaizdo elementus (taškus). Vaizduoklių skiriamoji geba būna 320×200, 640×480, 800×600,<br>1024×786–1280×1024–1600×1200. Vienas iš svarbiausių ekrano parametrų lemiančių vaizdo aiškuma, yra atstumas. 1024×786, 1280×1024, 1600×1200. Vienas iš svarbiausių ekrano parametrų, lemiančių vaizdo aiškumą, yra atstumas milimetrais tarp artimiausių vaizdo taškų. Kuo didesnė skiriamoji geba, tuo mažesni taškelio matmenys.<br>
Skirtiniais ir pasauliniais ir pasauliniais ir pasauliniais ir pasauliniais ir pasauliniais ir pasauliniais i

Geriausia, kai taškas mažesnis nei 0,28 mm. Daugumai raštinės darbų pakanka 800×600 skiriamosios gebos<br>zduokliu Optimali skiriamoji geba susijusi su ekrano matmenimis: navyzdžiui esant 15 coliu vaizduoklio vaizduoklių. Optimali skiriamoji geba susijusi su ekrano matmenimis: pavyzdžiui, esant 15 colių vaizduoklio 1024×786 skiriamajai gebai, gali padidėti akių įtampa, o su 17 colių vaizduokliu to nepatiriama. Vaizdo taškelio<br>matmenis salvgoja metalinė kaukė matmenis sąlygoja metalinė kaukė.

Yra tokie kineskopų tipai: 1) su apvalių skylučių kauke; 2) su pailgų skylučių kauke; 3) su vertikalių skylučių kauke (Trinitron).

Apvalių skylučių kaukė geriausiai sudaro vaizdo taškelį sudarančias raudonai (R), žaliai (G) ir mėlynai (B)<br>tinčias triedas, tačiau vaizdas gaunamas mažo čyjasumo, nas skylutės sudaro tik ania panktadali viso ploto. švytinčias triadas, tačiau vaizdas gaunamas mažo šviesumo, nes skylutės sudaro tik apie penktadalį viso ploto.<br>Trinitrop tipo kinogkopo kauko sudaro vertikelių berizontelių vielušių tipklelis. Tekie veizduokliei pesižymi Trinitron tipo kineskopo kaukę sudaro vertikalių horizontalių vielučių tinklelis. Tokie vaizduokliai pasižymi šviesumu, tačiau jų formuojami vaizdo grūdeliai ne tokie ryškūs kaip kitokių kineskopų ir jautresni vibracijoms. Kineskopai su pailgų skylučių kauke yra mechaniškai atsparesni už trinitrono tipo kineskopus, o jų kaukės skaidrumas<br>užima temina padėti tam trinitrono tipo ir envaliu ekvlučiu koukės kineskopu. užima tarpinę padėtį tarp trinitrono tipo ir apvalių skylučių kaukės kineskopų.<br>Kalikais kineskopų.

Kadrų skleidimo dažnis rodo, kiek kartų per sekundę (Hz) perpiešiamas vaizdas ekrane, pradedant piešti nuo kairiojo viršutinio ekrano kampo horizontaliomis eilutėmis, besileidžiančiomis žemyn. Kadrų skleidimo dažnis lemia vaizdo<br>mirsėjimo Kuo dideenė vaizduoklio ekiriomeji sebe, tuo lebiau mirse vaizdes. Feant dideeniam ekleidimo dažniu mirgėjimą. Kuo didesnė vaizduoklio skiriamoji geba, tuo labiau mirga vaizdas. Esant didesniam skleidimo dažniui, vaizdas<br>mirga mažiau, todėl rekomonduojama nesirinkti vaizduoklį, kurio kadrų ekleidimo dažnia na mažesnis ka mirga mažiau, todėl rekomenduojama pasirinkti vaizduoklį, kurio kadrų skleidimo dažnis ne mažesnis kaip 75 Hz.<br>Pasirinkiai

**Praleidžiamų dažnių juostos plotis –** tai dažnis, kurio vertė lygi skiriamajai gebai, padaugintai iš kadrų<br>vidimo dažnio. Pavyzdžiui vaizduokliui dirbent 1024×764 skiriamaje geba ir kodru skleidimo dažniu 75 Hz skleidimo dažnio. Pavyzdžiui, vaizduokliui dirbant 1024x764 skiriamąja geba ir kadrų skleidimo dažniu 75 Hz, praleidžiamų dažnių juostos plotis bus apie 58 MHz. Žinant dažnių juostos ploti, nesunku pasirinkti grafinę plokštę, kuri turi turėti ne mažesnį videosignalų dažnių juostos plotį.<br>Tirtys plotiniai

**Atspindį mažinanti ekrano danga** paprastai pablogina ekrano šviesumą, užtat atspindžiai nevargina akių.<br>ironkant vaizduokli raikie žiūrėti ked ije silpnei etenindėtu šviese. Tai gelime nustatyti nesukus veizduoklio ekrano Pasirenkant vaizduoklį reikia žiūrėti, kad jis silpnai atspindėtų šviesą. Tai galima nustatyti pasukus vaizduoklio ekraną<br>i švieses šeltini (langa, šviesu objekta, lampa) ir ivertinent švieses stanindi. Turi būti metemes s į šviesos šaltinį (langą, šviesų objektą, lempą) ir įvertinant šviesos atspindį. Turi būti matomas silpnas, geriau vos matomas, šviesos šaltinio atspindys ekrane.

Darbo vietose reikia sureguliuoti optinius ekrano parametrus: vaizdo matmenis, ryškumą, spalvas. Tam vaizduokliuose yra valdymo įtaisai – rankenėlės ar mygtukai valdymo pulte. Dauguma šiuolaikinių vaizduoklių<br>automatiškai prisiteiko prie grafinio atveizdo standartu, naudojant skirtingus eilyšiu ar kadrų skleidimo dažnius automatiškai prisitaiko prie grafinio atvaizdo standartų, naudojant skirtingus eilučių ar kadrų skleidimo dažnius, o optiniams parametrams reguliuoti vaizduoklio pulte yra mygtukas parametrams pasirinkti. Vaizdas neturi užpildyti viso ekrano. Užpildžius visą ekraną, labai padidėja vaizdo iškraipymai ekrano pakraščiuose.

#### **Sveikatai žalingi darbo su kompiuteriu veiksniai**

Reikia stengtis dirbti su kompiuteriu kiek galima mažiau kenkiant savo sveikatai. Štai dar keletas sveikatai pavojingų veiksnių:
- 1. Regos sistemos perkrovos.
- 2. Netinkama sėdima poza.
- 3. Psichologinė įtampa.

Šiuolaikinių vaizduoklių ekranai yra daug geresnės kokybės nei televizoriaus, tačiau į vaizduoklio ekraną žiūrima<br>sti tedėl ir neisiama italia sali būti didamė. Itamatai disbant na luvia laika žmagui sali imti akaudėti ar iš arti, todėl jo neigiama įtaka gali būti didesnė. Įtemptai dirbant, po kurio laiko žmogui gali imti skaudėti ar svaigti galva. Pervarginus regos sistem gali nusilpti reg-jimas, neretai išsivysto trumparegyst-.

Mažiausiai vargina akis dideli spalvoti vaizdai, lydimi muzikos ar diktoriaus teksto. Blogiau, kai tenka ilgai skaityti teksta iš ekrano. Dar blogiau žaidžiant kompiuterinius žaidimus – smulkūs judantys elementai labai pervargina akis.

Labai kenkia akims darbas su kompiuteriu prieblandoje. Diena kompiuteris turi būti gerai apšviestas, geriausia, kad šviesa būtų iš kairės pusės ir neatsispindėtų nuo ekrano. Vakare reikia naudoti dirbtinio apšvietimo nukreiptos<br>Šviesas šaltinius šviesos šaltinius.

Keletas rekomendacijų regos sistemos pervargimui mažinti:

- Trumpinti darbo su kompiuteriu trukmę. Idealus atsipalaidavimas per pertraukėles tarp kompiuterinių<br>užsiėmimu tai fizinis aktyvymas t. v. pasivaikščiojimas žaidimas lauke ir pan užsiemimų – tai fizinis aktyvumas, t. y. pasivaikščiojimas, žaidimas lauke ir pan.<br>-
- Kai kurie specialistai rekomenduoja nesudėtingus pratimus akims: stebėti matymo zonoje judančius objektus sukoncentruoti žvilosni i nutolusius daiktus objektus, sukoncentruoti žvilgsnį į nutolusius daiktus.<br>Darbo su kompiuteriu pobūdi ivairinti: darba su tekstais kaitalioti su kompiuteriniais žaidimais, kuriuose
- Darbo su kompiuteriu pobūdį įvairinti: darbą su tekstais kaitalioti su kompiuteriniais žaidimais, kuriuose yra judantys objektai. Taip kaitaliojant akies raumuo dažniau atpalaiduojamas ir mažiau nuvargsta nei žiūrint į vientisa teksta.
- Labai svarbu imtis priemonių atspindžiams nuo ekrano sumažinti. Tam reikia ant langų užtraukti užuolaidas, atitinkamai pasukti vaizduoklio ekraną, naudoti ekrano filtrus, išjungti viršutinį apšvietimą.

Kitas neigiamas veiksnys žmogui, dirbančiam su kompiuteriu, yra nepatogus sėdėjimas. Iš arti stebint ekraną ir<br>Sattapalise artiklaviatūras, kūnas gana itamatas, ir dėl to gali kilti negalarimai. laikant rankas ant klaviatūros, kūnas gana įtemptas, ir dėl to gali kilti negalavimai:

- pasunkėjęs kvėpavimas. Sėdint prie kompiuterio negali laisvai judėti krūtinės ląsta, o tai kartais sukelia kosulio priepuolius astma: kosulio priepuolius, astmą;
- osteochondrozė. Ilgai sėdint nuleistais pečiais gali iškrypti stuburas, pakisti kaulų ir raumenų sistemos<br>natvarumas: patvarumas;
- dėl plaštakos sąnarių įtempimo ranka atliekant daugybę judesių, jie labai pavargsta ir ilgainiui gali<br>atsirasti chroniški uždegimai: atsirasti chroniški uždegimai;
- e ergonomikos specialistai nustatė, kad nėra tokios idealios padėties, kurioje žmogus galėtų dirbti visą darbo<br>darbo diena Todėl labai svarbu irengti kiek galima natogesne darbo vieta, kur galimos bent dvi sėdimos darbo dieną. Todėl labai svarbu įrengti kiek galima patogesnę darbo vietą, kur galimos bent dvi sėdimos<br>nedėtys padėtys.<br>.

Tam reikia rūpestingai pasirinkti baldus, ypač vaikams.

Sukamoji kėdė turėtų būti su ratukais, reguliuojama atrama nugarai, reguliuojamo aukščio. Vaikai mėgsta<br>imliati talijase kėdėse a tai naudinas krūtinės lastai ir stubumi. Vaika kaise turėtu namtis įstabilis strama pasisukioti tokiose kėdėse, o tai naudinga krūtinės ląstai ir stuburui. Vaiko kojos turėtų remtis į stabilią atramą.<br>Charles de literatūros ir stabili atramatas ir stabili atramatas ir stabili atramatas ir stabili atramata

Stalas turėtų būti su ištraukiama lenta klaviatūrai. Rašant, piešiant, naudojantis "pele", reikalingas aukštesnis<br>2000 m. aukštesnis dirbort klaviatūra ijs turi būti (7,10) am žemaanis. Tam naudojant ištraukiama lanta kūna stalas, o suvedant tekstą, dirbant klaviatūra, jis turi būti (7–10) cm žemesnis. Tam naudojant ištraukiamą lentą, kūno padėtis esti geresnė.

Psichinė įtampa – trečias kenksmingas veiksnys. Dirbant su kompiuteriu tenka ne mažiau susikaupti, būti atidžiam<br>Veimojant sutamebili nei vairuojant automobil.

Nemaža psichine apkrova sukelia netgi kompiuteriniai žaidimai. Idomūs žaidimai reikalauja didelio susikaupimo ir itampos, nebūdingos iprastinei situacijai, o vaikai isitraukia į žaidimą ir gali pakliūti į tikrą kompiuterių nelaisvę. Jau keliamas klausimas – kaip darbas su kompiuteriu gali paveikti asmenybės raidą bei jo vidinį pasaulį. Kai kurie<br>fytyrelassi arsonogysis, kad steityje žmogys gali tanti tikrų kompiutarių varou assusobėti savarankiškai ma futurologai prognozuoja, kad ateityje žmogus gali tapti tikru kompiuterių vergu, nesugebėti savarankiškai mąstyti,<br>viridamti inisikalinti virtualiais internete enlinkais. užsidaryti ir įsikalinti virtualioje interneto aplinkoje.

Kompiuteris – tai intelektinio darbo įrankis, ir dirbant su juo reikia sutelkti dėmesį bei protą. Techninė ir<br>craminė kompiuteriu irange nuolat eteinaujine tadėl karteje nuodedame ebeigti saus susebėjimu auventi ir dirbi programinė kompiuterių įranga nuolat atsinaujina, todėl kartais pradedama abejoti savo sugebėjimu gyventi ir dirbti<br>sporšiai, hesilaišiančiais, sulinkais. Didelisma derba kambamia, matart liitus šelie nelinkujus gris kampi sparčiai besikeičiančioje aplinkoje. Dideliame darbo kambaryje, matant kitus šalia palinkusius prie kompiuterių klaviatūrų, taip pat atsiranda įtampa.

Šiuo požiūriu labai įdomius duomenis paskelbė naujos darbo formos – nuotolinio darbo – tyrėjai. Jų teigimu,<br>talinis darbas gali padėti sumažinti psisbalagina apkrava: nuotolinis darbas gali padėti sumažinti psichologinę apkrovą:

- ugdomas savarankiškumas, todėl apie 50% apklaustųjų pripažįsta, kad darbas namų aplinkoje labai (unit apie 187<br>Sumažina stresines situacijas nors tenka derinti darbo ir namų ūkio problemas. Beveik 80% apklaustujų sumažina stresines situacijas, nors tenka derinti darbo ir namu ūkio problemas. Beveik 80% apklaustuju pabr-žia, jog atskirai dirbdami jie darbingesni;
- nėra darbo laiko klausimo darbuotojas užduotis neretai gali vykdyti bet kuriuo laiku, pats savo darbo<br>diena išskaidyti nagal darbinguma skirtingu paros metu: dieną išskaidyti pagal darbingumą skirtingu paros metu;
- taip dirbant daugiau laiko gali būti skiriama darbinei veiklai kai nereikia vykti į darbą, sutaupoma laiko, ryšys per kompiuterį laiko požiūriu yra efektyvesnis negu tiesioginis.

Nuotolinis darbas yra produktyvesnis ir mažiau būna nusiskundimų dėl sveikatos, tačiau gali atsirasti naujas<br>Nuotolinis veiksava – sociolinis inslinetumo erėsmė. Nuotolinis darbas sali tarti savetičkų namų srečtų todėl psichologinis veiksnys – socialinio izoliuotumo grėsmė. Nuotolinis darbas gali tapti savotišku namų areštu, todėl šį ir<br>Litus navius darba areanizacijos būdus milija teikuti ateensisi ir darinant au innestiniais darba area kitus naujus darbo organizavimo bdus reikia taikyti atsargiai ir derinant su prastiniais darbo organizavimo bdais.

Psichine itampa galima sumažinti laikantis tam tikru darbo taisykliu: darant pertraukas, atliekant fizinius pratimus ir pan.

Kauno technologijos universiteto mokslininkų parengtoje kompaktinėje plokštelėje "Kompiuteris ir sveikata" (jos<br>Jžiare galima resti, ir interneto svetsinėje, http://www.kompiraveikata.html. rea daug paterimų, kaip sveikai medžiagą galima rasti ir interneto svetainėje: http://www.kompirsveikata.lt/) yra daug patarimų, kaip sveikai<br>creariausti darba kompiutariu. Patailtiona paiebini stress mežiase žiu pratimų komplekses. organizuoti darbą kompiuteriu. Pateikiame psichinį stresą mažinančių pratimų kompleksą:

- 1. Atsisėskite ant kėdės nugarą laikykite tiesiai, į atlošą nesiremkite, kojas tvirtai įremkite į grindis.<br>Pekslkite replace Keine replacimkite dažinės replacesiače ir peakukėdami lapkite replacei žone. Peksiakite Pakelkite rankas. Kaire ranka imkite dešinės rankos riešą ir neskubėdami lenkite rankas į šoną. Pakeiskite<br>rankų nedėti ir lenkita ies į kita nusa. rankų padėtį ir lenkite jas į kitą pusę.
- 2. Atsisėskite ant kėdės krašto, rankas sudėkite už nugaros ant liemens. Išsitieskite, pečius atloškite, interpretationinkas ir atloškite, ir atloškite, ir atloškite, ir atloškite, ir atloškite, ir atloškite, ir atloškite, isitempkite ir suskaičiuokite iki 5.
- 3. Atsisėskite ant kėdės, apglėbkite vieną kelį rankomis, pakelkite jį aukštyn. Keldami kelį neskubėdami suskaičiuokite iki 5.
- 4. Atsisėskite, išsitieskite pasukite liemenį į vieną pusę. Rankas priglauskite prie to šono, į kurią pusę tuo<br>metu pasisuksite, Suskaičiuskite iki 5 no to pasisukite ikite puse. metu pasisuksite. Suskaičiuokite iki 5, po to pasisukite į kitą pusę.
- 5. Pakelkite ištiestas kojas horizontaliai ir sukryžiuokite jas. Suskaičiuokite iki 5 ir sukryžiuokite priešingai.
- 6. Atsisėskite ant kėdės krašto, pražerkite kojas. Pasilenkite žemyn, kiek galite. Suskaičiuokite iki 5.
- 7. Atsistokite už kėdės ir pasilenkite, laikydamiesi ištiestomis rankomis už kėdės atlošo. Žiūrėkite žemyn.<br>Kamplita ir lėtai gežylita pežius kei liemeni Itempkite ir lėtai rąžykite pečius bei liemenį.

Kiekviena pratima pakartokite po 4–5 kartus. Baige pratimus atpalaiduokite visus kūno raumenis.

## **Tai reik**ė**t**ų **žinoti dirbant kompiuteriu**

Trumpai aptarsime keletą būdų, kad dirbantysis kompiuteriu galėtų pasijusti patogiau, ir mažiau nuvargti.

**Sèdèjimas.** Geriausia turėti reguliuojamą kėdę. Jei ne, galima panaudoti pagalvę, padėklą,<br>ir kėde prieiteikyti sau. Kojos būtinai turi siekti. ir kėdę prisitaikyti sau. Kojos būtinai turi siekti grindis – jei ne, naudokite atram.

Vaizduoklio viršus turi būti 5-8 cm žemiau akių lygio. Jeigu turite tinkamą kėdę, bet vaizduoklio ekranas yra per aukštai, galite naudotis padėklu.

<sup>B</sup>tina atsiminti, kad dirbant nugara turi remtis į kėdės atlošą. Neįsitempkite. Sėdėkite laisvai. Nesilenkite prie vaizduoklio. Mažiausias atstumas iki vaizduoklio ekrano turi būti 60 cm. Nesėdėkite visą laiką vienoje padėtyje.

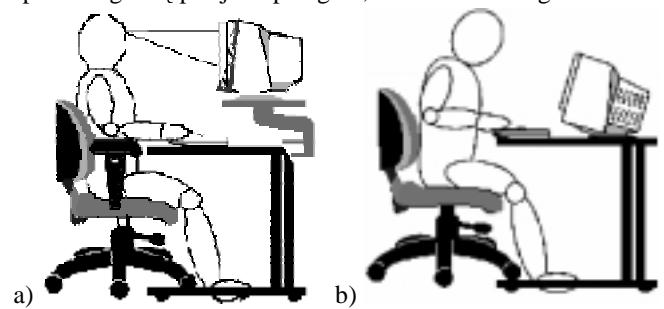

**121 pav.** Sėdėsena prie kompiuterio: a) taisyklinga, b) netaisyklinga

**Darbas su klaviatūra.** Kompiuterio klaviatūra turi būti ne krūtinės ar pečių, o pilvo srityje, sulenktos per alkūnę<br>Kos ligvio, Joian klaviatūra bus per sulčtai, sali graitai pradėti skaudėti rapkas, pečius ar kakla. Klav rankos lygyje. Jeigu klaviatūra bus per aukštai, gali greitai pradėti skaudėti rankas, pečius ar kaklą. Klaviatūrą reikia<br>Residėti arti kad naraikėtu ies sielti. pasidėti arti, kad nereikėtų jos siekti.

*Tiesūs riešai*. Stenkitės laikyti riešus tiesiai ir viename lygyje su rankos dilbiu. Per daug išlenkus riešus varginami<br>tai, taip pat ir riešu sanariai. Ilsėdamiesi vaikai mėgsta pasidėti riešus priešais klaviatūra, tačia pirštai, taip pat ir riešų sąnariai. Ilsėdamiesi vaikai mėgsta pasidėti riešus priešais klaviatūrą, tačiau spaudant klavišus<br>ta damti namiliatu to daryti nereikėtų.

*Natūraliai išlenkti pirštai*. Pirštai natūraliai išlenkti, kaip vaivorykštė ar krioklys. Dirbdami leiskite pirštams<br>akti nesistenkite iu tiesinti išlinkti, nesistenkite ju tiesinti.

Pagrindinė eilutė. Jeigu žinote, kaip remtis į pagrindinę klaviatūros eilutę bei įvesti tekstą akląja sistema,<br>minkite, kad siekiant tolesnius klavišus, reikia ištiesti visa ranka. Netieskite pirštu toli nuo pagrindinės ei atsiminkite, kad siekiant tolesnius klavišus, reikia ištiesti visą ranką. Netieskite pirštų toli nuo pagrindinės eilutės.<br>Karteja klaviatūra vra ner didalė mežiama niežteliama, tado priestinkita ranka ruje klaviču, kad nie Kartais klaviatūra yra per didelė mažiems piršteliams – tada priartinkite ranką prie klavišų, kad pirštai nenuvargtų.<br>Viduotais

veskite tekst lengvai. Nereikia stipriai spaudyti klaviš –pirštai turi liesti klavišus lengvai, kaip drugelis.

Darbas su pele. Kai kas mėgsta sugniaužti pelę. To nereikia daryti, kaip ir smarkiai spausti klaviatūros klavišus.<br>mekslita pela irgi languai. Per stinriai spaudžiant nuverasta rapka. Stumdykite pelę irgi lengvai. Per stipriai spaudžiant nuvargsta ranka.

**Regėjimas ir šviesa.** Langai ir kambario apšvietimas gali pabloginti vaizdą ekrane. Akims labai sunku prisitaikyti prie vaizduoklio skleidžiamos šviesos, kai aplink yra ryški šviesa. Iš ekrano turi sklisti panašiai tiek šviesos, kaip ir iš aplinkos, esančios aplink vaizduokli. Geriausia pastatyti kompiuteri taip, kad langai ir šviesa būtu ne priešais, o iš šono. Taip pat kartais padeda langų ar šviesos šaltinio pritemdymas.

Patenkanti pro langą ryški šviesa pablogina vaizdo matomumą vaizduoklyje. Vaizdas atrodo blankus.

Kita problema – kai šviesa yra už jūsų nugaros ir ji atsispindi kompiuterio vaizduoklyje. Kai taip atsitinka, daug sunkiau perskaityti, kas yra parašyta ekrane. Pakeitus vaizduoklio padėtį ar šviesos kryptį, būtų lengviau naudotis<br>akrana nateikta informacija ekrane pateikta informacija.

**Pertraukos.** Dirbant kompiuteriu ar žaidžiant žaidimus, laikas bėga nepastebimai. Labai svarbu nepamiršti ir kitų<br>N. Mūsu kūnas nepriteikytas dirbti klaviatūra, nele ar žaidima valdyma svirtimi ištiese valandas. Dadarykit darbų. Mūsų kūnas nepritaikytas dirbti klaviatūra, pele ar žaidimo valdymo svirtimi ištisas valandas. Padarykite pertrauka ir pasitraukite nuo kompiuterio kas 30 minučiu – nesvarbu ar jaučiate nuovargi bei skausma, ar ju nejaučiate. Jei kas nors skauda, tai reikia būtinai pailsėti. Įsiklausykite į kūno siunčiamus signalus – tai gali būti<br>Recelbes šauksmas pagalbos šauksmas.

Atsistokite ir pasivaikščiokite keletą minučių:<br>
• oreitu žinosnių aneikite aplink nama

- greitu žingsniu apeikite aplink namą ar butą;
- paskambinkite draugui ir pasidomekite, kaip sekasi dirbti su kompiuteriu;
- jei esate alkanas, užkąskite.

Ką bedarytumėte, viskas tinka. Pailsinkite raumenis, kurie ilgai dirbo. Padarykite mankštą.<br>Pasitaliai

Rūpinkitės savo akimis. Jei jas skauda ar trūkčioja akies vokas, turite pailsėti. Galite atpalaiduoti akių raumenį<br>Namininkiu počiūrėje į viena tečlia takup keletą minučių pažiūrėję į vieną tašką tolyn.<br>Vienas pašiautiniais pašiautiniais pašiautiniais pašiautiniais pašiautiniais pašiautiniais pašiautiniais pašia

Nepasiklyskite. Kompiuteris ir virtuali erdvė gali suteikti daug malonumo, tačiau tai neprilygsta nuotykiams ir<br>dianiniams vžeidmimos. Napasikkalita kihamatinėje ardvėje. Terinėlita galu aplinkini pasauli. kasdieniniams užsiėmimas. Nepasiklyskite kibernetinėje erdvėje. Tyrinėkite realų aplinkinį pasaulį.

#### **Klausimai ir užduotys**

- 1. Raskite fizikos vadovėliuose ir pakartokite skyrius apie elektromagnetinius laukus bei elektromagnetinę spinduliuote.
- 2. Apibdinkite vaizduoklio technines charakteristikas.
- 3. Raskite medžiagos apie šiuo metu labiausiai paplitusius vaizduoklius, išsirašykite ju charakteristikas.
- 4. Išsamiai aptarkite kiekvieną iš kenksmingų darbo kompiuteriu veiksnių. Įvertinkite savo darbo kompiuteriu  $ipročius - gerus ir blogus.$
- 5. Užsirašykite perkis patarimus sau, kurie padėtų gerinti jūsų sveikus darbo kompiuteriu įgūdžius ir kurių pageidautumėte laikytis. Savo mintimis pasidalykite su klasės draugais – gal išgirsite geresnių patarimų, tuomet<br>Galita paksisti saunosius galite pakeisti savuosius.
- 6. Atlikite psichine itampa mažinančius pratimus. Ar jums jie atrodo patogūs, ar padeda?
- 7. Pusė klasės tegul dirba kompiuteriu įprasta poza, o kita pusė tegul stebi ir užrašinėja, kokius kenksmingus<br>1994 m.: kuringiai ir užina partikėja Pa-10-15 minušių nacilai klasika sistemis. Parlyja paterbita apre atkliki sveikatai įpročius pastebėjo. Po 10–15 minučių pasikeiskite vietomis. Paskui aptarkite savo stebėjimų išvadas ir<br>Padiskytuolite padiskutuokite.
- 8. Parenkite taisyklingo darbo kompiuteriu atmintinę ir pakabinkite ją kompiuterių kabinete.
- 9. Medžiagoje "Kompiuteris ir sveikata" (interneto adresas: http://www.kompirsveikata.lt/10 skyrius/index.html) pateiktas testas kompiuterizuotai darbo vietai ergonomiškai vertinti. Jis gana domus. Pabandykite pasinaudoti juo ir įvertinkite savo mokyklos kompiuterių kabinetą.

# **19. NAUDOJIMOSI KOMPIUTERIU ETIKA**

Kompiuteris vis labiau tampa mūsų kasdieninio gyvenimo dalimi, vis daugiau žmonių dirba ar pramogauja juo.<br>El iškyla įvairios etikos problemos, susijusios su naujų informacinių technologijų naudojimų. Todėl iškyla įvairios etikos problemos, susijusios su naujų informacinių technologijų naudojimu.<br>Ania internete etikote teisvislas kalbėjame I dekia. Dekar arterima kandras naudojima kas

Apie interneto etiketo taisykles kalbėjome I dalyje. Dabar aptarsime bendras naudojimo kompiuteriu etikos problemas.

#### **Informacin**ė **visuomen**ė **ir socialiniai poky**č**iai**

Pirmiausia reikėtų priminti, kad informacinės visuomenės kūrimas – tai nėra siekis iš esmės pakeisti žmogaus gy<br>sena, tai tik noras suteikti naujų patogesnių galimybių, perkelti į skaitmeninę erdvę dalį veiklos, minimaliai venseną, tai tik noras suteikti naujų patogesnių galimybių, perkelti į skaitmeninę erdvę dalį veiklos, minimaliai kei-<br>čiant esmines gyvenimo ir veiklos formas čiant esmines gyvenimo ir veiklos formas.

Informacinių technologijų naudojimas vis tiktai neišvengiamai sukelia socialinių pokyčių, o tai kelia etinių pro-<br>nu. Iš esmės keičiasi ir kuriamos naujos visuomenės socialinės struktūros: nuotolinė medicina, nuotolinis da blemų. Iš esmės keičiasi ir kuriamos naujos visuomenės socialinės struktūros: nuotolinė medicina, nuotolinis darbas,<br>nuotolinis mokymasis, skaitmeninis mokymasis, virtualusis mokymas ir nan. Keičiantis visuomenės struktūro nuotolinis mokymasis, skaitmeninis mokymasis, virtualusis mokymas ir pan. Keičiantis visuomenės struktūroms, keiiasi ir socialinis elgesys bei piliei- bendravimo, bendradarbiavimo santykiai.

Nagrinėjant informacinės visuomenės plėtros socialinius ir etinius aspektus, pirmiausiai iškyla šios problemos:<br>1) visuomenės suskaidymas į tuos, kurie turi ir geba naudotis informacinėmis technologijomis, ir tuos, k

- visuomenės suskaidymas į tuos, kurie turi ir geba naudotis informacinėmis technologijomis, ir tuos, kurie negali ir nemoka jomis naudotis;
- 2) didėjantys išsilavinimo lygio skirtumai tarp miesto ir kaimo, tarp vyrų ir moterų, tarp minimalias pajamas<br>Saunančių ir turtingai gyvenančių ir pan gaunančių ir turtingai gyvenančių ir pan.;<br>
ir pan.;<br>
ir tamusovio santyliu susuatimėjimo
- 3) žmonių tarpusavio santykių susvetimėjimas, kai vis labiau bendraujama ne tiesiogiai, o naudojantis mobi-<br>Tiaisiais telefonais "įvairiomis interneto priemonėmis: liaisiais telefonais, įvairiomis interneto priemonėmis;
- 4) didėjantis visuomenės technizavimo, naujų priemonių kaitos greitis;<br>5), vis lebiau žmogus imo isuatis gese spieteliu didžiulio mochanismo
- 5) vis labiau žmogus ima jaustis ess sraigteliu didžiulio mechanizmo, vis labiau jo veikla susijusi su kitu, vis skaudesnė darosi asmens saugumo problema;
- 6) gebėjimas mokytis, įvairių mokymosi būdų ir metodų įvaldymas.<br>Sasise dvi preklamas vra takise miškise, in italia visuomenės exustint

Pirmosios dvi problemos yra tokios ryškios, jų įtaka visuomenės gyvenimui milžiniška, kad jos net turi pavadini-<br>– nelvovbė arba nelvoju galimybių problema mą – nelygybė arba nelygių galimybių problema.

## **Nelygi**ų **galimybi**ų **problema**

Ne visos žmonių grupės gali naudotis informacinių technologijų teikiamomis galimybėmis. Tie, kurie negali ir<br>poka naudotis naujomis informacinėmis technologijomis, nėra įgije naujų įgūdžių gali prarasti darba arba jo neras nemoka naudotis naujomis informacinėmis technologijomis, nėra įgiję naujų įgūdžių, gali prarasti darbą arba jo neras-<br>ti ir būti išstumti iš visuomenės. Kadangi žinios ir informacija tamna svarbiu veiksniu, vis daugiau gal ti ir būti išstumti iš visuomenės. Kadangi žinios ir informacija tampa svarbiu veiksniu, vis daugiau galios įgyja tie, kurių rankose sukaupta informacija ir kurie geba sparčiai pasinaudoti informacinėmis technologijomis įvairiose srityse.<br>Valkant aris išteklino sriktių arteri, dvi stambiausias spuras niniaus ir leika. Dūtu selius namesniniti

Kalbant apie išteklius reikėtų aptarti dvi stambiausias grupes: pinigus ir laiką. Būtų galima panagrinėti šią proble-<br>Imant mokyklos navyzdi. Tikriausiai jūs iš karto nasakysite, kad ninigai čia reikalingi aprūpinant mokyk mą imant mokyklos pavyzdį. Tikriausiai jūs iš karto pasakysite, kad pinigai čia reikalingi aprūpinant mokyklą kompiuteriais. Taip, tai reikalinga. Tai yra momentinis finansavimas – suradai išteklių, nupirkai kompiuterius. Tačiau<br>esama žymiai didesnės finansinės problemos – nuolatinio naujo darbo, naujų metodų finansavimo. Mokytojai t esama žymiai didesnės finansinės problemos – nuolatinio naujo darbo, naujų metodų finansavimo. Mokytojai turi būti<br>puolat mokomi, nuolat perkamos ir adaptuojamos naujos programos ir pan nuolat mokomi, nuolat perkamos ir adaptuojamos naujos programos ir pan.

Dažnai lyginame kompiuterių naudojimą versle ir švietime. Buvo madinga, ypač anksčiau, o mūsų šalyje ir dabar,<br>zdžioti verslo institucijų darba mokyklose t. v. mokyti to, ko reikia darbdaviams. Sukurtos praktinių igūdžių l mėgdžioti verslo institucijų darbą mokyklose t. y. mokyti to, ko reikia darbdaviams. Sukurtos praktinių įgūdžių lavi-<br>nimo programos, netgi ištisa kryptis, kuri įvardijama mokymų apie kompiuteri nimo programos, netgi ištisa kryptis, kuri vardijama mokymu apie kompiuter.

Mokymasis mokykloje - visiškai skirtinga nuo verslo sritis. Kompiuteriai mokyklose reikalingi tam, kad padėtų<br>kytis visu dalykų efektyviausių būdų. Tos šalys ir tos mokyklos, kurios šitain naudoja kompiuterius, neabejotina mokytis visų dalykų efektyviausiu būdu. Tos šalys ir tos mokyklos, kurios šitaip naudoja kompiuterius, neabejotinai<br>išsiveržia į prieki išsilavinimo gebėjimo mokytis sritvie išsiveržia į priekį išsilavinimo, gebėjimo mokytis srityje.

Kita išteklių problema – laikas - nėra vien tik su ištekliais susijusi. Tai ir socialinio požiūrio, prioritetų perskirsty-<br>problema mo problema.

Visų pirma mokytojams turi būti suteikiamos galimybės mokytis, siekti naujovių. Taip pat turi būti atsižvelgiama į<br>. kad mokytojo darbas matuojamas ne tik namokose praleistų laikų. Labai svarbų laikas, kuri mokytojas skirj tai, kad mokytojo darbas matuojamas ne tik pamokose praleistu laiku. Labai svarbu laikas, kuri mokytojas skiria diskusijoms su moksleiviais naudodamasis internetu, dalyvaudamas su jais vairiuose projektuose, ruošdamas pristatymus ir pan.

Informacinių technologijų sukelta nelygių galimybių<br>blema dar neretai vadinama skaitmenine nelygybe problema dar neretai vadinama skaitmenine nelygybe. Pasaulyje pastebimas neproporcingas naudojimasis informacinėmis technologijomis tarp žemynų. Pavyzdžiui,<br>2000 m. duomenimis iš 380 milijonų tuometinių interneto. 2000 m. duomenimis iš 380 milijonų tuometinių interneto<br>vartotojų apie 44% buvo JAV ir Kanados gyventojai vartotojų apie 44% buvo JAV ir Kanados gyventojai,<br>27% europiečiai 24% Rytu Azijos (iskaitant ir Australi-27% europiečiai, 24% Rytų Azijos (įskaitant ir Australi-<br>ia) 4% Lotynų Amerikos ir tik 1% - Afrikos gyventojų ją), 4% Lotynų Amerikos ir tik 1% - Afrikos gyventojų<br>(122 pav.) (122 pav.).

Skaitmeninė nelygybė yra ir valstybių viduje – tarp<br>vuo miestu, net tarp mokyklu. Štai pavyzdžiui rajonų, miestų, net tarp mokyklų. Štai, pavyzdžiui,<br>2000 m. duomenimis Lietuvos rajonų mokyklos buvo 2000 m. duomenimis Lietuvos rajonų mokyklos buvo<br><sup>šitain</sup> kompiuterizuotos (3 lentelė) šitaip kompiuterizuotos (3 lentelė).

Atskiros šalies pasiekimus informacinių technolo-<br>Ltaikymo sritvie siūloma vertinti naudojantis tegijų taikymo srityje siūloma vertinti naudojantis te-<br>chnologinės nažangos indeksu ITP (anglu k *Index of* chnologinės pažangos indeksu ITP (anglų k. *Index of Technological Progress*) li sudaro penki šalies infrast-Technological Progress). Jį sudaro penki šalies infrastruktūros plėtros rodikliai:

- 1) asmeninių kompiuterių skaičius vienam<br>tūkstančiui gyventoju: tūkstančiui gyventojų;<br>internata nagrindiniu la
- 2) interneto pagrindinių kompiuterių skaičius<br>dešimčiai tūkstančiu gyventoju: dešimčiai tūkstančių gyventojų;<br>fakso aparatu aksišius vienam t
- 3) fakso aparatų skaičius vienam tūkstančiui<br>syventoju: gyventojų;<br>makiliuju t
- 4) mobiliųjų telefonų skaičius vienam tūks-<br>tančiui gyventoju: tančiui gyventojų;<br>taleriacijų akcišiu
- 5) televizorių skaičius vienam tūkstančiui gyventojų.<br>indekses huvo speksičiuotes 110 šeliu. Pesel 1002, 1

ITP indeksas buvo apskaičiuotas 110 šalių. Pagal 1992–1997 m. duomenis pirmoje vietoje yra JAV, antroje –<br>vnija Lietuva – 52 (pirmujų 25 šalių duomenys pateikti lentelėje užduotyse) Suomija, Lietuva – 52 (pirmųjų 25 šalių duomenys pateikti lentelėje užduotyse).

## **Informacin**ė**s visuomen**ė**s pavojai**

Informacinėje visuomenėje, ypač jos pradiniame kūrimosi etape, atsiranda daug neaiškumų ir pavojų. Vieną di-<br>ausiu – skaitmenine nelvoybe – jau antarėme. Išvardysime dar keleta svarbiausiu: džiausių – skaitmeninę nelygybę - jau aptarėme. Išvardysime dar keletą svarbiausių:<br>1) kompiutariu gelinoumes didėje lebei sparšiai, austatyte, ked ije nedviau

- 1) kompiuterių galingumas didėja labai sparčiai, nustatyta, kad jis padvigubėja kas aštuoniolika mėnesių, to-<br>dėl nuolatos reikia tobulinti darbo igūdžius, išlaikyti tempa: dėl nuolatos reikia tobulinti darbo įgūdžius, išlaikyti tempą;
- 2) itin smarkiai gausėja informacija internete, reikia mokėti ją atsirinkti, apdoroti;
- 3) aiškiai didėja anglų kalbos, o kartu ir atitinkamų etinių, moralinių ir kultūrinių nuostatų spaudimas kiek-<br>vienos šalies kalbai ir kultūrai: vienos šalies kalbai ir kultūrai;
- 4) virtualioje aplinkoje asmuo gali pasijusti pernelyg laisvas nuo visuomens, internete išnyksta pasaulio etikos normos;
- 5) atsiranda noras daugiau vis labiau pasinerti į virtualią erdvę, pabėgti nuo žemiškų problemų tai vadina-<br>ma internetine priklausomybe ma internetine priklausomybe.

Visos šios problemos keliamos žiniasklaidoje, apie jas galite pasiskaityti vairiose knygose ar internete. Šiek tiek išsamiau pakalbėsime apie internetinę priklausomybę.

Internetinės priklausomybės terminas atsirado XX a. paskutiniame dešimtmetyje. Psichologai ja nusako šitaip: poreikis pabėgti į internetą, nesugebėjimas išeiti iš interneto. Išskiriami šie pagrindiniai internetinės priklausomybės požymiai:

- 1) nenugalimas noras naudotis internetu;
- 2) nenugalimas noras plepėti internete;
- 3) nuolatinis elektroninio pašto tikrinimas;

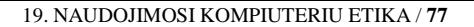

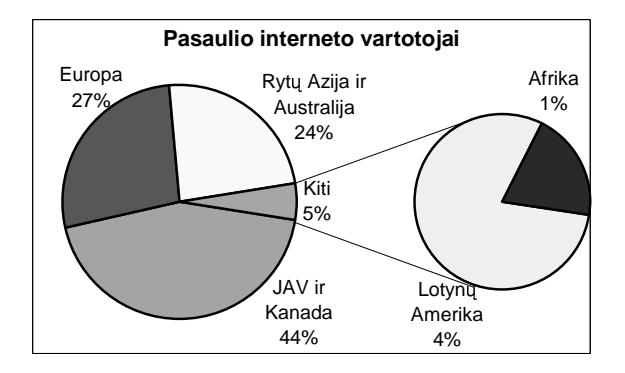

**122 pav. Interneto vartotoj pasiskirstymas** 

3 *lentelė*. Kompiuterių, tenkančių vienam moksleiviui,<br>skaičius Lietuvos bendrojo lavinimo vidurinėse mokyklose skaičius Lietuvos bendrojo lavinimo vidurinėse mokyklose (2000 m. duomenys)

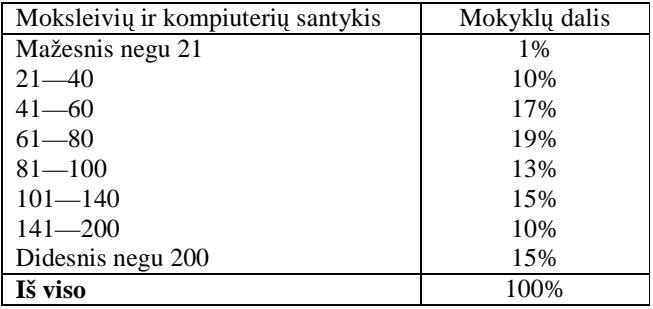

- 4) artimujų pastabos dėl pernelyg didelio laiko leidimo internete;<br>5) arguelyg didelia išlaidas internata ryšiams
- 5) pernelyg didelės išlaidos interneto ryšiams.

Darbas internete skatina grupinės veiklos poreikį, kompiuteris tampa tam tikro socialinio pasitenkinimo priemone – tai teigiama. Kita vertus, internetas gali tapti tam tikro bgimo nuo realybs priemone, vis labiau didinti nepasitik jimą savo jėgomis.

Kai jaunam žmogui sunku bendrauti su aplinkiniais, jo nesupranta draugai, prieglobstį jis gali rasti pokalbių kana-<br>se. Ten susiranda daug draugų, kalbasi ištisas valandas. Tai tarsi savotiškas žaidimas, kuris laikui bėgan luose. Ten susiranda daug draugų, kalbasi ištisas valandas. Tai tarsi savotiškas žaidimas, kuris laikui bėgant tampa<br>tarsi atskirų gyvenimų. Kuo tai navojinga? tarsi atskiru gyvenimu. Kuo tai pavojinga?

- 1) reikia suvokti, kad iliuzinis savęs kūrimas dar labiau gilina prarają tarp įsivaizduojamo ir realaus savęs;
- 2) norint tapti visaverte asmenybe, reikia mokytis bendrauti žmogui su žmogumi tiesiogiai, isijaučiant i jausmus, nuotaikas;
- $3)$  kompiuteris tėra tik įrankis ir jis negali pakeisti žmonių bendrijos;<br> $\triangle$ , regliama exuatima hūna daug problemu ir reikio iso melytis enger
- 4) realiame gyvenime būna daug problemų ir reikia jas mokytis spręsti, o ne bėgti nuo jų;<br>5) surilistas sutrikimai
- 5) sveikatos sutrikimai.

# **Kompiuterinis etiketas**

Pirmoje dalyje išsamiai kalbėjome apie tinklų, interneto etiketą. Tai būtų dalis kompiuterinio etiketo, ko gero, di-<br>visia ir pagrindinė dalis. Tačiau dar kai kas lieka. Apibendrinsime tai džiausia ir pagrindinė dalis. Tačiau dar kai kas lieka. Apibendrinsime tai.

Kompiuterinė etika – tai informacinių technologijų socialinės įtakos visuomenei atspindys, kurio plotmėje klostosi<br>ralinės normos ir aktyvi diegimo politika, skirtą visiems kompiuterinės technikos projektuotojams ir vartot moralinės normos ir aktyvi diegimo politika, skirta visiems kompiuterinės technikos projektuotojams ir vartotojams. Šitokią sampratą siūlo Džeimsas Muras.

Kalbant apie kompiuterinę etiką, būtina atsižvelgti į nuosavybės teisę, atsakomybę ir valdymą, technologinių si-<br>nu ir išteklių kokybe stemų ir išteklių kokybę.<br>Kompiutarinia atiliata

Kompiuterinis etiketas – tai elgesio normų naudojantis informacinėmis technologijomis visuma.<br>Vas naskalbtas kompiuterinės etikas, kompiuterinis etiketa kadelgas. Štej je seminisi nastulateju

- Yra paskelbtas kompiuterinės etikos, kompiuterinio etiketo kodeksas. Štai jo esminiai postulatai:<br>1 Menaudosių kompiuterio siekdamas pakenkti kitiems žmonėms
	- 1. Nenaudosiu kompiuterio siekdamas pakenkti kitiems žmonėms.<br>2. Netrukdysiu dirbti kitiems tinklo vartotojams.
	- 2. Netrukdysiu dirbti kitiems tinklo vartotojams.
	- 3. Nesinaudosiu informacija, kuri nėra skirta laisvai vartoti.
	-
	- 4. Nenaudosiu kompiuterio neteisėtiems veiksmams atlikti.<br>5. Nenaudosiu kompiuterio klaidingai informacijai skleisti. 5. Nenaudosiu kompiuterio klaidingai informacijai skleisti.
	- 6. Nevartosiu vogtos programinės įrangos.
	- 7. Nevartosiu programinės įrangos bei tinklo išteklių be atitinkamos kompensacijos.<br>Per beigavinsių systimas intelaktinės muosevybės.
	- 8. Nesisavinsiu svetimos intelektinės nuosavybės.
	- 9. Galvosiu apie galimus socialinius padarinius tų sistemų ir programų, kurias kuriu.<br>10. Naudaciu kompiutari tein, kad užtikinčiau pakartuma ir pasarba kitiema žmanėm
	- 10. Naudosiu kompiuterį taip, kad užtikrinčiau pakantumą ir pagarbą kitiems žmonėms.

## **Pratimai ir užduotys**

- 1. Pagalvokite ir išvardykite keletą socialinių ir etinių problemų, atsiradusių naudojant kompiuterius jūsų mokykloje.<br>2. Apselvelitė ir išvardykite saminius skirtumus tam varsla ir švietima kompiuteriusyjme.
- 2. Apgalvokite ir išvardykite esminius skirtumus tarp verslo ir švietimo kompiuterizavimo.
- 3. Tarkime, dvi mokyklos vienodai aprūpintos kompiuterine technika, tačiau vienos mokinių pasiekimai žymiai ge-<br>- resni ije nuolatos dalyvauja olimniadose, projektuose, vyksta į užsieni, o kitos ne. Išvardykite bent deši resni, jie nuolatos dalyvauja olimpiadose, projektuose, vyksta į užsienį, o kitos – ne. Išvardykite bent dešimtį priežasčių, kodėl taip yra. Diskutuodami išrinkite svarbiausias.<br>Anikūdinkita kas sus skaituosninė askarskė. Kur iūs ir nost
- 4. Apibūdinkite, kas yra skaitmeninė nelygybė. Kur jūs ją pastebite?
- 5. Raskite internete naujausių duomenų apie interneto naudojimą Europos šalyse.<br>6. Jianuariai apterkita informacinės visuomenės naugius. Peteikita nauju nauvadėju
- 6. Išsamiai aptarkite informacinės visuomenės pavojus. Pateikite naujų pavyzdžių.<br>7. Jžsamiai aptarkita kielviana kompiuterinia etiksta prateksla. Pateikite nauvadži:
- 7. Išsamiai aptarkite kiekvieną kompiuterinio etiketo protokolą. Pateikite pavyzdžių.<br>8. Jžanalizmakite 4 katelėje nateikus duomenis pasal atekima punktus. Kurie duome
- 8. Išanalizuokite 4 lentelėje pateikus duomenis pagal atskirus punktus. Kurie duomenys turi didžiausią įtaką galutiniam indeksui? Pavaizduokite tuos duomenis diagramomis.

| Eil.<br>Nr.    | Valstybė           | <b>Televizoriai</b> | Fakso<br>aparatai | <b>Asmeniniai</b><br>kompiuteriai | <b>Interneto</b><br>pagrindiniai<br>kompiuteriai | Mobilieji<br>telefonai | <b>ITP</b> |
|----------------|--------------------|---------------------|-------------------|-----------------------------------|--------------------------------------------------|------------------------|------------|
| $\mathbf{1}$   | <b>JAV</b>         | 808,38              | 55,28             | 320,23                            | 293,92                                           | 116,40                 | 100,00     |
| $\overline{c}$ | Suomija            | 513,94              | 29,55             | 207,38                            | 454,06                                           | 198,41                 | 95,60      |
| 3              | Norvegija          | 518,92              | 36,04             | 255,40                            | 280,54                                           | 196,82                 | 89,51      |
| 4              | Švedija            | 491,19              | 41,63             | 227,35                            | 209,82                                           | 198,32                 | 84,17      |
| 5              | Japonija           | 673,67              | 93,31             | 120,51                            | 40,80                                            | 112,63                 | 78,29      |
| 6              | Australija         | 629,95              | 29,37             | 264,21                            | 231,05                                           | 122,61                 | 78,04      |
| 7              | Danija             | 544,50              | 39,23             | 243,66                            | 148,71                                           | 148,09                 | 75,43      |
| 8              | Islandija          | 357,46              | 15,37             | 155,09                            | 357,15                                           | 124,00                 | 66,33      |
| 9              | Kanada             | 669,85              | 24,49             | 206,70                            | 154,69                                           | 81,09                  | 62,82      |
| 10             | Liuksemburgas      | 518,20              | 23,20             | 375,30                            | 58,81                                            | 63,83                  | 61,43      |
| 11             | Naujoji Zelandija  | 499,07              | 14,03             | 195,44                            | 219,63                                           | 86,65                  | 58,56      |
| 12             | Honkongas, Kinija  | 367,33              | 44,81             | 145,87                            | 50,52                                            | 142,99                 | 58,26      |
| 13             | Šveicarija         | 443,12              | 24,64             | 254,41                            | 144,42                                           | 69,09                  | 57,76      |
| 14             | Jungtinė karalystė | 561,54              | 25,46             | 189,89                            | 96,26                                            | 83,81                  | 55,34      |
| 15             | Olandija           | 507,34              | 31,43             | 192,54                            | 139,72                                           | 42,60                  | 53,97      |
| 16             | Vokietija          | 499,16              | 45,55             | 177,97                            | 68,36                                            | 46,08                  | 53,47      |
| 17             | Singapūras         | 324,02              | 21,08             | 202,48                            | 89,20                                            | 107,26                 | 50,50      |
| 18             | Austrija           | 484,65              | 28,91             | 141,13                            | 79,68                                            | 58,31                  | 46,65      |
| 19             | Prancūzija         | 589,72              | 32,44             | 126,02                            | 32,72                                            | 32,80                  | 43,37      |
| 20             | Izraelis           | 297,85              | 18,22             | 122,42                            | 65,51                                            | 97,79                  | 40,22      |
| 21             | Airija             | 365,63              | 23,65             | 156,14                            | 54,20                                            | 53,91                  | 40,19      |
| 22             | Belgija            | 471,60              | 16,00             | 172,54                            | 48,97                                            | 31,85                  | 38,35      |
| 23             | Italija            | 447,97              | 25,45             | 79,41                             | 20,18                                            | 76,40                  | 38,19      |
| 24             | Fareru salos       | 360,93              | 29,52             | 67,11                             | 47,30                                            | 59,58                  | 36,12      |
| 25             | Kuveitas           | 419,54              | 20,55             | 58,05                             | 11,25                                            | 67,35                  | 32,33      |
| 42             | Estija             | 400,51              | 4,46              | 6,30                              | 32,80                                            | 30,35                  | 19,01      |
| 47             | Latvija            | 477,95              | 0,31              | 5,51                              | 12,85                                            | 8,92                   | 15,52      |
| 50             | Lenkija            | 350,05              | 0,97              | 24,75                             | 8,42                                             | 5,20                   | 12,81      |
| 52             | Lietuva            | 363,49              | 1,14              | 5,92                              | 3,42                                             | 10,03                  | 12,17      |
| 53             | Rusijos Federacija | 380,96              | 0,34              | 16,50                             | 2,84                                             | 0,95                   | 11,93      |

*4 lentel ė*. ITP indeksas (1992–1997 metų duomeys; ištrauka)

Panagrinėkite visų šalių ITP lentelę (adresas internete: <u>http://www.infodev.org/library/WorkingPapers/tables.doc</u>).<br>Išrinkite Europos šalis ir nubraižykite atskiras diagramas pagal kiekviena rodikli Išrinkite Europos šalis ir nubraižykite atskiras diagramas pagal kiekvieną rodiklį.<br>.

## **20. KOMPIUTERIS KASDIENINIAME GYVENIME**

Visais laikais žmogus troško sukurti priemones bei įrankius, galinčius palengvinti<br>latba bei kasdionini gyvenima. Jš sonujų šaltinių žinoma, kad no vienas mekslinin jo darbą bei kasdieninį gyvenimą. Iš senųjų šaltinių žinoma, kad ne vienas mokslininkas bandė sukurti protingas mašinas. Pavyzdžiui, garsusis XVI a. menininkas ir išradėjas Leonardas da Vinči (*da Vinci*) pagarsėjo sukūręs ne vieną puikų karo, skraidymo<br>bei buitinės technikos prietaise. Siekdemas pelengvinti tėvui verginenčius bei nucho bei buitinės technikos prietaisą. Siekdamas palengvinti tėvui varginančius bei nuobo-<br>džius skeižiaujmus, B. Peskelis (*Plaise Paseal*) sukūrė mesbanini skeižiustuvo vėliau džius skaičiavimus, B. Paskalis (*Blaise Pascal*) sukūrė mechaninį skaičiuotuvą, vėliau<br>pavadinta - Pascalina", Bavaik šimtmožiu savo amžininkus aplankė ir anglų mokali pavadintą "Pascalina". Beveik šimtmečiu savo amžininkus aplenkė ir anglų moksli-<br>ninkas Č. Bebidžes (Charles Babbaas). Je supreisktuote apelitinė mežine buvo žive ninkas Č. Babidžas (*Charles Babbage*). Jo suprojektuota analitinė mašina buvo šiuolaikinių kompiuterių prototipas. Deja mokslininkas nesulaukė amžininkų palaikymo ir jo projektui teko laukti vos ne šimtmet…

Šiame skyriuje nesigilinsime į kompiuterių kūrimo istoriją bei mokslininkų sėkmes ir nesėkmes. Pabandysime bent trumpai žvilgtelėti į keletą šiuolaikinio gyvenimo sričių, kuriose kompiuteriai (ar bent jau kai kurie kompiuterių elementai) tapo nepa-<br>kaišiamais negalbininkais keičiamais pagalbininkais.

**Kompiuteriai, mokymas bei mokslas** 

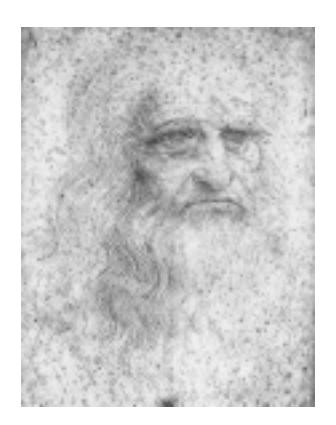

**123 pav.** Leonardas da Vinči (autoportretas)

#### Nė viena šiuolaikinė mokslo bei<br>mokymo istaiga mokymo įstaiga<br>negali apsieiti be kompiuterių. Kompiuteris tapo piuteris nuolatiniu pagalbininku bei darbo priemone ir matematikui, ir inžinieriui, ir istorikui, ir filologui, ir bet kurios kitos mokslo šakos atstovui. Nepakeičiamas kom-<br>piuteris ir mokyk piuteris ir mokyklose – jeigu prieš dešimti metu kompiuteris buvo vien tik informatikos mokytojo darbo priemonė, tai šiuo metu jis turėtu būti naudojamas ir matematikai (žr. 124 pav.), ir fizikai, ir dailei, ir muzikai, ir geografijai, ir vairiems kitiems dalykams mokyti.

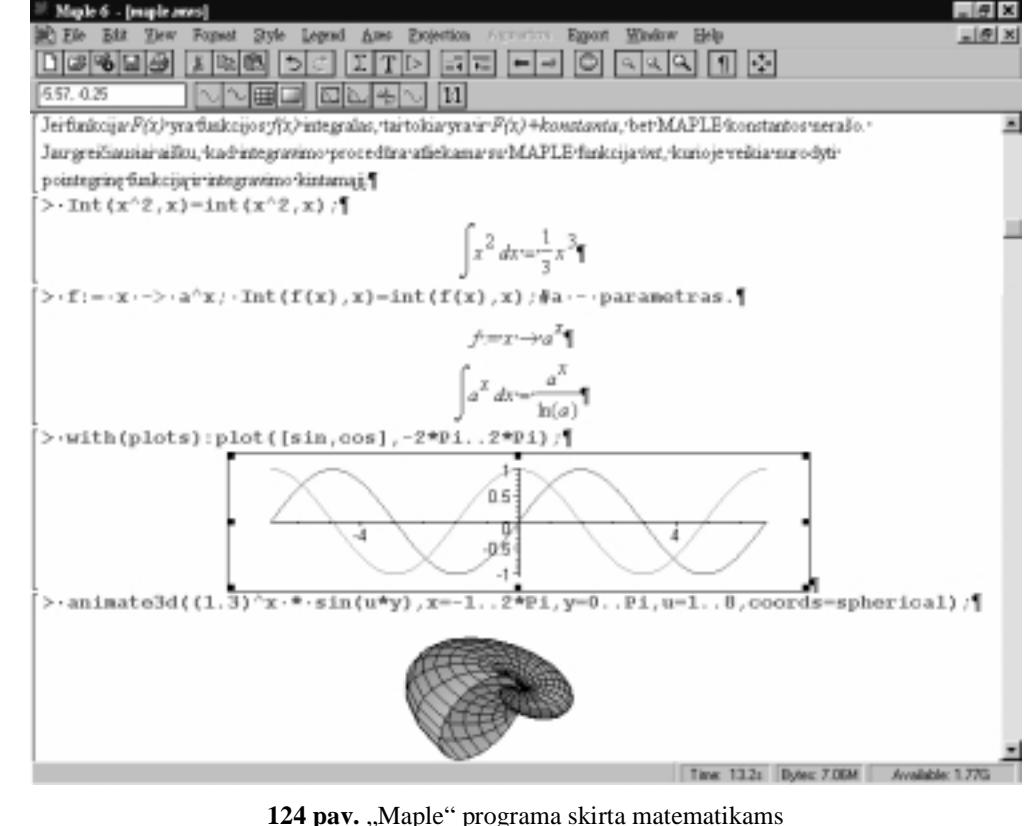

Ypač daug ir vertingos papildomos informacijos galima rasti internete.

[vairaus amžiaus moksleivių (praktiškai nuo dar nemokančių skaityti iki abiturientų) kūrybiškumui ugdyti skirta<br>Io programavimo kalba bei ja realizuojančios įvairios programavimo sistemos (125 nav. pavaizduota. Komenskio Logo programavimo kalba bei ją realizuojančios įvairios programavimo sistemos (125 pav. pavaizduota "Komenskio<br>Logo" sistemos programa), Šia programa galima puikiai papaudoti per įvairias pamokas – tai priklauso nuo mokyto Logo" sistemos programa ). Šią programą galima puikiai panaudoti per įvairias pamokas – tai priklauso nuo mokytojo kūrybiškumo ir mokinių noro dirbti bei kurti.

Kartu su kompiuteriais atsirado naujos (ar iš esmės pasikeitė buvusios) mokymo(si) formos. Jeigu anksčiau nuoto-<br>s. mokymas, buvo suprantamas, tik kaip mokymasis, susirašinėjant (paštų siunčiamos, vžduotys, paštų gaunami linis mokymas buvo suprantamas tik kaip mokymasis susirašinėjant (paštu siunčiamos užduotys, paštu gaunami

sprendimai, tik retkarčiais<br>rengiami akivaizdiniai susi rengiami akivaizdiniai susitikimai-konsultacijos bei egzaminai), tai dabar neišeidami iš namų galite tiesiogiai konsultuotis su dėstytojais, dalyvauti diskusijose, konferencijose, patys daryti pranešimus.

Dideliu permainu kompiuteriai atnešė ir į šias dvi kultūros sritis. Vakarų šalyse jau sunku įsivaizduoti biblioteką, kurios fondai nekompiuterizuoti (Lietuvoje šie darbai gerokai atsilieka nuo kitų šalių...). Modernioje šiuolaikinėje bibliotekoje nereikia ilgai vargti norint sužinoti, ar jums rūpimas leidinys yra bibliotekoje. Bibliotekos kompiuteris pateikia vis informaciją – kiek egzemplioriu yra, kas juos šiuo metu skaito, kada turėtų<br>grąžinti ir pan. grąžinti ir Džiugu, kad Lietuvos bibliotekos jau

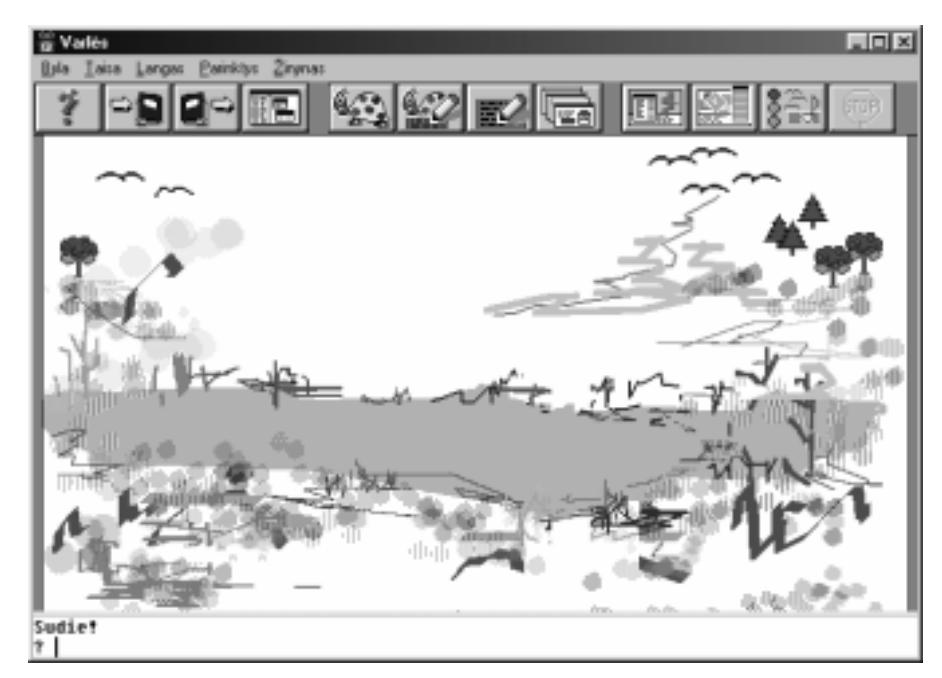

125 pav. "Komenskio Logo" programa

# **Bibliotekos ir muziejai**

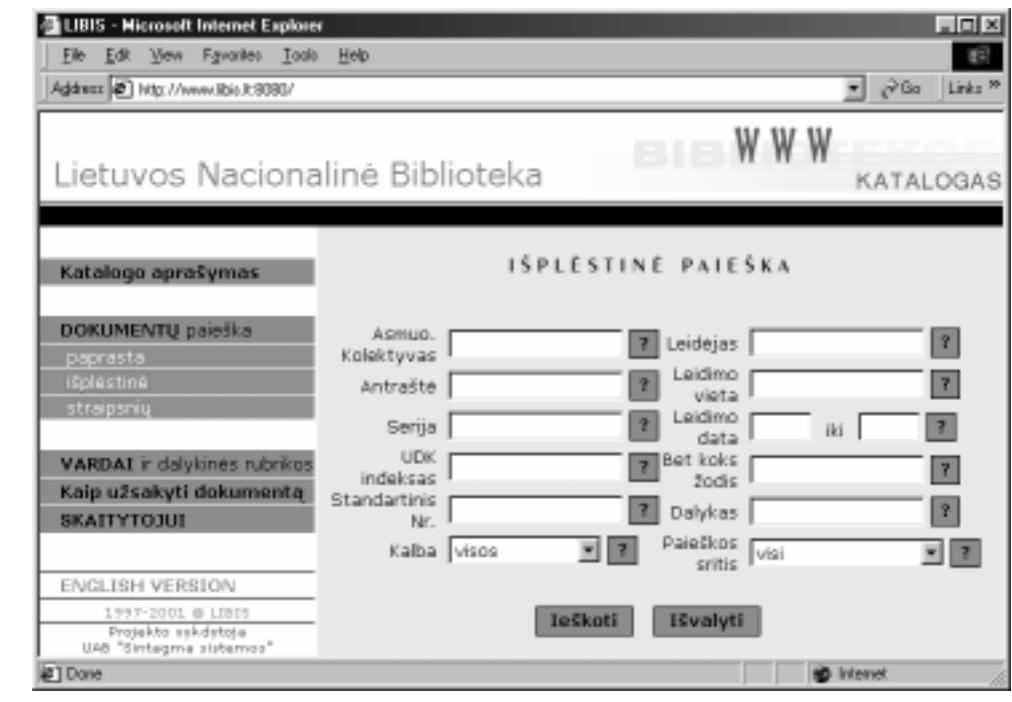

126 pav. Lietuvos nacionalinės bibliotekos knygų paieškos kortelė internete

orientuojasi link tokios bibliotekos veiklos. Daugelio aukštųjų mokyklų, kai kurių apskričių viešųjų bei nacionalinės<br>M. Mažyvdo bibliotekos katalogai isu prisinami internata (1267nav.). Kai kurias bibliotekos isu suteikia M. Mažvydo bibliotekos katalogai jau prieinami internete (1267pav.). Kai kurios bibliotekos jau suteikia galimyb skaitytojams internetu užsakyti reikiamą leidinį, nurodant laiką, kada norės ateiti skaityti.

Kai kurios bibliotekos nufotografuoja senuosius retus leidinius, rašo kopijas kompaktines plokšteles ar publikuoja jas internete (127 pav.).

Panašiai kaip bibliotekos, savo fondus kompiuterizuoja ir muziejai. Šiuo metu internete yra nemažai virtualiu muziejų, įgalinančių susipažin-<br>ti su muziciu ekspone ti su muzieju eksponatais, perskaityti jų aprašus, pamatyti netgi tuos eksponatus, kurių šiuo metu nėra ekspozicijose.

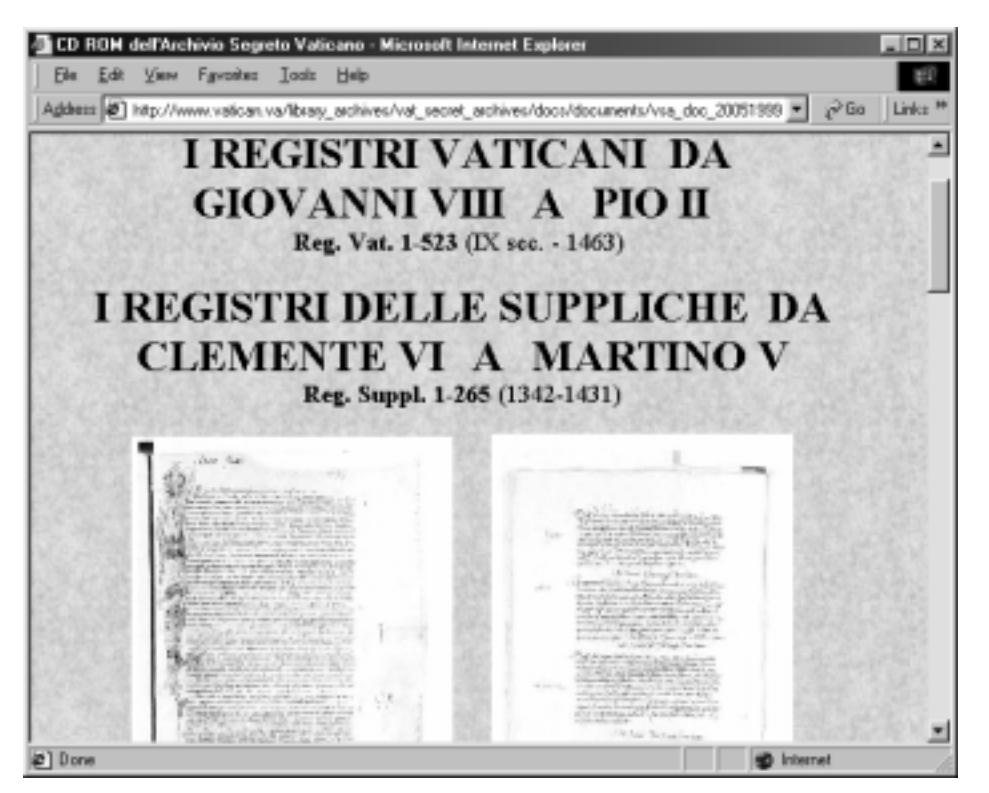

127 pav. Vatikano slaptųjų archyvų dokumentų kopijos jau prieinamos visuomenei

# **Kompiuterizuotoji raštvedyba ir buhalterin**ė **apskaita**

Reta imonė beprisimena raštvedyba rašomaia mašinėle, buhalterine apskaita mediniais skaitytuvais ar elementariu skaičiuotuvu. Bendravimui su kitomis įmonėmis bei užsakovais reikia turėti elektroninį paštą, didesnėms įmonėms<br>ir celimube naudotis įveiriomis kitomis interneto naslausomis ir galimybe naudotis įvairiomis kitomis interneto paslaugomis.

Su tekstu rengimu bei raštvedybos pradmenimis (naudojant "Microsoft Word" programą) jau buvo galima gana plačiai susipažinti šio<br>vedevėlio nimuosiuose skyraliuo vadovėlio pirmuosiuose skyreliuose. Buhalterinei apskaitai mažos imonės gali naudoti skaičiuokles<br>(au viene iš iu Mierosoft Excel" (su viena iš ju – ...Microsoft Excel" susipažinome pirmojoje šio vadovėlio dalyje). Didesnėms imonėms verta isigyti specializuotas buhalterinės apskaitos programas. Jų šiuo metu Lietuvoje galima rasti gana daug ir įvairių – nuo paprastų ir nebrangių, skirtų nedidelėms bei vidutinio dydžio imonėms (128 pav.), iki didžiulių ir ganėtinai brangių, skirtu didelėms imonėms bei korporacijoms.

Buhalterinės programos, kitaip nei kita programinė įranga, turi būti lokalizuotos bei pritaikytos konkre čioje valstybėje galiojantiems įsta-

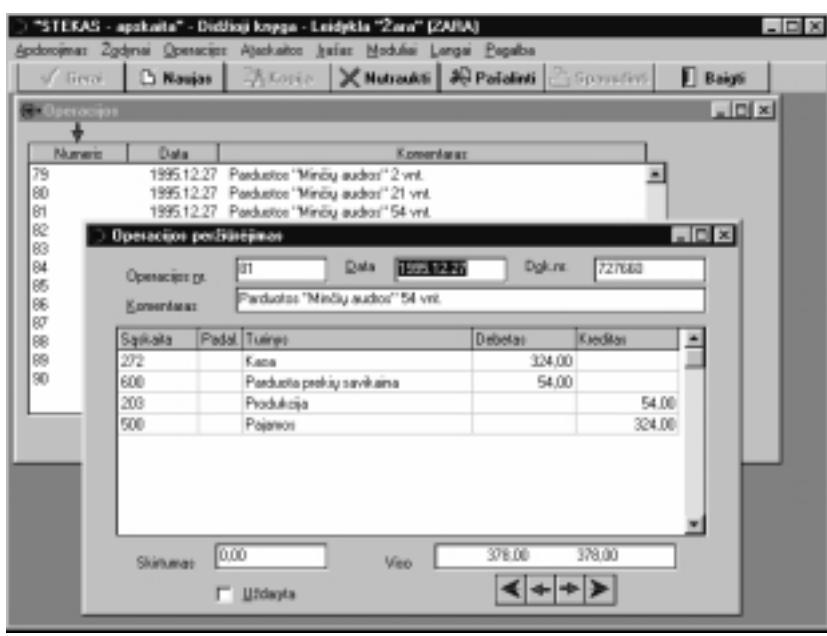

128 pav. Buhalterinės apskaitos programos pavyzdys

tymams bei mokesčių sistemai. Dažniausiai buhalterinės apskaitos programas sudaro keli vienas su kitu susieti modu-<br>Jisi darinia stijeksmi tem tikri buhalteriniai veiksmai, neuvadžiui, darba vžmaksažia anglaita medžiasu an liai, kuriais atliekami tam tikri buhalteriniai veiksmai, pavyzdžiui, darbo užmokesčio apskaita, medžiagų apskaita, pa-<br>grindiniu priemeniu epskeita, imenės veikles bandreiji epskeita (dežnai der vedinama. Didžiais knyga") grindinių priemonių apskaita, imonės veiklos bendroji apskaita (dažnai dar vadinama "Didžiąja knyga") ir pan.

## **Kompiuterin**ė **leidyba ir elektronin**ė **spauda**

Šiuo metu jau vargiai rastume leidyklą ar spaustuvę, kurios darbe nebūtų naudojamas kompiuteris. Iš tikrųjų kompiuteriai leidybai naudojami nuo pat jų sukūrimo: modernėjant kompiuteriams jiems buvo perduodama vis daugiau darbų. Iš pradžių pakako to, kad kompiuteris pranašesnis už rašomąją mašinėlę, o dabar moderniose leidyklosespaustuvėse kompiuteriai jau naudojami visose spaudinių gamybos grandyse: nuo rankraščio tvarkymo iki galutinio<br>Isidinio leidinio.

Kompiuterinei leidybai naudojamos specialios leidybos programos, pavyzdžiui, "Adobe PageMaker", "Adobe Indesign", "Quark XPress", TEX ir pan. Šiame vadovėlyje aprašyta "Microsoft Word" bei analogiškas tekstu rengimo programas irgi galima priskirti leidybos sistemoms – jomis galima puikiai parengti daugeli leidiniu, keblumu gali kilti tik rengiant laikraščius<br>bei kitus deugieskilčius bei kitus daugiaskilčius<br>leidinius leidinius.

Vis daugiau atsiranda ir elektronini leidinių. Iš pradžių vienas kitas žurnalas

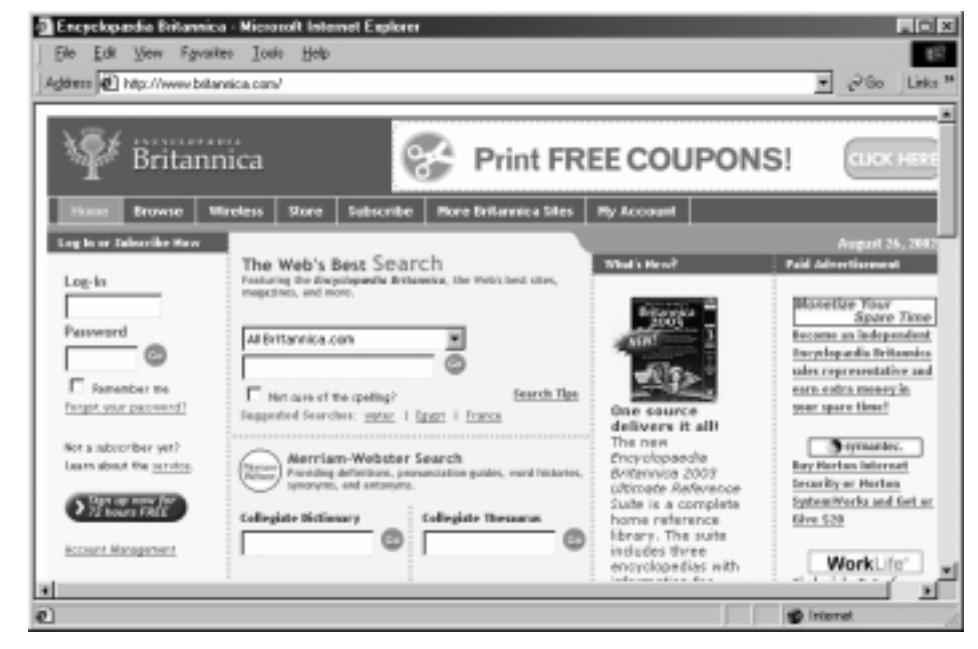

129 pav. "Encyclopædia Britannica" internete

ar laikraštis skelbdavo internete analogišką popieriniam leidiniui versiją. Dabar jau galime rasti kai kurių knygų elektronines versijas. Pavyzdžiui, populiari enciklopedija "Encyclopædia Britannica" leidžiama net trimis pavidalais – išspausdinta popierinė, kompaktinėse plokštelėse bei publikuojama internete (129 pav.). Dabar vis daugiau leidinių neturi popierinių analogų. Netgi kai kurios knygos publikuojamos tik internete ar kompaktinėse plokštelėse.

# **Kompiuteriai ir muzika**

Neaplenkė kompiuteriai ir muzikos kūrėjų bei atlikėjų. Pačių paprasčiausių muzikinės informacijos apdorojimo<br>gramu gelima resti interneta ir steisiusdinti namekamai. Profesionalism derbui tenke nirkti gane brancies, bet program galima rasti internete ir atsisisdinti nemokamai. Profesionaliam darbui tenka pirkti gana brangias, bet pajėgiančias pakeisti praktiškai visą orkestrą (žinoma, be programų, dar reikalinga speciali techninė įranga – galingas<br>Šivoleikinis kompiutoris turintis tinkoma muzikos kūrybai garso plokšto, papildoma muzikos techniko iung šiuolaikinis kompiuteris, turintis tinkamą muzikos kūrybai garso plokštę, papildoma muzikos technika, jungiama prie kompiuterio). Sukurtos muzikos programos leidžia imituoti įvairiausius instrumentus, panaudoti papildomas garsų bibliotekas, užrašyti partitūras, jas atlikti ir t. t. (130 pav.).

Sukurtų kompiuteriu partitūrų nereikia, kaip anksčiau, perrašinėti kiekvienam orkestro dalyviui – kompozitorius<br>Lišenausdinti kiekvienam orkestrontui ie nertija (121 nov. metyti daines sele nertijos frecmentas). Kompiuteri gali išspausdinti kiekvienam orkestrantui jo partija (131 pav. matyti dainos solo partijos fragmentas). Kompiuteris muzikos kūrinius geba atlikti tokiu tempu, kuris visiškai neisivaizduojamas, realiam orkestrui. Dainininkai, naudodami vien tik savo balso irašus, gali sukurti visa chora (pagalvokite: kaip?), o kūrėjai gali netgi išgauti tokius garsus, kurie sunkiai sivaizduojami žmogaus balsui.

Muzikos irašai kompaktinėse plokštelėse irgi skaitmeniniai. Vargu ar kam nors dar gali kilti abejoniu, kad muzika kompaktinėse plokštelėse ilgaamžiškesnė, negu magnetinėse juostose. Irašų kompaktinėse plokštelėse garso kokybė laikui bėgant neblogėja.

|                  |                                                                                                    |               |          |                | E\po kopy dangun\po kopy dangun - master 1. all - Cubase VST/32<br>Datei Bearbeiten Struktur Funktionen Geräte Optionen Notzkon Module Fenster Hille |                |        |                     |                                   |                                |                      |                                     |                 |                                    |              |                                                            | $   \times$      |
|------------------|----------------------------------------------------------------------------------------------------|---------------|----------|----------------|----------------------------------------------------------------------------------------------------|----------------|--------|---------------------|-----------------------------------|--------------------------------|----------------------|-------------------------------------|-----------------|------------------------------------|--------------|------------------------------------------------------------|------------------|
| Solo:            | Amange - Untitled 1                                                                                                    | Rester   Aust |          | 2              | 8 = Part-Farb<br><b>Buant</b>                                                                                                    |                |        |                     |                                   | ← VST Channel Mixer 1          |                      |                                     |                 |                                    |              | $ \mathbb{R}$ $\mathbb{R}$                                 | $-10o$<br>24 Bit |
|                  | Spurinks:                                                                                                    | Œ             | м        |                | Sput                                                                                                    | Kanal          |        |                     | AUTO IN  A)<br><b>WRITE INSON</b> |                                | <b>INSIVIN</b>       | <b>INTERNITY</b><br><b>INS IVIN</b> | <b>INSINN</b>   | <b>INTERNIAL</b><br><b>INSTERN</b> | <b>MERNI</b> | B111B10<br><b>INSERN</b>                                   |                  |
|                  |                                                                                                    |               |          |                | Audio 1                                                                                                    | $1+2$          |        | <b>READ</b>         |                                   | <b>EXECUTIVE REAL PROPERTY</b> | $P = 1.0$            | <b>FXEG</b>                         | FX ED           | <b>PARK</b>                        | <b>FKED</b>  | <b>FXER</b>                                                |                  |
|                  | Audio 1                                                                                                    |               |          |                |                                                                                                    |                |        |                     | <b>CLIP</b>                       | 74 018                         | <b>MUTE</b>          | SUTE                                | SUITE           | NUTE                               | SUITE        | NUTE                                                       |                  |
| Start:           |                                                                                                    |               |          | ٠              | Audio 7                                                                                                    | Alle           |        |                     |                                   | $3000$ 3010                    | 3010                 | 5010                                | 5010            | SOLD                               | BOLD         | BOLD                                                       |                  |
|                  | $\label{eq:3.1} \mathcal{M} = \mathcal{M} \times \mathcal{M} = \mathcal{M} \times \mathcal{M} \times \mathcal{M$ |               |          | ٠              | Audio 3                                                                                                    | $\overline{3}$ |        | <b>MIDI</b>         |                                   |                                |                      |                                     |                 |                                    |              |                                                            |                  |
| Ende             |                                                                                                    |               |          | o              | Audio 4                                                                                                    | а              |        | <b>GRAIN</b>        |                                   |                                |                      |                                     |                 |                                    |              |                                                            |                  |
|                  |                                                                                                    |               |          | - -            | 4.bahar                                                                                                    | 匠              |        |                     |                                   |                                |                      |                                     |                 |                                    |              |                                                            |                  |
|                  |                                                                                                    |               |          | œ              | 3 baltim                                                                                                    | $\mathbb{R}$   |        |                     |                                   |                                |                      |                                     |                 |                                    |              |                                                            |                  |
|                  | 0. 0 Verzog.                                                                                                    |               |          | c              | 2 balsas                                                                                                    | 7              |        |                     |                                   |                                |                      |                                     |                 |                                    |              |                                                            |                  |
|                  | 1+2 Kanal                                                                                                    |               |          | ı.             | <b>Lister</b>                                                                                                    | B              |        | RESET               |                                   |                                |                      |                                     |                 |                                    |              |                                                            |                  |
|                  | sumalmeinto                                                                                                    |               |          |                | Meladie                                                                                                    | 9              |        | METER               |                                   |                                |                      |                                     |                 |                                    |              |                                                            |                  |
|                  | <b>STATISTICS</b>                                                                                                    |               |          | £              | Pad                                                                                                    | 10             |        | <b>ELD FWET</b>     |                                   |                                |                      |                                     |                 |                                    |              |                                                            |                  |
|                  | aktivieren Billiam                                                                                                    |               |          | ⊡              | m                                                                                                    | 11             |        | DN DN               |                                   |                                |                      |                                     |                 |                                    |              |                                                            |                  |
|                  |                                                                                                    |               |          | ٠              | E.P-no                                                                                                    | 12             |        | <b>MASTER</b><br>ON |                                   |                                |                      |                                     |                 |                                    |              |                                                            |                  |
| Steve            |                                                                                                    |               |          | ٠              | <b>MutetGit</b>                                                                                                    | 13             |        |                     |                                   |                                |                      |                                     |                 |                                    |              |                                                            |                  |
| IN <sub>TL</sub> |                                                                                                    |               |          | ٠              | Aspegio                                                                                                    | 14             |        | Datel -             |                                   |                                |                      |                                     |                 |                                    |              |                                                            |                  |
| INTEL            |                                                                                                    |               |          | ٠              | Sing                                                                                                    | 15             |        | insich#             |                                   | $-80$                          | $0.0$ $\blacksquare$ | -00 H                               | $-3.8$ H        | $-3.4$ 1                           | $-4.1$ M $-$ | $-3.6$                                                     |                  |
| <b>NS DW</b>     |                                                                                                    |               |          |                | Einfritung                                                                                                    | 16             |        |                     |                                   |                                |                      |                                     |                 |                                    |              |                                                            |                  |
| <b>PX 80</b>     |                                                                                                    |               |          |                | Viertel Alcord.                                                                                                    | 17             |        |                     | <b>STERN CORP.</b>                |                                | Ch <sub>3</sub>      |                                     |                 | <b>The State Street Isla</b>       |              |                                                            |                  |
|                  |                                                                                                    |               |          | - 8            | Melodie:                                                                                                    | т              |        |                     |                                   |                                |                      |                                     |                 |                                    |              | <b>NCT Made Made Made Mader On 1   On 1   On 1   One 1</b> |                  |
| $CD =$           | $\approx$                                                                                                    |               |          | $\blacksquare$ | Midi 2                                                                                                    | $\mathbf{z}$   | 010    |                     | $\vert \cdot \vert$               |                                |                      |                                     |                 |                                    |              |                                                            |                  |
| $-6.0$           | Lautst.                                                                                                    |               |          | מו כ           | <b>Pud</b>                                                                                                    | я              |        |                     |                                   |                                | Pad                  |                                     |                 |                                    |              |                                                            |                  |
|                  | Gmal Crossfade                                                                                                    |               |          | σи             | <b>BT</b>                                                                                                    |                |        |                     |                                   |                                | E-Piano H            |                                     |                 |                                    |              |                                                            |                  |
| <b>ALK</b>       | Status                                                                                                    |               |          |                | Batt                                                                                                    | и              | halio  |                     |                                   |                                |                      |                                     |                 |                                    |              |                                                            |                  |
|                  |                                                                                                    |               |          |                |                                                                                                    |                |        |                     |                                   |                                |                      |                                     |                 |                                    |              |                                                            |                  |
| 768              |                                                                                                    |               | Diverdub |                | Б.<br>л.                                                                                                    |                | 5.1.1. |                     |                                   | 0100:00:14:1                   |                      | 98.000                              |                 | 04/04                              |              |                                                            |                  |
|                  |                                                                                                    |               |          |                | 86.<br>п.<br>٠                                                                                                    | an –           |        |                     |                                   |                                |                      |                                     | Tempo Signature |                                    |              |                                                            |                  |
|                  |                                                                                                    |               |          |                |                                                                                                    |                |        |                     |                                   |                                |                      |                                     | Sync!           | <b>BAasiler</b>                    |              |                                                            |                  |
|                  |                                                                                                    |               |          |                |                                                                                                    |                |        |                     |                                   |                                |                      |                                     |                 |                                    |              |                                                            |                  |
|                  |                                                                                                    |               |          |                |                                                                                                    |                |        |                     |                                   |                                |                      |                                     |                 |                                    |              |                                                            |                  |

130 pav. Profesionalios muzikinės programos "Cubase VST/32" langas

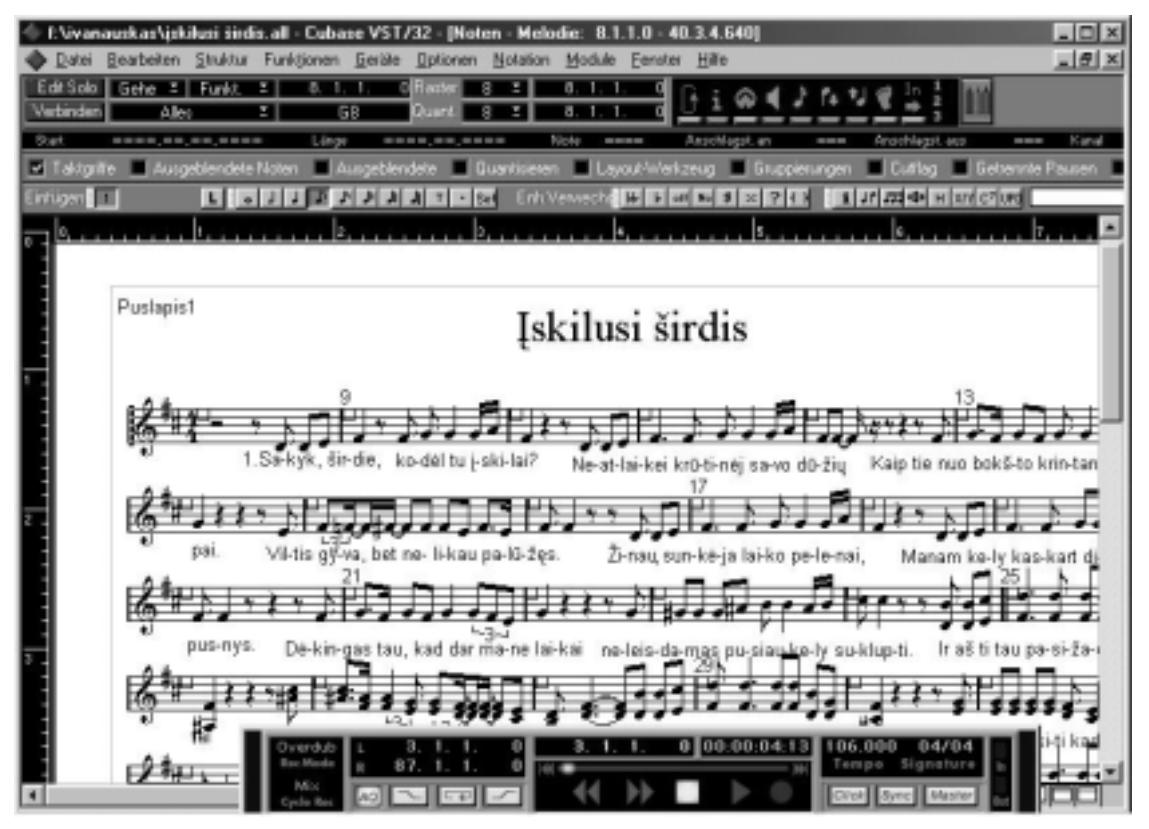

131 pav. Partitūros dalis - solo partija dainininkui ("Cubase VST/32" programa)

## **Elektronin**ė **bankininkyst**ė

Jau niekam nebe naujiena taksofonų kortelės – mokėjimo priemonė už pokalbius viešaisiais telefonais. Labai panašios kortelės jau senokai naudojamos ir bankuose. Daugelyje parduotuvi jau galima atsiskaityti už prekes bei paslaugas banko kortelėmis (132 pav.). Galima sakyti, kad šios kortelės pamažu išstumia iš apyvartos popierinius bei metalinius pinigus, pakeisdamos juos elektroniniais pinigais. Ypač patogios banko kortel<sup>s</sup> keliaujantiems po įvairias  $\delta$ salis – nebereikia rūpintis valiutos keitimu: daugelis kortelių galioja ir užsienyje, tad atsiskaityti galima net neturint tos šalies pinigų – atsiskaitant banko kortele, kompiuteris susisiekia su banku, aptarnaujančiu parduotuvę, o ban-<br>ko kompiutoria susisiekia ko kompiuteris susisiekia su kortele išdavusiu banku ir atlieka pinigų pervedimo parduotuvei operaciją (jei reikia – tai dar ir valiutos keitimą).<br>Banko m

Banko mokėjimo<br>kortelės neatsiejamos kortels neatsiejamos nuo kito elektroninio irenginio – pinigų išdavimo automato, vadinamo bankomatu (133 pav.).

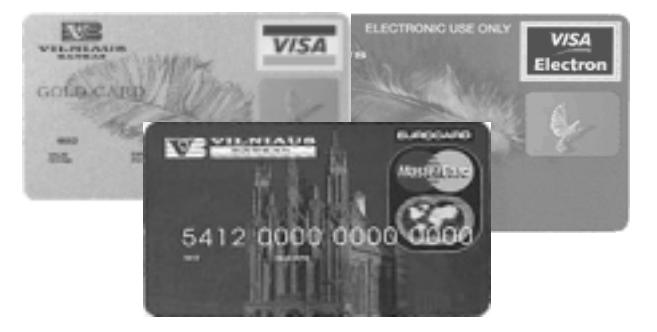

132 pav. Banko mokėjimo kortelės

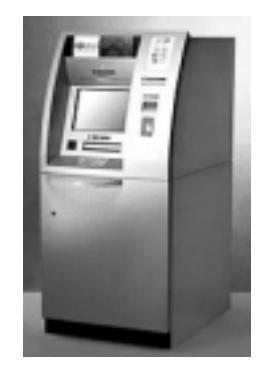

**133 pav.** Bankomatas

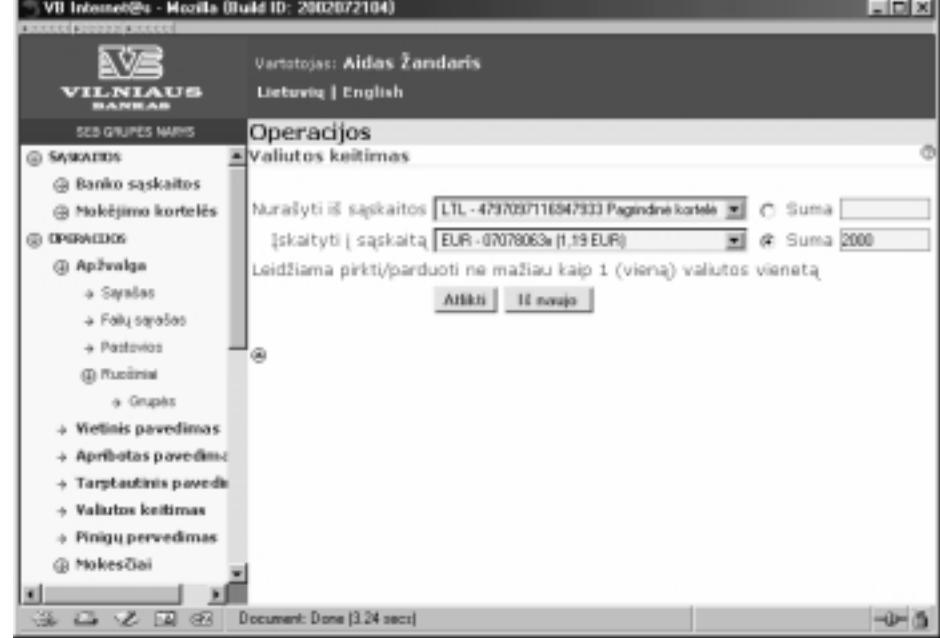

134 pav. Banko sąskaitų tvarkymas internetu

Elektroninė bankininkystė įžengė ir į internetą. Dabar privatūs asmenys bei imonės gali savo sąskaitas tvarkyti ir daugeli banko operacijų atlikti neapsilankę banke. Visus nurodymus galima atlikti internetu, prisijungus prie savo banko (134 pav.).

Elektroninė bankininkystė atnešė ne tik gerų dalykų. Atsirado ir naujos nusikaltimų rūšys, pavyzdžiui, kaip ankselau ouvo paanomėjami pingai, taip siais tankais oandoma klastoti oankų kortetės n'jomis atsiskaltyti už prekės n'pa<br>slaugas. Iš kitų elektroninių nusikaltimų galima paminėti ir bandymus įsilaužti kompiuterių tinklais į ba čiau buvo padirbinėjami pinigai, taip šiais laikais bandoma klastoti bankų korteles ir jomis atsiskaityti už prekes ir parines sistemas bei taip apiplėšti bankus neišeinant iš namų... Kaip tik elektroniniai nusikaltimai skatina tobulinti turimas bei kurti naujas apsaugos sistemas.

## **Prekyba internete**

Apie internetą bei jo paslaugas daug ir išsamiai buvo kalbama pirmojoje šio vadovėlio dalyje bei kituose šio skyriaus skyreliuose, todėl čia tik trumpai susipažinsime su galimybe apsipirkti neišėjus iš namų.<br>.

Šiuo metu internete gausu ivairiu parduotuvių – nuo knygynų iki picerijų... Užsakymai pateikiami specialiuose interneto blankuose (t. y. užpildant nurodytus blankus), atsiskaitoma įvairiai - banko mokėjimo kortelėmis (nurodant kortelės duomenis internete), darant banko pavedimą ar<br>užmokant prekes užmokant pristačiusiam kurje-<br>riuj (125 nov.) Ver riui (135 pav.). Verta paminėti vieną didžiausių interneto parduotuvių Amaz*on.com* – čia galima isigyti ne tik

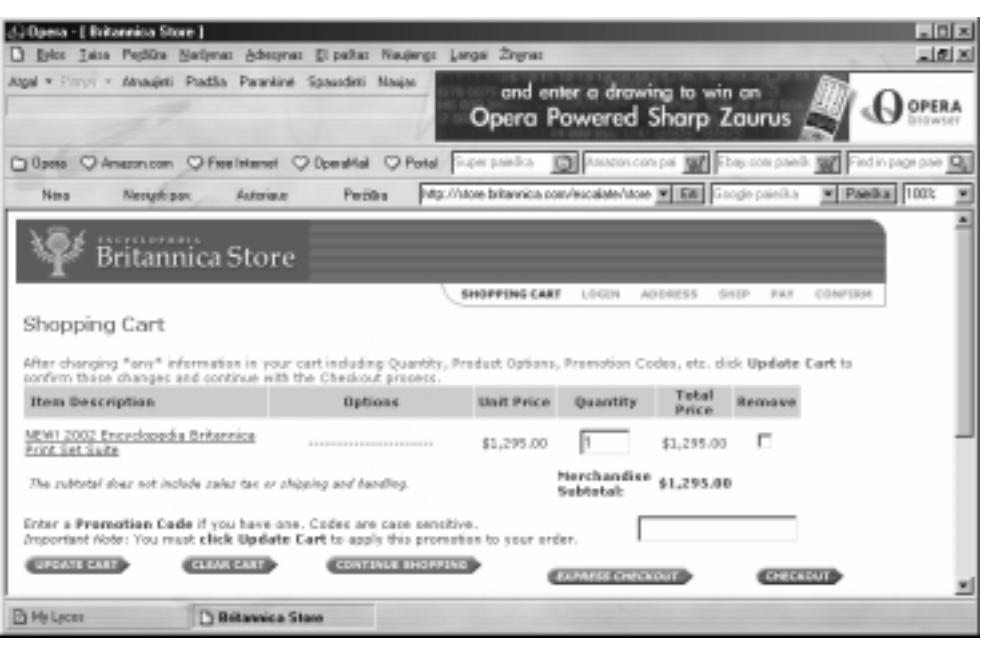

135 pav. Popierinės "Encyclopædia Britannica" pirkimo internete pirmasis žingsnis

knygų, bet ir įvairių kitų prekių. Tiesa, kitų prekių pristatymas gana komplikuotas, nes neišspręstos muitų problemos…

Šiuo metu jau gana sparčiai gausėja ir lietuviškų interneto parduotuvių. Gana populiarūs knygynai, atsiranda ir ki-<br>velkiu parduotuvių. Jš kitų rateorių paslaugų galima naminėti, nauvadžiui. "Bitos slėntuvės" naslaugą – ni tu prekiu parduotuvių. Iš kitų retesnių paslaugų galima paminėti, pavyzdžiui, "Ritos slėptuvės" paslauga – picos užsakymą internetu bei pristatymą į namus.

Tikriausiai daugeliui teko matyti ne vieną kino filma apie protingus mechanizmus – robotus (pavyzdžiui, filmą "Robotas policininkas" ar televizijos serialą "Juodoji skorpionė"). Robotai pakeičia žmones arba gelbsti jiems daugelyje darb.

Patys paprasčiausi robotai atlieka mechaninius<br>let in tikeliai pecikertojančius veikemus. Su ele nuolat ir tiksliai pasikartojančius veiksmus. Su ele-<br>monteriausiu robotų susiduriamo buitinėjo technikoje mentariausiu robotu susiduriame buitinėje technikoje<br>- muzikos centro kompaktiniu plokšteliu grotuvo muzikos centro kompaktinių plokštelių grotuvo plokšteles pakeičia robotas. Šiek tiek sudėtingesnis<br>urs. paugdžiui, kompektinių plokštelių imžymo op yra, pavyzdžiui, kompaktinių plokštelių įrašymą aptarnaujantis robotas. Jis geba atlikti tokius veiksmus:

paima tuščią kompaktinę plokštelę iš plokštelių laikiklio, įdeda ją į įrašymo<br>irongini, irošius plokštelės turini – paima plokštela iš irošymo ironginio ir par irengini, irašius plokštelės turini – paima plokštelę iš irašymo irenginio ir perkelia jį į spausdintuvą viršeliui nupiešti (jei įrašyti nepavyko ir plokštelė buvo sugadinta, – ji nukeliama į sugadintų plokštelių krūvą), o paskiausiai – iš

spausdintuvo paima diską ir padeda jį į įrašytų diskų laikiklį. Mėgstantiems kaubojų kovas buvo sukurtas robotas-bulius (136 a) pav.), skirtas kaubojams įgusti išjodinėti laukinius žirgus. Šis robotas užprogramuotas taip, kad imituotų įsiutusio buliaus judesius, kai ant jo nugaros užsėda kaubojus. To paties paveikslo b) nuotraukoje matome anglų sukurtą robotą – šunį (RS-01), kuris geba bendrauti su šeimininkais: jis girdi, mato ir gali nustatyti vietą, kurioje jis pats yra.

Viena iš ypač svarbių robotų savybių – gebėjimas dirbti žmonėms

## **Robotai**

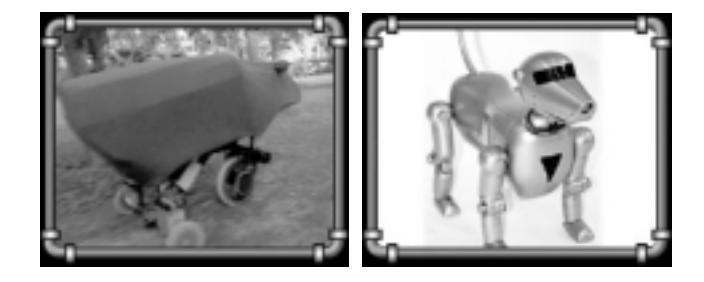

**136 pav.** Robotai – gyvūnai: bulius (a) ir šuo (b)

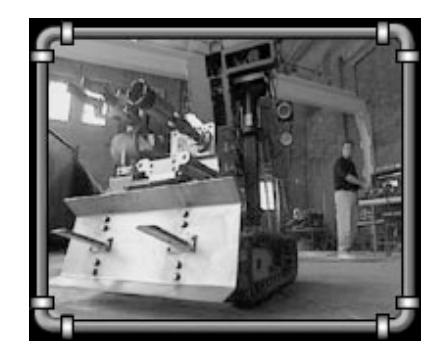

137 pav. Robotas ..Pioneer"

kenksmingomis ar net gyvybei pavojingomis sąlygomis. Pavyzdžiui, po Černobylio (Ukrainoje) atominės elektrinės avarijos, kurios padarinius likviduodami neišgydomai susirgo ar net žuvo nemažai žmonių, JAV mokslininkai sukūrė robotą "Pioneer" (137 pav.), atliekantį radioaktyvių teritorijų valymo darbus.

Iš dar sudėtingesnių robotų galima paminėti siunčiamus į kitas planetas robotus-laboratorijas. Jie ne tik padaro tų<br>Patu paviršiaus puotraukse, bet ir naima grunto modžiagų pauvzdžių, etlieko įvairius motavimus (pauvzdžiui planetų paviršiaus nuotraukas, bet ir paima grunto medžiagų pavyzdžių, atlieka įvairius matavimus (pavyzdžiui, temperatūros, slėgio, vėjo stiprumo ir pan.)

## **Kompiuteriai ne**į**galiesiems**

Negala neturi būti kliūtimi siekti išsilavinimo ir integruotis į visuomene, ieškoti informacijos, ja gauti, skleisti. Šia kliūtį didele dalimi gali pašalinti pati visuomenė, padėdama visuomenės nariams. Labai svarbų vaidmenį šioe srityje vaidina informacijos technologijos.

Vienas iš svarbiausių žmogaus poreikių – bendravimas. Neįsivaizduojame saves negalėdami suprasti kito. Aklieji bendrauja Brailio raštu, kurtieji – rankų gestų kalba. Fiziškai nesveiki žmonės dažnai nevaldo (ar neturi) tam tikrų raumenų grupių ar galūnių. Šie žmonės gali kalbėti ir naudodami alternatyvią klaviatūrą, jungiklius bei specialią programinę įrangą. Jau šiandien vairiose pasaulio šalyse bendrauti su negaliaisiais naudojama simbolių kalba, dar vadinama augmentatyviosios (arba alternatyviosios) komunikacijos kalba. Tai įvairių simbolių kalba. Ji vartojama tada, kai neįgalusis turi kalbėjimo problemų, t. y. negali komunikuoti garsine kalba, negali patenkinti savo reikmių, suprasti kito. Įvairios AAK rūšys patenkina neįgaliųjų poreikį kalbėti, skaityti ir rašyti. AAK vartojama visur - ugdymo įstaigose, ligoninėse, aptarnavimo sferoje, įvairiose įstaigose, net mokyklose (įskaitant ir aukštąsias). Lietuvoje tai dar neįprasta bendravimo forma, todėl specialių techninių priemonių jai įgyvendinti turime labai mažai.

Neįgaliųjų gyvenime vis didesnį vaidmenį ima vaidinti kompiuteriai ir specialioji programinė įranga. Jie padeda lavinti įvairius pojūčius ir moko geriau orientuotis aplinkoje, ugdo neįgaliųjų savarankiškumą.

Siekiant pagelbėti silpnaregiams bei akliesiems sukurtos specialios programos šriftui didinti, rašybai Brailio raštu, tekstams skaityti balsu (t. y. sintezuoti garsus).

|                                           |          | в<br>F | с<br>ш  | Č<br>u  | ⊃<br>m | Ε<br>n |  |  |  |
|-------------------------------------------|----------|--------|---------|---------|--------|--------|--|--|--|
| Ę<br>Ŀ                                    | Ė<br>H   | F<br>n | G<br>ᄩ  | н<br>μ. | ı<br>5 | u      |  |  |  |
| Y                                         | J<br>GB, | κ<br>٠ | L.<br>Đ | м<br>n  | N<br>H | O<br>⊡ |  |  |  |
| Р<br>n                                    | R<br>÷.  | S<br>Ð | Š<br>H  | т<br>H  | U      |        |  |  |  |
| υ<br>۲d                                   | v        | w<br>H | z       | Ž<br>IJ |        |        |  |  |  |
| 138 pav. Brailio rašto lietuviška abėcėlė |          |        |         |         |        |        |  |  |  |

139 pav. Žodis "Kompiuteris" parašytas Brailio raštu

Viena iš perspektyviausių balso technologijų naudojimo sričių – suteikiamos įvairios galimybės neįgaliems žmo-<br>iš (akliems ir silnparagiams, nausikščiojantiams srba turintiams ribotas įvdėjimo galimybas). Palso technologij nėms (akliems ir silpnaregiams, nevaikščiojantiems arba turintiems ribotas judėjimo galimybes). Balso technologijos<br>dažnai arti net vienintelis tekių žmonių integravimo į vienomano būdas. Naigeliacioms skirtos belgo techno dažnai esti net vienintelis tokių žmonių integravimo į visuomenę būdas. Nejgaliesiems skirtos balso technologijos iš esmės pagrįstos tais pačiais kalbos apdorojimo technologijų pasiekimais: kalbos atpažinimu, kalbos sinteze ir kartais<br>samons strežinimu. Tečiau naiselūs žmonės dežnai naturi alternaturios galimybės valdyti irongini ar gaut asmens atpažinimu. Tačiau neįgalūs žmonės dažnai neturi alternatyvios galimybės valdyti įrenginį ar gauti informaci-<br>is kitain nei balsu. Todėl tekiams, žmonėms priimtinas žemosnis balso technologijų lygis negu eiliniam ve ją kitaip nei balsu. Todėl tokiems žmonėms priimtinas žemesnis balso technologijų lygis negu eiliniam vartotojui,

t. y. didesnis kalbos atpažinimo modelio daromas klaidų skaisiems skirtų priemonių ypatybė yra ta, kad jų naudojimu rūpinasi<br>siems skirtų priemonių ypatybė yra ta, kad jų naudojimu rūpinasi čius, prastesnis sintetinės kalbos kokybės lygis. Kita neįgaliene tiek patys jų vartotojai (šiuo atveju neįgalūs žmonės), kiek valstybinės socialinės rūpybos tarnybos, turtingose šalyse labdaros organizacijos ir pan.

 vairiose šalyse nemažai pasiekta šnekamosios kalbos atpažinimo (žmogaus tariamu garsu atpažinimas ir ju pavertimas tekstu) srityje. Jau senokai yra sukurtos programos, gebančios su-<br>presti komendas žodžiu prasti komandas žodžiu.

Lietuvos neįgalieji dar nedaug kuo gali pasidžiaugti. Lietuvių kalbai pritaikytų sistemų dar yra labai mažai, bet darbai jau pradėti. Jeigu nekreipsime dėmesio į lietuviškų garsų iškraipymus, skaitymui galima pasinaudoti užsienyje sukurtomis programo-

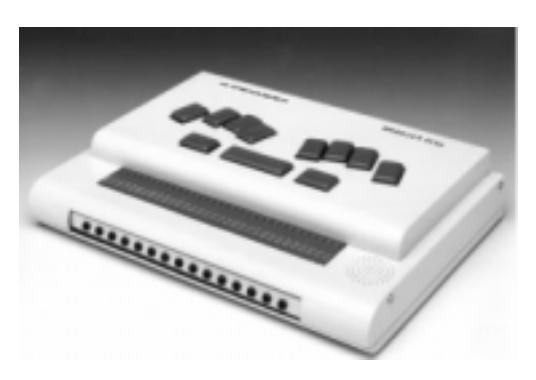

140 pav. Elektroninis aklųjų bloknotas

mis, pvz., MS-DOS aplinkoje programa HAL (sukurta Dolphin Systems Inc.), "Windows" aplinkoje programa JAWS (sukurta Henter-Joice Inc.). Šiuo metu dauguma aklųjų ir silpnaregių Lietuvoje naudoja būtent šias programas. Egzistuojantys lietuvių kalbos sintezatoriai ("Apollo II" ir "Aistis") gali dirbti tik MS-DOS aplinkoje kartu su ekrano skaitymo programa HAL. "Apollo II" gali dirbti ir "Windows" aplinkoje, tam reikalingos specialios tvarkyklės (nes "Apollo II" – aparatūrinis įrenginys). Daugelis programinių sintezatorių su kitomis programomis bendrauja naudodami Microsoft SAPI (angly k. *Speech Application Programming Interface*) sasaja, pvz., sintezatorius "Eloquence" (nekalbantis lietuviškai) ir ekrano skaitymo programa JAWS. Nuo 2001 metų Lietuvoje naudojamas čekų kompanijos "Ro-<br>sasoft" sukurtas lietuvių kalbos sintezatorius, kuris kortų su *JAWS* programą veikia. Windows" aplinkoja sasoft" sukurtas lietuvių kalbos sintezatorius, kuris kartu su *JAWS* programa veikia "Windows" aplinkoje.

# **Pratimai ir užduotys**

- 1. Parašykite referatus (pasiskirstę į kelias atskiras grupes) apie Leonardo da Vinči išradimus:
	- a) Leonardo da Vinči karo mašinos;
	- b) Leonardo da Vinči skraidymo mašinos;
	- c) Leonardo da Vinči buities technika;
	- d) Leonardo da Vinči vandens mašinos;
	- e) Leonardo da Vinči žemės mašinos;
	- f) Leonardo da Vinči matavimo prietaisai.

Daug ir įdomios informacijos šiems referatams galima rasti internete, pavyzdžiui, virtualiajame muziejuje http://www.museoscienza.org/english/leonardo.

- 2. Pasvarstykite, kuriems dalykams mokyti jūsų mokykloje tiktų kompiuteris. Kokias kitoms pamokoms mokytis (ar mokyti) tinkamas programas žinote? Apibdinkite jas.
- 3. Raskite internete bent penkias Lietuvos bibliotekas bei tiek pat užsienio bibliotekų. Sužinokite svarbiausią informaciją apie jas (pavyzdžiui, turimų spaudinių kiekį, ar kompiuterizuoti katalogai, galimybę užsisakyti leidinius internetu, bibliotekos darbo laika ir pan.).
- 4. Raskite internete kelis Lietuvos muziejus bei bent 5 garsiausius pasaulio muziejus. Surinkite svarbiausia informacija apie juos bei ju fondus.
- 5. Ar gali panaudodamas kompiuterinės muzikos programas šiuolaikinis liaudies dainu atlikėjas vienas irašyti lietuviškasias sutartines? Atsakyma pagriskite.
- 6. Ar laikytini šie prietaisai robotais:
	- a) buitinis dulkių siurblys;
	- b) bankomatas;
	- c) mikrobangų krosnelė;
	- d) elektrinis gražtas:
	- e) mėnuleigis (pavyzdžiui, *Lunochod-1*);<br>f) automatiškai valdomas neigaliojo veži
	- automatiškai valdomas neįgaliojo vežimėlis;
	- g) kompiuteris.

Atsakymus paaiškinkite.

- 7. Surašykite informaciją apie jums žinomas banko mokėjimo korteles bei nurodykite pagrindines jų savybes (kokia valiuta sąskaitoje laikomi pinigai, koks kortelės aptarnavimo mokestis, ar galima atsiskaityti užsienyje, ar leidžiama pirkti interneto parduotuvėse ir pan.).
- 8. Raskite internete bent kelias lietuviškas interneto parduotuves, pabandykite užsiregistruoti jose, išsiaiškinkite, kokiais būdais galima atsiskaityti už prekes, kaip prekes reikėtų atsiimti.
- 9. Kaip kompiuteriai gali pagelbėti neįgaliesiems (pavyzdžiui, akliesiems)?
- 10. Kokia alternatyviosios komunikacijos paskirtis?
- 11. Kodėl informacijos ir komunikacijos technologijos yra labai svarbios integruojantis neįgaliesiems į visuomenę?
- 12. Kokius žinote buitinius prietaisus, kuriuose yra kompiuteriniai elementai?

Eksperimentinis leidimas *Darbas atliktas Matematikos ir informatikos institute*  2002 09 07, 12 sp. l. Užs. Nr. 1393 Išleido leidykla TEV, Akademijos g. 4, LT-2600 Vilnius. Spausdino UAB "Mokslo aidai", A. Goštauto g. 12, LT-2600 Vilnius